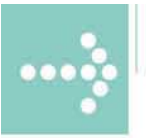

# Handbücher/Manuals

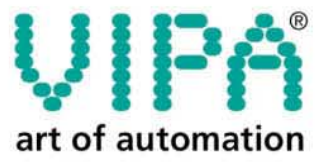

**VIPA** Gesellschaft für Visualisierung und Prozessautomatisierung mbH

Ohmstraße 4 D-91074 Herzogenaurach Tel.: +49-9132-744-0 Fax: +49-9132-744-144 Internet: www.vipa.de E-Mail: Info@vipa.de

# **Handbuch**

# **VIPA System 200V**

**CP** 

Best.-Nr.: VIPA HB97D\_CP Rev. 11/30

Die Angaben in diesem Handbuch erfolgen ohne Gewähr. Änderungen des Inhalts können jederzeit ohne Vorankündigung erfolgen.

© Copyright 2011 VIPA, Gesellschaft für Visualisierung und Prozessautomatisierung mbH Ohmstraße 4, D-91074 Herzogenaurach, Tel.: +49 (91 32) 744 -0 Fax.: +49 (91 32) 744-1864 EMail: info@vipa.de http://www.vipa.de

**Hotline: +49 (91 32) 744-1150** 

Alle Rechte vorbehalten

Der Inhalt dieses Handbuchs wurde auf Übereinstimmung mit der beschriebenen Hard- und Software geprüft. Dennoch können Abweichungen nicht ausgeschlossen werden. Die Angaben in diesem Handbuch werden regelmäßig überprüft und erforderliche Korrekturen sind in den nachfolgenden Auflagen enthalten. Für Verbesserungsvorschläge sind wir dankbar. **Haftungsausschluss** 

VIPA, System 100V, System 200V, System 300V und System 500V sind eingetragene Warenzeichen der VIPA Gesellschaft für Visualisierung und Prozessautomatisierung mbH. **Warenzeichen** 

> SIMATIC, STEP und S7-300 sind eingetragenes Warenzeichen der Siemens AG.

Alle ansonsten im Text genannten Warenzeichen sind Warenzeichen der jeweiligen Inhaber und werden als geschützt anerkannt.

### **Über dieses Handbuch**

Das Handbuch beschreibt die bei VIPA erhältlichen System 200V CP 240 Module. Hier finden Sie neben einer Produktübersicht eine detaillierte Beschreibung der einzelnen Module. Sie erhalten Informationen für den Anschluss und die Handhabe der CP 240 Module im System 200V. Am Ende eines Kapitels befinden sich die Technischen Daten der jeweiligen Module.

#### **Teil 1: Grundlagen Überblick**

Im Rahmen dieser Einleitung erfolgt die Vorstellung des System 200V von VIPA als zentrales bzw. dezentrales Automatisierungssystem.

Weiter finden Sie hier auch allgemeine Angaben zum System 200V wie Maße, Montage und Betriebsbedingungen.

#### **Teil 2: Montage und Aufbaurichtlinien**

Alle Informationen, die für den Aufbau und die Verdrahtung einer Steuerung aus den Komponenten des Systems 200V erforderlich sind, finden Sie in diesem Kapitel.

#### **Teil 3: Projektierung**

In diesem Teil erhalten Sie Informationen über die grundsätzliche Vorgehensweise bei der Projektierung des CP 240. Neben der Einbindung der GSD und Baustein-Bibliothek in den Siemens SIMATIC Manager finden Sie hier alle Hantierungsbausteine beschrieben, die für den Einsatz des CP 240 erforderlich sind.

#### **Teil 4: Kommunikationsprozessor CP 240 - seriell**

In diesem Kapitel finden Sie Informationen über den Aufbau, die Anwendung sowie die Übertragungsprotokolle der Kommunikationsprozessoren CP 240 mit RS232- oder RS485-Schnittstelle bzw. mit RS422/485-Schnittstelle.

#### **Teil 5: Kommunikationsprozessor CP 240 - EnOcean**

Der Einsatz und die Projektierung des CP 240 EnOcean zur Funkübertragung wird in diesem Teil näher erläutert.

#### **Teil 6: Kommunikationsprozessor CP 240 - M-Bus**

Inhalt dieses Teils ist die Beschreibung des CP 240 M-Bus. M-Bus (Metering Bus) ist ein genormter Feldbus zur Verbrauchsdatenerfassung von Energie- und Verbrauchszählern wie Wärme-, Wasser-, Strom- und Gaszähler.

# Inhaltsverzeichnis

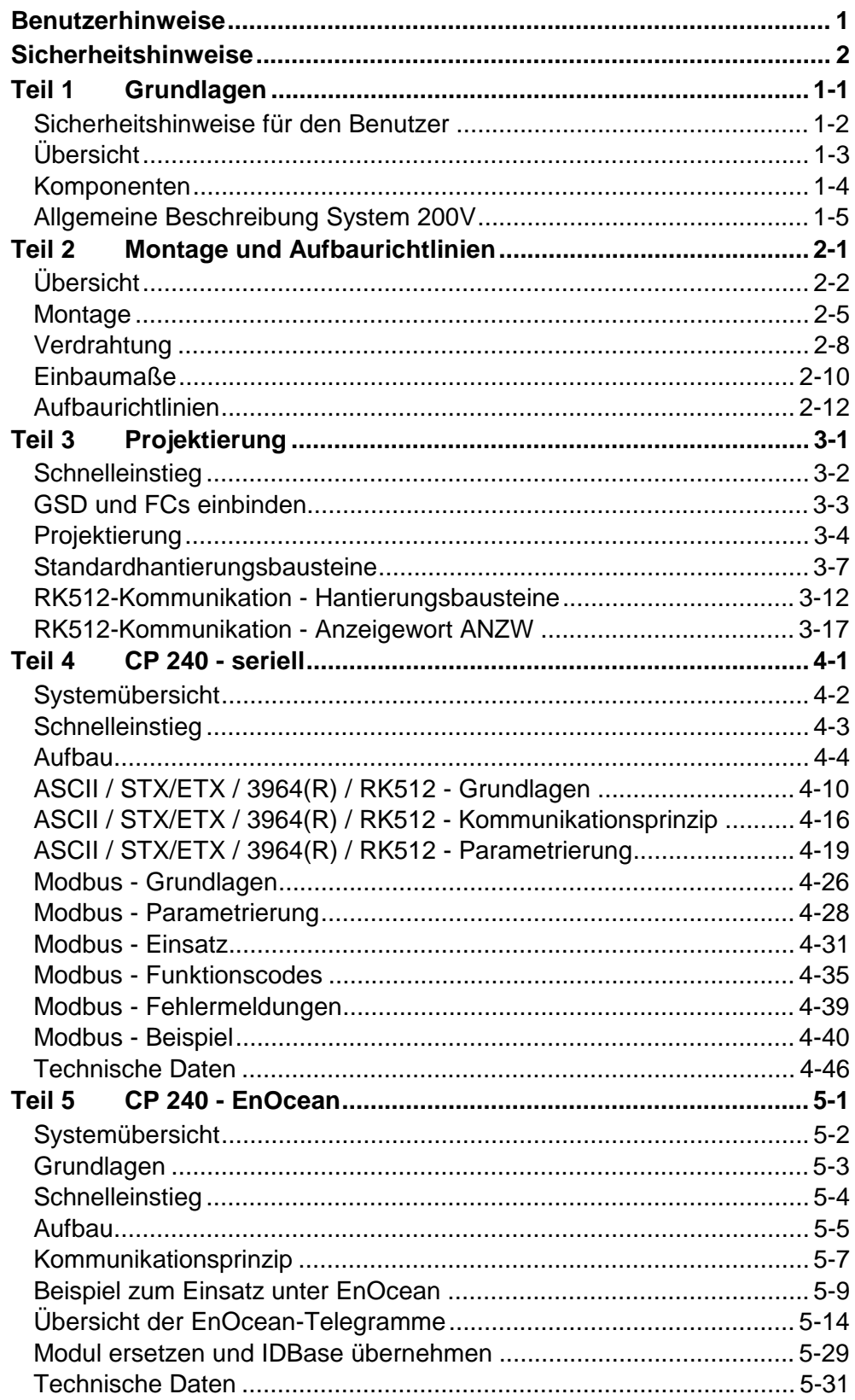

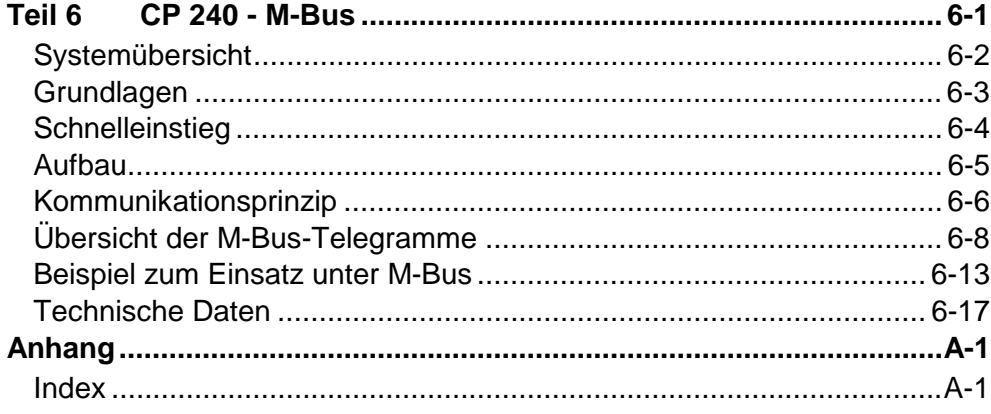

### <span id="page-6-0"></span>**Benutzerhinweise**

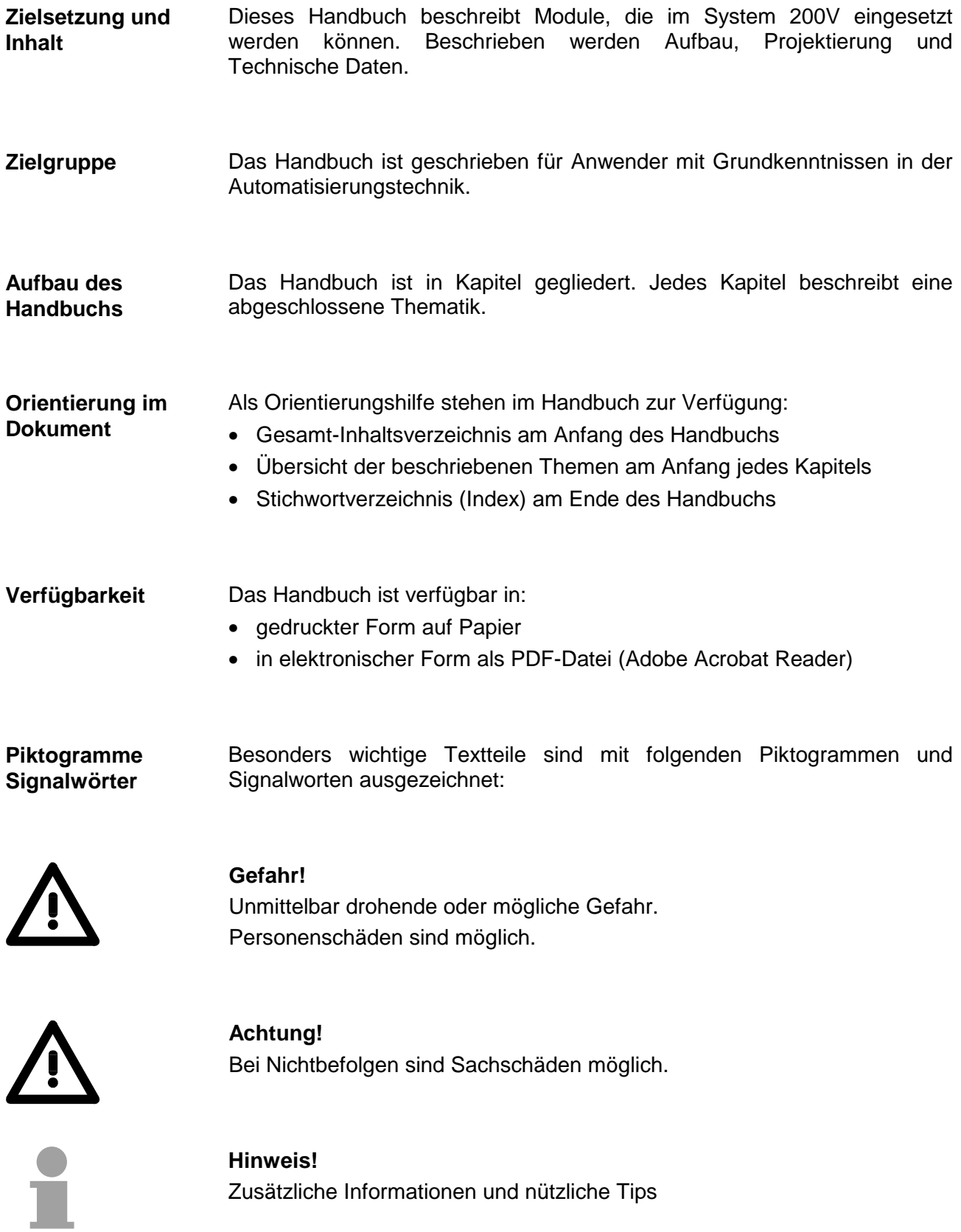

### <span id="page-7-0"></span>**Sicherheitshinweise**

**Bestimmungsgemäße Verwendung** 

Das System 200V ist konstruiert und gefertigt für:

- alle VIPA System 200V-Komponenten
- Kommunikation und Prozesskontrolle
- allgemeine Steuerungs- und Automatisierungsaufgaben
- den industriellen Einsatz
- den Betrieb innerhalb der in den technischen Daten spezifizierten Umgebungsbedingungen
- den Einbau in einen Schaltschrank

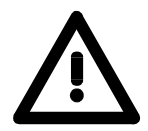

### **Gefahr!**

Das Gerät ist nicht zugelassen für den Einsatz

• in explosionsgefährdeten Umgebungen (EX-Zone)

#### **Dokumentation**

Handbuch zugänglich machen für alle Mitarbeiter in

- Projektierung
- Installation
- Inbetriebnahme
- Betrieb

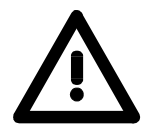

### **Vor Inbetriebnahme und Betrieb der in diesem Handbuch beschriebenen Komponenten unbedingt beachten:**

- Änderung am Automatisierungssystem nur im spannungslosen Zustand vornehmen!
- Anschluss und Änderung nur durch ausgebildetes Elektro-Fachpersonal
- Nationale Vorschriften und Richtlinien im jeweiligen Verwenderland beachten und einhalten (Installation, Schutzmaßnahmen, EMV ...)

#### **Zur Entsorgung des Geräts nationale Vorschriften beachten! Entsorgung**

### <span id="page-8-0"></span>**Teil 1 Grundlagen**

Kernthema dieses Kapitels ist die Vorstellung des System 200V von VIPA. In einer Übersicht werden die Möglichkeiten zum Aufbau von zentralen und dezentralen Systemen aufgezeigt. Auch finden Sie hier allgemeine Angaben zum System 200V wie Maße, Hinweise zur Montage und zu den Umgebungsbedingungen. **Überblick** 

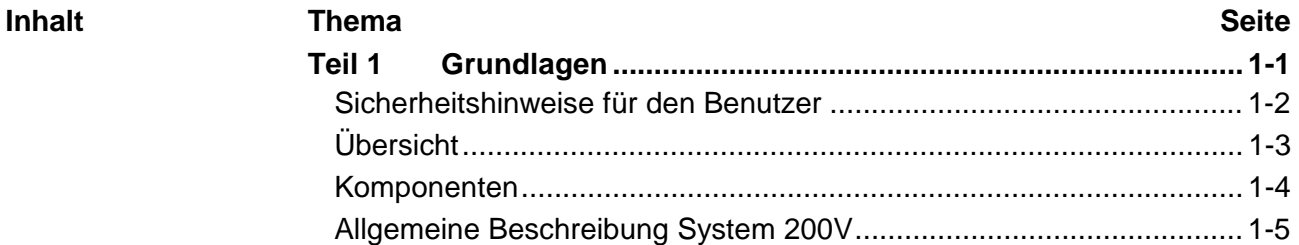

### <span id="page-9-0"></span>**Sicherheitshinweise für den Benutzer**

**Handhabung elektrostatisch gefährdeter Baugruppen** 

VIPA-Module und Baugruppen sind mit hochintegrierten Bauelementen in MOS-Technik bestückt. Diese Bauelemente sind hoch empfindlich gegenüber Überspannungen, die z.B. bei elektrostatischer Entladung entstehen.

Zur Kennzeichnung dieser gefährdeten Komponenten wird nachfolgendes Symbol verwendet:

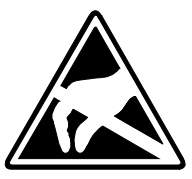

Das Symbol befindet sich auf Modulen, Baugruppen, Baugruppenträgern oder auf Verpackungen und weist so auf elektrostatisch gefährdete Komponenten hin.

Elektrostatisch gefährdete Baugruppen können durch Energien und Spannungen zerstört werden, die weit unterhalb der Wahrnehmungsgrenze des Menschen liegen. Hantiert eine Person, die nicht elektrisch entladen ist, mit elektrostatisch gefährdeten Baugruppen, können diese Spannungen auftreten und zur Beschädigung von Bauelementen führen und so die Funktionsweise der Baugruppen beeinträchtigen oder die Baugruppe unbrauchbar machen. Auf diese Weise beschädigte Baugruppen werden in den wenigsten Fällen sofort als fehlerhaft erkannt. Der Fehler kann sich erst nach längerem Betrieb einstellen.

Durch statische Entladung beschädigte Bauelemente können bei Temperaturänderungen, Erschütterungen oder Lastwechseln zeitweilige Fehler zeigen.

Nur durch konsequente Anwendung von Schutzeinrichtungen und verantwortungsbewusste Beachtung der Handhabungsregeln lassen sich Funktionsstörungen und Ausfälle an elektrostatisch gefährdeten Baugruppen wirksam vermeiden.

Verwenden Sie für den Versand immer die Originalverpackung. **Versenden von** 

**Baugruppen** 

**Messen und Ändern von elektrostatisch gefährdeten Baugruppen**

Bei Messungen an elektrostatisch gefährdeten Baugruppen sind folgende Dinge zu beachten:

- Potenzialfreie Messgeräte sind kurzzeitig zu entladen.
- Verwendete Messgeräte sind zu erden.

Bei Änderungen an elektrostatisch gefährdeten Baugruppen ist darauf zu achten, dass ein geerdeter Lötkolben verwendet wird.

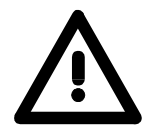

#### **Achtung!**

Bei Arbeiten mit und an elektrostatisch gefährdeten Baugruppen ist auf ausreichende Erdung des Menschen und der Arbeitsmittel zu achten.

# <span id="page-10-0"></span>**Übersicht**

Das System 200V ist ein modulares, zentral wie dezentral einsetzbares Automatisierungssystem für Anwendungen im unteren und mittleren Leistungsbereich. Die einzelnen Module werden direkt auf eine 35mm-Tragschiene montiert und über Busverbinder, die vorher in die Tragschiene eingelegt werden, gekoppelt. **Das System 200V** 

> Die nachfolgende Abbildung soll Ihnen den Leistungsumfang des System 200V verdeutlichen:

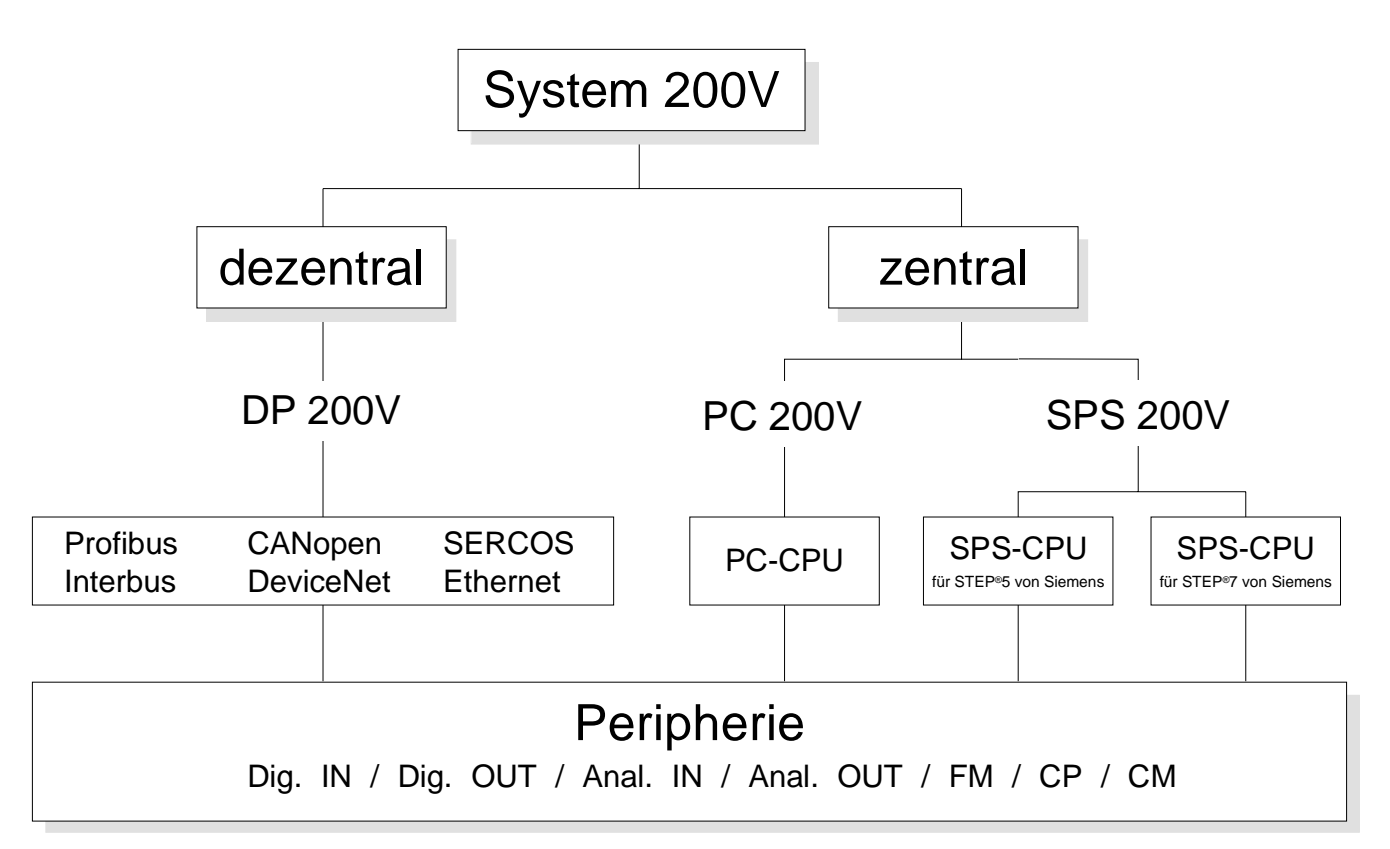

### <span id="page-11-0"></span>**Komponenten**

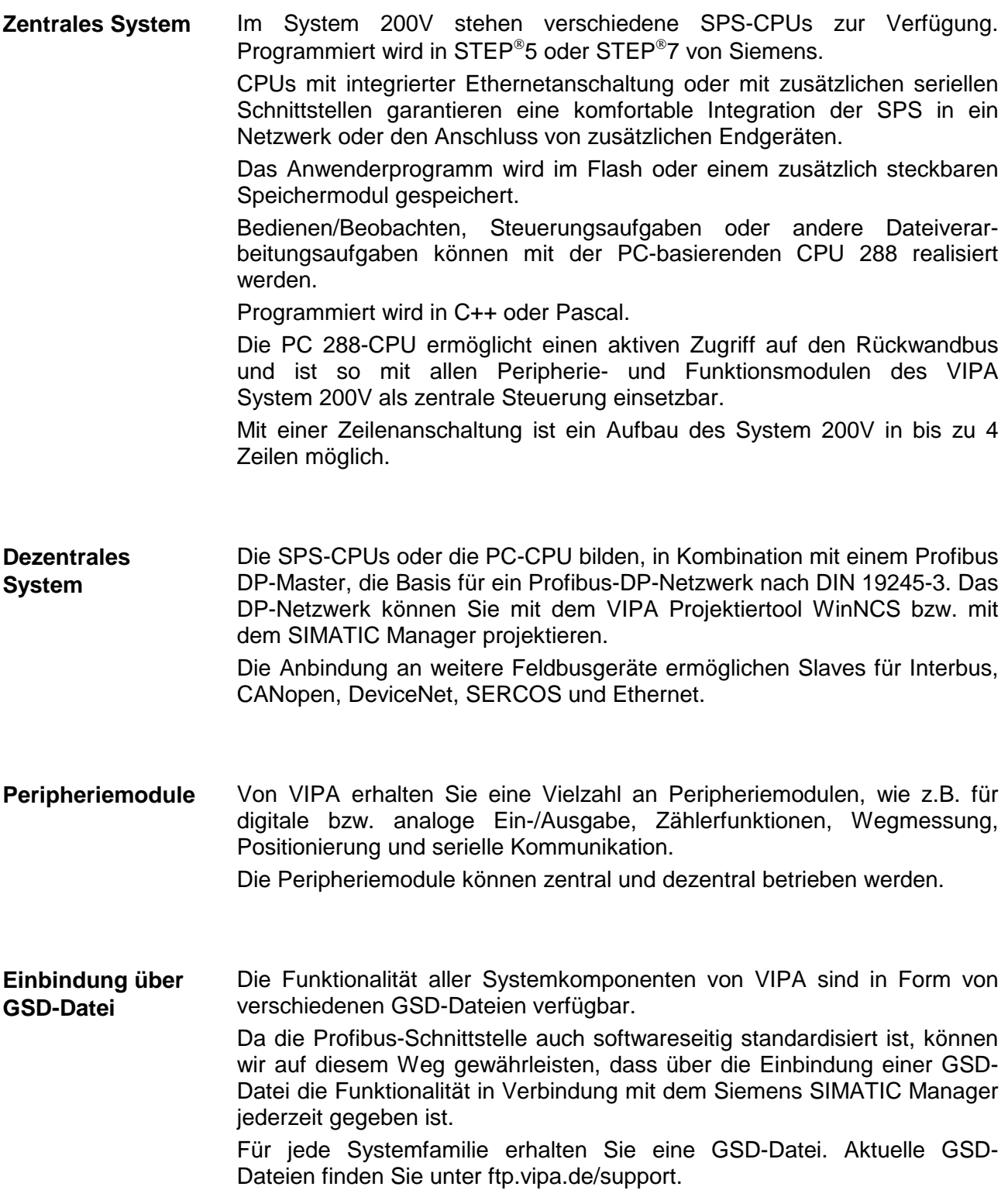

### <span id="page-12-0"></span>**Allgemeine Beschreibung System 200V**

#### **Aufbau/Maße**

• Tragschiene 35mm

- Peripherie-Module mit seitlich versenkbaren Beschriftungsstreifen
- Maße Grundgehäuse: 1fach breit: (HxBxT) in mm: 76x25,4x74 in Zoll: 3x1x3 2fach breit: (HxBxT) in mm: 76x50,8x74 in Zoll: 3x2x3

#### Bitte beachten Sie, dass Sie Kopfmodule, wie CPUs, PC und Koppler nur auf Steckplatz 2 bzw. 1 und 2 (wenn doppelt breit) stecken dürfen. **Montage**

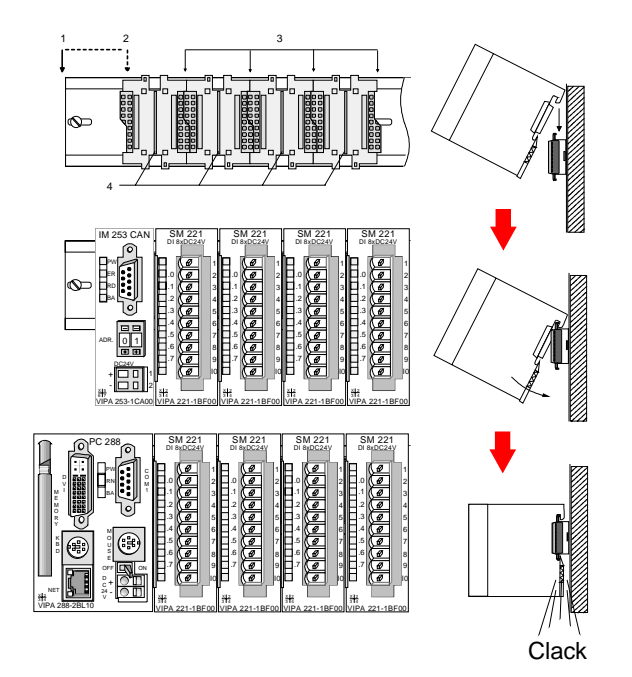

[1] Kopfmodul, wie PC, CPU, Buskoppler, wenn doppelt breit

[2] Kopfmodul, wenn einfach breit

- [3] Peripheriemodule
- [4] Führungsleisten

#### **Hinweis**

Sie können maximal 32 Module stecken, hierbei ist zu beachten, dass der **Summenstrom** von **3,5A** am Rückwandbus nicht überschritten wird!

Bitte montieren Sie Module mit hoher Stromaufnahme direkt neben das Kopfmodul.

#### • Anschluss über Federzugklemmen an Frontstecker, Aderquerschnitt **Betriebssicherheit**

- 0,08...2,5mm<sup>2</sup> bzw. 1,5 mm<sup>2</sup> (18-fach Stecker)
- Vollisolierung der Verdrahtung bei Modulwechsel
- Potenzialtrennung aller Module zum Rückwandbus
- ESD/Burst gemäß IEC 61000-4-2 / IEC 61000-4-4 (bis Stufe 3)
- Schockfestigkeit gemäß IEC 60068-2-6 / IEC 60068-2-27 (1G/12G)
- Schutzklasse IP20

#### **Umgebungsbedingungen**

- Betriebstemperatur: 0 ... +60°C
- Lagertemperatur: -25 ... +70°C
- Relative Feuchte: 5 ... 95% ohne Betauung
- Lüfterloser Betrieb

### <span id="page-14-0"></span>**Teil 2 Montage und Aufbaurichtlinien**

In diesem Kapitel finden Sie alle Informationen, die für den Aufbau und die Verdrahtung einer Steuerung aus den Komponenten des Systems 200V erforderlich sind. **Überblick** 

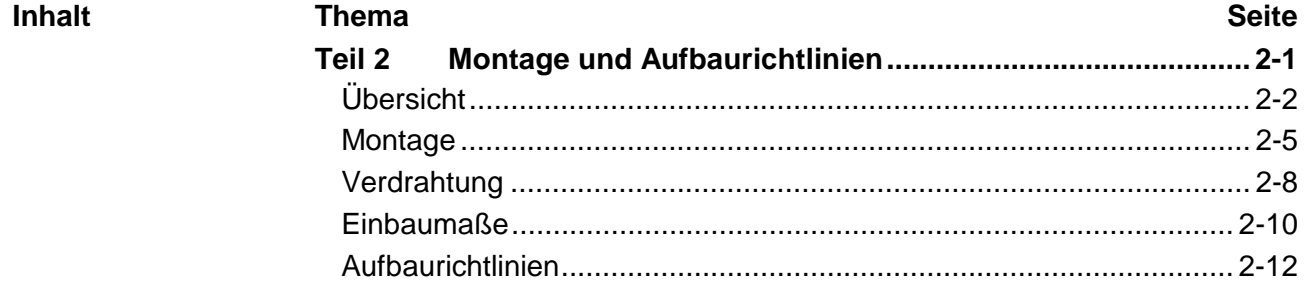

### <span id="page-15-0"></span>**Übersicht**

Die einzelnen Module werden direkt auf eine Tragschiene montiert und über Rückwandbusverbinder, die vorher in die Tragschiene eingelegt werden, gekoppelt. **Allgemein** 

**Tragschienen** 

Für die Montage können Sie folgende 35mm-Tragschienen verwenden:

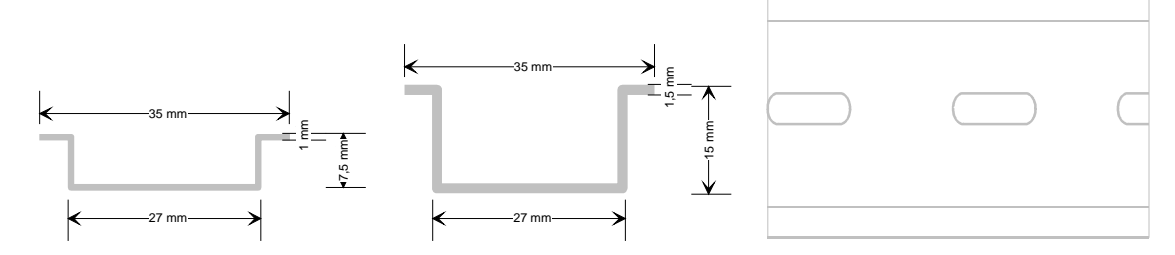

Für die Kommunikation der Module untereinander wird beim System 200V ein Rückwandbusverbinder eingesetzt. Die Rückwandbusverbinder sind isoliert und bei VIPA in 1-, 2-, 4- oder 8facher Breite erhältlich. Nachfolgend sehen Sie einen 1fach und einen 4fach Busverbinder: **Busverbinder** 

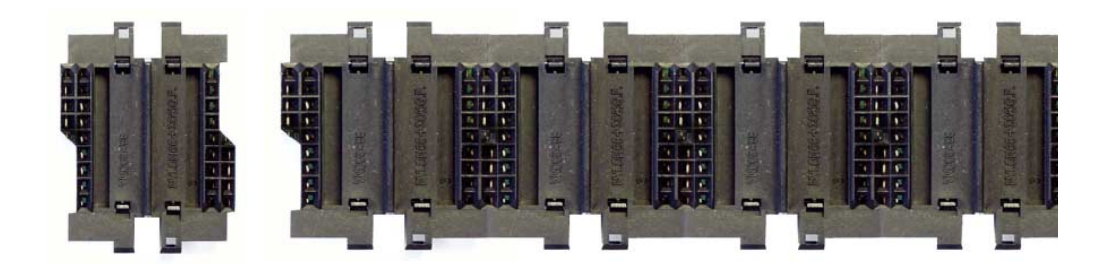

Der Busverbinder wird in die Tragschiene eingelegt, bis dieser sicher einrastet, so dass die Bus-Anschlüsse aus der Tragschiene herausschauen.

### **Montage auf Tragschiene**

Die nachfolgende Skizze zeigt einen 4fach-Busverbinder in einer Tragschiene und die Steckplätze für die Module.

Die einzelnen Modulsteckplätze sind durch Führungsleisten abgegrenzt.

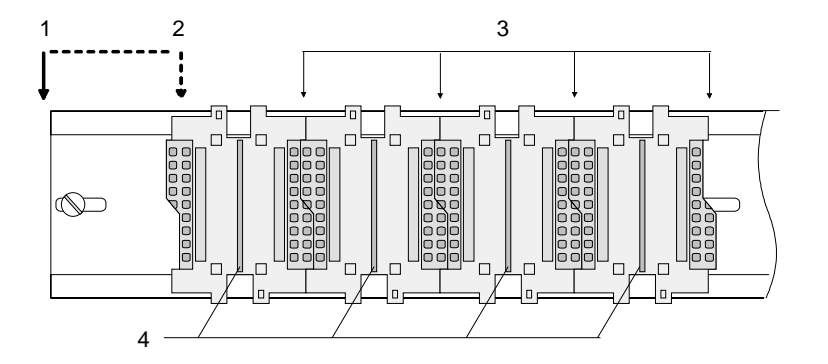

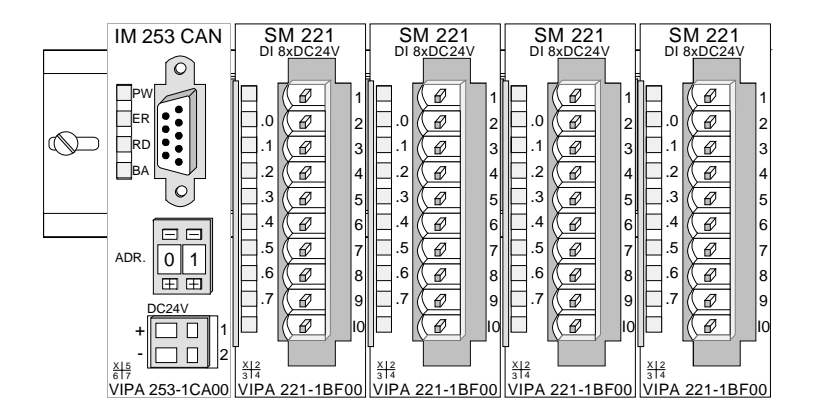

- [1] Kopfmodul, wie PC, CPU, Bus-Koppler, wenn doppelt breit
- [2] Kopfmodul (einfach breit)
- [3] Peripheriemodule
- [4] Führungsleisten

#### **Hinweis**

Sie können maximal 32 Module stecken. Hierbei ist zu beachten, dass der **Summenstrom** von **3,5A** am Rückwandbus nicht überschritten wird!

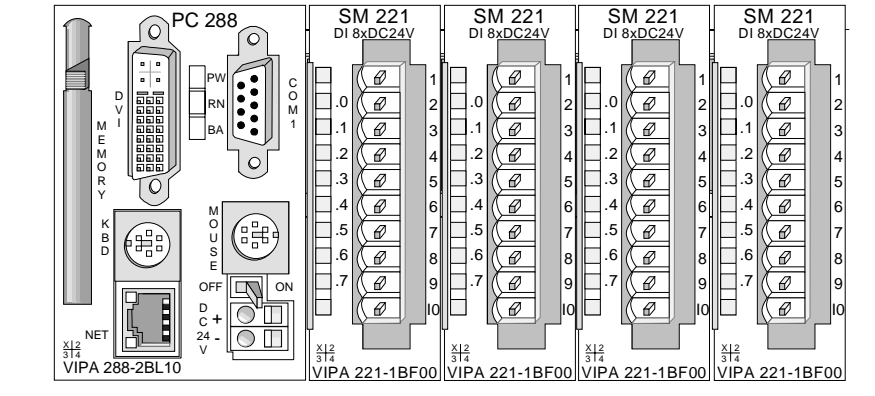

**Montage unter Berücksichtigung der Stromaufnahme**

- Verwenden Sie möglichst lange Busverbinder.
- Ordnen Sie Module mit hohem Stromverbrauch direkt rechts neben Ihrem Kopfmodul an. Unter ftp.vipa.de/manuals/system200v finden Sie alle Stromaufnahmen des System 200V in einer Liste zusammengefasst.

**Aufbau waagrecht bzw. senkrecht** 

Sie haben die Möglichkeit das System 200V waagrecht oder senkrecht aufzubauen. Beachten Sie bitte die hierbei zulässigen Umgebungstemperaturen:

- waagrechter Aufbau: von 0 bis 60°
- senkrechter Aufbau: von 0 bis 40°

Der waagrechte Aufbau beginnt immer links mit einem Kopfmodul (CPU, Buskoppler, PC); rechts daneben sind die Peripherie-Module zu stecken. Es dürfen maximal 32 Peripherie-Module gesteckt werden.

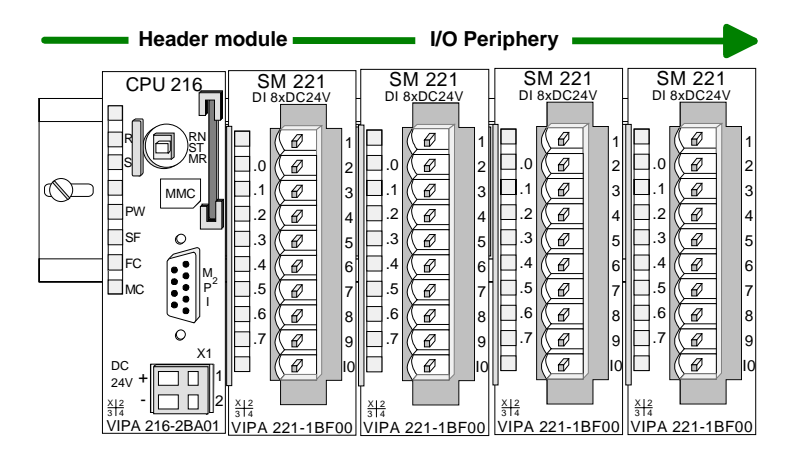

Der senkrechte Aufbau erfolgt gegen den Uhrzeigersinn um 90° gedreht.

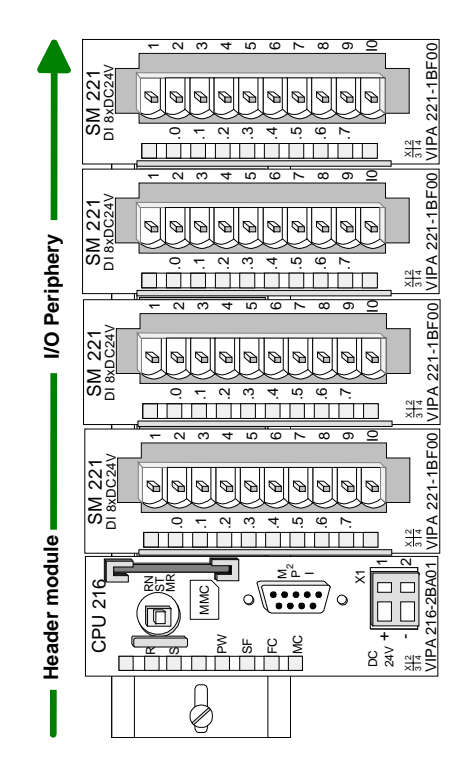

### <span id="page-18-0"></span>**Montage**

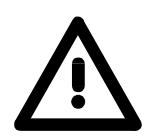

#### **Bitte bei der Montage beachten!**

- Schalten Sie die Stromversorgung aus, bevor Sie Module stecken bzw. abziehen!
- Bitte beachten Sie, dass Sie ab der Mitte der Busschiene nach oben einen Modul-Montageabstand von mindestens 80mm und nach unten von 60mm einhalten.

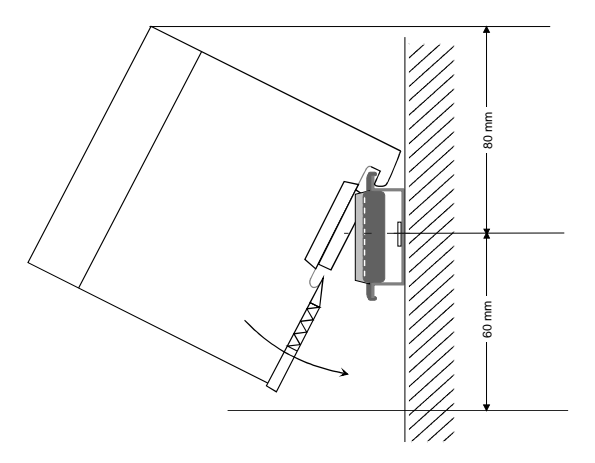

• Eine Zeile wird immer von links nach rechts aufgebaut und beginnt immer mit einem Kopfmodul (PC, CPU, Buskoppler).

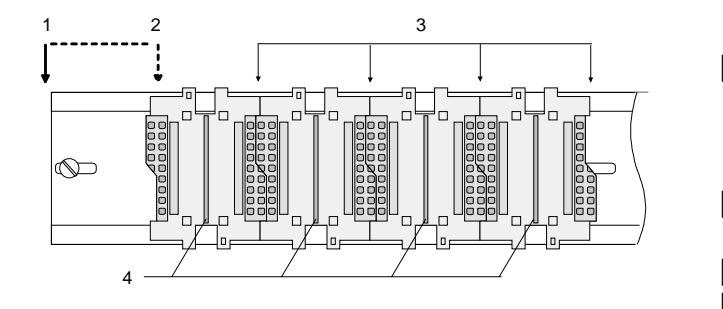

- [1] Kopfmodul, wie PC, CPU, Bus-Koppler, wenn doppelt breit [2] Kopfmodul
- (einfach breit)
- [3] Peripheriemodule
- [4] Führungsleisten
- Module müssen immer direkt nebeneinander gesteckt werden. Lücken zwischen den Modulen sind nicht zulässig, da ansonsten der Rückwandbus unterbrochen ist.
- Ein Modul ist erst dann gesteckt und elektrisch verbunden, wenn es hörbar einrastet.
- Steckplätze rechts nach dem letzten Modul dürfen frei bleiben.

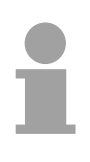

### **Hinweis!**

Am Rückwandbus dürfen sich maximal 32 Module befinden. Hierbei ist zu beachten, dass der **Summenstrom** von **3,5A** am Rückwandbus nicht überschritten wird!

**Montage Vorgehensweise**  Die nachfolgende Abfolge stellt die Montageschritte in der Seitenansicht dar.

• Montieren Sie die Tragschiene! Bitte beachten Sie, dass Sie ab der Mitte der Busschiene nach oben einen Modul-Montageabstand von mindestens 80mm und nach unten von 60mm einhalten.

• Drücken Sie den Busverbinder in die Tragschiene, bis dieser sicher einrastet, so dass die Bus-Anschlüsse aus der Tragschiene herausschauen. Sie haben nun die Grundlage zur Montage Ihrer Module.

• Beginnen Sie ganz links mit dem Kopfmodul, wie CPU, PC oder Buskoppler und stecken Sie rechts daneben Ihre Peripherie-Module.

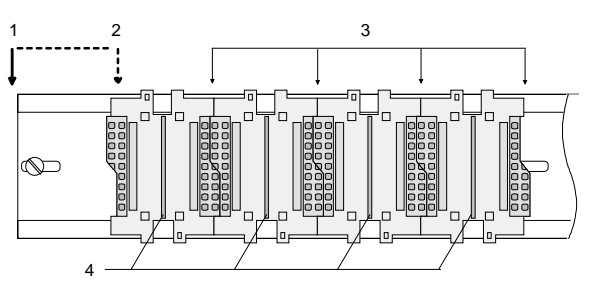

- [1] Kopfmodul, wie PC, CPU, Bus-Koppler, wenn doppelt breit
	- (einfach breit)
- [3] Peripheriemodule
- [4] Führungsleisten
- Setzen Sie das zu steckende Modul von oben in einem Winkel von ca. 45Grad auf die Tragschiene und drehen Sie das Modul nach unten, bis es hörbar auf der Tragschiene einrastet. Nur bei eingerasteten Modulen ist eine Verbindung zum Rückwandbus sichergestellt.

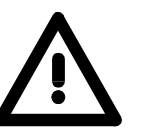

### **Achtung!**

Module dürfen nur im spannungslosen Zustand gesteckt bzw. gezogen werden!

- [2] Kopfmodul
	-
	-
	-

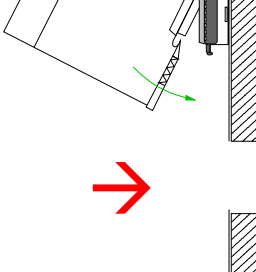

 $\rightarrow$ 

 $\rightarrow$ 

 $\rightarrow$ 

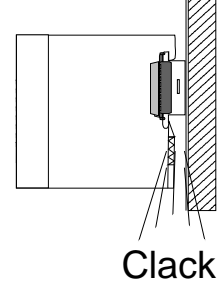

**Demontage Vorgehensweise** 

 $\rightarrow$ 

Die nachfolgende Abfolge stellt die Schritte zur Demontage in der Seitenansicht dar.

- Zur Demontage befindet sich am Gehäuseunterteil eine gefederter Demontageschlitz.
- Stecken Sie, wie gezeigt, einen Schraubendreher in den Demontageschlitz.

• Durch Druck des Schraubendrehers nach oben wird das Modul entriegelt.

• Ziehen Sie nun das Modul nach vorn und ziehen Sie das Modul mit einer Drehung nach oben ab.

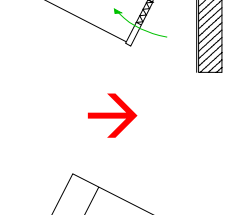

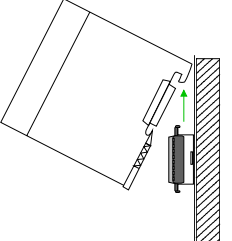

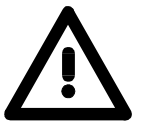

### **Achtung!**

Module dürfen nur im spannungslosen Zustand gesteckt bzw. gezogen werden!

Bitte beachten Sie, dass durch die Demontage von Modulen der Rückwandbus an der entsprechenden Stelle unterbrochen wird!

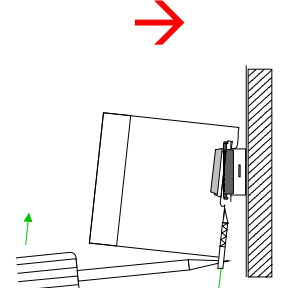

 $\rightarrow$ 

### <span id="page-21-0"></span>**Verdrahtung**

**Übersicht** 

Die meisten Peripherie-Module besitzen einen 10poligen bzw. 18poligen Steckverbinder. Über diesen Steckverbinder werden Signal- und Versorgungsleitungen mit den Modulen verbunden.

Bei der Verdrahtung werden Steckverbinder mit Federklemmtechnik eingesetzt.

Die Verdrahtung mit Federklemmtechnik ermöglicht einen schnellen und einfachen Anschluss Ihrer Signal- und Versorgungsleitungen.

Im Gegensatz zur Schraubverbindung, ist diese Verbindungsart erschütterungssicher. Die Steckerbelegung der Peripherie-Module finden Sie in der Beschreibung zu den Modulen.

Sie können Drähte mit einem Querschnitt von 0,08mm<sup>2</sup> bis 2,5mm<sup>2</sup> (bis 1,5mm<sup>2</sup> bei 18 poligen) anschließen.

Folgende Abbildung zeigt ein Modul mit einem 10poligen Steckverbinder.

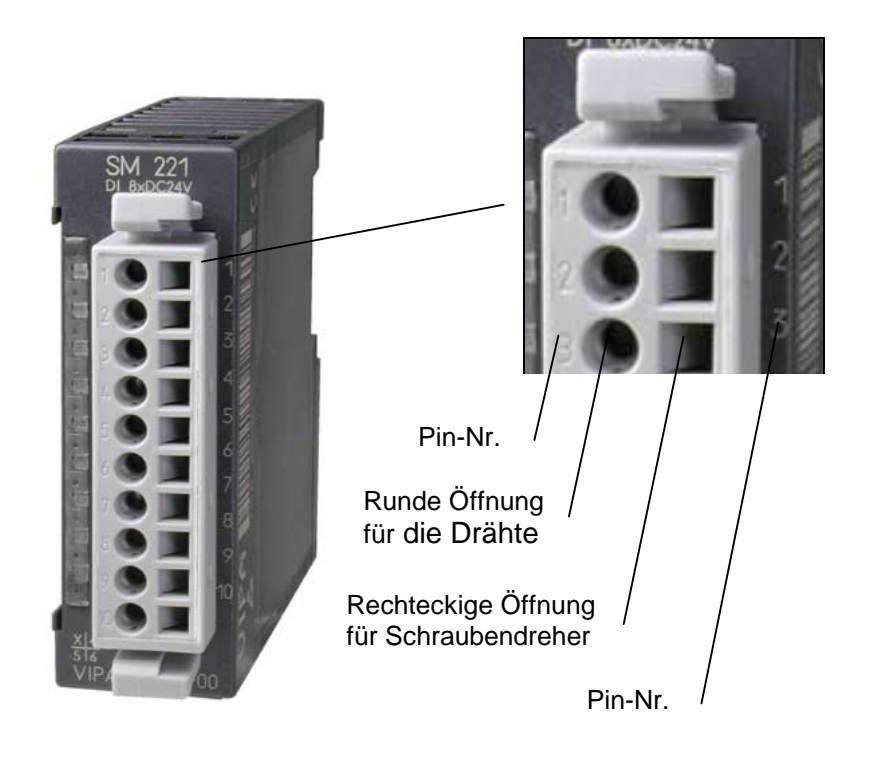

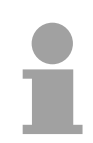

### **Hinweis!**

Die Federklemme wird zerstört, wenn Sie den Schraubendreher in die Öffnung für die Leitungen stecken!

Drücken Sie den Schraubendreher nur in die rechteckigen Öffnungen des **Steckverbinders!** 

#### **Verdrahtung Vorgehensweise**

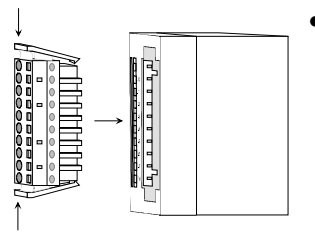

• Stecken Sie den Steckverbinder auf das Modul bis dieser hörbar einrastet. Drücken Sie hierzu während des Steckens, wie gezeigt, die beiden Verriegelungsklinken zusammen.

Der Steckerverbinder ist nun in einer festen Position und kann leicht verdrahtet werden.

Die nachfolgende Abfolge stellt die Schritte der Verdrahtung in der Draufsicht dar.

- Zum Verdrahten stecken Sie, wie in der Abbildung gezeigt, einen passenden Schraubendreher leicht schräg in die rechteckige Öffnung.
- Zum Öffnen der Kontaktfeder müssen Sie den Schraubendreher in die entgegengesetzte Richtung drücken und halten.

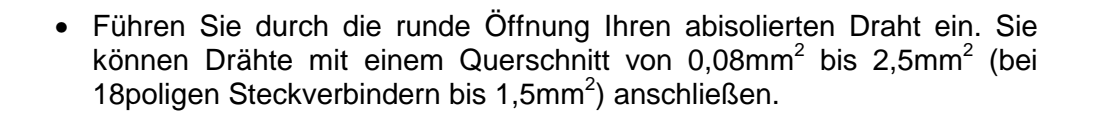

• Durch Entfernen des Schraubendrehers wird der Draht über einen Federkontakt sicher mit dem Steckverbinder verbunden.

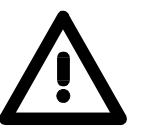

Verdrahten Sie zuerst die Versorgungsleitungen (Spannungsversorgung) und dann die Signalleitungen (Ein- und Ausgänge)!

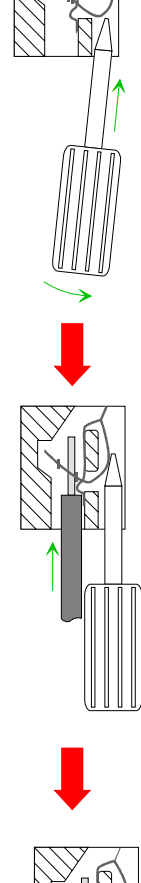

### <span id="page-23-0"></span>**Einbaumaße**

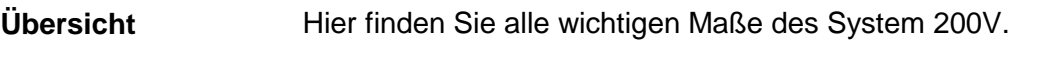

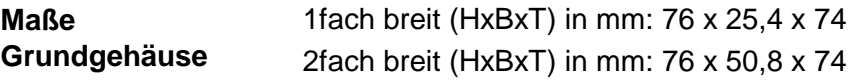

**Montagemaße** 

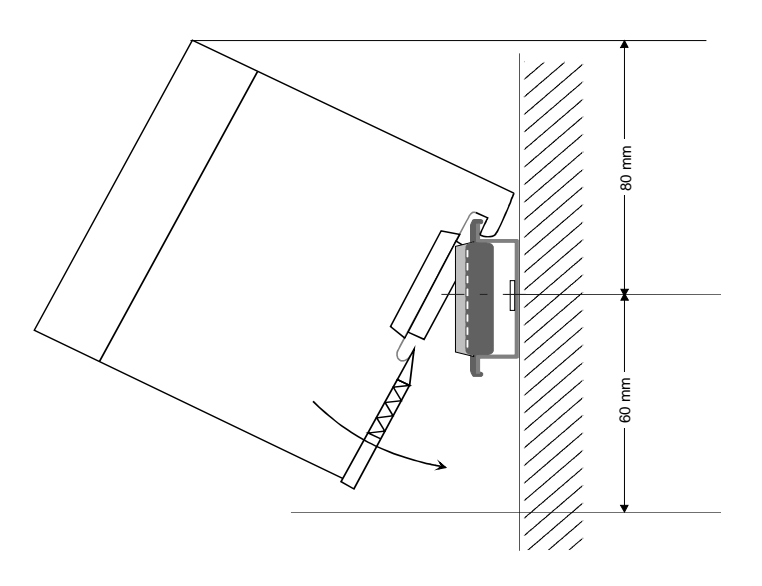

#### **Maße montiert und verdrahtet**

Ein- / Ausgabemodule

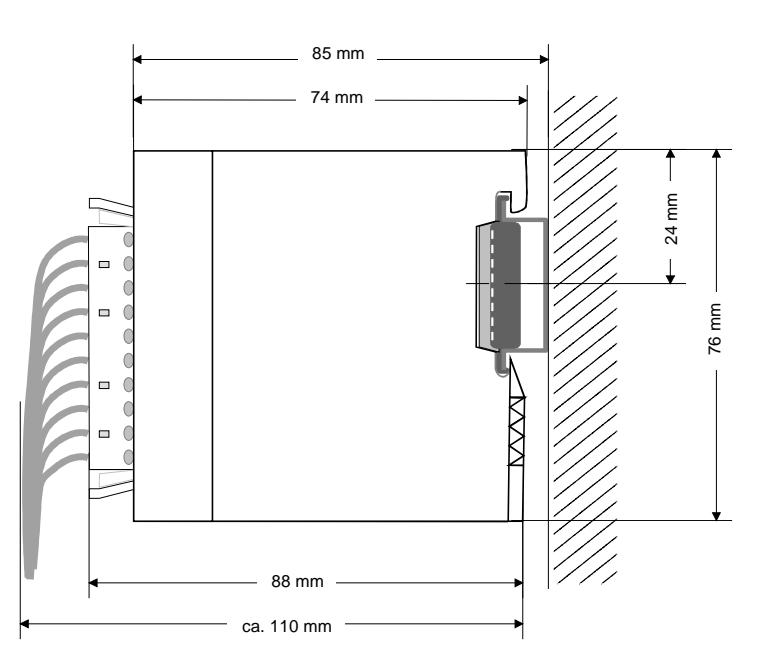

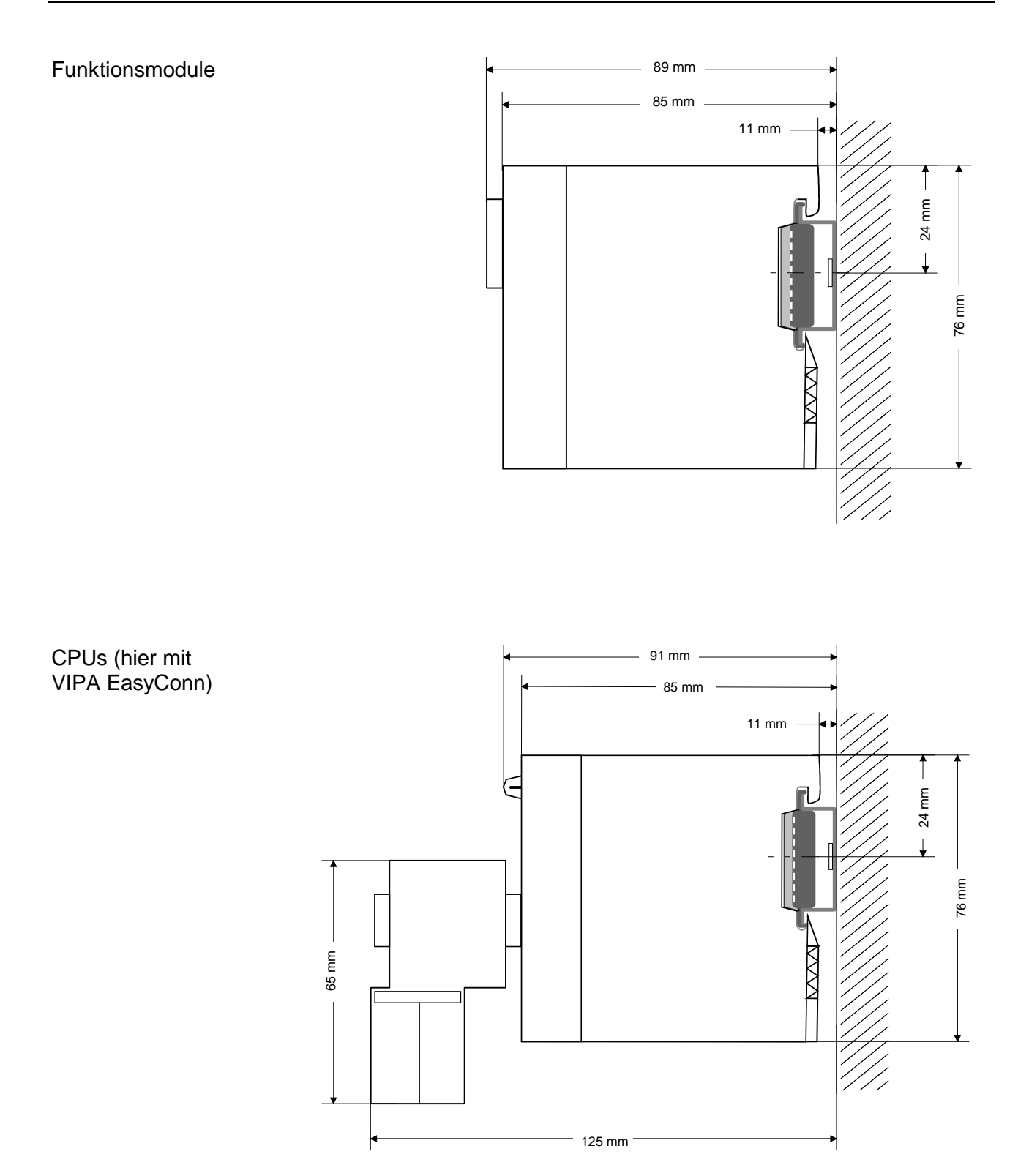

### <span id="page-25-0"></span>**Aufbaurichtlinien**

Die Aufbaurichtlinien enthalten Informationen über den störsicheren Aufbau des System 200V. Es wird beschrieben, wie Störungen in Ihre Steuerung gelangen können, wie die elektromagnetische Verträglichkeit (EMV) sicher gestellt werden kann und wie bei der Schirmung vorzugehen ist. **Allgemeines** 

Unter Elektromagnetischer Verträglichkeit (EMV) versteht man die Fähigkeit eines elektrischen Gerätes, in einer vorgegebenen elektromagnetischen Umgebung fehlerfrei zu funktionieren ohne vom Umfeld beeinflusst zu werden bzw. das Umfeld in unzulässiger Weise zu beeinflussen. Alle System 200V Komponenten sind für den Einsatz in rauen Industrieumgebungen entwickelt und erfüllen hohe Anforderungen an die EMV. Trotzdem sollten Sie vor der Installation der Komponenten eine EMV-Planung durchführen und mögliche Störquellen in die Betrachtung einbeziehen. **Was bedeutet EMV?** 

Elektromagnetische Störungen können sich auf unterschiedlichen Pfaden in Ihre Steuerung einkoppeln: **Mögliche Störeinwirkungen** 

- Felder
- E/A-Signalleitungen
- Bussystem
- Stromversorgung
- Schutzleitung

Je nach Ausbreitungsmedium (leitungsgebunden oder -ungebunden) und Entfernung zur Störquelle gelangen Störungen über unterschiedliche Kopplungsmechanismen in Ihre Steuerung.

Man unterscheidet:

- galvanische Kopplung
- kapazitive Kopplung
- induktive Kopplung
- Strahlungskopplung

**Grundregeln zur Sicherstellung der EMV** 

Häufig genügt zur Sicherstellung der EMV das Einhalten einiger elementarer Regeln. Beachten Sie beim Aufbau der Steuerung deshalb die folgenden Grundregeln.

- Achten sie bei der Montage Ihrer Komponenten auf eine gut ausgeführte flächenhafte Massung der inaktiven Metallteile.
	- Stellen sie eine zentrale Verbindung zwischen der Masse und dem Erde/Schutzleitersystem her.
	- Verbinden Sie alle inaktiven Metallteile großflächig und impedanzarm.
	- Verwenden Sie nach Möglichkeit keine Aluminiumteile. Aluminium oxidiert leicht und ist für die Massung deshalb weniger gut geeignet.
- Achten Sie bei der Verdrahtung auf eine ordnungsgemäße Leitungsführung.
	- Teilen Sie die Verkabelung in Leitungsgruppen ein (Starkstrom, Stromversorgungs-, Signal- und Datenleitungen).
	- Verlegen Sie Starkstromleitungen und Signal- bzw. Datenleitungen immer in getrennten Kanälen oder Bündeln.
	- Führen sie Signal- und Datenleitungen möglichst eng an Masseflächen (z.B. Tragholme, Metallschienen, Schrankbleche).
- Achten sie auf die einwandfreie Befestigung der Leitungsschirme.
	- Datenleitungen sind geschirmt zu verlegen.
	- Analogleitungen sind geschirmt zu verlegen. Bei der Übertragung von Signalen mit kleinen Amplituden kann das einseitige Auflegen des Schirms vorteilhaft sein.
	- Legen Sie die Leitungsschirme direkt nach dem Schrankeintritt großflächig auf eine Schirm-/Schutzleiterschiene auf und befestigen Sie die Schirme mit Kabelschellen.
	- Achten Sie darauf, dass die Schirm-/Schutzleiterschiene impedanzarm mit dem Schrank verbunden ist.
	- Verwenden Sie für geschirmte Datenleitungen metallische oder metallisierte Steckergehäuse.
- Setzen Sie in besonderen Anwendungsfällen spezielle EMV-Maßnahmen ein.
	- Beschalten Sie alle Induktivitäten mit Löschgliedern, die von System 200V Modulen angesteuert werden.
	- Benutzen Sie zur Beleuchtung von Schränken Glühlampen und vermeiden Sie Leuchtstofflampen.
- Schaffen Sie ein einheitliches Bezugspotential und erden Sie nach Möglichkeit alle elektrischen Betriebsmittel.
	- Achten Sie auf den gezielten Einsatz der Erdungsmaßnahmen. Das Erden der Steuerung dient als Schutz- und Funktionsmaßnahme.
	- Verbinden Sie Anlagenteile und Schränke mit dem System 200V sternförmig mit dem Erde/Schutzleitersystem. Sie vermeiden so die Bildung von Erdschleifen.
	- Verlegen Sie bei Potenzialdifferenzen zwischen Anlagenteilen und Schränken ausreichend dimensionierte Potenzialausgleichsleitungen.

Elektrische, magnetische oder elektromagnetische Störfelder werden durch eine Schirmung geschwächt; man spricht hier von einer Dämpfung. **Schirmung von Leitungen** 

Über die mit dem Gehäuse leitend verbundene Schirmschiene werden Störströme auf Kabelschirme zur Erde hin abgeleitet. Hierbei ist darauf zu achten, dass die Verbindung zum Schutzleiter impedanzarm ist, da sonst die Störströme selbst zur Störquelle werden.

Bei der Schirmung von Leitungen ist folgendes zu beachten:

- Verwenden Sie möglichst nur Leitungen mit Schirmgeflecht.
- Die Deckungsdichte des Schirmes sollte mehr als 80% betragen.
- In der Regel sollten Sie die Schirme von Leitungen immer beidseitig auflegen. Nur durch den beidseitigen Anschluss der Schirme erreichen Sie eine gute Störunterdrückung im höheren Frequenzbereich.

Nur im Ausnahmefall kann der Schirm auch einseitig aufgelegt werden. Dann erreichen Sie jedoch nur eine Dämpfung der niedrigen Frequenzen. Eine einseitige Schirmanbindung kann günstiger sein, wenn:

- die Verlegung einer Potenzialausgleichsleitung nicht durchgeführt werden kann.
- Analogsignale (einige mV bzw. µA) übertragen werden.
- Folienschirme (statische Schirme) verwendet werden.
- Benutzen Sie bei Datenleitungen für serielle Kopplungen immer metallische oder metallisierte Stecker. Befestigen Sie den Schirm der Datenleitung am Steckergehäuse. Schirm **nicht** auf den PIN 1 der Steckerleiste auflegen!
- Bei stationärem Betrieb ist es empfehlenswert, das geschirmte Kabel unterbrechungsfrei abzuisolieren und auf die Schirm-/Schutzleiterschiene aufzulegen.
- Benutzen Sie zur Befestigung der Schirmgeflechte Kabelschellen aus Metall. Die Schellen müssen den Schirm großflächig umschließen und guten Kontakt ausüben.
- Legen Sie den Schirm direkt nach Eintritt der Leitung in den Schrank auf eine Schirmschiene auf. Führen Sie den Schirm bis zum System 200V Modul weiter, legen Sie ihn dort jedoch **nicht** erneut auf!

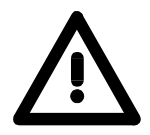

### **Bitte bei der Montage beachten!**

Bei Potenzialdifferenzen zwischen den Erdungspunkten kann über den beidseitig angeschlossenen Schirm ein Ausgleichsstrom fließen. Abhilfe: Potenzialausgleichsleitung

### <span id="page-28-0"></span>**Teil 3 Projektierung**

Diese Kapitel befasst sich allgemein mit der Projektierung und Programmierung eines CP 240. Detaillierte Informationen zur Projektierung eines speziellen CP 240 finden Sie als Beispielprojektierung in dem entsprechenden Kapitel. **Überblick** 

Nach einem Schnelleinstieg erhalten Sie Informationen, wie Sie GSD-Dateien und Bausteinbibliotheken in Ihren Siemens SIMATIC Manager einbinden.

Mit einer Beschreibung der Standard-Hantierungsbausteine für die CP-Kommunikation endet das Kapitel.

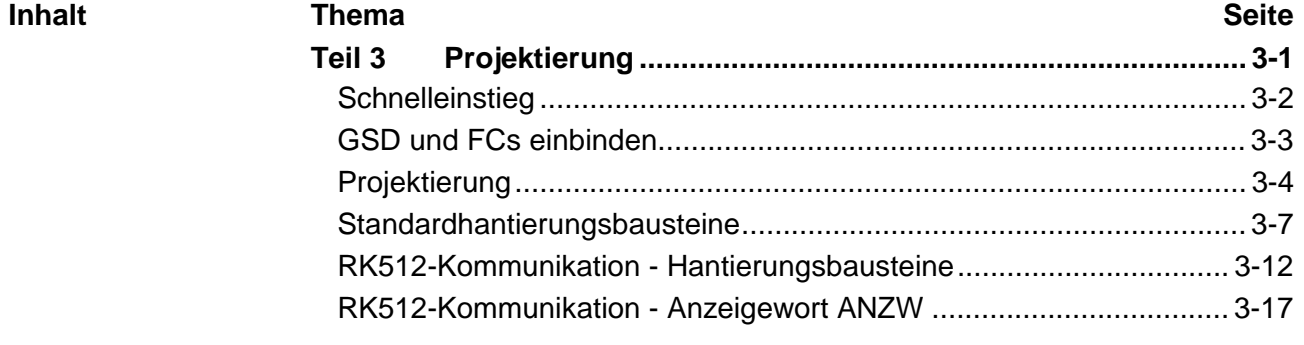

### <span id="page-29-0"></span>**Schnelleinstieg**

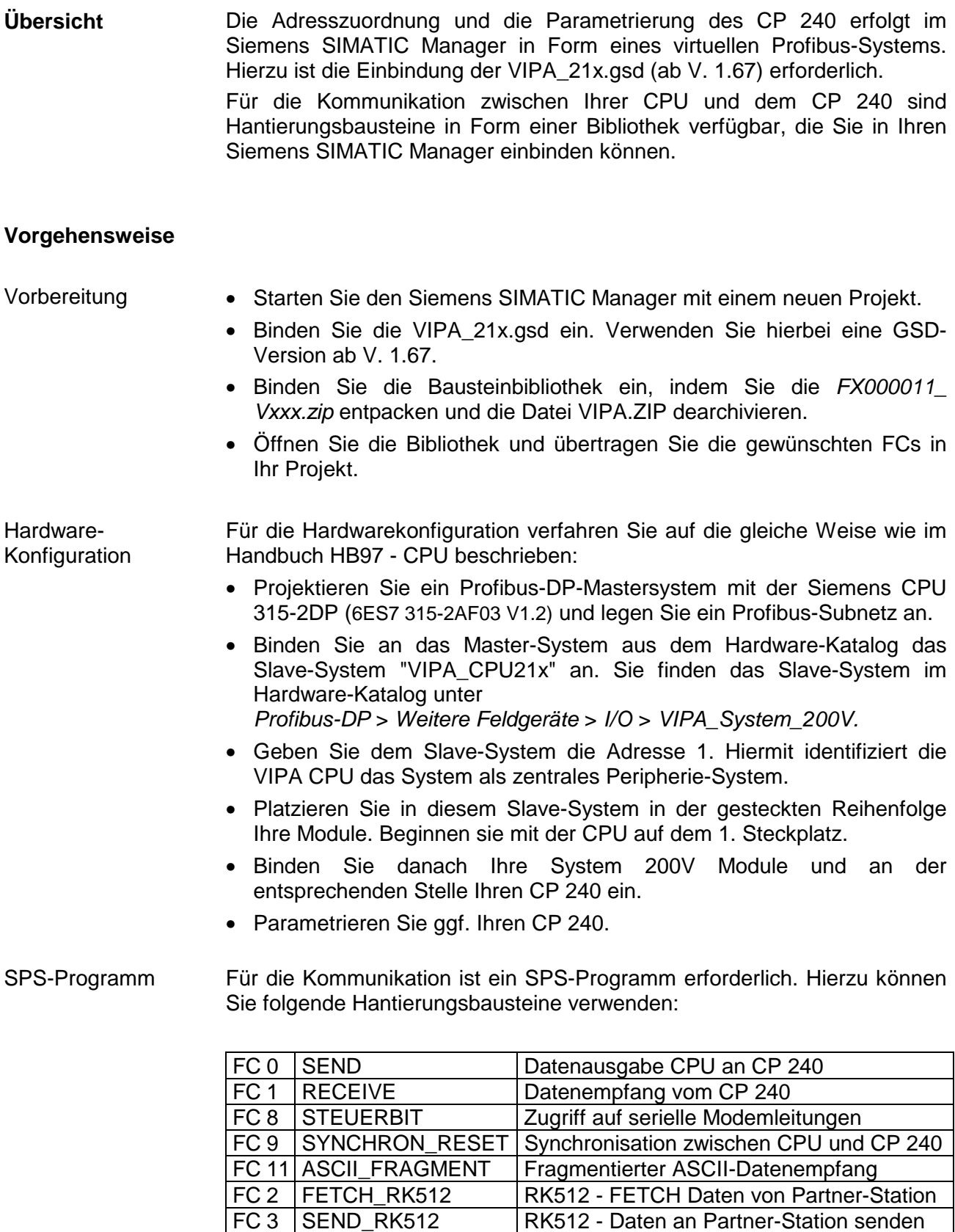

FC 4 S/R\_ALL\_RK512 RK512 - SEND/RECEIVE für die passive **Station** 

# <span id="page-30-0"></span>**GSD und FCs einbinden**

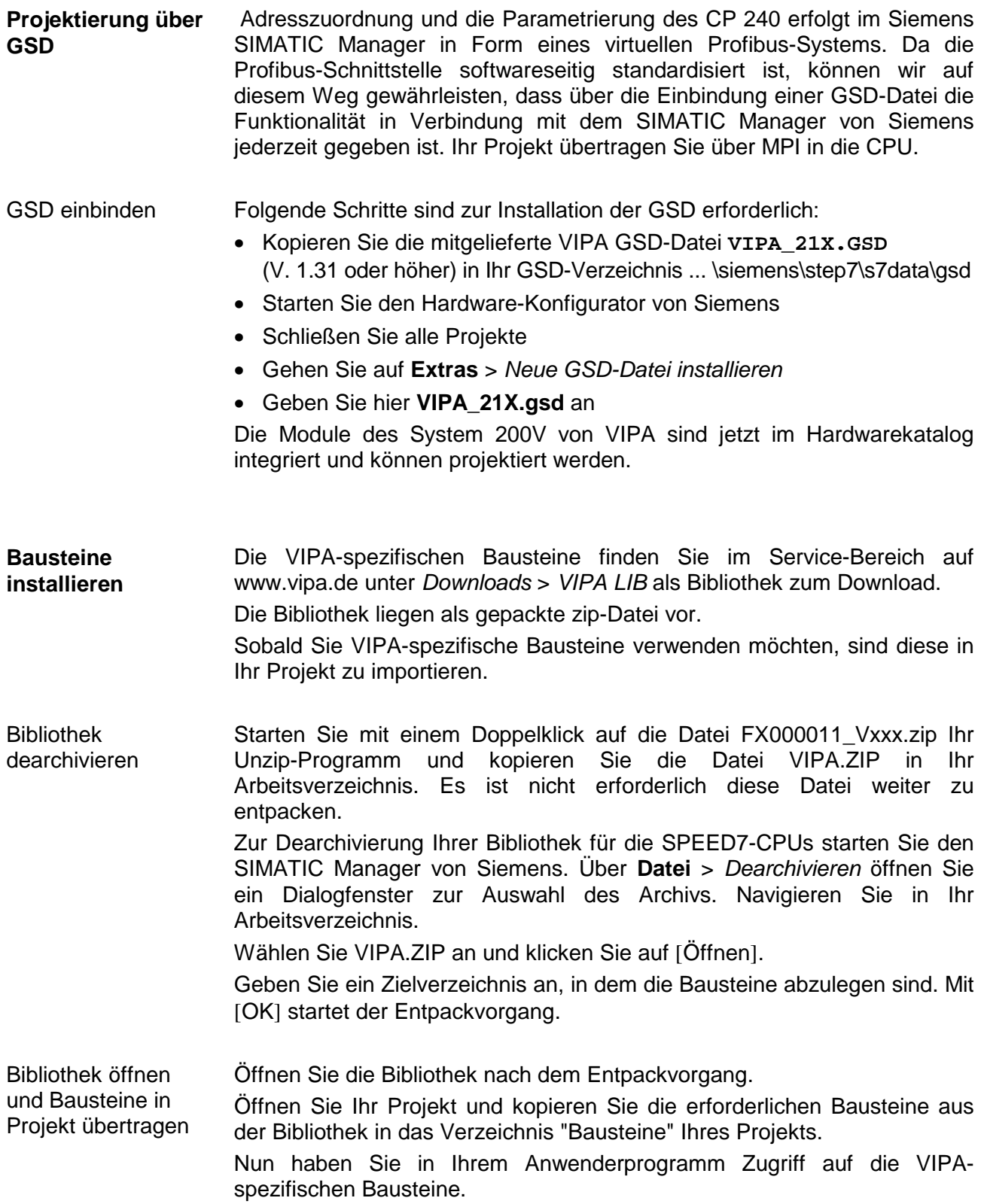

# <span id="page-31-0"></span>**Projektierung**

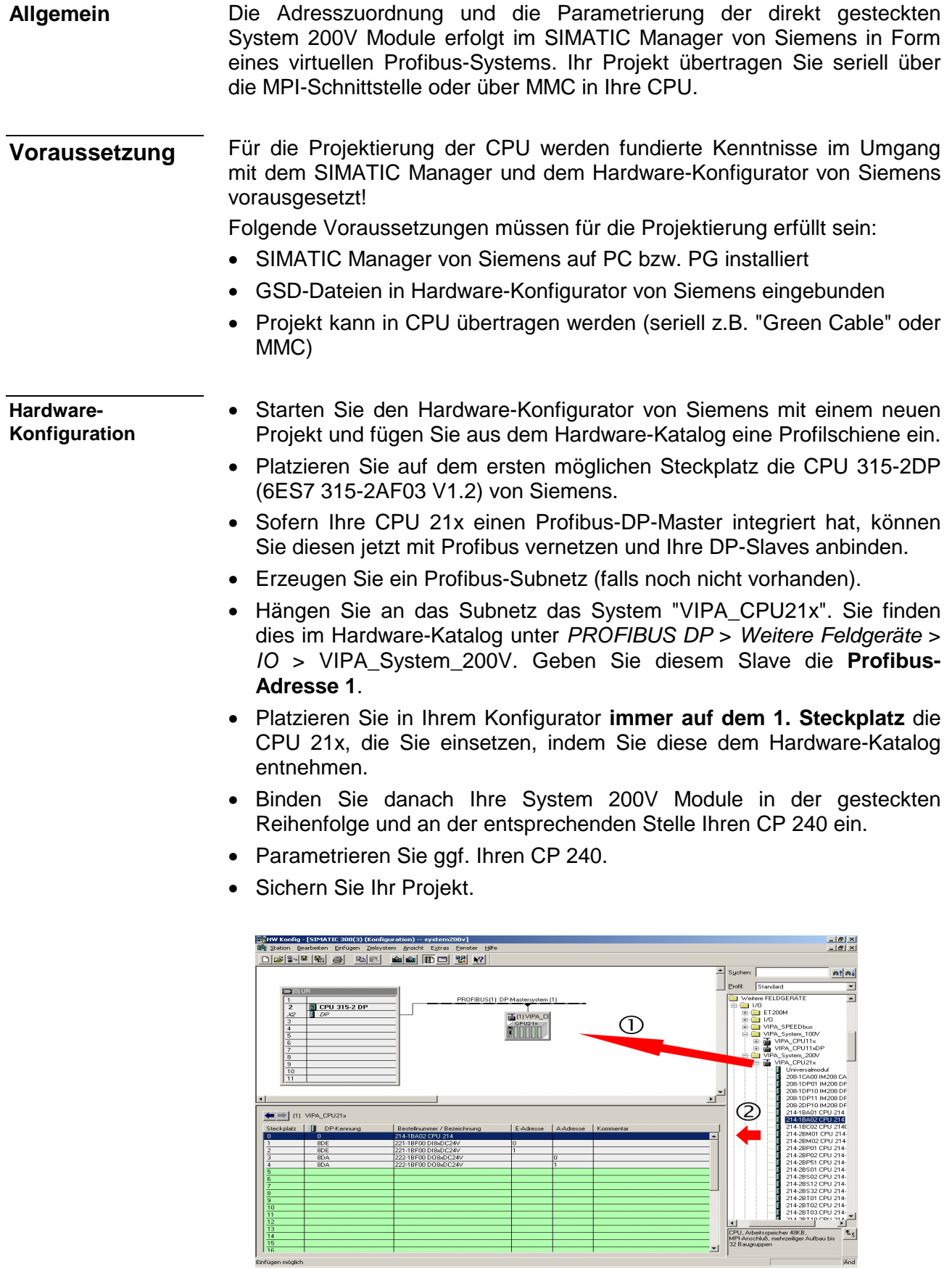

3-4 HB97D - CP - Rev. 11/30

 $rac{1}{3}$ 

#### Für die nachfolgend gezeigte Kommunikation zwischen CPU und CP 240 kommen folgende Hantierungsbausteine zum Einsatz: **SPS-Programm**

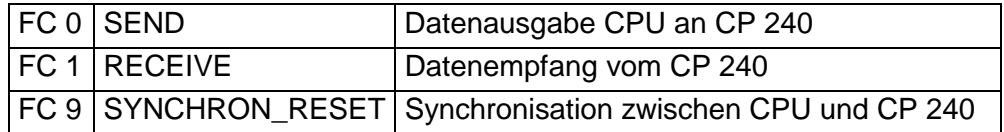

Die Hantierungsbausteine sind als Bibliothek verfügbar und können, wie weiter oben gezeigt, im Siemens SIMATIC Manager eingebunden werden. Eine nähere Beschreibung der Hantierungsbausteine finden Sie auf den Folgeseiten.

Ihr SPS-Programm sollte nach folgender Struktur aufgebaut sein:

OB1:

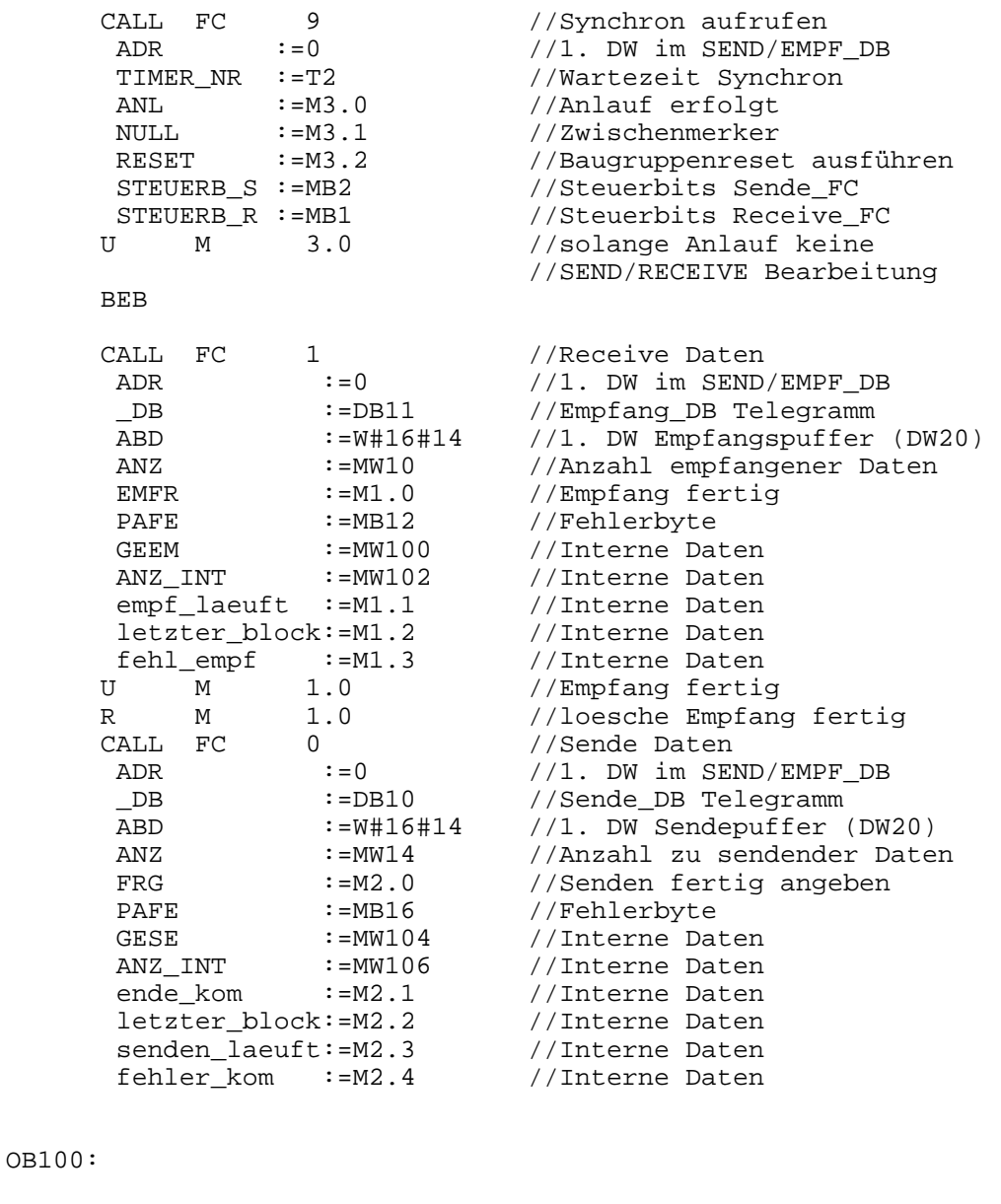

UN M 3.0<br>S M 3.0 S M 3.0 //Anlauf der CPU erfolgt

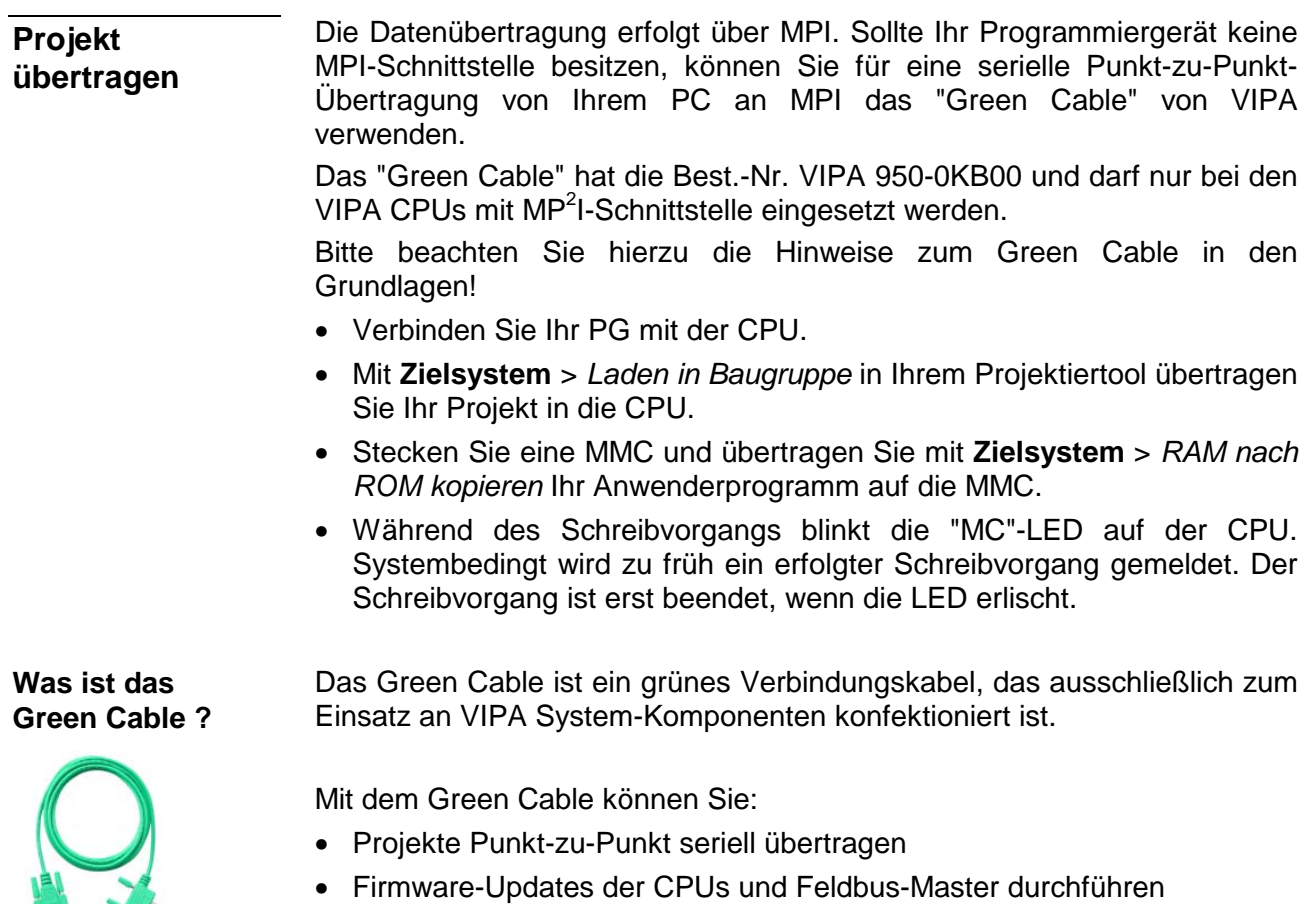

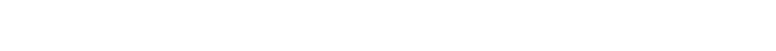

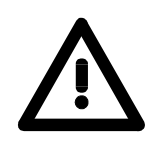

### **Wichtige Hinweise zum Einsatz des Green Cable**

Bei Nichtbeachtung der nachfolgenden Hinweise können Schäden an den System-Komponenten entstehen.

Für Schäden, die aufgrund der Nichtbeachtung dieser Hinweise und bei unsachgemäßem Einsatz entstehen, übernimmt die VIPA keinerlei Haftung!

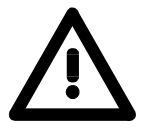

#### **Hinweis zum Einsatzbereich**

Das Green Cable darf ausschließlich direkt an den hierfür vorgesehenen Buchsen der VIPA-Komponenten betrieben werden (Zwischenstecker sind nicht zulässig). Beispielsweise ist vor dem Stecken des Green Cable ein gestecktes MPI-Kabel zu entfernen.

Zurzeit unterstützen folgende Komponenten das Green Cable: VIPA CPUs mit MP<sup>2</sup>I-Buchse sowie die Feldbus-Master von VIPA.

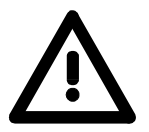

#### **Hinweis zur Verlängerung**

Die Verlängerung des Green Cable mit einem weiteren Green Cable bzw. die Kombination mit weiteren MPI-Kabeln ist nicht zulässig und führt zur Beschädigung der angeschlossenen Komponenten!

Das Green Cable darf nur mit einem 1:1 Kabel (alle 9 Pin 1:1 verbunden) verlängert werden.

### <span id="page-34-0"></span>**Standardhantierungsbausteine**

Dieser FC dient zur Datenausgabe von der CPU an den CP 240. Hierbei legen Sie über die Bezeichner DB, ADB und ANZ den Sendebereich fest. Über das Bit FRG wird der Sendeanstoß gesetzt und die Daten werden gesendet. Nach dem Übertragen der Daten setzt der Hantierungsbaustein das Bit FRG wieder zurück. **SEND (FC 0)** 

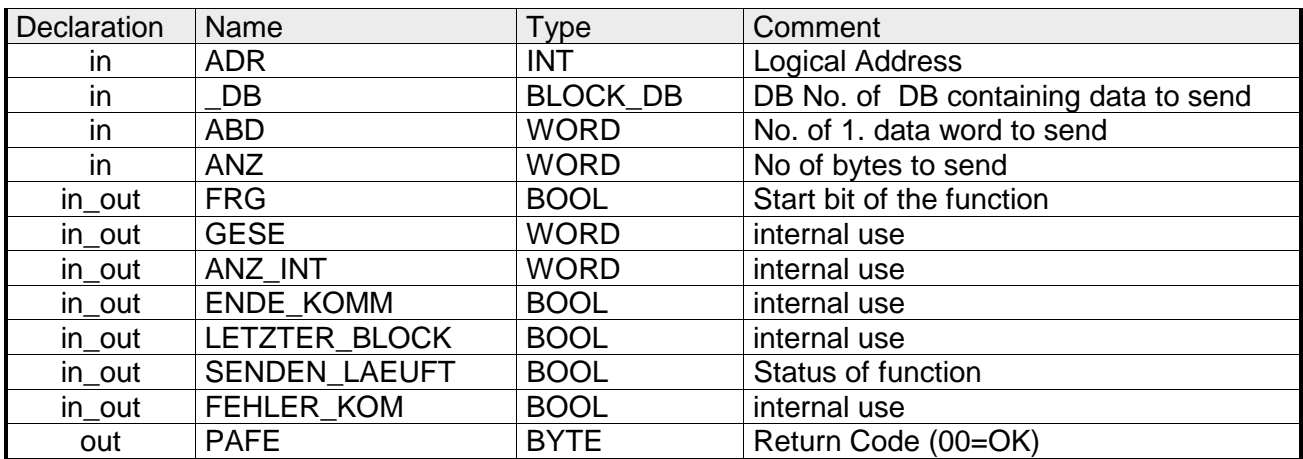

- Peripherieadresse unter der der CP 240 anzusprechen ist. Über die Hardware-Konfiguration bestimmen Sie die Peripherieadresse. **ADR**
- Nummer des Datenbausteins, der die zu sendenden Daten beinhaltet. **\_DB**
- Wortvariable, welche die Nummer des Datenworts enthält, ab dem die auszugebenden Zeichen abgelegt sind. **ABD**
- Anzahl der Bytes, die zu übertragen sind. **ANZ**

Bei FRG = "1" werden die über \_DB, ADB und ANZ definieren Daten einmalig an den über ADR adressierten CP übertragen. Nach der Übertragung wird FRG wieder zurückgesetzt. Ist beim Aufruf FRG = "0", wird der Baustein sofort wieder verlassen! **FRG Sendefreigabe** 

- Alle Bits dieses Merker-Bytes sind bei richtiger Funktion "0". Bei Fehlfunktion wird ein Fehlercode eingetragen. Die Fehlerangabe ist selbstquittierend, d.h. nach Beseitigung der Fehlerursache wird das Byte wieder "0" gesetzt. Folgende Fehler sind möglich: **PAFE** 
	- 1 = Datenbaustein nicht vorhanden
	- 2 = Datenbaustein zu kurz
	- 3 = Datenbausteinnummer nicht im gültigen Bereich

Diese Parameter werden intern verwendet. Sie dienen dem Informationsaustausch zwischen den Hantierungsbausteinen. Für den Einsatz des SYNCHRON\_RESET (FC9) sind die Steuerbits ENDE\_KOM, LETZTER \_BLOCK, SENDEN\_LAEUFT und FEHLER\_KOM immer in einem Merker-Byte abzulegen. **GESE, ANZ\_INT ENDE\_KOM LETZTER\_BLOCK SENDEN\_LAEUFT FEHLER\_KOM**

Dieser FC dient zum Datenempfang vom CP 240. Hierbei legen Sie über die Bezeichner \_DB und ADB den Empfangsbereich fest. Ist der Ausgang EMFR gesetzt, so ist ein neues Telegramm komplett eingelesen worden. Die Länge des eingelesenen Telegramms wird in ANZ abgelegt. Nach der Auswertung des Telegramms ist dieses Bit vom Anwender zurückzusetzen, da ansonsten kein weiteres Telegramm in der CPU übernommen werden kann. **RECEIVE (FC 1)**

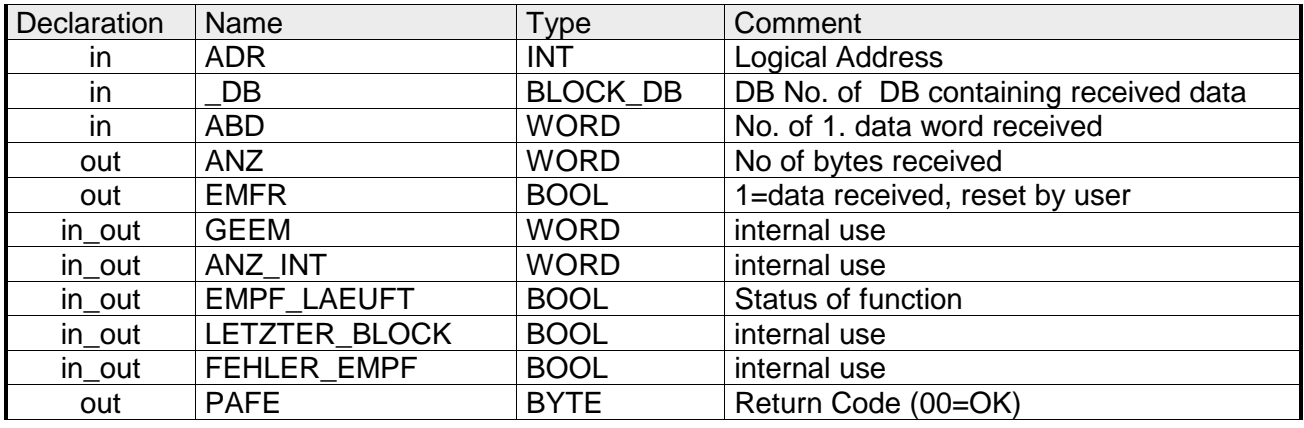

- Peripherieadresse unter der der CP 240 anzusprechen ist. Über die Hardware-Konfiguration bestimmen Sie die Peripherieadresse. **ADR**
- Nummer des Datenbaustein, der die empfangenen Daten beinhaltet. **\_DB**
- Wortvariable, welche die Nummer des Datenworts enthält, ab dem die empfangenen Zeichen abgelegt sind. **ABD**
- Wortvariable, welche die Anzahl der Bytes enthält, die empfangen wurden. **ANZ**
- Durch Setzen des EMFR zeigt der Hantierungsbaustein an, dass Daten empfangen wurden. Erst durch Rücksetzen von EMFR im Anwenderprogramm können weitere Daten empfangen werden. **EMFR**
- Alle Bits dieses Merker-Bytes sind bei richtiger Funktion "0". Bei Fehlfunktion wird ein Fehlercode eingetragen. Die Fehlerangabe ist selbstquittierend, d.h. nach Beseitigung der Fehlerursache wird das Byte wieder "0" gesetzt. Folgende Fehler sind möglich: **PAFE** 
	- 1 = Datenbaustein nicht vorhanden
	- 2 = Datenbaustein zu kurz
	- 3 = Datenbausteinnummer nicht im gültigen Bereich

Diese Parameter werden intern verwendet. Sie dienen dem Informationsaustausch zwischen den Hantierungsbausteinen. Für den Einsatz des SYNCHRON\_RESET (FC9) sind die Steuerbits LETZTER\_BLOCK, EMPF\_LAEUFT und FEHLER\_EMPF immer in einem Merker-Byte abzulegen. **GEEM, ANZ\_INT LETZTER\_BLOCK EMPF\_LAEUFT FEHLER\_EMPF**
Mit diesem Baustein haben Sie folgenden Zugriff auf die seriellen Modemleitungen: Lesen: DTR, RTS, DSR, RI, CTS, CD *Schreiben:* DTR, RTS **STEUERBIT (FC 8)** 

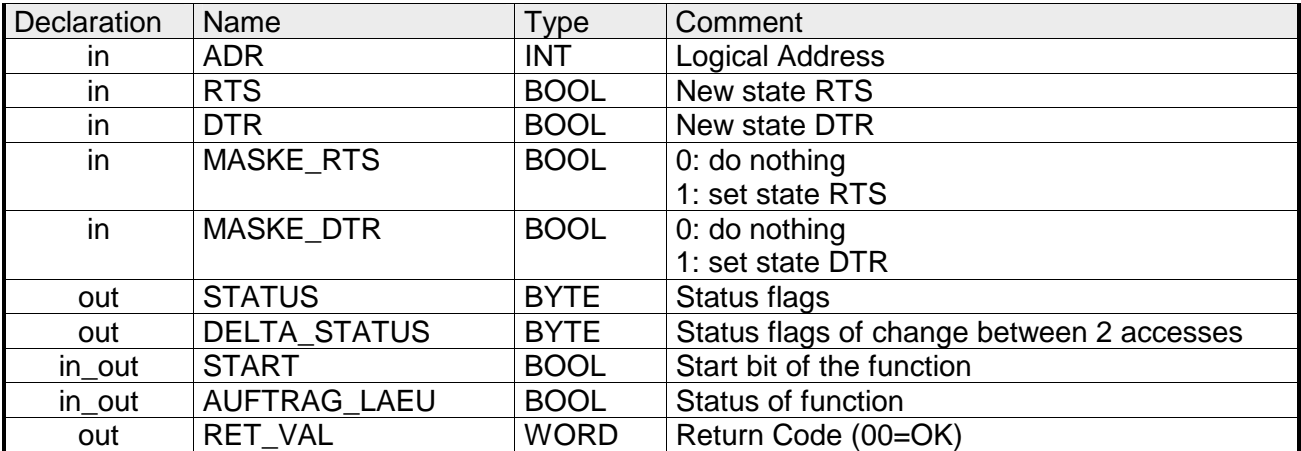

Peripherieadresse unter welcher der CP 240 anzusprechen ist. Über die Hardware-Konfiguration bestimmen Sie die Peripherieadresse. **ADR** 

läuft, ansonsten kann dies zu Datenverlust führen.

Dieser Baustein darf nicht aufgerufen werden, solange ein Sendeauftrag

**Hinweis!** 

Mit diesem Parameter geben Sie den Status für RTS bzw. DTR vor, den Sie über MASK\_RTS bzw. MASK\_DTR aktivieren können. **RTS, DTR** 

Hier wird mit 1 der Status des entsprechenden Parameters übernommen, sobald Sie START auf 1 setzen. **MASK\_RTS, MASK\_DTR** 

STATUS liefert den aktuellen Status der Modem-Leitungen zurück. DELTA\_STATUS liefert den Status der Modem-Leitungen zurück, die sich seit dem letzten Zugriff geändert haben. **STATUS, DELTA\_STATUS** 

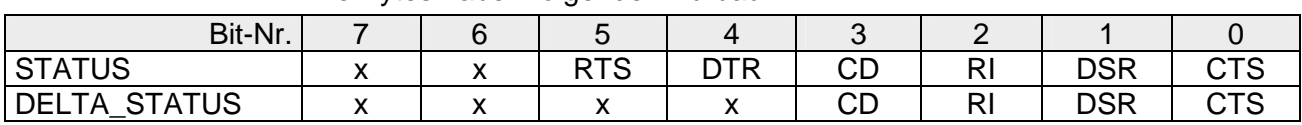

Durch Setzen von START wird der über die Maske aktivierte Status übernommen. **START** 

Solange die Funktion abgearbeitet wird, bleibt dieses Bit gesetzt. **AUFTRAG\_LAEU** 

Die Bytes haben folgenden Aufbau:

Dieser Parameter liefert zur Zeit immer 00h zurück und dient zukünftigen Fehlermeldungen. **RET\_VAL** 

**SYNCHRON\_ RESET Synchronisation und Rücksetzen (FC 9)**

Der Baustein ist im zyklischen Programmteil aufzurufen. Mit dieser Funktion wird die Anlaufkennung des CP 240 quittiert, und so die Synchronisation zwischen CPU und CP hergestellt. Weiterhin kann bei einer Kommunikationsunterbrechung der CP rückgesetzt werden und so ein synchroner Anlauf erfolgen.

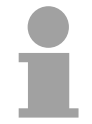

### **Hinweis!**

Eine Kommunikation mit SEND- und RECEIVE-Bausteinen ist nur möglich, wenn zuvor im Anlauf-OB der Parameter ANL des SYNCHRON-Bausteins gesetzt wurde.

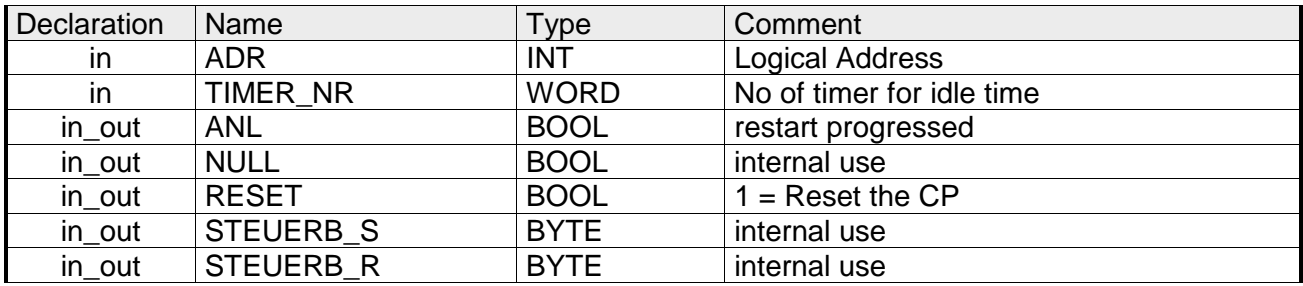

- Peripherieadresse unter der der CP 240 anzusprechen ist. Über die Hardware-Konfiguration bestimmen Sie die Peripherieadresse. **ADR**
- Nummer des Timers für die Wartezeit. **TIMER\_NR**
- Mit ANL = 1 wird dem Hantierungsbaustein mitgeteilt, dass an der CPU STOP/START bzw. NETZ-AUS/NETZ-EIN erfolgt ist und nun eine Synchronisation erfolgen muss. Nach der Synchronisation wird ANL automatisch zurückgesetzt. **ANL**
- Parameter wird intern verwendet. **NULL**
- Mit RESET = 1 können Sie den CP aus Ihrem Anwenderprogramm zurücksetzen. **RESET**
- Hier ist das Merkerbyte anzugeben, in dem die Steuerbits ENDE\_KOM, LETZTER\_BLOCK, SENDEN\_LAEUFT und FEHLER\_KOM für den SEND-FC abgelegt sind. **STEUERB\_S**

Hier ist das Merkerbyte anzugeben, in dem die Steuerbits LETZTER BLOCK, EMPF LAEUFT und FEHLER EMPF für den RECEIVE-FC abgelegt sind. **STEUERB\_R** 

Dieser FC dient zum fragmentierten ASCII-Datenempfang. Hiermit haben Sie die Möglichkeit große Telegramme in 12Byte-Blöcken direkt nach dem Erhalt an die CPU weiterzureichen. Hierbei wartet der CP nicht, bis das komplette Telegramm empfangen wurde. Der Einsatz des FC 11 setzt voraus, dass Sie beim Empfänger "ASCII-fragmentiert" parametriert haben. Im FC 11 legen Sie über die Bezeichner \_DB und ADB den Empfangsbereich fest. Ist der Ausgang EMFR gesetzt, so ist ein neues Telegramm komplett eingelesen worden. Die Länge des eingelesenen Telegramms wird in ANZ abgelegt. Nach der Auswertung des Telegramms ist dieses Bit vom Anwender zurückzusetzen, da ansonsten kein weiteres Telegramm in der CPU übernommen werden kann. **ASCII\_FRAGMENT (FC 11)**

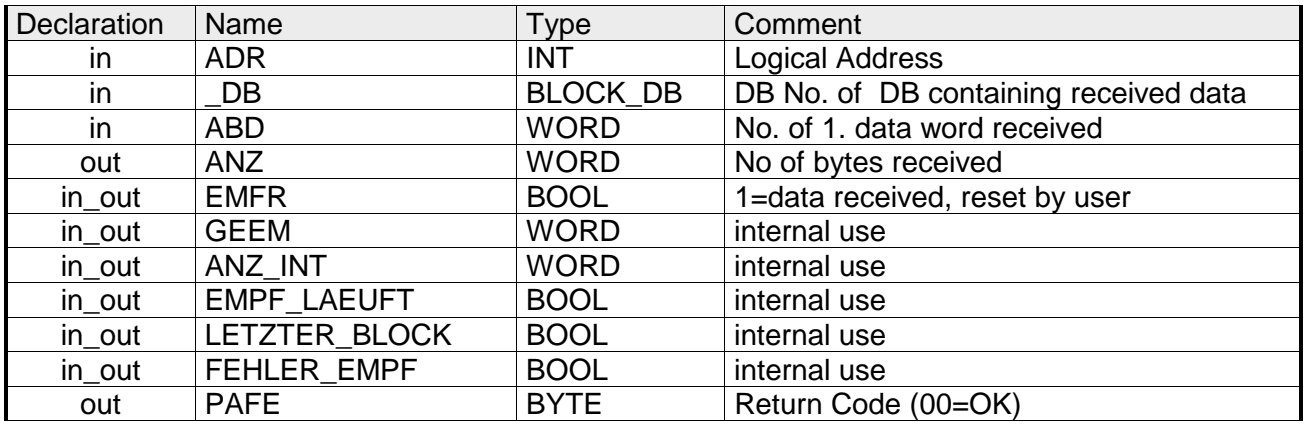

- Peripherieadresse unter der der CP 240 anzusprechen ist. Über die Hardware-Konfiguration bestimmen Sie die Peripherieadresse. **ADR**
- Nummer des Datenbaustein, der die empfangenen Daten beinhaltet. **\_DB**
- Wortvariable, welche die Nummer des Datenworts enthält, ab dem die empfangenen Zeichen abgelegt sind. **ABD**
- Wortvariable, welche die Anzahl der Bytes enthält, die empfangen wurden. **ANZ**
- Durch Setzen des EMFR zeigt der Hantierungsbaustein an, dass Daten empfangen wurden. Erst durch Rücksetzen von EMFR im Anwenderprogramm können weitere Daten empfangen werden. **EMFR**
- Alle Bits dieses Merker-Bytes sind bei richtiger Funktion "0". Bei Fehlfunktion wird ein Fehlercode eingetragen. Die Fehlerangabe ist selbstquittierend, d.h. nach Beseitigung der Fehlerursache wird das Byte wieder "0" gesetzt. Folgende Fehler sind möglich: **PAFE** 
	- 1 = Datenbaustein nicht vorhanden
	- 2 = Datenbaustein zu kurz
	- 3 = Datenbausteinnummer nicht im gültigen Bereich

Diese Parameter werden intern verwendet. Sie dienen dem Informationsaustausch zwischen den Hantierungsbausteinen. Für den Einsatz des SYNCHRON\_REST (FC9) sind die Steuerbits LETZTER\_BLOCK, EMPF\_LAEUFT und FEHLER\_EMPF immer in einem Merker-Byte abzulegen. **GEEM, ANZ\_INT LETZTER\_BLOCK EMPF\_LAEUFT FEHLER\_EMPF** 

### **RK512-Kommunikation - Hantierungsbausteine**

Dieser FC dient dem aktiven Zugriff mittels RK512 auf eine Partner-Station, welche passiv Daten zur Verfügung stellt. Hierbei wird ein Telegramm mit den Quelldaten an die Partner-Station gesendet. Die Partner-Station stellt die Daten zusammen und sendet diese zurück. **FETCH\_RK512 (FC 2)** 

Die empfangenen Daten werden im Ziel-DB abgelegt.

Hierbei legen Sie über die Bezeichner QDB, QBDW und LANG den Quellbereich in der Partner-Station und mit ZDB und ZDBW den Zielbereich in der eigenen Station fest.

Beim Aufruf des FCs wird anhand der Steuerbits geprüft, ob noch ein laufender Auftrag vorhanden ist. Sind alle Steuerbits null, so wird ein neuer FETCH-Auftrag angestoßen. Hierzu wird der Telegrammkopf an den CP übergeben und anschließend auf die Quittung mit den Nutzdaten gewartet.

Solange das Quittungstelegramm mit den Nutzdaten nicht gesendet wurde, ist im Anzeigewort "Auftrag läuft" gesetzt. Erst nachdem der Empfang des Quittungstelegramms vom CP an die SPS gemeldet und die Nutzdaten übergeben wurden, wird "Auftrag fertig" im Anzeigewort gesetzt und die Kommunikation mit dem CP beendet.

Die Funktion ist so lange im zyklischen Programm zu bearbeiten bis "Auftrag fertig mit/ohne Fehler" im Anzeigewort gesetzt ist.

Bei einer fehlerhaften Kommunikation übergibt der CP eine Fehlernummer an die SPS. Daraufhin wird im Anzeigewort die Fehlernummer eingetragen und das Bit "Auftrag fertig mit Fehler" gesetzt. Anschließend wird die Kommunikation mit dem CP beendet.

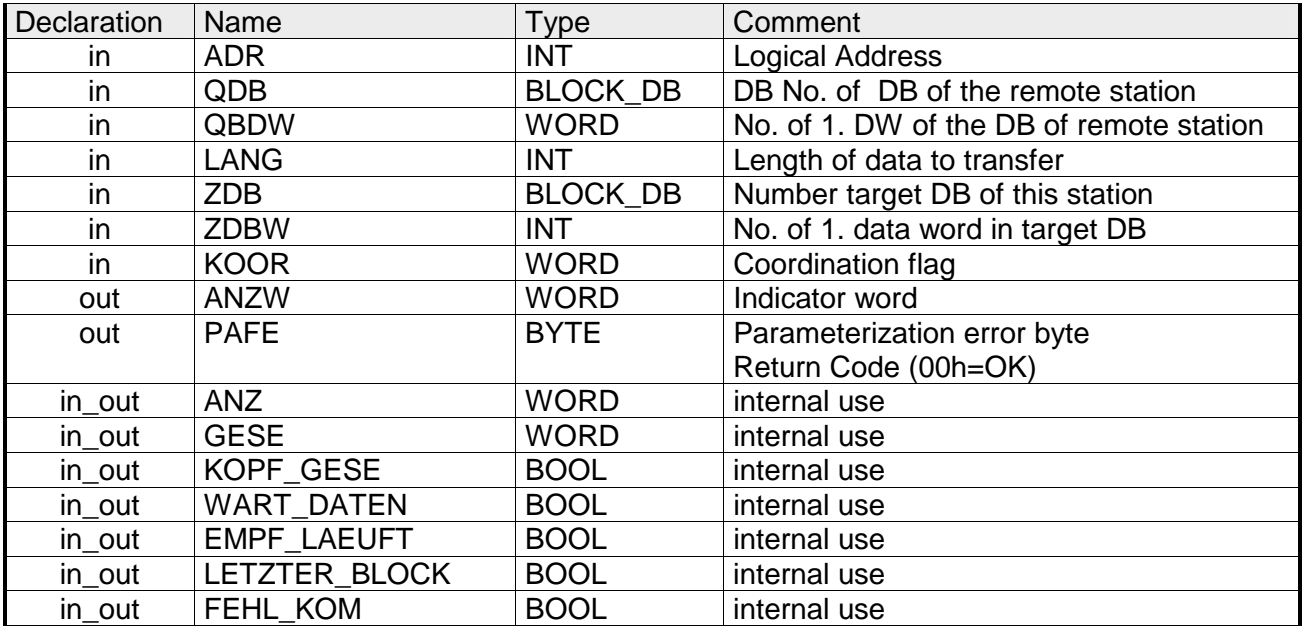

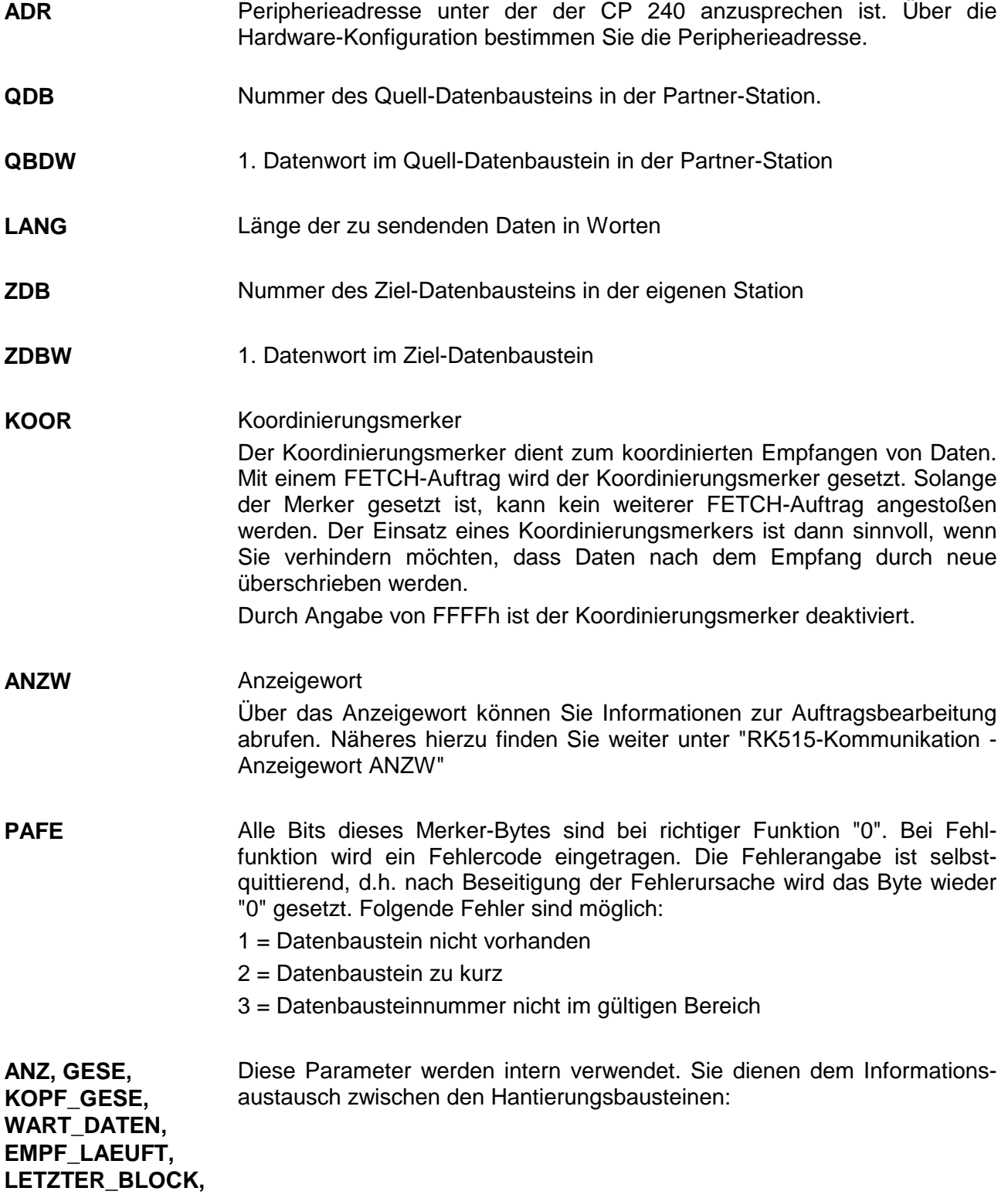

**FEHL\_KOM** 

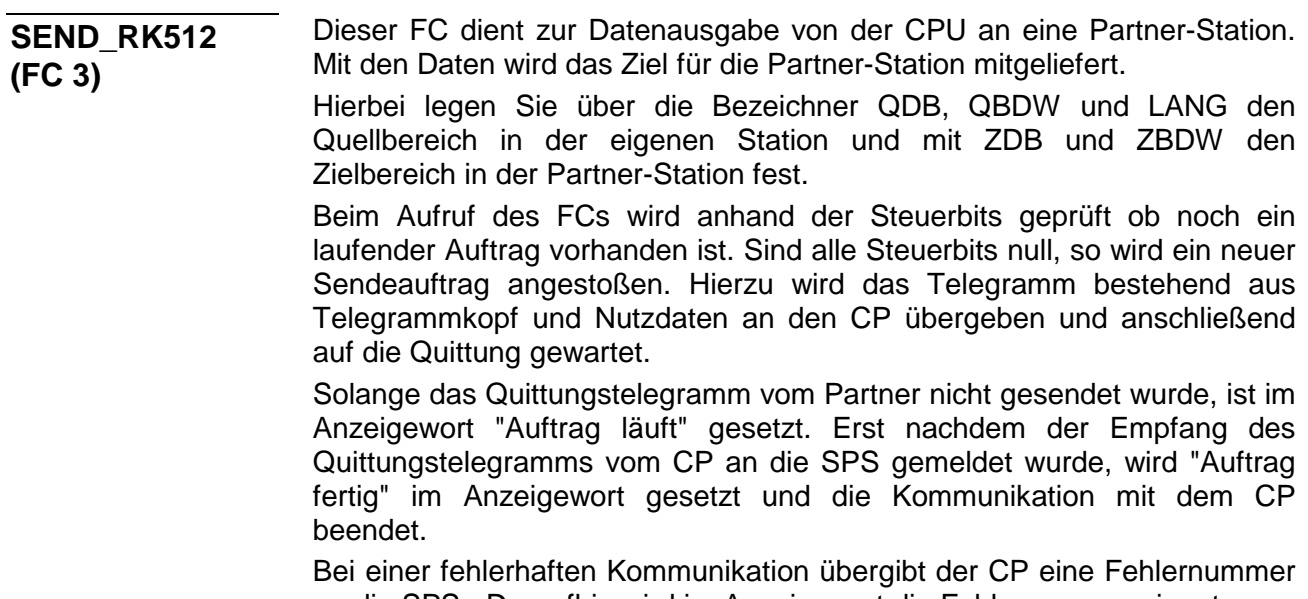

an die SPS. Daraufhin wird im Anzeigewort die Fehlernummer eingetragen und das Bit "Auftrag fertig mit Fehler" gesetzt. Anschließend wird die Kommunikation mit dem CP beendet. Die Funktion ist so langer zyklisch im Programm zu bearbeiten bis "Auftrag fertig mit/ohne Fehler" im Anzeigewort gesetzt ist.

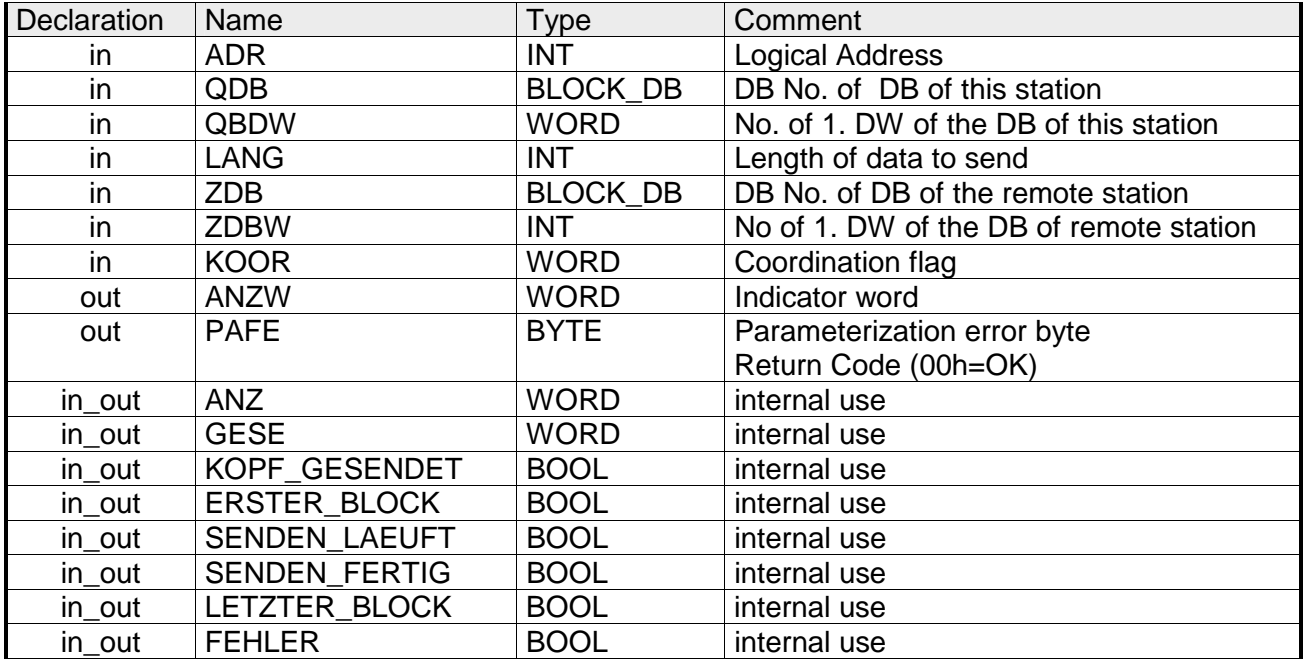

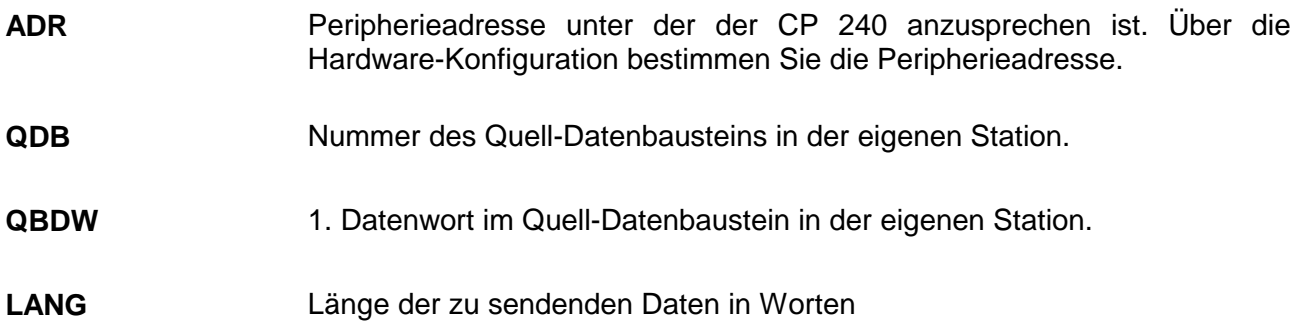

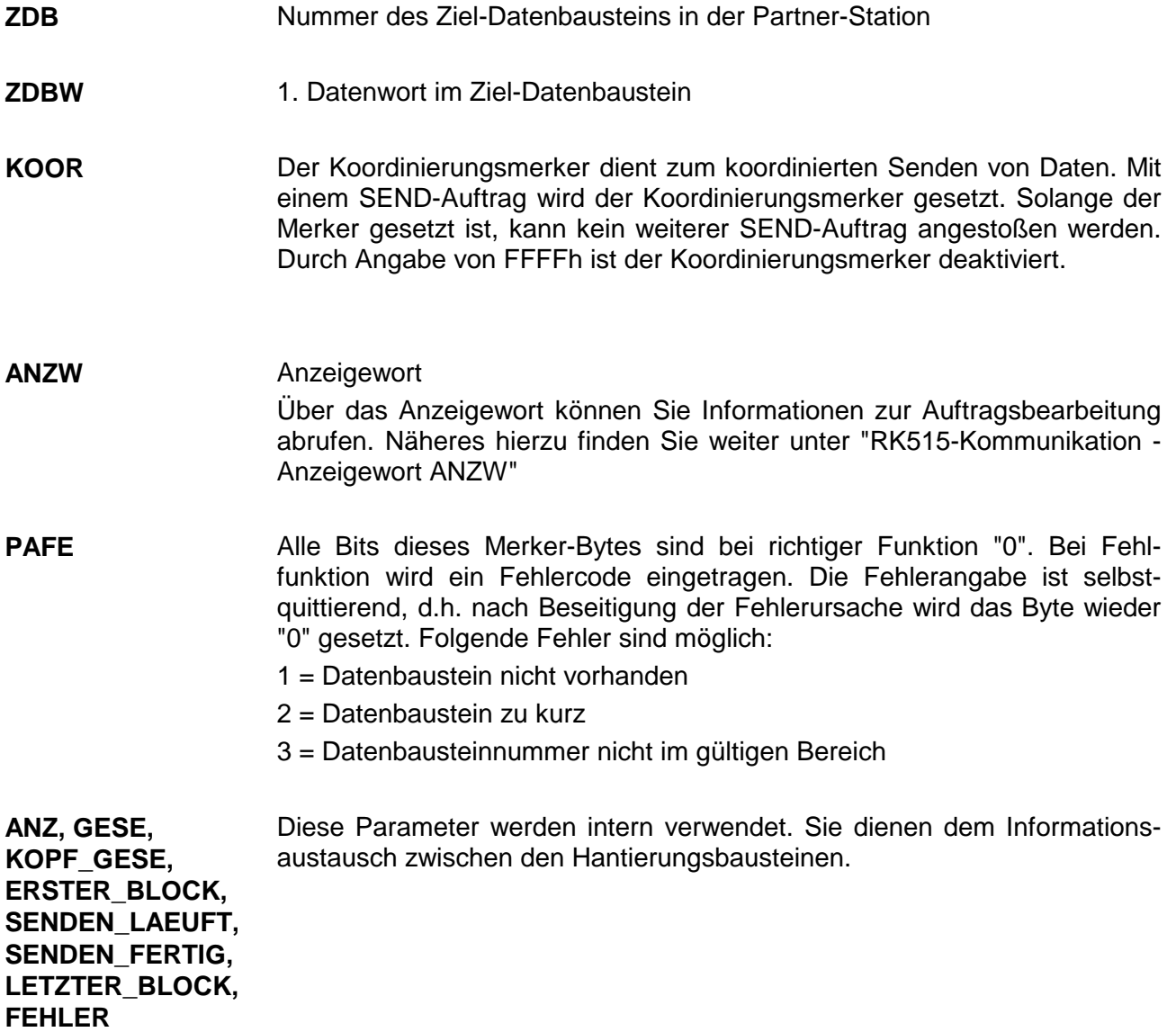

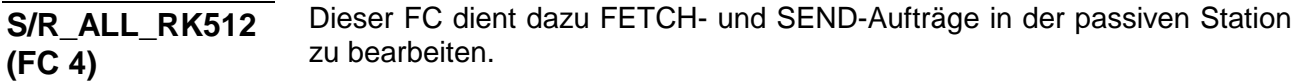

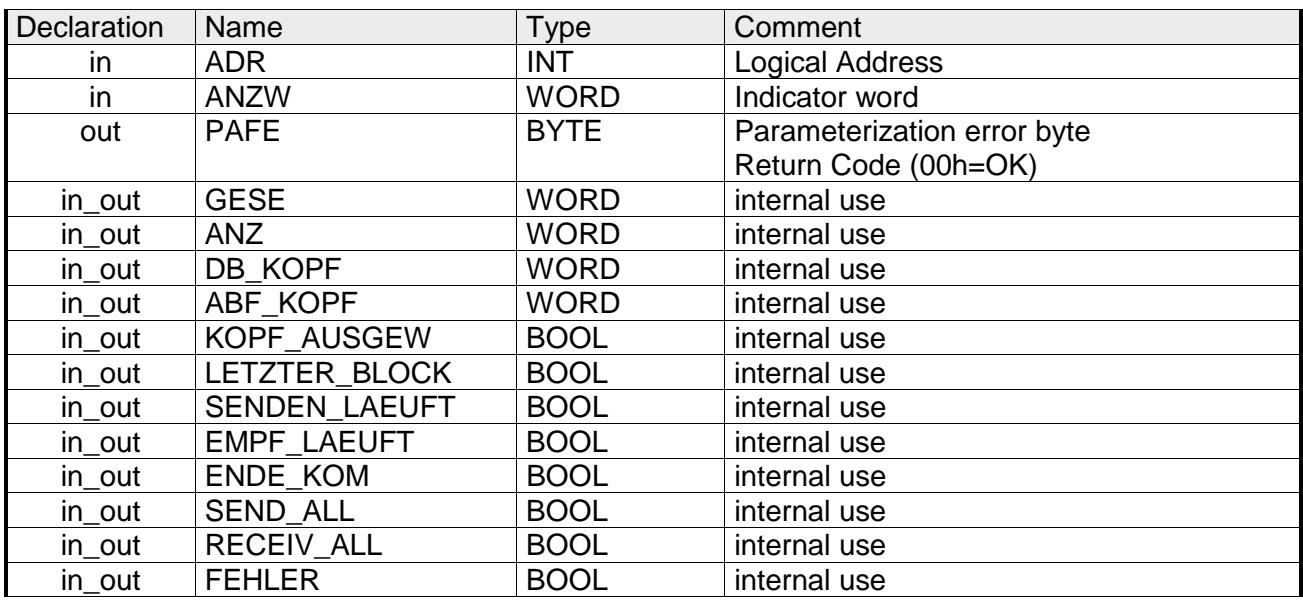

Peripherieadresse unter der der CP 240 anzusprechen ist. Über die Hardware-Konfiguration bestimmen Sie die Peripherieadresse. **ADR** 

**ANZW** 

Über das Anzeigewort können Sie Informationen zur Auftragsbearbeitung abrufen. Näheres hierzu finden Sie weiter unter "RK515-Kommunikation - Anzeigewort ANZW"

- Alle Bits dieses Merker-Bytes sind bei richtiger Funktion "0". Bei Fehlfunktion wird ein Fehlercode eingetragen. Die Fehlerangabe ist selbstquittierend, d.h. nach Beseitigung der Fehlerursache wird das Byte wieder "0" gesetzt. Folgende Fehler sind möglich: **PAFE** 
	- 1 = Datenbaustein nicht vorhanden
	- 2 = Datenbaustein zu kurz
	- 3 = Datenbausteinnummer nicht im gültigen Bereich

Diese Parameter werden intern verwendet. Sie dienen dem Informationsaustausch zwischen den Hantierungsbausteinen. **GESE, ANZ,** 

**DB\_KOPF, ABF\_KOPF, KOPF\_AUSGEW, LETZTER\_BLOCK, SENDE\_LAEUFT, EMPF\_LAEUFT, ENDE\_KOM, SEND\_ALL, RECEIVE\_ALL, FEHLER** 

Anzeigewort

# **RK512-Kommunikation - Anzeigewort ANZW**

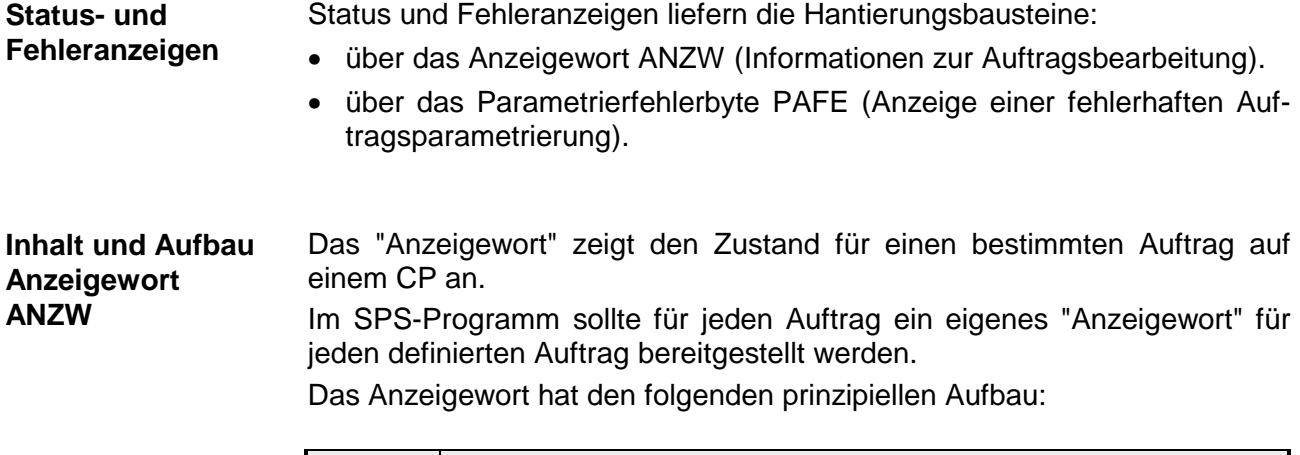

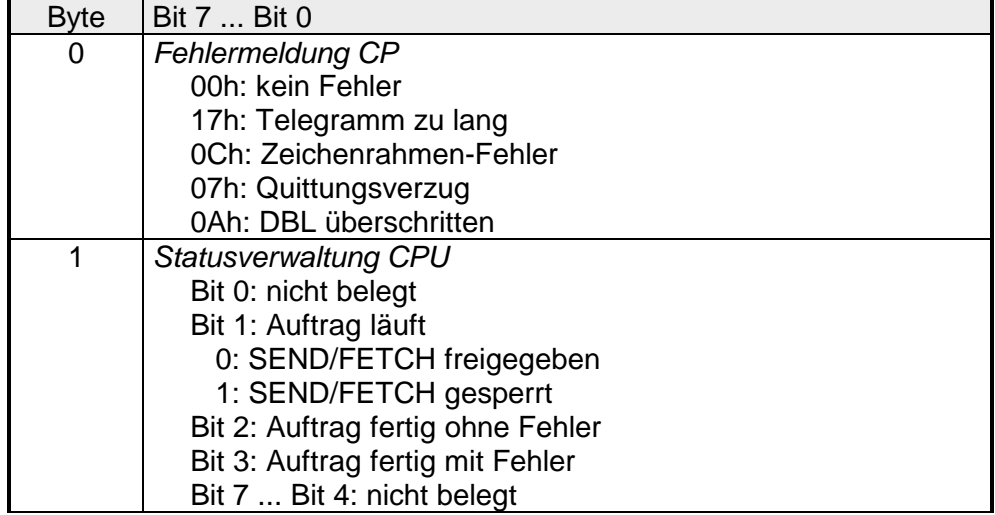

In diesem Byte wird die Fehlermeldungen eingetragen, welche der CP liefert. Die Fehlermeldungen sind nur gültig, wenn auch gleichzeitig das Bit "Auftrag fertig mit Fehler" in der *Statusverwaltung* gesetzt ist. Fehlermeldung CP Byte 0

Folgende Fehlermeldungen können ausgegeben werden:

00h *kein Fehler* 

Sollte das Bit Auftrag fertig mit Fehler gesetzt sein, hat der CP die Verbindung neu aufbauen müssen, wie z.B. nach einem Neustart oder RESET.

- 17h *Telegramm zu lang*  Das empfangene Telegramm ist zu lang. Sie können max. 1024Byte an Nutzdaten übertragen 07h *Quittungsverzug*  Das Telegramm wurde innerhalb der Quittungsverzugszeit nicht quittiert.
- 0Ah *DBL überschritten*

Die Anzahl der Blockwiederholungen, welche Sie im Parameter "Datenblocklänge DBL" angeben können, wurde überschritten.

Hier können Sie erkennen, ob ein Auftrag bereits gestartet ist, ob hierbei Fehler aufgetreten sind oder ob der Auftrag gesperrt ist, dass beispielsweise eine virtuelle Verbindung nicht mehr besteht. **Statusverwaltung** CPU Byte 1

#### *Bit 1: Auftrag läuft*

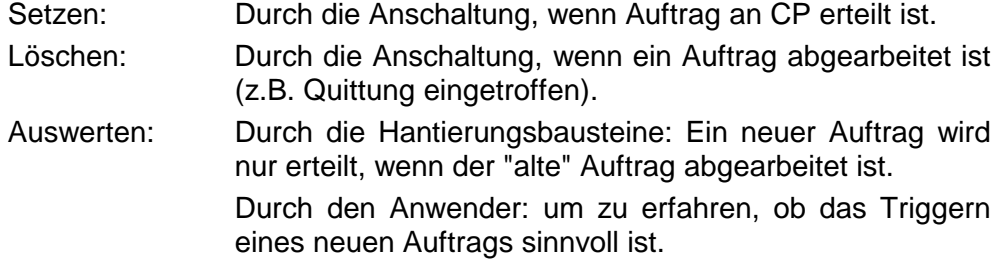

#### *Bit 2: Auftrag fertig ohne Fehler*

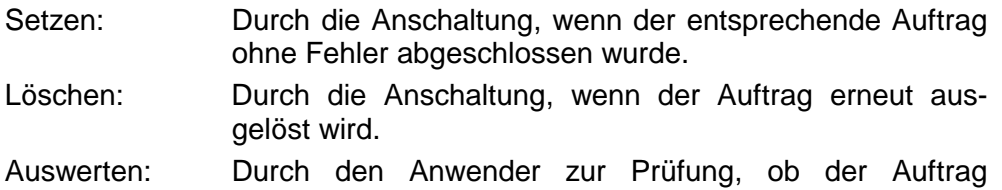

fehlerlos abgeschlossen wurde.

#### *Bit 3: Auftrag fertig mit Fehler*

Setzen: Durch die Anschaltung, wenn der entsprechende Auftrag mit Fehler abgeschlossen wurde. Die Fehlerursache befindet sich dann in Byte 0 des Anzeigeworts.

- Löschen: Durch die Anschaltung, wenn der Auftrag erneut ausgelöst wird.
- Auswerten: Durch den Anwender: Zur Prüfung, ob der Auftrag mit Fehler abgeschlossen, wurde. Ist die Kennung "Auftrag fertig mit Fehler" gesetzt, befindet sich in Byte 0 des Anzeigeworts der entsprechende Fehlercode.

# **Teil 4 CP 240 - seriell**

In diesem Kapitel finden Sie Informationen über den Aufbau und die Anschlussbelegung des Kommunikationsprozessors CP 240 mit RS232- oder RS485-Schnittstelle bzw. RS422/485-Schnittstelle. Den Kommunikationsprozessor CP 240 erhalten Sie von VIPA mit verschiedenen Übertragungsprotokollen, auf deren Einsatz hier näher eingegangen wird. **Überblick** 

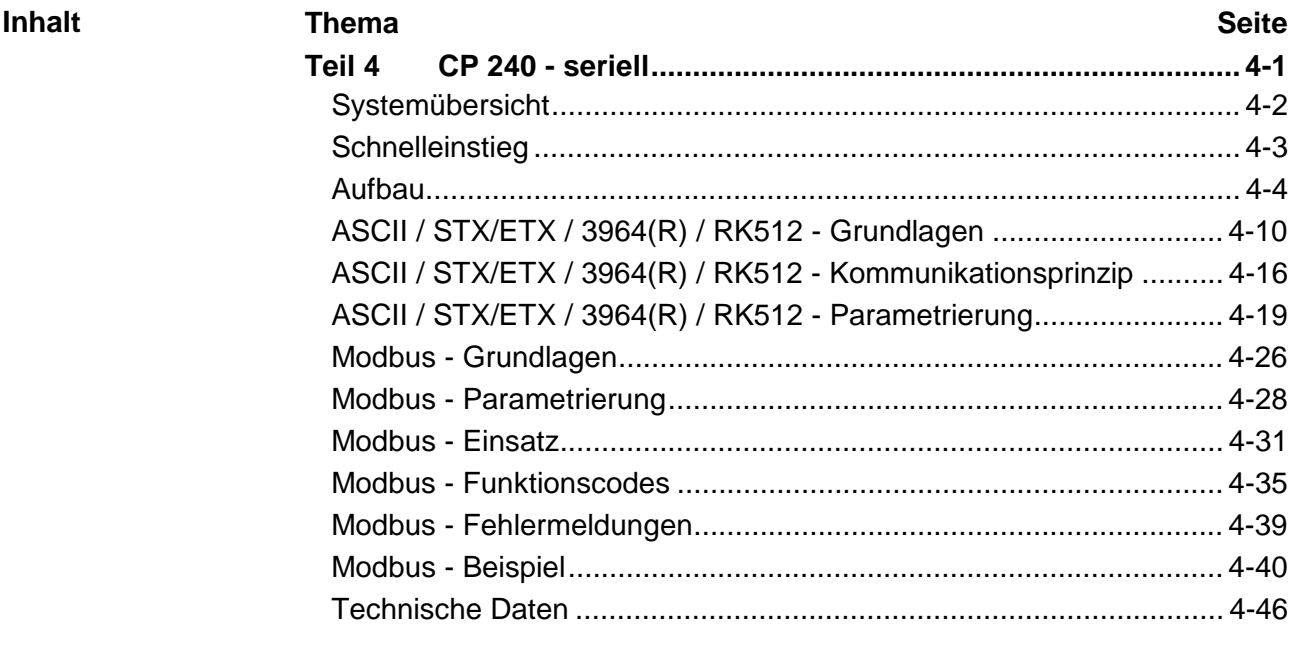

# <span id="page-47-0"></span>**Systemübersicht**

### **Eigenschaften**

- RS232-Schnittstelle (nur VIPA 240-1BA20)
- RS485-Schnittstelle (nur VIPA 240-1CA20)
- RS422/485-Schnittstelle (nur VIPA 240-1CA21)
- Unterstützt werden die Protokolle ASCII, STX/ETX, 3964(R), RK512 und Modbus
- Parametrierung über 16Byte Parameterdaten
- Bis zu 250 Telegramme innerhalb der 1024Byte großen Empfangsbzw. Sendepuffer
- Serielle Schnittstelle potenzialgetrennt zum Rückwandbus
- Spannungsversorgung über Rückwandbus

**CP 240 RS232 CP 240 RS485 CP 240 RS422/485** 

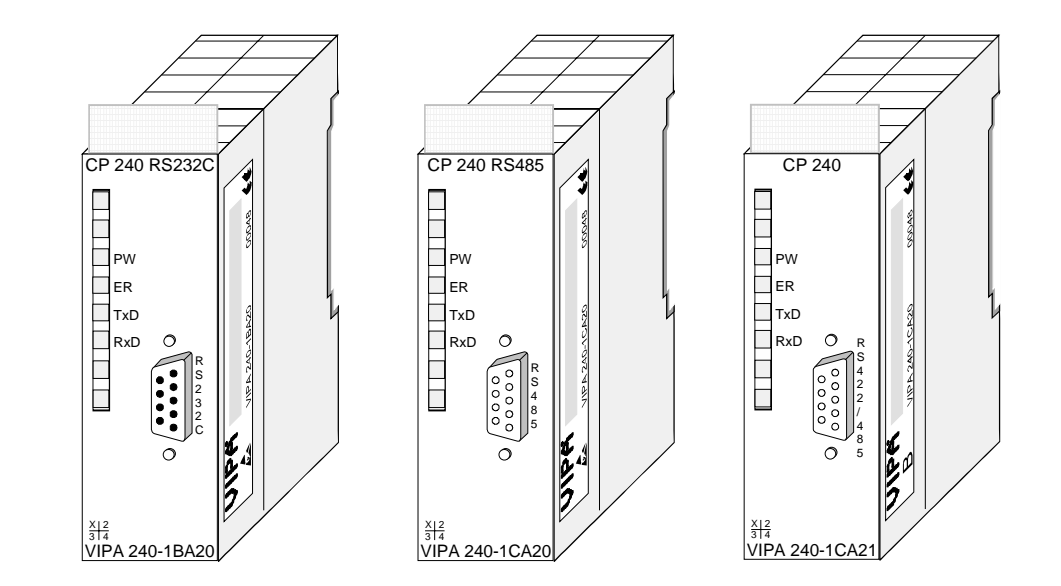

### **Bestelldaten**

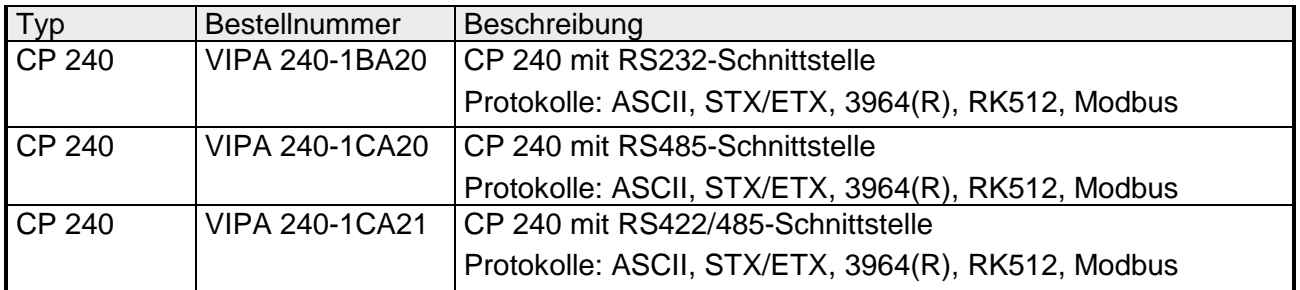

# <span id="page-48-0"></span>**Schnelleinstieg**

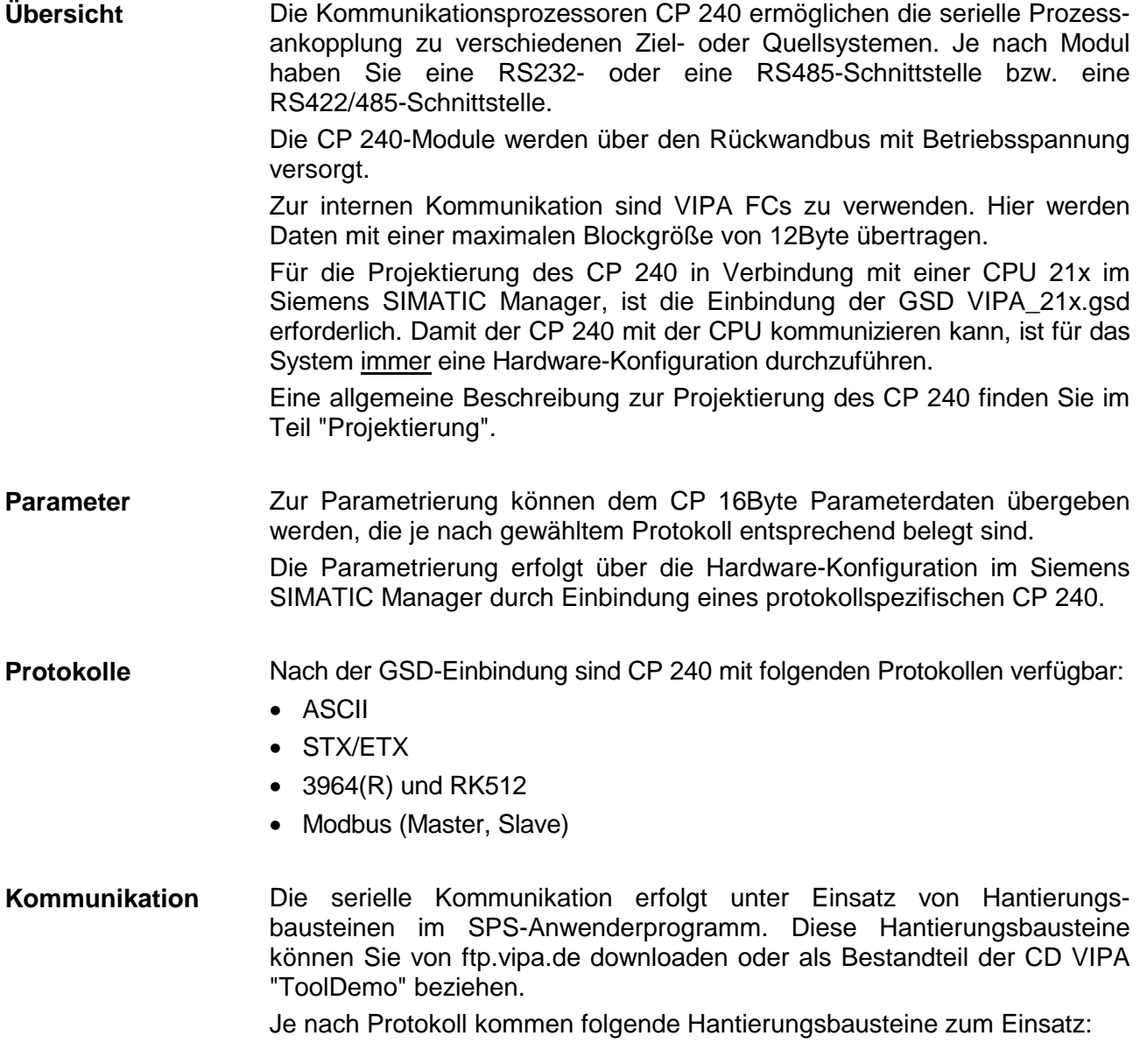

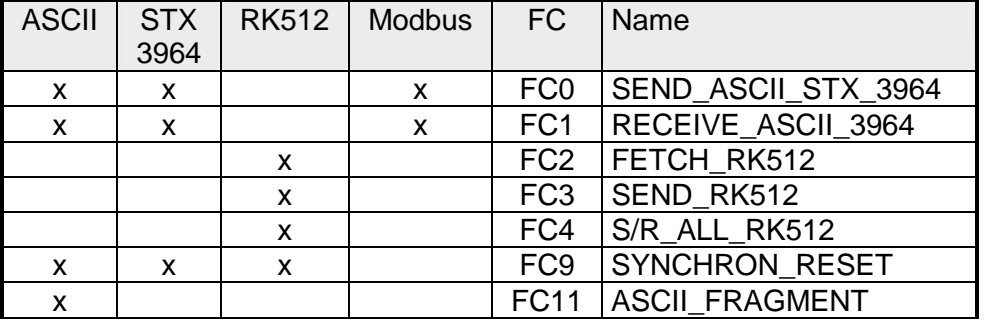

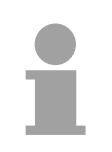

### **Hinweis!**

Eine Kommunikation mit SEND- und RECEIVE-Bausteinen ist nur möglich, wenn zuvor im Anlauf-OB der Parameter ANL des SYNCHRON-Bausteins gesetzt wurde.

# <span id="page-49-0"></span>**Aufbau**

### **Frontansicht**

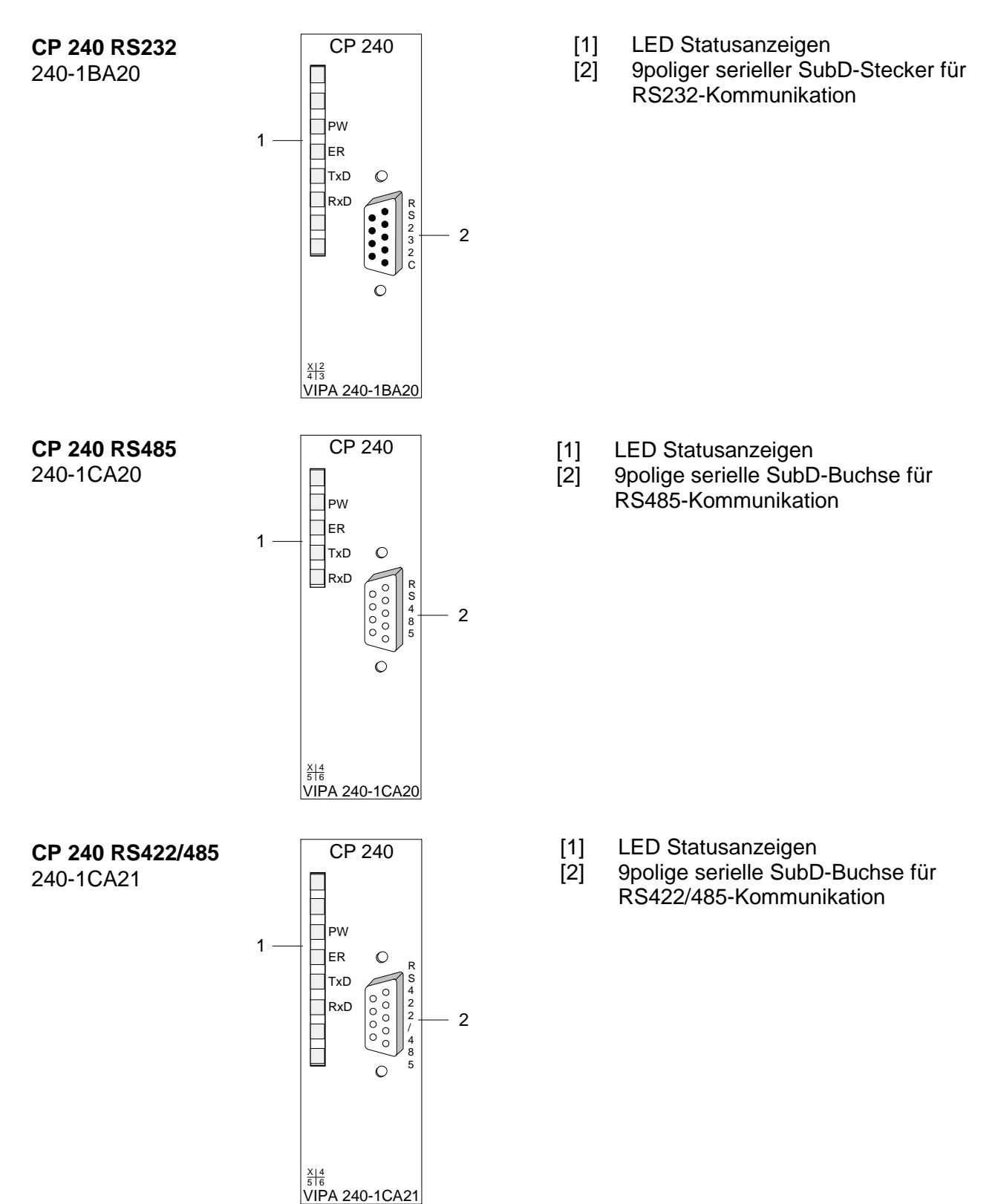

### **Komponenten**

Der Kommunikationsprozessor bezieht seine Versorgungsspannung über den Rückwandbus. **Spannungsversorgung** 

**LEDs** 

Der Kommunikationsprozessor besitzt 4 LEDs, die der Betriebszustand-Anzeige dienen. Die Bedeutung und die jeweiligen Farben dieser LEDs finden Sie in der nachfolgenden Tabelle.

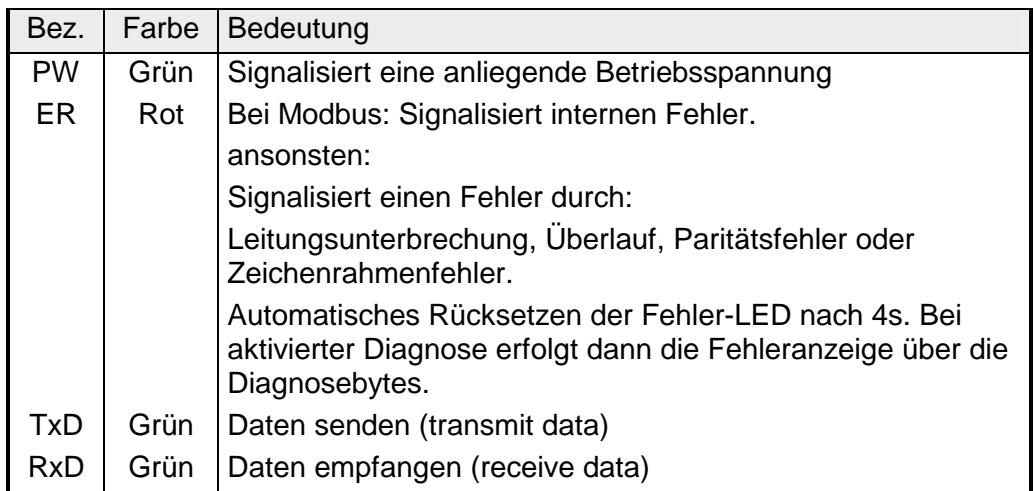

### **RS232- Schnittstelle**

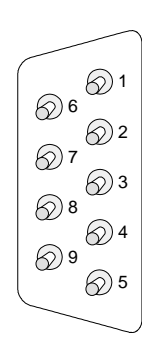

*9poliger SubD-Stecker* 

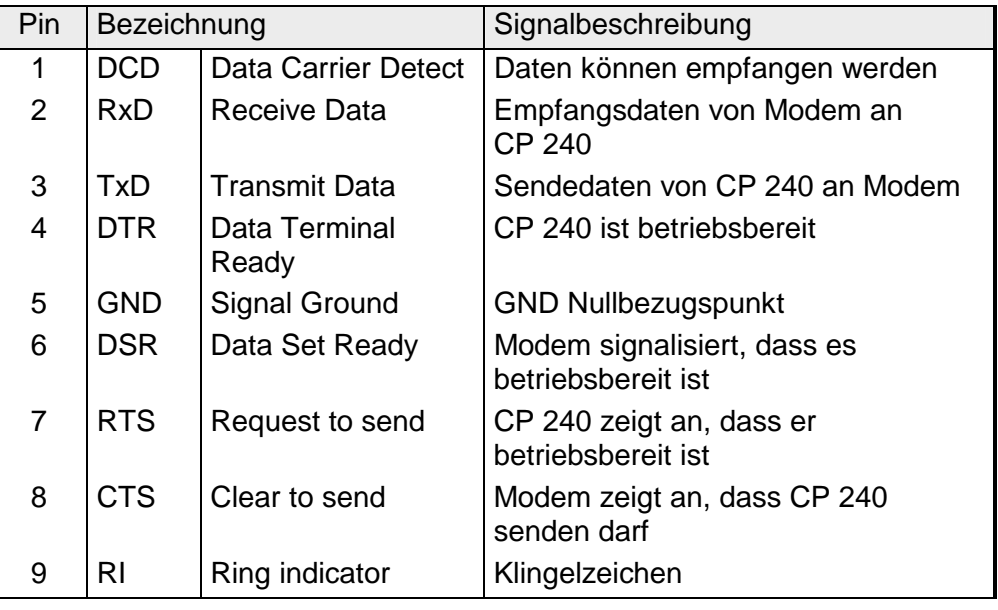

- Logische Zustände als Spannungspegel
- Punkt-zu-Punkt-Kopplung mit serieller Vollduplex-Übertragung
- Datenübertragung bis 15m Entfernung
- Datenübertragungsrate bis 115,2kBit/s

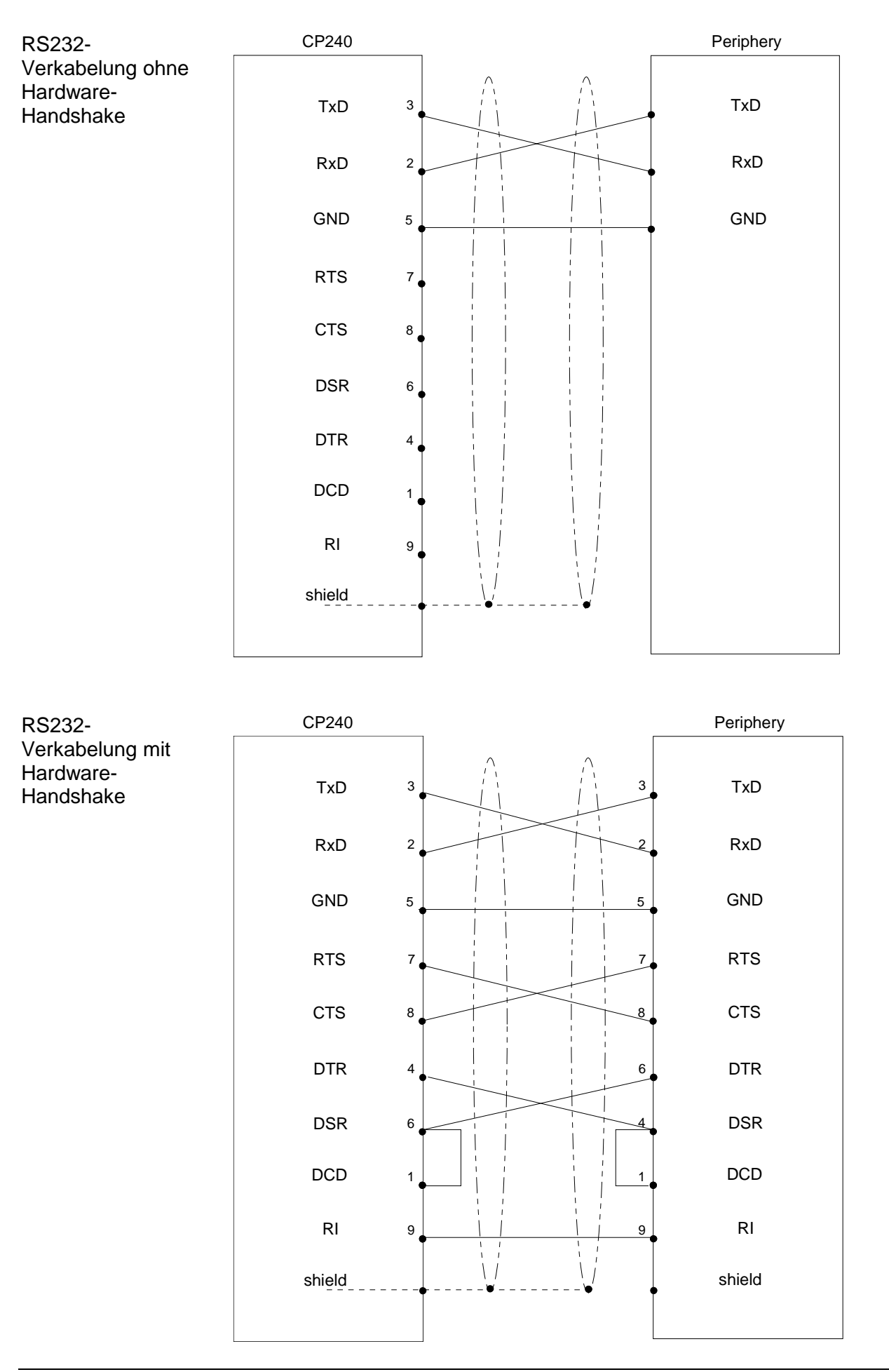

#### **RS485- Schnittstelle**

- Logische Zustände als Spannungsdifferenz zwischen zwei verdrillten Adern
- Serielle Busverbindung in 2-Draht-Technik im Halbduplex-Verfahren
- Hohe Störfestigkeit
- Anschaltung von bis zu 32 Teilnehmern
- Datenübertragung bis 500m
- Datenübertragungsrate bis 115,2kBit/s

### *9polige SubD-Buchse*

*9polige SubD-Buchse*

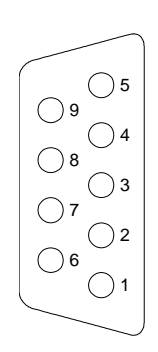

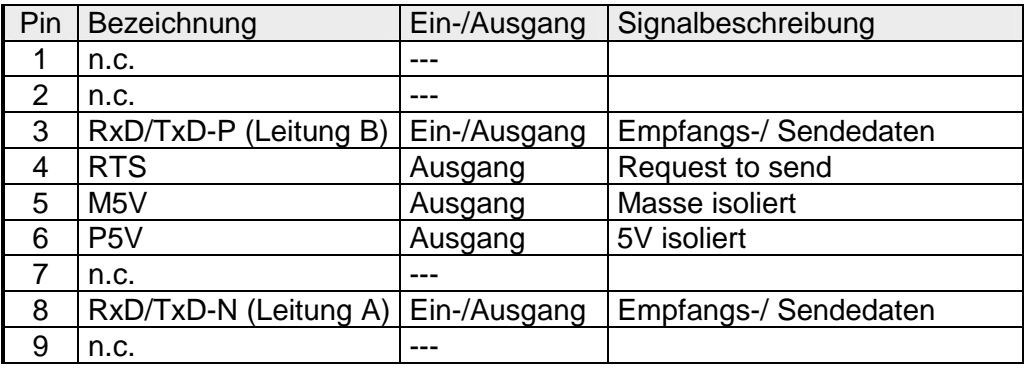

#### **RS422/485- Schnittstelle**

- Logische Zustände als Spannungsdifferenz zwischen 2 verdrillten Adern
- Serielle Busverbindung in Vollduplex: Vierdraht-Betrieb (RS422) Halbduplex: Zweidraht-Betrieb (RS485)
- Leitungslänge: 250m bei 115,2kBit/s ... 1200m bei 19,2kBit/s
- Datenübertragungsrate: max. 115,2kBit/s

#### $\bigcirc$  5  $\bigcirc$  4  $\bigcirc$  3  $\bigcirc$  $\bigcirc$  1  $\bigcirc$  $\bigcirc$  $\bigcap$  $\bigcap$  6

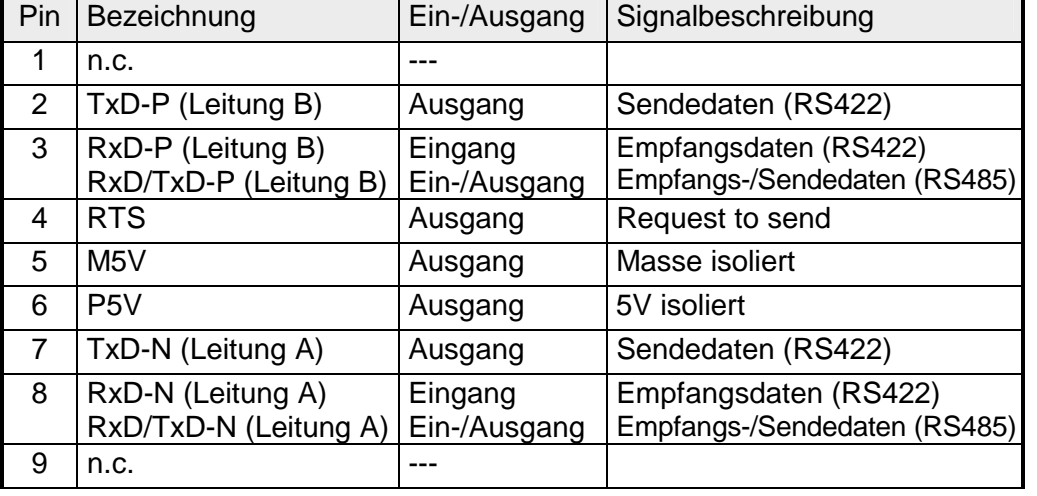

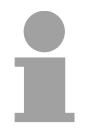

### **Hinweis!**

Verbinden Sie niemals Kabelschirm und M5V (Pin 5) miteinander, da die Schnittstellen zerstört werden könnten!

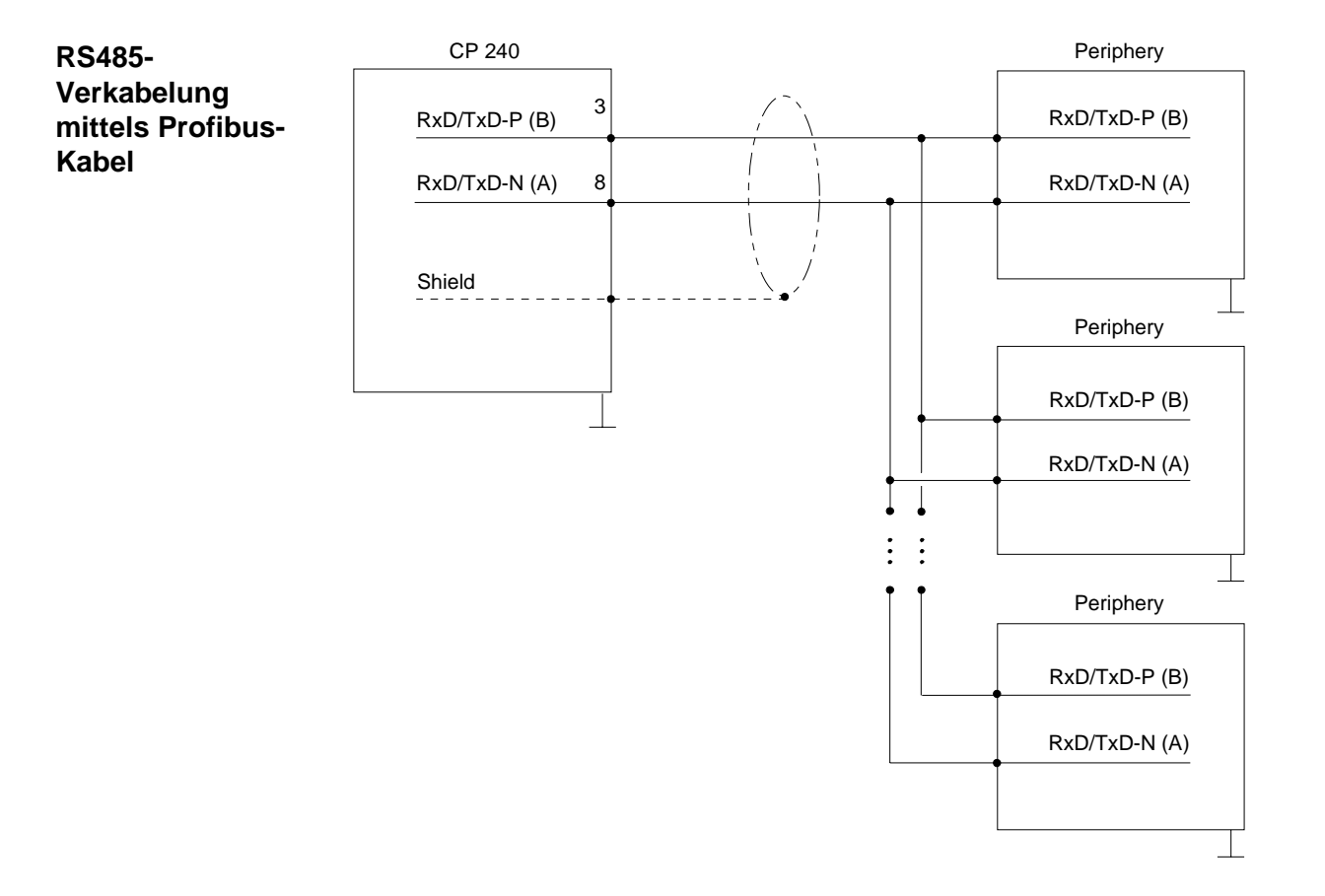

### **RS485- Verkabelung mit definierten Ruhepegeln**

Bei potenzialgetrennten Schnittstellen haben Sie auf Pin 6 isolierte 5V (P5V) und an Pin 5 die zugehörige Masse (M5V). Mit dieser isolierten Spannung können Sie über Widerstände zu den Signalleitungen definierte Ruhepegel vergeben und für einen reflexionsarmen Abschluss sorgen.

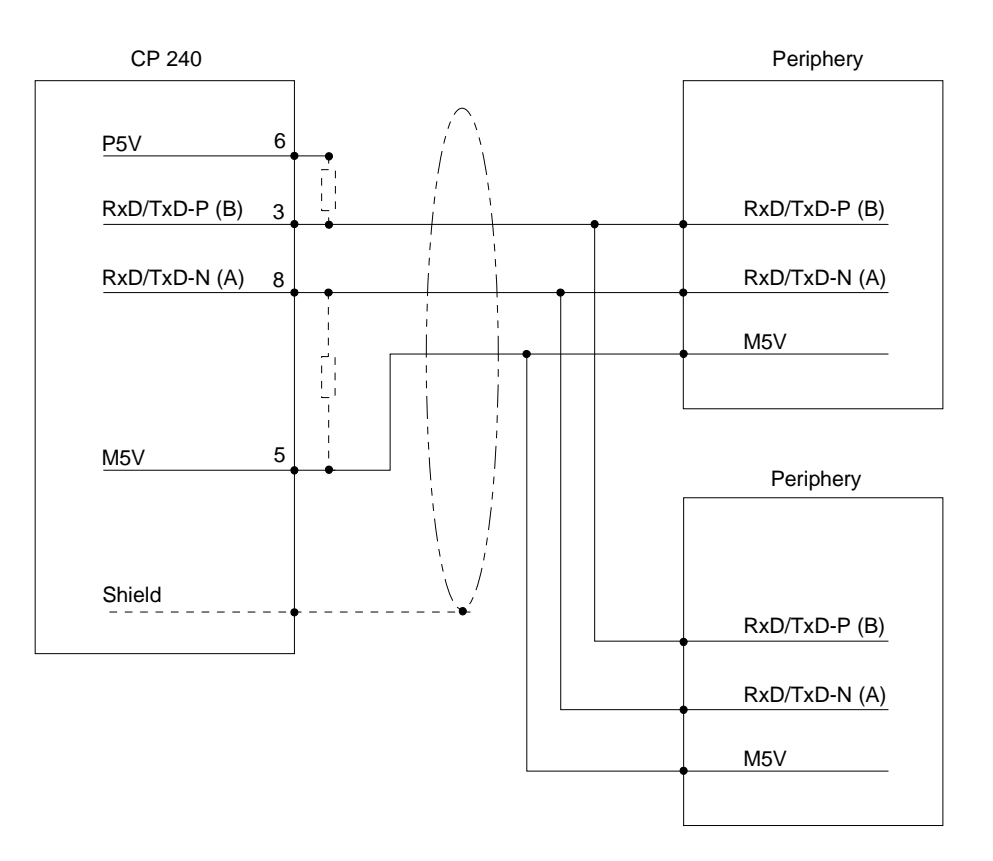

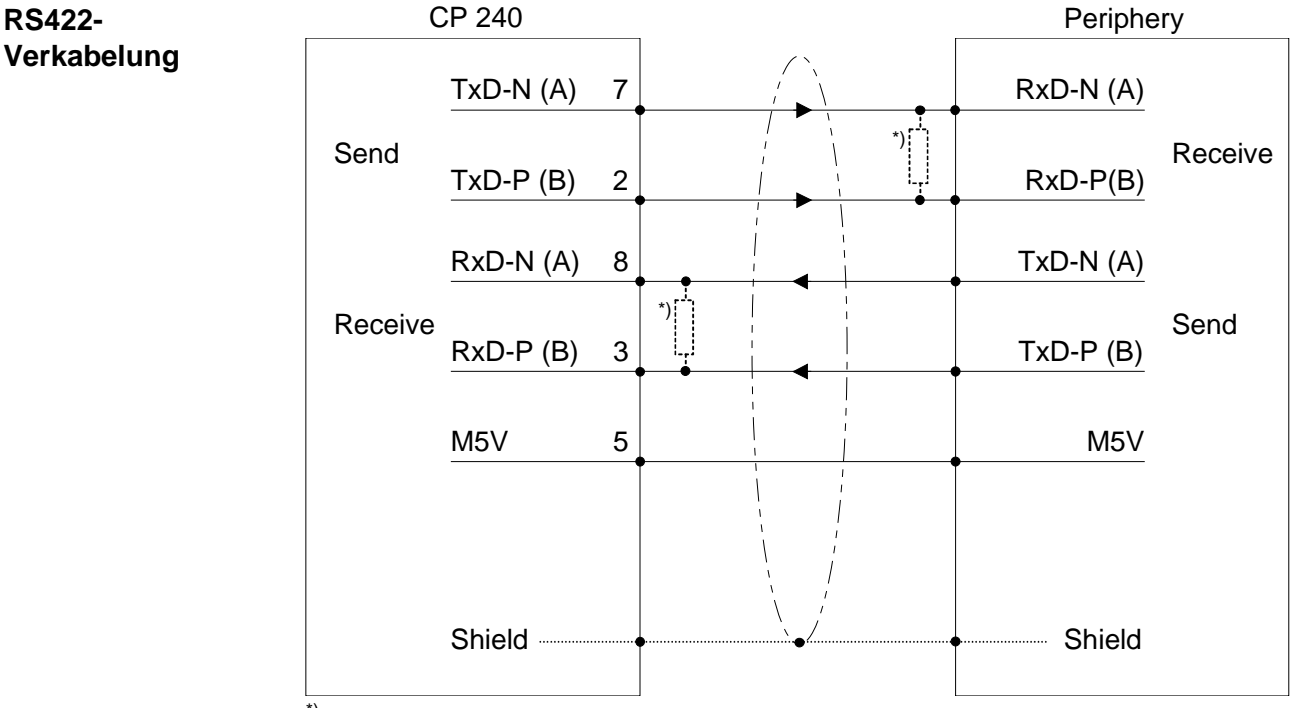

\*) Bei Leitungslängen >50m müssen Sie für einen störungsfreien Datenverkehr einen Abschlusswiderstand von ca. 330Ω auf der Empfängerseite einlöten.

### **RS422- Verkabelung mit definierten Ruhepegeln**

Bei potenzialgetrennten Schnittstellen haben Sie auf Pin 6 isolierte 5V (P5V) und an Pin 5 die zugehörige Masse (M5V). Mit dieser isolierten Spannung können Sie über Widerstände zu den Signalleitungen definierte Ruhepegel vergeben und für einen reflexionsarmen Abschluss sorgen.

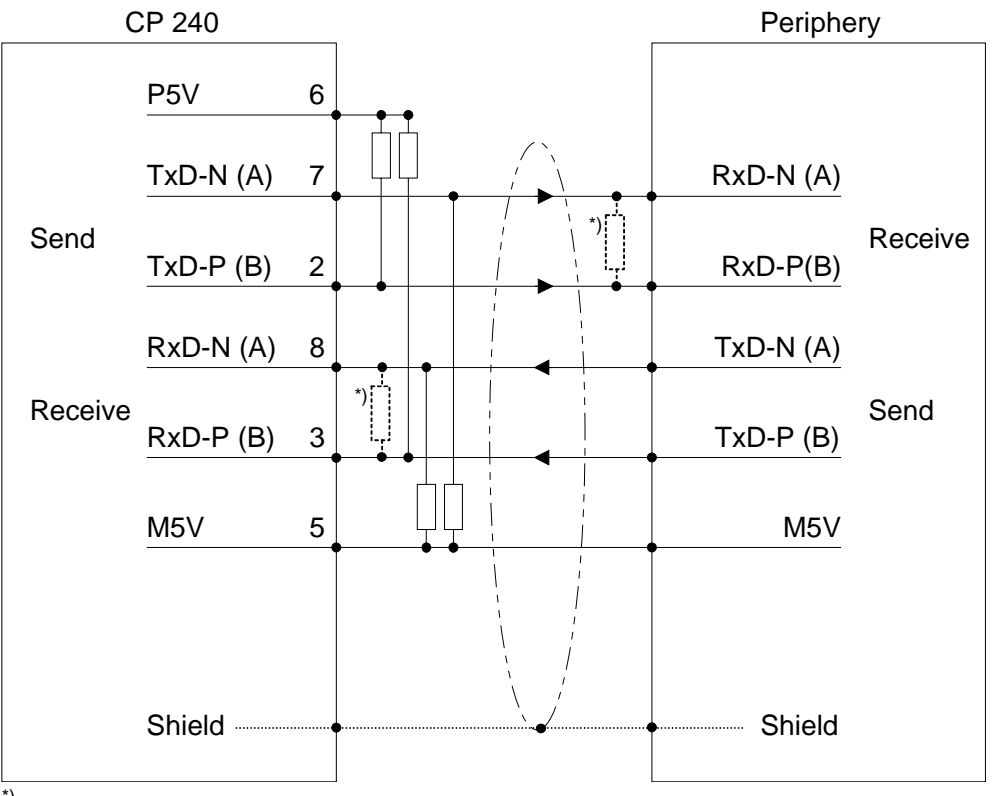

\*) Bei Leitungslängen >50m müssen Sie für einen störungsfreien Datenverkehr einen Abschlusswiderstand von ca. 330Ω auf der Empfängerseite einlöten.

# <span id="page-55-0"></span>**ASCII / STX/ETX / 3964(R) / RK512 - Grundlagen**

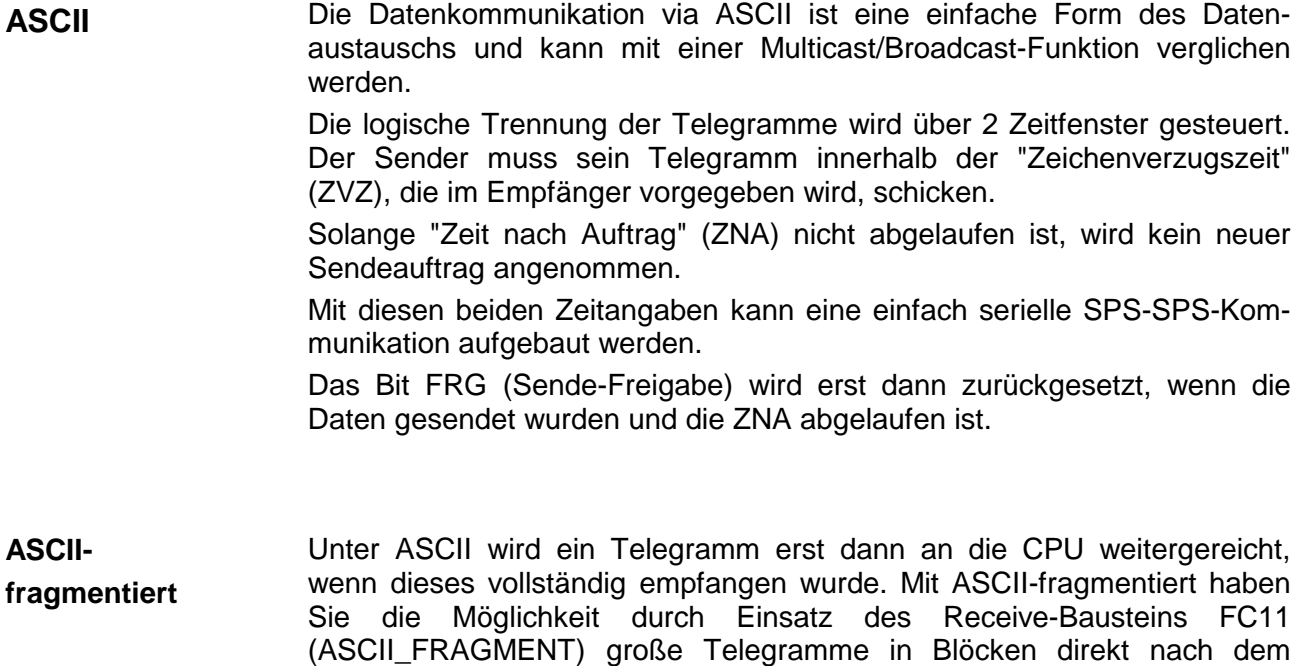

STX/ETX ist ein einfaches Protokoll mit Header und Trailer. STX/ETX wird zur Übertragung von ASCII-Zeichen (20h…7Fh) eingesetzt. Dies erfolgt ohne Blockprüfung (BCC). Sollen Daten von der Peripherie eingelesen werden, muss als Startzeichen STX (Start of Text) vorhanden sein, anschließend folgen die zu übertragenden Zeichen. Als Schlusszeichen muss ETX (End of Text) vorliegen. **STX/ETX** 

> Die Nutzdaten, d.h. alle Zeichen zwischen STX und ETX, werden nach Empfang des Schlusszeichens ETX an die CPU übergeben.

> Erhalt an die CPU weiterzureichen. Hierbei beträgt die Blocklänge 12Byte. Bei ASCII-fragmentiert wartet der CP nicht bis das komplette Telegramm

> Beim Senden der Daten von der CPU an ein Peripheriegerät werden die Nutzdaten an den CP 240 übergeben und von dort, mit STX als Startzeichen und ETX als Schlusszeichen, an den Kommunikationspartner übertragen.

Telegrammaufbau:

empfangen wurde.

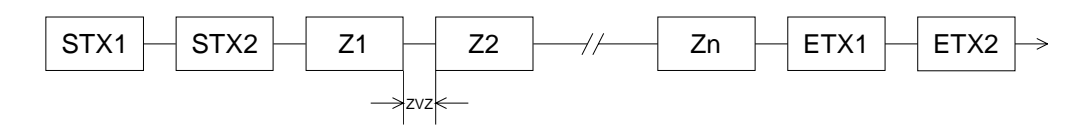

Sie können bis zu 2 Anfangs- und Endezeichen frei definieren. Auch hier kann eine ZNA für den Sender vorgegeben werden.

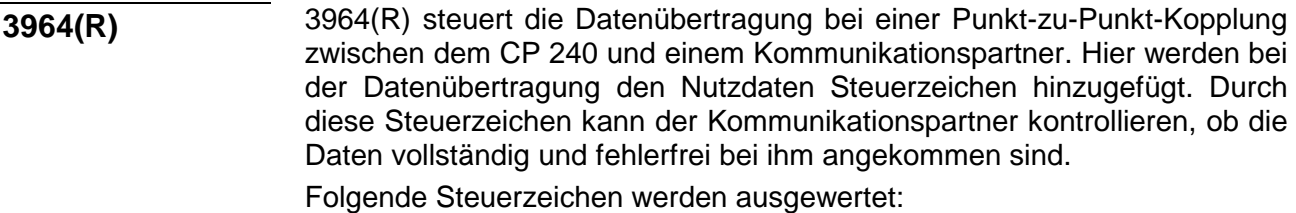

- STX Start of Text
- DLE Data Link Escape
- ETX End of Text
- BCC Block Check Character (nur bei 3964R)
- NAK Negative Acknowledge

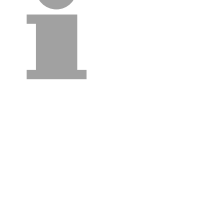

### **Hinweis!**

Wird ein DLE als Informationszeichen übertragen, so wird dieses zur Unterscheidung vom Steuerzeichen DLE beim Verbindungsauf- und -abbau auf der Sendeleitung doppelt gesendet (DLE-Verdoppelung). Der Empfänger macht die DLE-Verdoppelung wieder rückgängig.

Unter 3964(R) muss dem Kommunikationspartner eine niedrigere Priorität zugeordnet sein. Wenn beide Kommunikationspartner gleichzeitig einen Sendeauftrag erteilen, dann stellt der Partner mit niedriger Priorität seinen Sendeauftrag zurück.

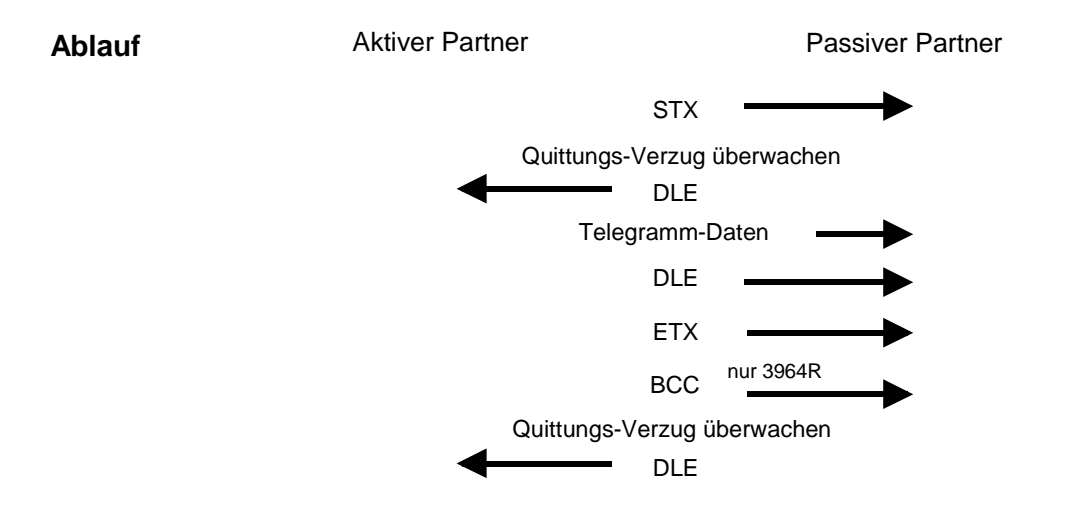

Sie können pro Telegramm maximal 250Byte übertragen.

**3964(R) mit RK512**  Das RK512 ist ein erweitertes 3964(R). Es wird lediglich vor der Übertragung der Nutzdaten ein Telegrammkopf gesendet. Der Telegrammkopf enthält für den Kommunikationspartner Informationen über Größe, Art und Länge der Nutzdaten.

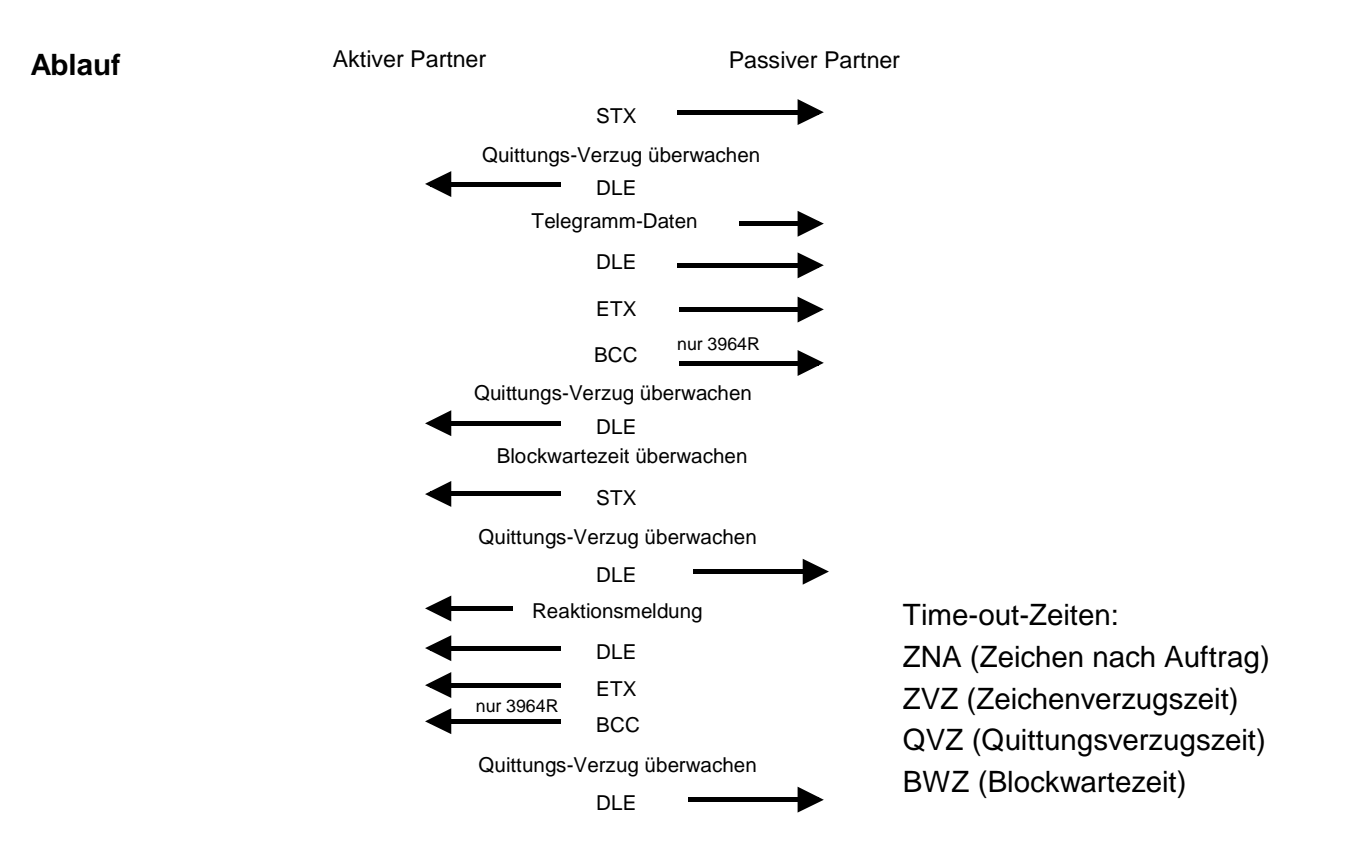

QVZ wird überwacht zwischen STX und DLE sowie zwischen BCC und DLE. ZVZ wird während des gesamten Telegramm-Empfangs überwacht. Bei Verstreichen der QVZ nach STX wird erneut STX gesendet, nach 5 Versuchen wird ein NAK gesendet und der Verbindungsaufbau **Time-out-Zeiten** 

abgebrochen. Dasselbe geschieht, wenn nach einem STX ein NAK oder ein beliebiges Zeichen empfangen wird. Bei Verstreichen der QVZ nach dem Telegramm (nach BCC-Byte) oder bei

Empfang eines Zeichens ungleich DLE werden der Verbindungsaufbau und das Telegramm wiederholt. Auch hier werden 5 Versuche unternommen, danach ein NAK gesendet und die Übertragung abgebrochen.

Die Blockwartezeit (BWZ) ist die maximale Zeitdauer zwischen der Bestätigung eines Anforderungstelegrams (DLE) und STX des Reaktionstelegramms. Bei Überschreiten der BWZ wird mehrere Male (über DBL parametrierbar) versucht das Anforderungstelegramm zu senden. Sind diese Versuche erfolglos, wird die Übertragung abgebrochen.

Wenn der Treiber auf den Verbindungsaufbau wartet und ein Zeichen ungleich STX empfängt, sendet er NAK. Bei Empfang eines Zeichens NAK sendet der Treiber keine Antwort. Wird beim Empfang die ZVZ überschritten, wird ein NAK gesendet und auf erneuten Verbindungsaufbau gewartet. **Passivbetrieb** 

Wenn der Treiber beim Empfang des STX noch nicht bereit ist, sendet er ein NAK.

**konflikt** 

Zur weiteren Datensicherung wird bei 3964R am Ende des Telegramms ein **B**lock-**C**heck-**C**harakter angehängt. Das BCC-Byte wird durch eine XOR-Verknüpfung über die Daten des gesamten Telegramms einschließlich DLE/ETX gebildet. Beim Empfang eines BCC-Bytes, das vom selbst ermittelten abweicht, wird anstatt des DLEs ein NAK gesendet. Versuchen beide Partner gleichzeitig innerhalb der QVZ einen Ver-**Block-Check-Character (BCC-Byte) Initialisierungs-**

**Data Link Escape** 

bindungsaufbau, so sendet der Partner mit der niedrigeren Priorität das

 $15h = NAK$ 

Das DLE-Zeichen in einem Telegramm wird vom Treiber verdoppelt, d.h. es wird DLE/DLE gesendet. Beim Empfang werden doppelte DLEs als ein DLE im Puffer abgelegt. Als Ende des Telegramms gilt immer die Kombination DLE/ETX/BCC (nur bei 3964R). **(DLE-Zeichen)** 

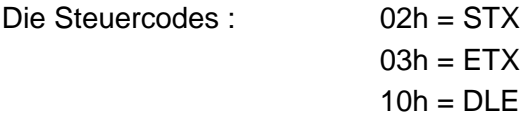

DLE und geht auf Empfang.

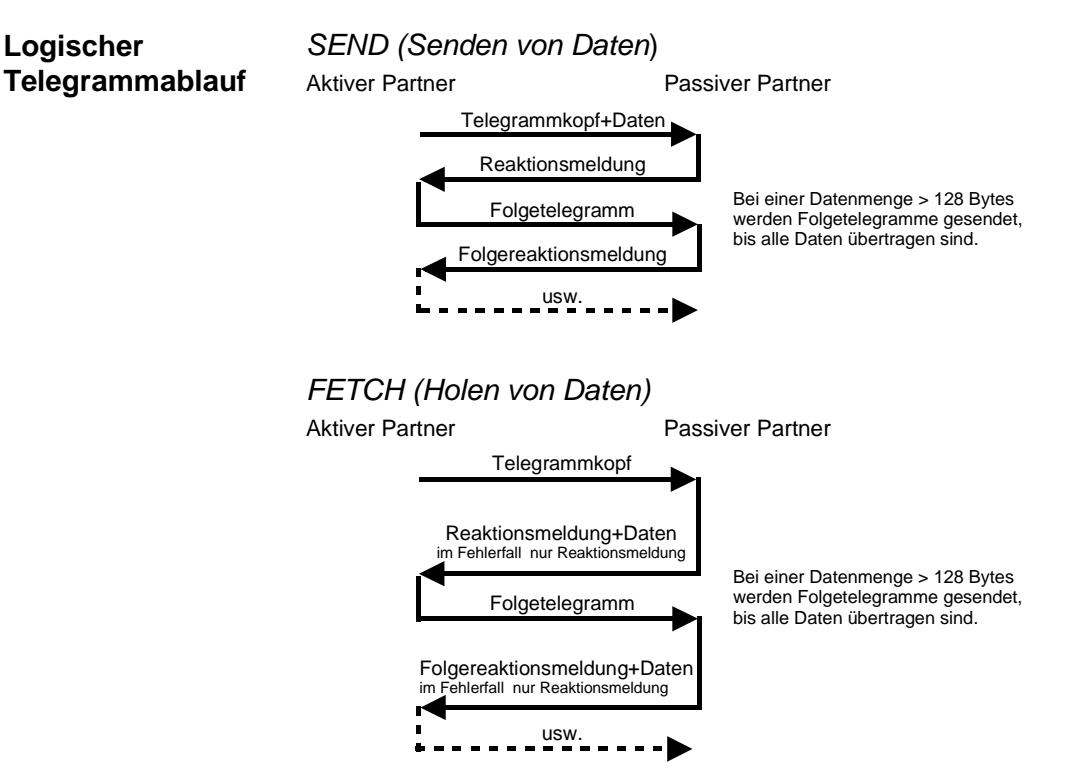

In beiden Fällen wird maximal 5s auf die Reaktionsmeldung gewartet, und danach der Empfang abgebrochen.

#### **Inhalt der Telegramme**

Jedes Telegramm besitzt einen Kopf. Je nach der Vorgeschichte des Telegrammverkehrs enthält dieser alle erforderlichen Informationen.

### **Aufbau Ausgabe-Telegramm**

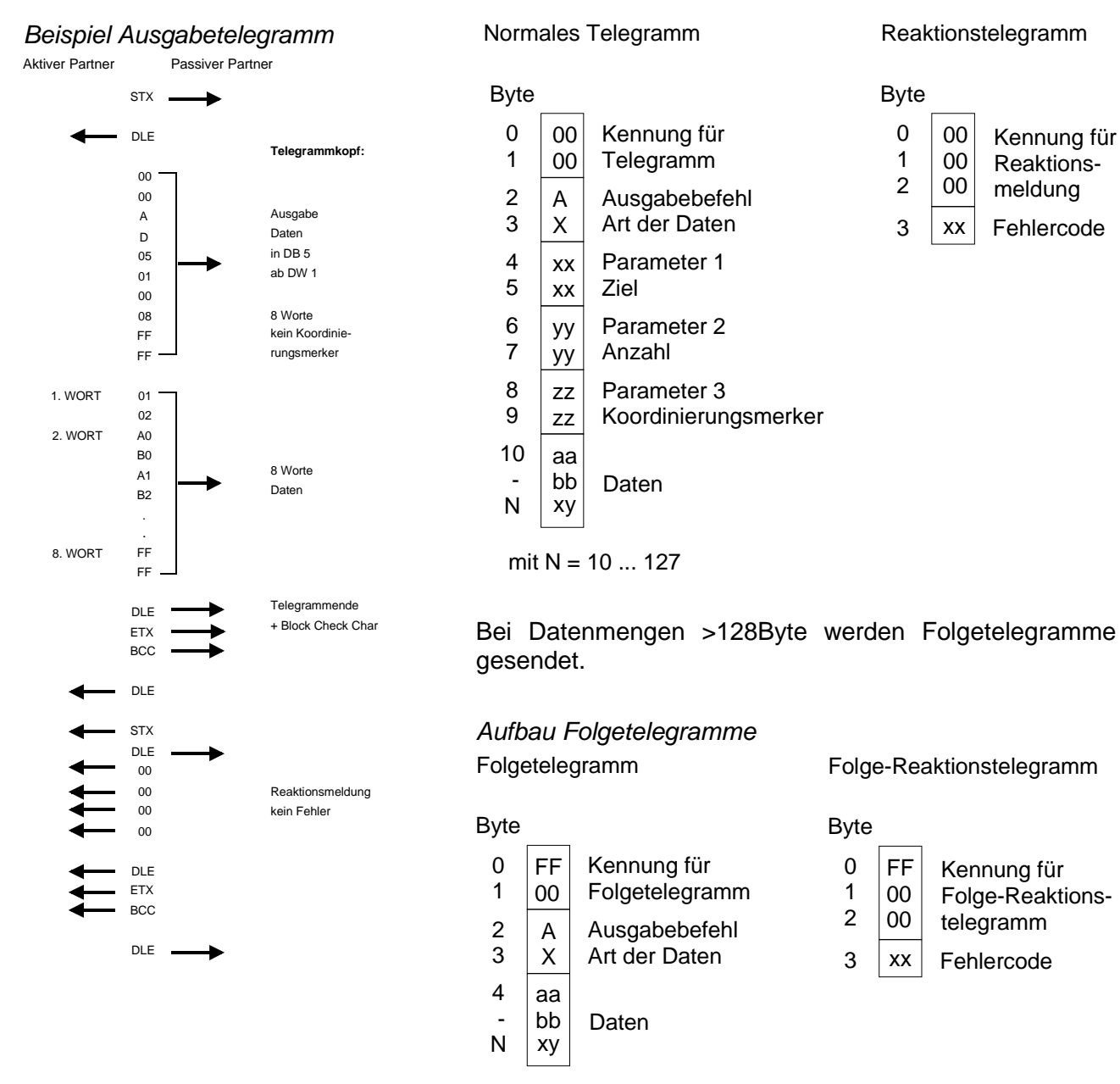

mit  $N = 4$  ... 127

4-14 HB97D - CP - Rev. 11/30

#### **Aufbau Eingabe-Telegramm**

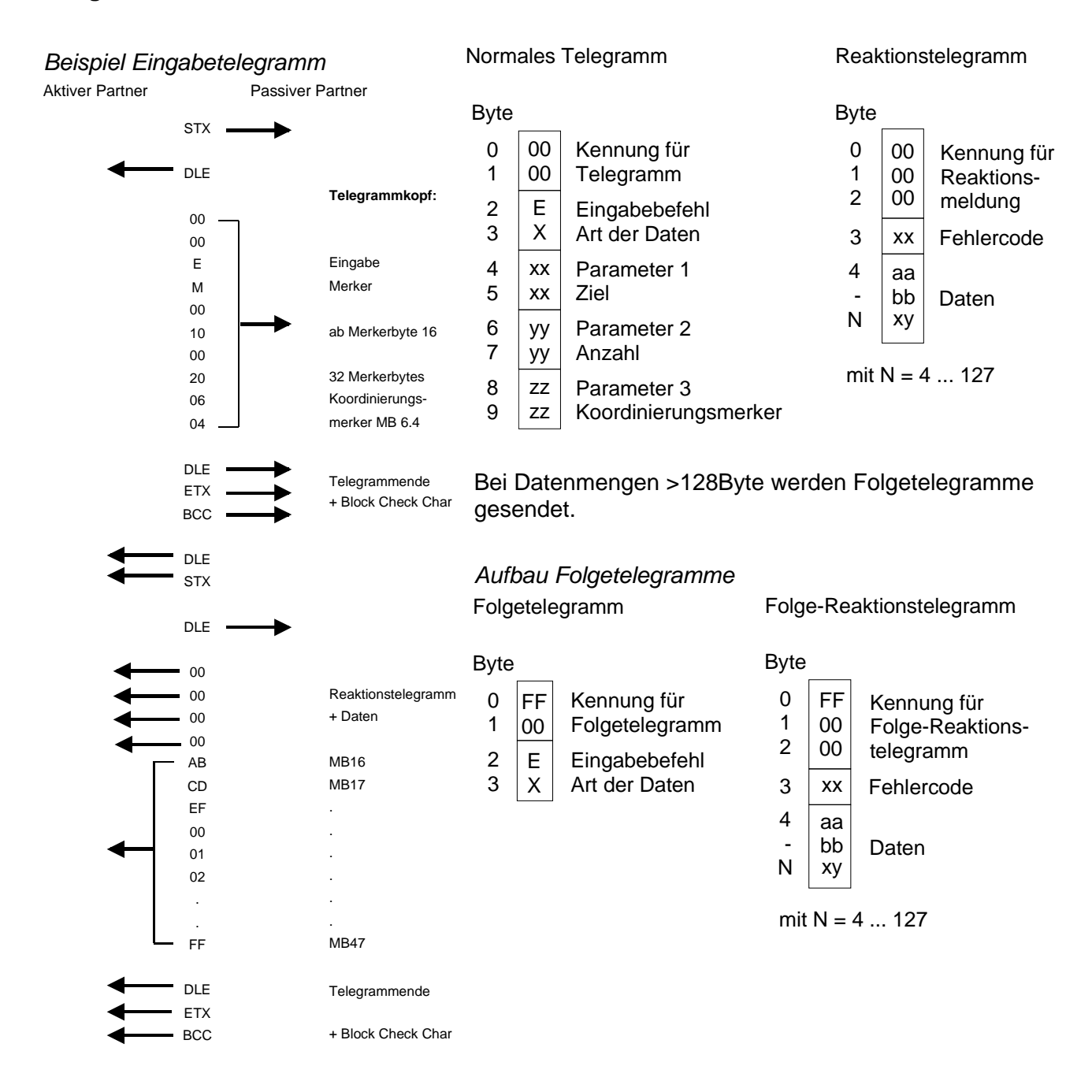

**Koordinierungsmerker** 

Der Koordinierungsmerker wird im Aktiv-Betrieb im Partner-AG bei Empfang eines Telegramms gesetzt. Dies geschieht sowohl bei Eingabe- als auch bei Ausgabe-Befehlen. Ist der Koordinierungsmerker gesetzt und wird ein Telegramm mit diesem Merker empfangen, so werden die Daten nicht übernommen (bzw. übergeben), sondern es wird eine Fehler-Reaktionsmeldung gesendet (Fehlercode 32h). In diesem Fall muss der Koordinierungsmerker vom Anwender im Partner-AG zurückgesetzt werden.

# <span id="page-61-0"></span>**ASCII / STX/ETX / 3964(R) / RK512 - Kommunikationsprinzip**

#### **Kommunikation über Hantierungsbausteine**

Die serielle Kommunikation erfolgt unter Einsatz von Hantierungsbausteinen. Diese Hantierungsbausteine können Sie von ftp.vipa.de downloaden oder als Bestandteil der CD VIPA "ToolDemo" beziehen.

Je nach Protokoll kommen folgende Hantierungsbausteine zum Einsatz:

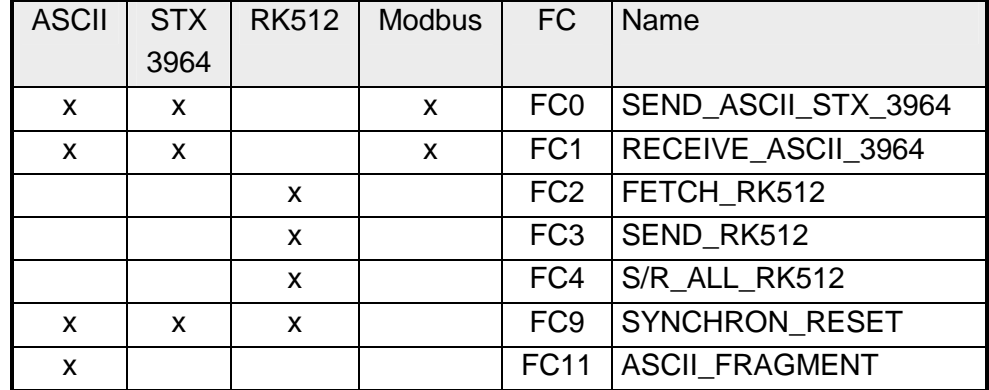

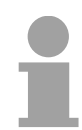

### **Hinweis!**

Eine Kommunikation mit SEND- und RECEIVE-Bausteinen ist nur möglich, wenn zuvor im Anlauf-OB der Paramater ANL des SYNCHRON-Bausteins gesetzt wurde.

Daten, die von der CPU über den Rückwandbus in den entsprechenden Datenkanal geschrieben werden, werden vom Kommunikationsprozessor in den entsprechenden Sendepuffer (1024Byte) geschrieben und von dort über die Schnittstelle ausgegeben. **Daten senden und empfangen** 

> Empfängt der Kommunikationsprozessor Daten über die Schnittstelle, werden die Daten in einem Ringpuffer abgelegt (1024Byte). Die empfangenen Daten können über den Datenkanal von der CPU gelesen werden.

Der Austausch von empfangenen Telegrammen über den Rückwandbus erfolgt asynchron. Ist ein komplettes Telegramm über die serielle Schnittstelle eingetroffen (Ablauf der ZVZ), so wird dies in einem 1024Byte großen Ringpuffer abgelegt. Aus der Länge des noch freien Ringpuffers ergibt sich die max. Länge eines Telegramms. Je nach Parametrierung können bis zu 250 Telegramme gepuffert werden, wobei deren Gesamtlänge 1024 nicht überschreiten darf. **Kommunikation über Rückwandbus** 

> Ist der Puffer voll, werden neu ankommende Telegramme verworfen. Ein komplettes Telegramm wird in je 12Byte große Blöcke unterteilt und an den Rückwandbus übergeben. Das Zusammensetzen der Datenblöcke hat in der CPU zu erfolgen.

Unter ASCII-fragmentiert werden ankommende Daten eines Telegramms sofort in Blöcken an die CPU weitergereicht. Hierbei beträgt die Blocklänge mindestens 12Byte. Bei ASCII-fragmentiert wartet der CP nicht bis das komplette Telegramm empfangen wurde. Kommunikation unter ASCII-fragmentiert

Ein zu sendendes Telegramm ist in der CPU in 12Byte große Blöcke zu unterteilen und über den Rückwandbus an den CP 240 zu übergeben. Im CP 240 werden diese Blöcke im Sendepuffer zusammengesetzt und bei Vollständigkeit des Telegramms über die serielle Schnittstelle gesendet. Da der Datenaustausch über den Rückwandbus asynchron abläuft, wird ein "Software Handshake" zwischen dem CP 240 und der CPU eingesetzt. Die Register für den Datentransfer vom CP 240 sind 16Byte breit. Für den Handshake sind die Bytes 0 bis 3 (Wort 0 und 2) reserviert.

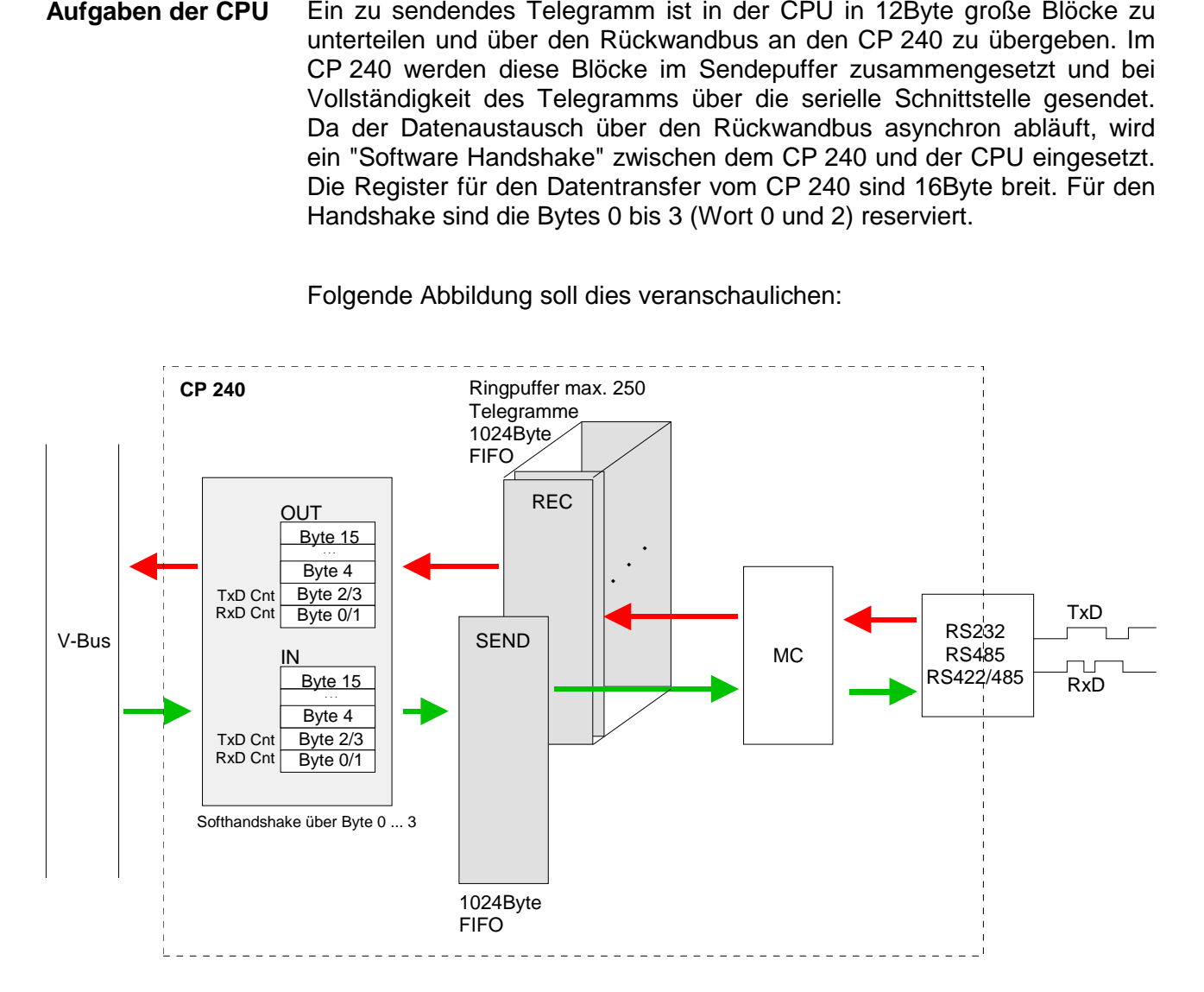

Folgende Abbildung soll dies veranschaulichen:

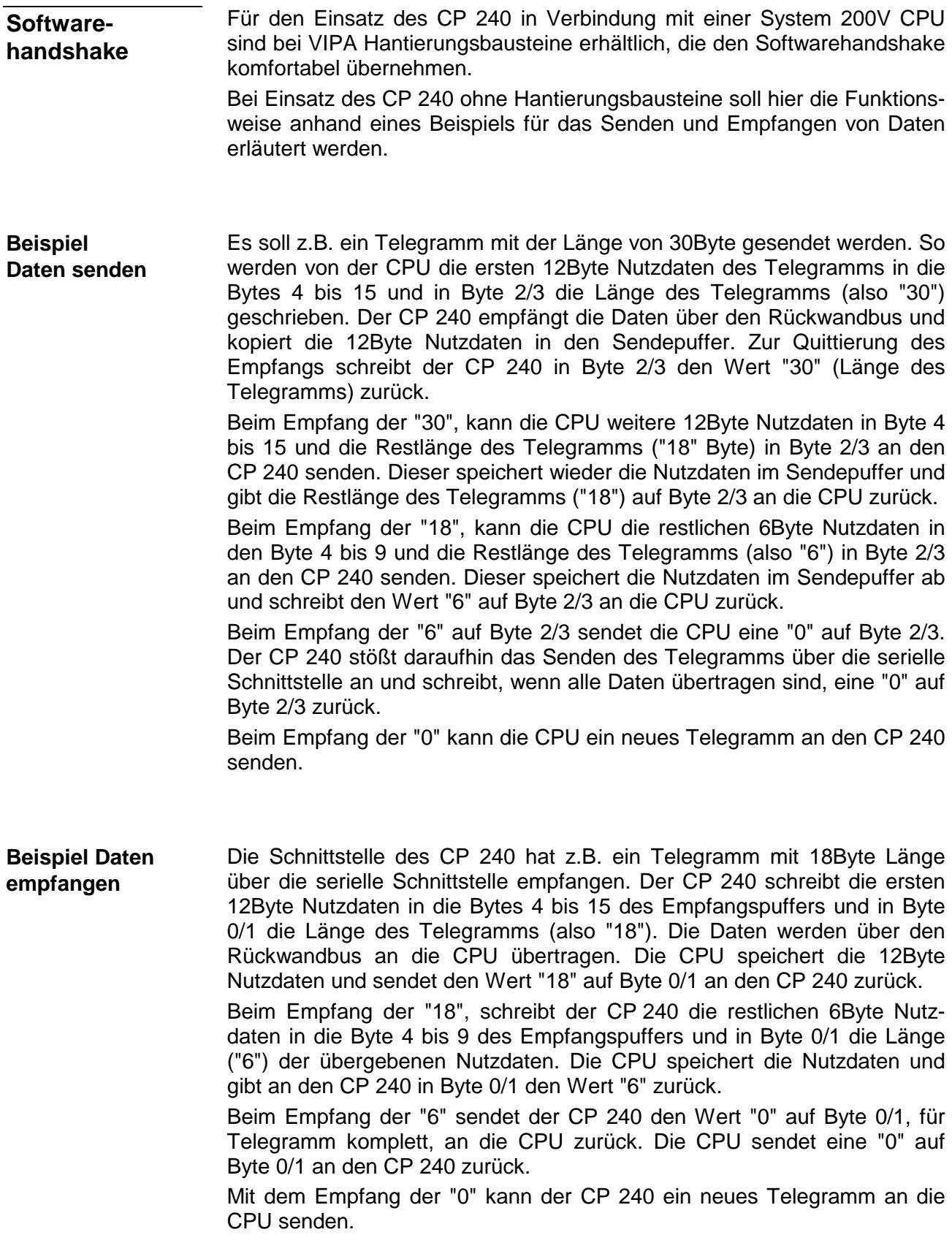

# <span id="page-64-0"></span>**ASCII / STX/ETX / 3964(R) / RK512 - Parametrierung**

#### **Allgemein**

Sie können dem CP 240 zur Parametrierung 16Byte Parameterdaten übergeben. Der Aufbau der Parameterdaten richtet sich nach dem gewählten Protokoll.

Bei der Hardware-Konfiguration ist immer der dem Protokoll entsprechende CP 240 zu verwenden.

Nachfolgend finden Sie eine Auflistung der Parameterbytes mit ihren Default-Werten.

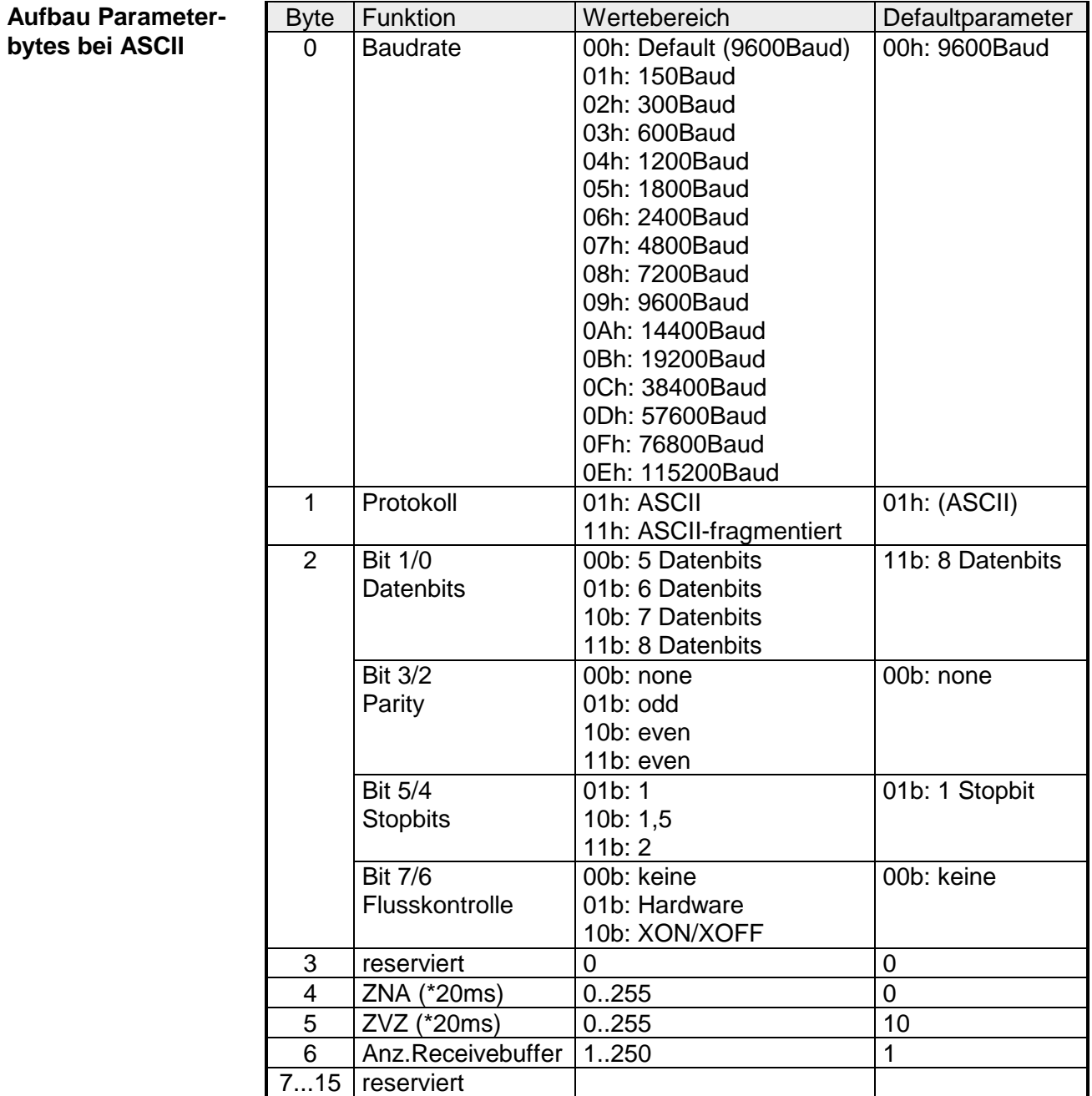

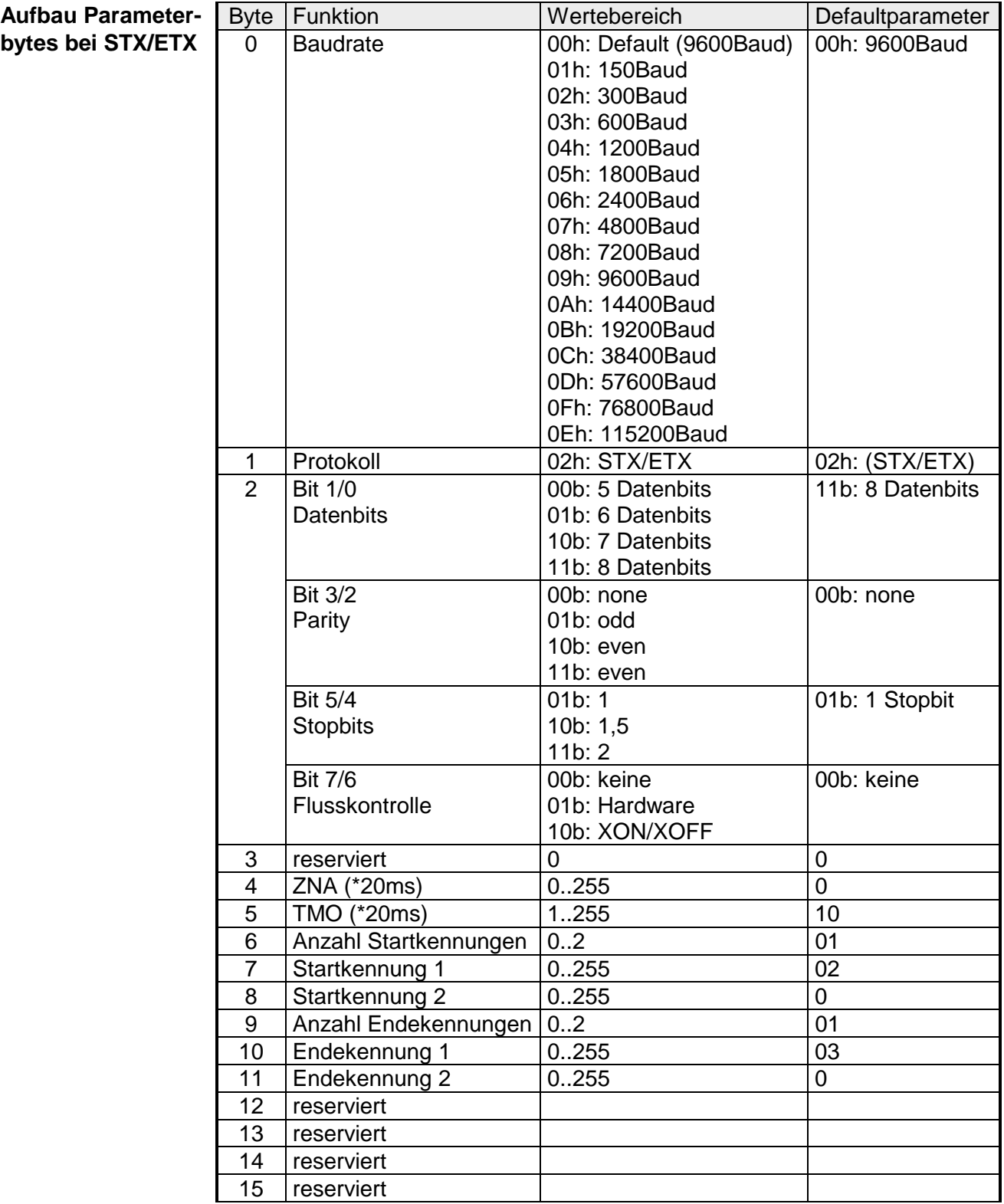

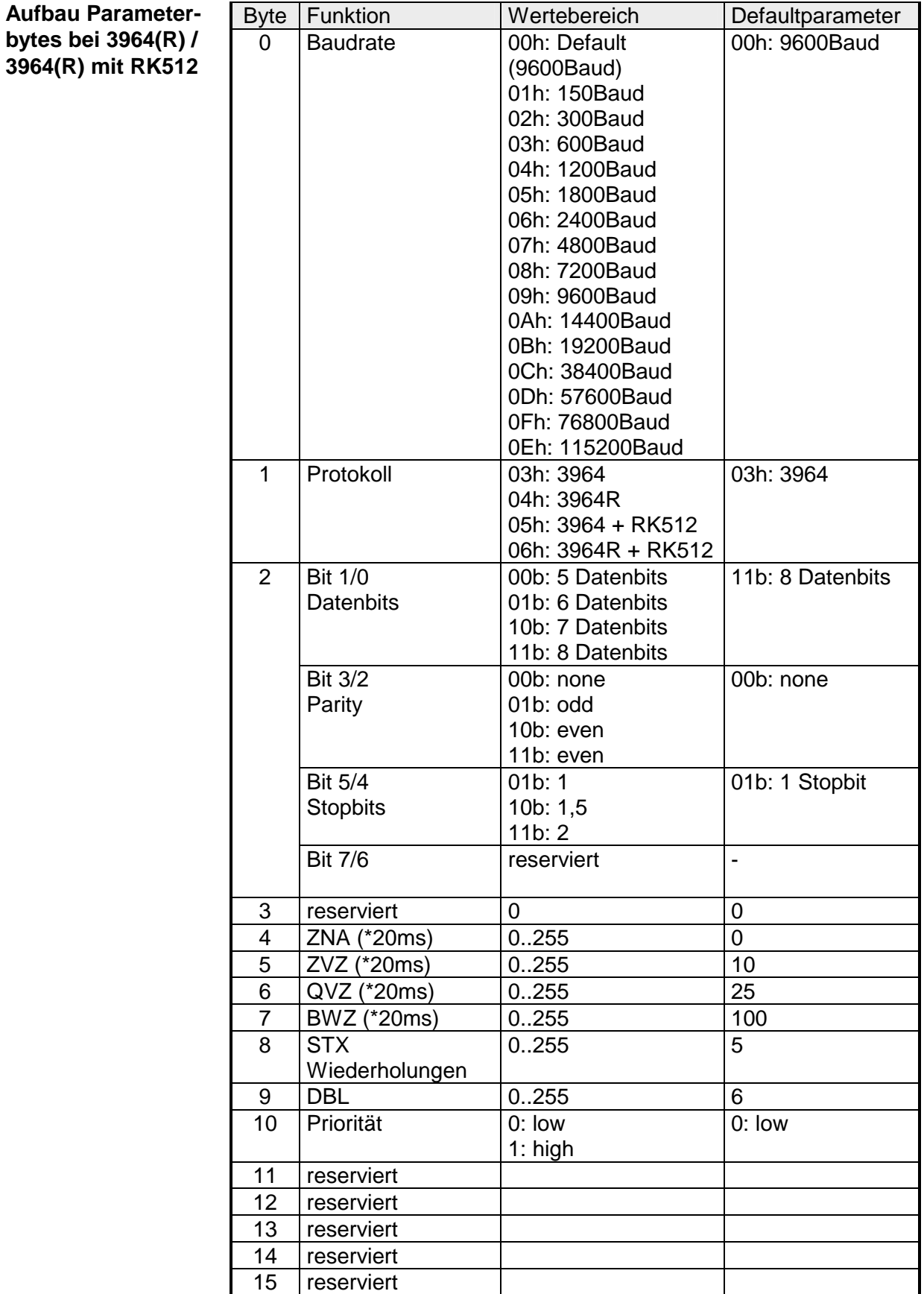

### **Parameterbeschreibung**

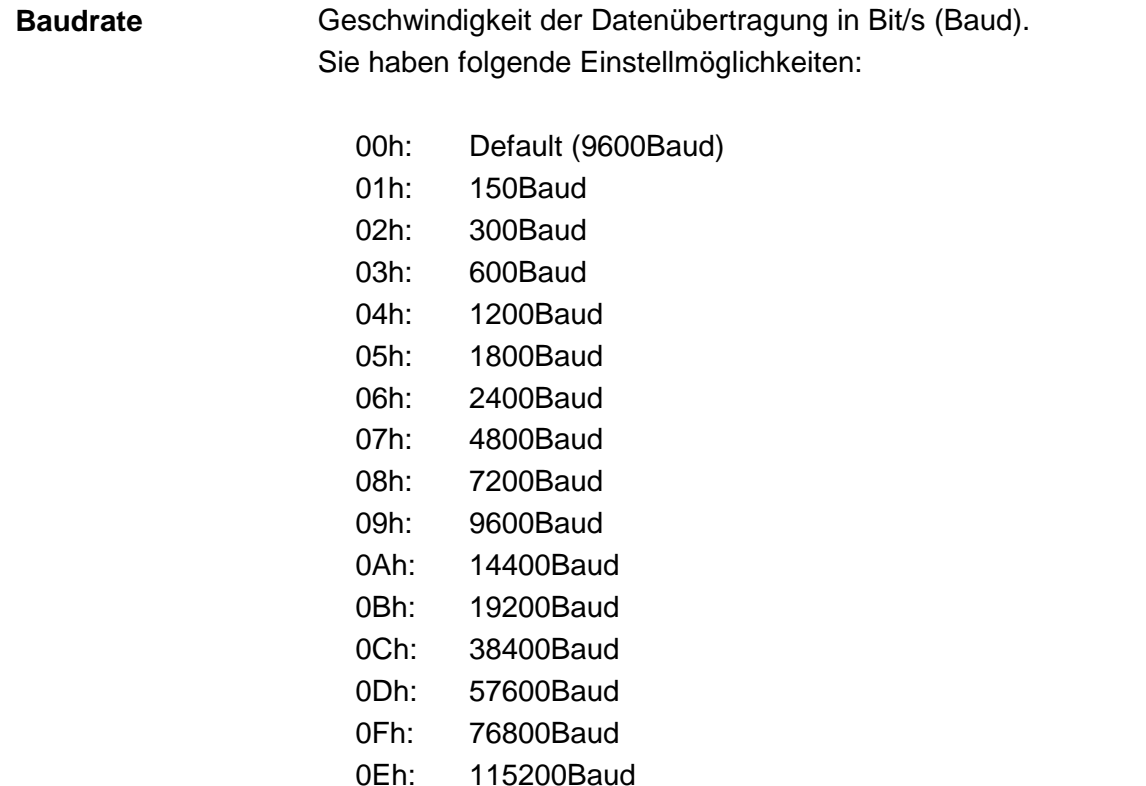

*Default: 0 (9600Baud)* 

Das Protokoll, das verwendet werden soll. Diese Einstellung beeinflusst den weiteren Aufbau der Parameterdaten. Sie haben folgende Einstellmöglichkeiten: **Protokoll** 

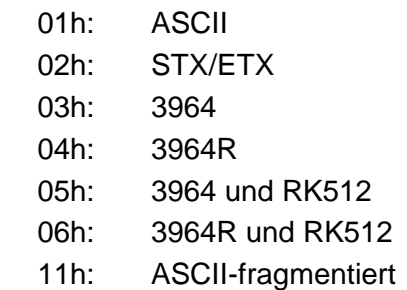

#### Für jeden Zeichenrahmen stehen je 3 Datenformate zur Verfügung. Die Datenformate unterscheiden sich durch Anzahl der Datenbits, mit oder ohne Paritätsbit und Anzahl der Stopbits. **Übertragungsparameter-Byte**

Das Übertragungsparameter-Byte hat folgenden Aufbau:

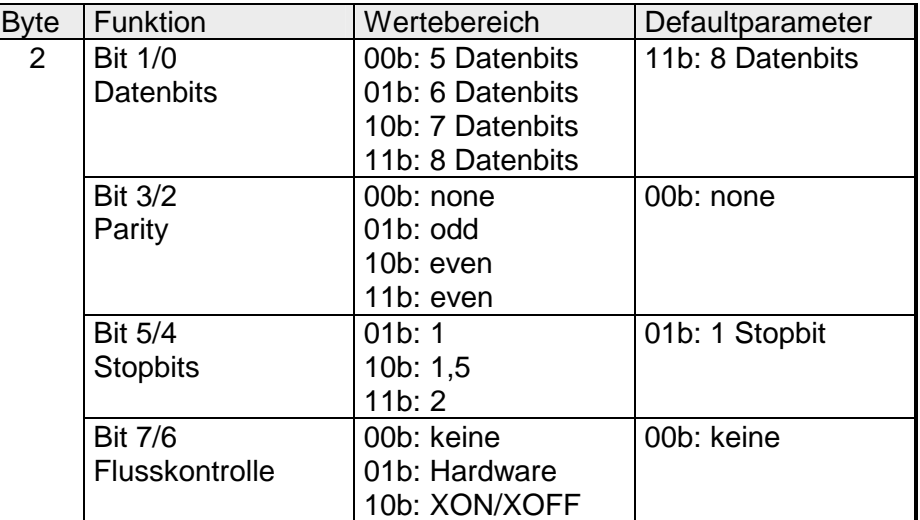

Anzahl der Datenbits, auf die ein Zeichen abgebildet wird. **Datenbits** 

Die Parität ist je nach Wert gerade oder ungerade. Zur Paritätskontrolle werden die Informationsbits um das Paritätsbit erweitert, das durch seinen Wert ("0" oder "1") den Wert aller Bits auf einen vereinbarten Zustand ergänzt. Ist keine Parität vereinbart, wird das Paritätsbit auf "1" gesetzt, aber nicht ausgewertet. Parity

Die Stopbits werden jedem zu übertragenden Zeichen nachgesetzt und kennzeichnen das Ende eines Zeichens. **Stopbits** 

Mechanismus, der den Datentransfer synchronisiert, wenn der Sender schneller Daten schickt als der Empfänger verarbeiten kann. Die Flusskontrolle kann hardware- oder softwaremäßig (XON/XOFF) erfolgen. Bei der Hardware-Flusskontrolle werden die Leitungen RTS und CTS verwendet, die dann entsprechend zu verdrahten sind. Die Software-Flusskontrolle verwendet zur Steuerung die Steuerzeichen XON=11h und XOFF=13h. Bitte beachten Sie, dass dann Ihre Daten diese zwei Steuerzeichen nicht beinhalten dürfen. **Flusskontrolle** (bei ASCII und STX/ETX)

*Default: 13h (Datenbits: 8, Parität: keine, Stopbit: 1, Flusskontrolle: keine)*

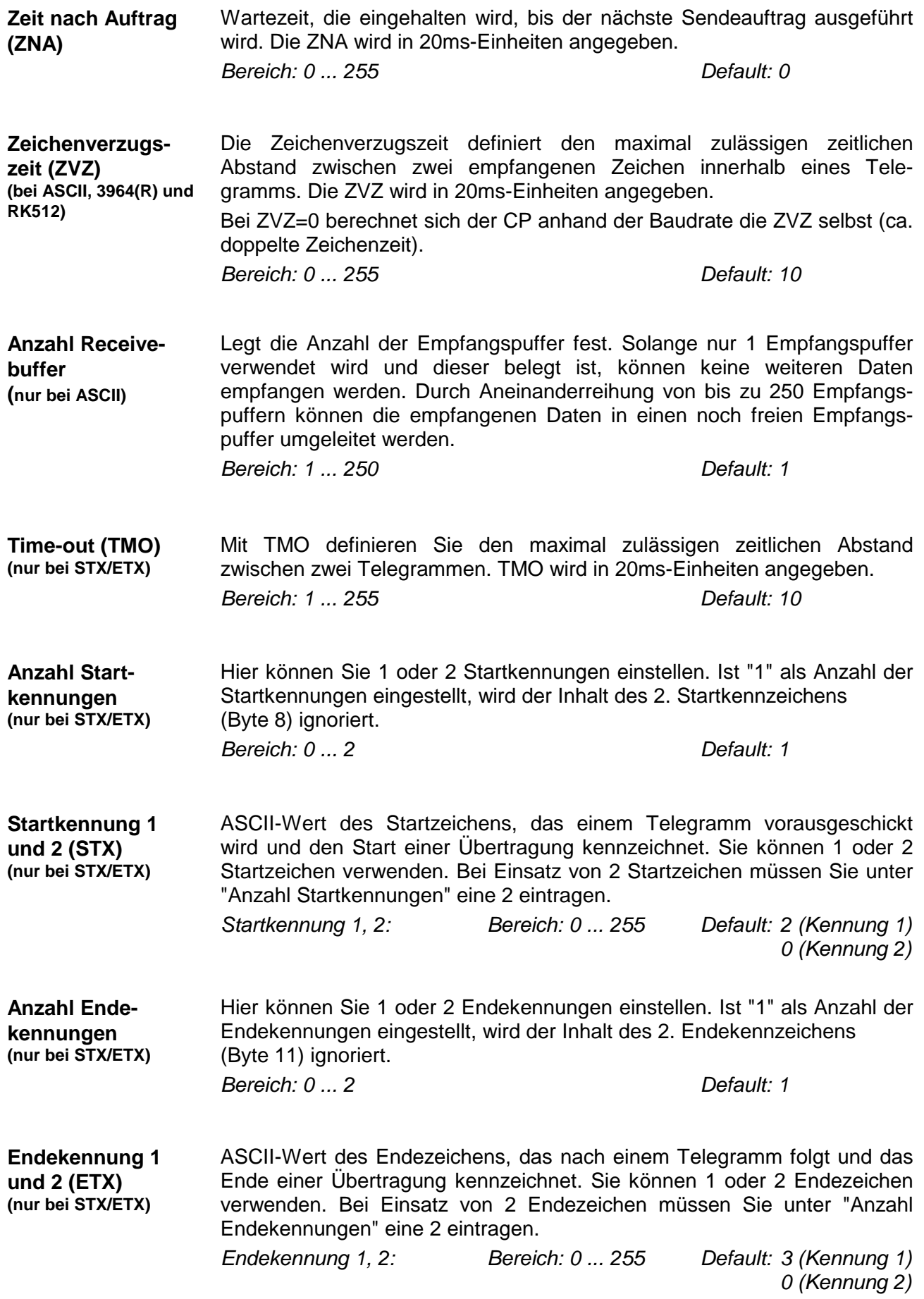

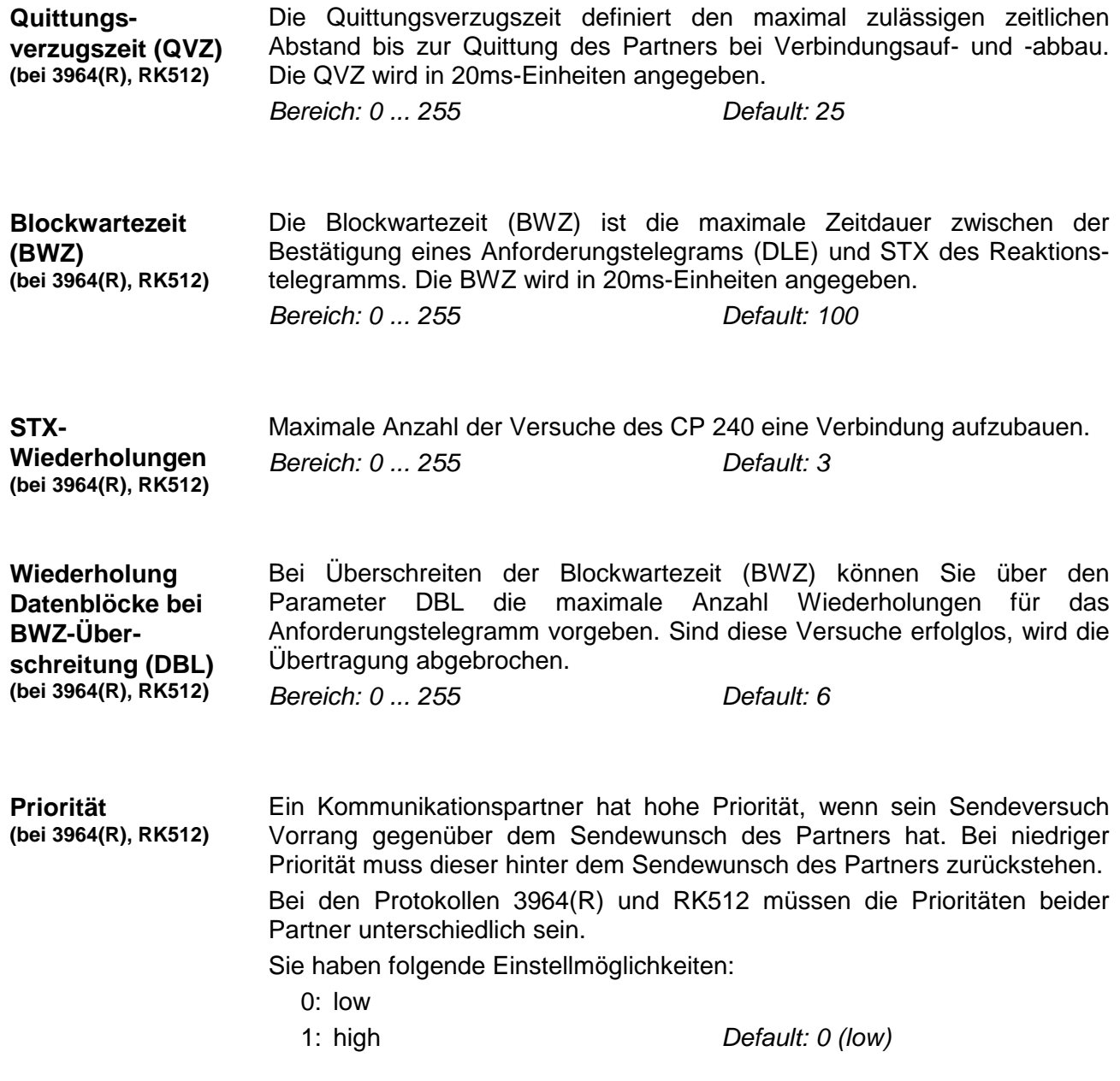

# <span id="page-71-0"></span>**Modbus - Grundlagen**

Das Protokoll Modbus ist ein Kommunikationsprotokoll, das eine hierarchische Struktur mit einem Master und mehreren Slaves festlegt. Physikalisch arbeitet Modbus über eine serielle Halbduplex-Verbindung als Punkt-zu-Punkt- unter RS232 oder als Mehrpunkt-Verbindung unter RS485. **Übersicht** 

Es treten keine Buskonflikte auf, da der Master immer nur mit einem Slave kommunizieren kann. Nach einer Anforderung vom Master wartet dieser solange auf die Antwort des Slaves, bis eine einstellbare Wartezeit abgelaufen ist. Während des Wartens ist eine Kommunikation mit einem anderen Slave nicht möglich. **Master-Slave-Kommunikation** 

Die Anforderungs-Telegramme, die ein Master sendet, und die Antwort-Telegramme eines Slaves haben den gleichen Aufbau: **Telegramm-Aufbau** 

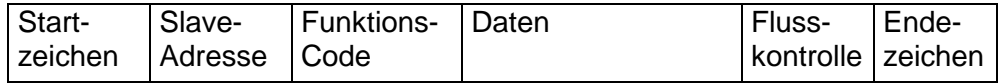

Eine Anforderung kann an einen bestimmten Slave gerichtet sein oder als Broadcast-Nachricht an alle Slaves gehen. Zur Kennzeichnung einer Broadcast-Nachricht wird die Slave-Adresse 0 eingetragen. **Broadcast mit Slave-Adresse = 0** 

Nur Schreibaufträge dürfen als Broadcast gesendet werden.

Bei Modbus gibt es zwei unterschiedliche Übertragungsmodi: **ASCII-, RTU-**

**Modus** 

• ASCII-Modus: Jedes Byte wird im 2 Zeichen ASCII-Code übertragen. Die Daten werden durch Anfang- und Ende-Zeichen gekennzeichnet. Dies macht die Übertragung transparent, aber auch langsam.

• RTU-Modus: Jedes Byte wird als ein Zeichen übertragen. Hierdurch erreichen Sie einen höheren Datendurchsatz als im ASCII-Modus. Anstelle von Anfang- und Ende-Zeichen wird eine Zeitüberwachung eingesetzt.

Die Modus-Wahl erfolgt bei der Parametrierung.
Der CP 240 Modbus unterstützt verschiedene Betriebsarten, die nachfolgend beschrieben sind: **Modbus auf dem CP 240 von VIPA** 

- Im *Modbus Master* Betrieb steuern Sie die Kommunikation über Ihr SPS-Anwenderprogramm. Hierzu sind die SEND- und RECEIVE-Hantierungsbausteine erforderlich. Sie haben hier die Möglichkeit unter Verwendung einer Blockung bis zu 250Byte Nutzdaten zu übertragen. Modbus Master
- Im *Modbus Slave Short* Betrieb belegt der CP 240 je 16Byte für Ein- und Ausgabe-Daten an beliebiger Stelle in der CPU. Über die Adress-Parameter können Sie bei der Hardware-Konfiguration diesen Bereich definieren. Ein SPS-Programm für die Datenbereitstellung ist auf Slave-Seite nicht erforderlich. Diese Betriebsart eignet sich besonders zur schnellen Datenübertragung kleiner Datenmengen über Modbus Modbus Slave Short
- Für Daten, deren Länge 16Byte überschreiten, sollten Sie die Modbus Slave Long Betriebsart verwenden. Hier wird bei Datenempfang vom Master mit RECEIVE der Bereich an die CPU übergeben, innerhalb dessen eine Änderung stattgefunden hat. Der Datentransfer erfolgt nach folgendem Prinzip: Modbus Slave Long

Der max. 1024Byte große Empfangsbereich wird in 128 8Byte-Blöcke aufgeteilt. Bei Datenänderung durch den Master werden nur die Blöcke an die CPU übergeben, in denen geändert wurde. In einem Baustein-Zyklus des RECEIVE-Bausteins können maximal 16 zusammenhängende 8Byte-Blöcke am Rückwandbus übergeben werden. Liegen die 8Byte-Blöcke nicht zusammen, ist für jeden geänderten 8Byte-Block ein Baustein-Zyklus erforderlich. Der Empfangs-DB des RECEIVE-Bausteins ist immer als ein Vielfaches von 8 anzugeben.

Mit einem SEND-Aufruf wird ein gewünschter Datenbereich in den CP übertragen, der vom Master gelesen werden kann. Schreibende Master-Zugriffe dürfen nicht außerhalb des Empfangs-Bereichs liegen!

Bitte beachten Sie, dass Modbus Slave Long ab der Baustein-Bibliothek FX000002\_V120 oder höher unterstützt wird.

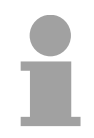

#### **Hinweis!**

Erst nachdem alle Daten im CP 240 vorliegen, sendet der CP 240 ein Antworttelegramm an den Master.

**Inbetriebnahme** 

Nach Einschalten der Spannungsversorgung leuchten am Modbus-Modul die LEDs ER, TxD und RxD. Das Modul signalisiert hiermit, dass es noch keine gültigen Parameter von der CPU erhalten hat. Sobald Sie die CPU in RUN schalten, werden die Modbus-Parameter an das Modul übertragen. Bei gültigen Parametern erlöschen die LEDs ER, TxD und RxD. Das Modbus-Modul ist nun bereit für die Kommunikation.

Bei Einsatz im Master-Modus können Sie nun entsprechende Schreib- /Lesebefehle in Ihrem Anwenderprogramm ausführen lassen.

Sollte die ER-LED nicht erlöschen, liegt ein interner Fehler vor. Bei einem vorübergehenden Fehler können Sie diesen durch einen STOP-RUN-Übergang der CPU rücksetzen.

# **Modbus - Parametrierung**

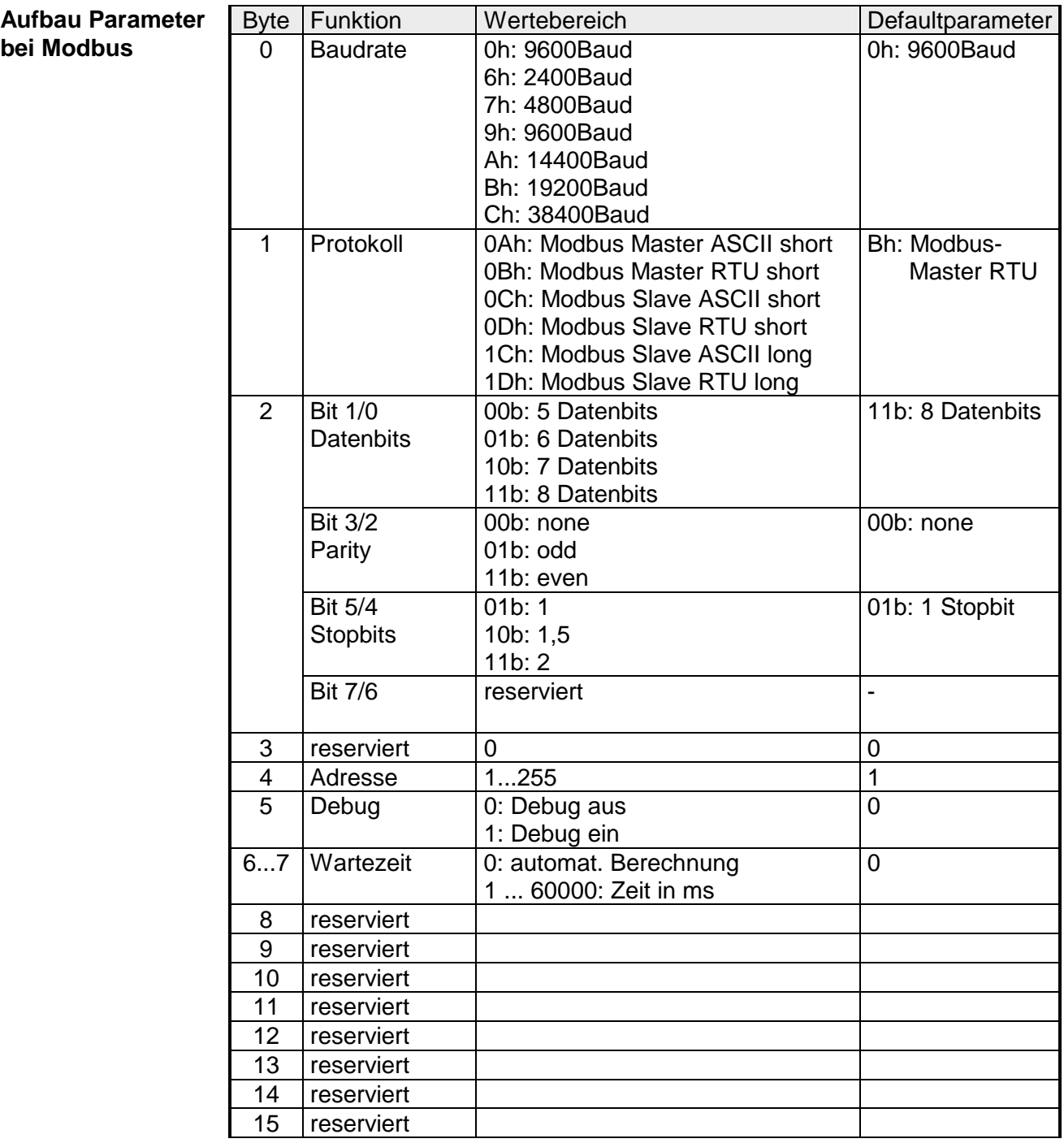

### **Hinweis zu den Defaultparametern!**

Sofern keine Parametrierung vorhanden ist und der CP 240 über Auto-Adressierung eingebunden werden soll, besitzt der CP folgende Default-Parameter:

Baudrate: 9600Baud, Protokoll: ASCII, Datenbits: 8, **Parity: even**, Stopbits: 1, Flusskontrolle: keine, ZNA: 0, ZVZ: 200ms, Receivebuffer: 1

### **Parameterbeschreibung**

Geschwindigkeit der Datenübertragung in Bit/s (Baud). Sie haben folgende Einstellmöglichkeiten: **Baudrate** 

> 00h: Default (9600Baud) 06h: 2400Baud 07h: 4800Baud 09h: 9600Baud 0Ah: 14400Baud 0Bh: 19200Baud 0Ch: 38400Baud

*Default: 0 (9600Baud)* 

Das Protokoll, das verwendet werden soll. Diese Einstellung beeinflusst den weiteren Aufbau der Parameterdaten. **Protokoll** 

- 0Ah: Modbus Master mit ASCII
- 0Bh: Modbus Master mit RTU
- 0Ch: Modbus Slave Short mit ASCII
- 0Dh: Modbus Slave Short mit RTU
- 1Ch: Modbus Slave Long mit ASCII
- 1Dh: Modbus Slave Long mit RTU

Für jeden Zeichenrahmen stehen je 3 Datenformate zur Verfügung. Die Datenformate unterscheiden sich durch Anzahl der Datenbits, mit oder ohne Paritätsbit und Anzahl der Stopbits. **Übertragungsparameter-Byte** 

Das Übertragungsparameter-Byte hat folgenden Aufbau:

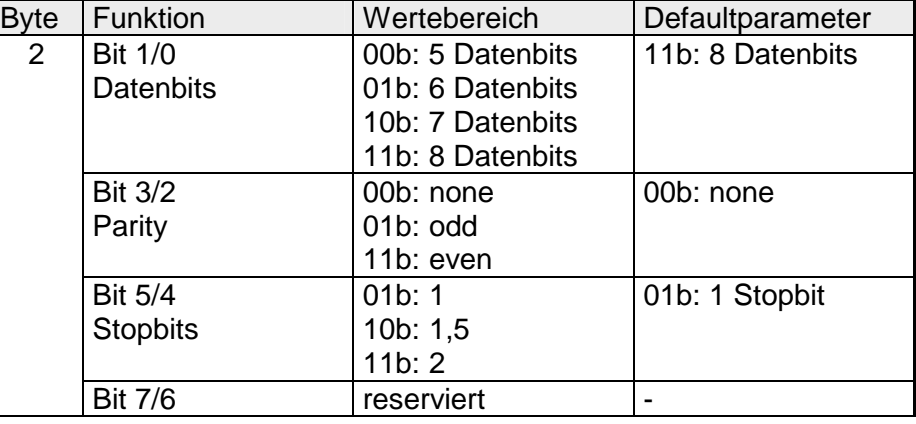

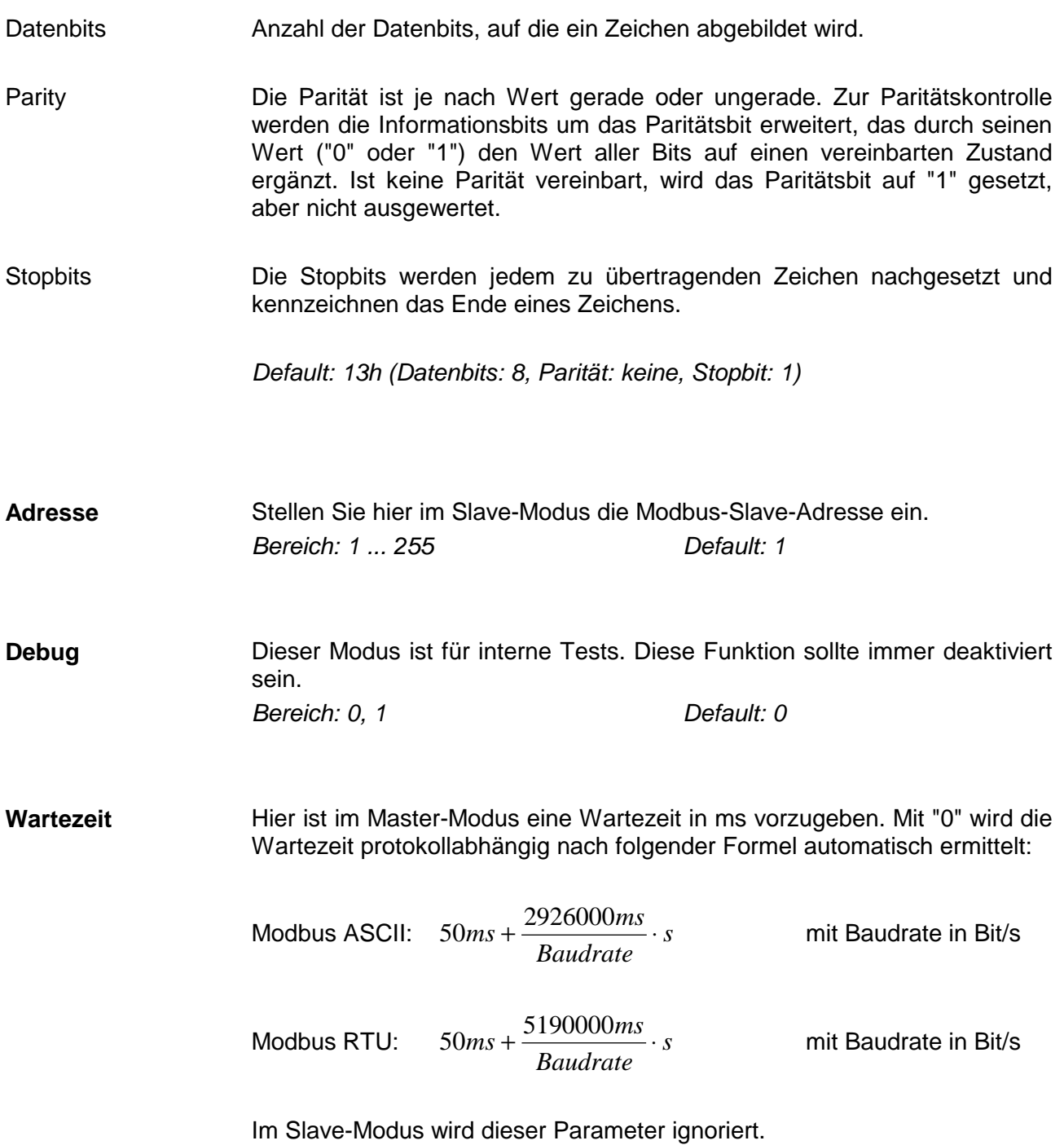

### **Modbus - Einsatz**

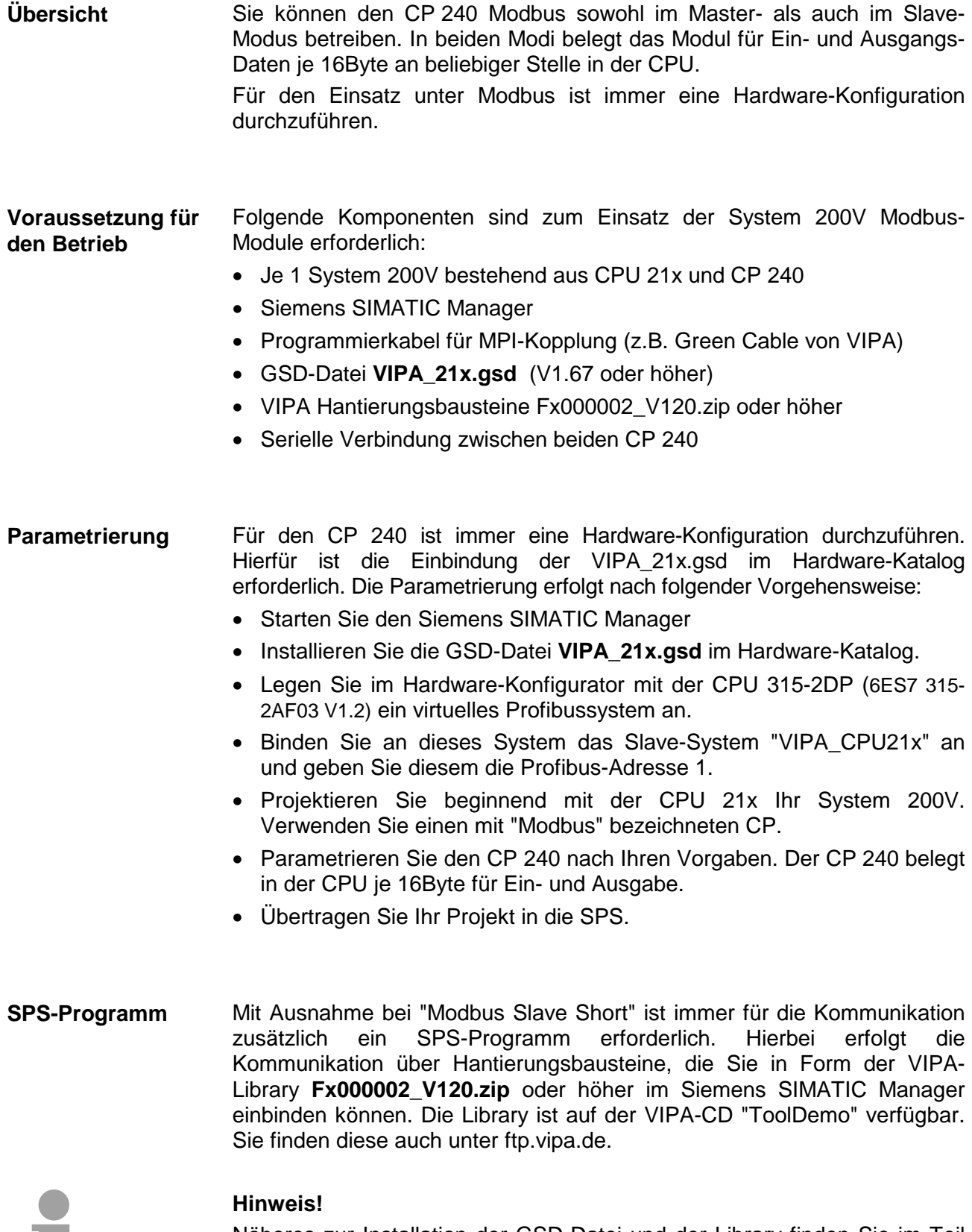

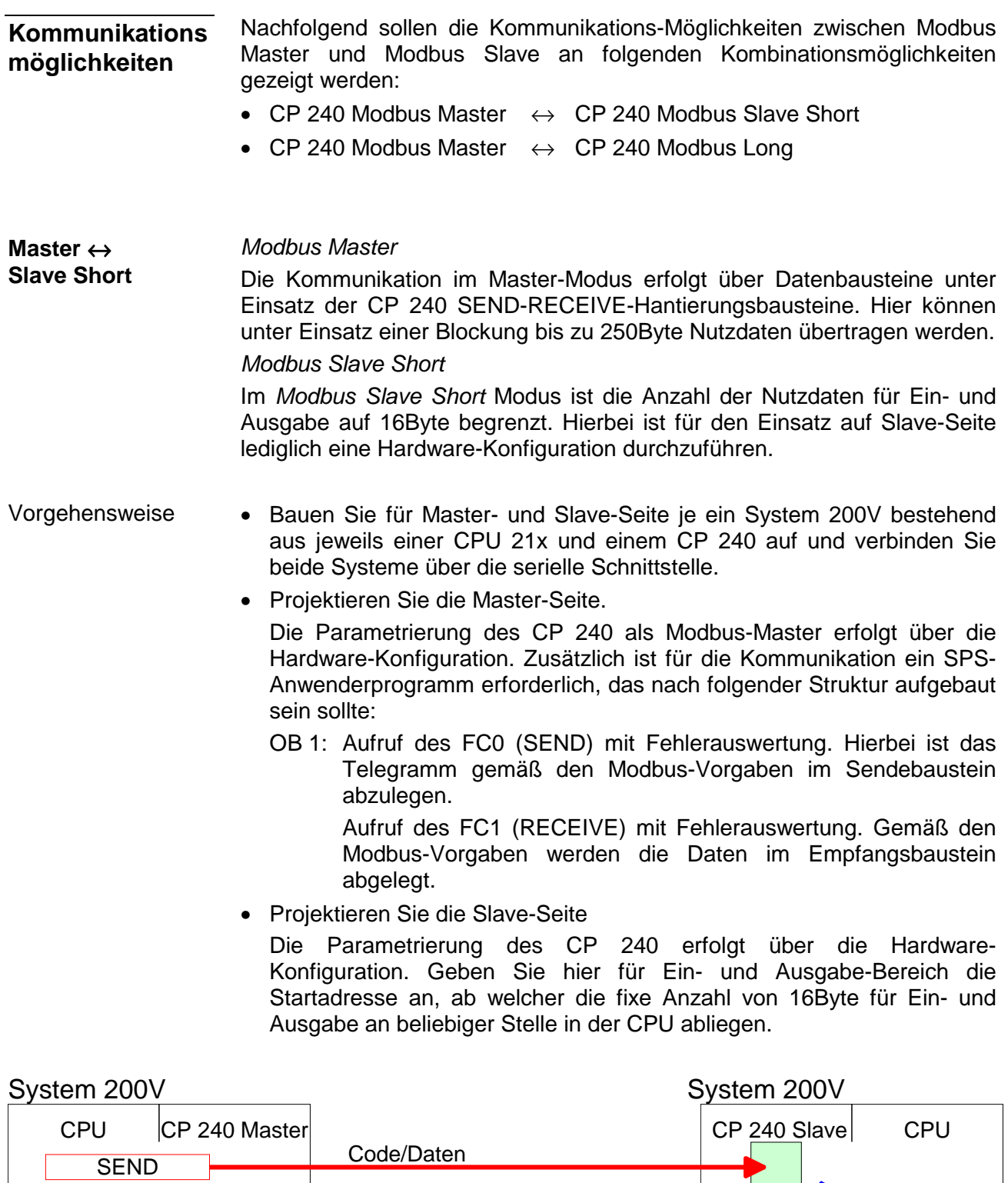

Antwort-Telegramm

**Daten** 

**Zyklischer** Datentransfer

RECEIVE

**RECEIVE** 

SEND Code

K

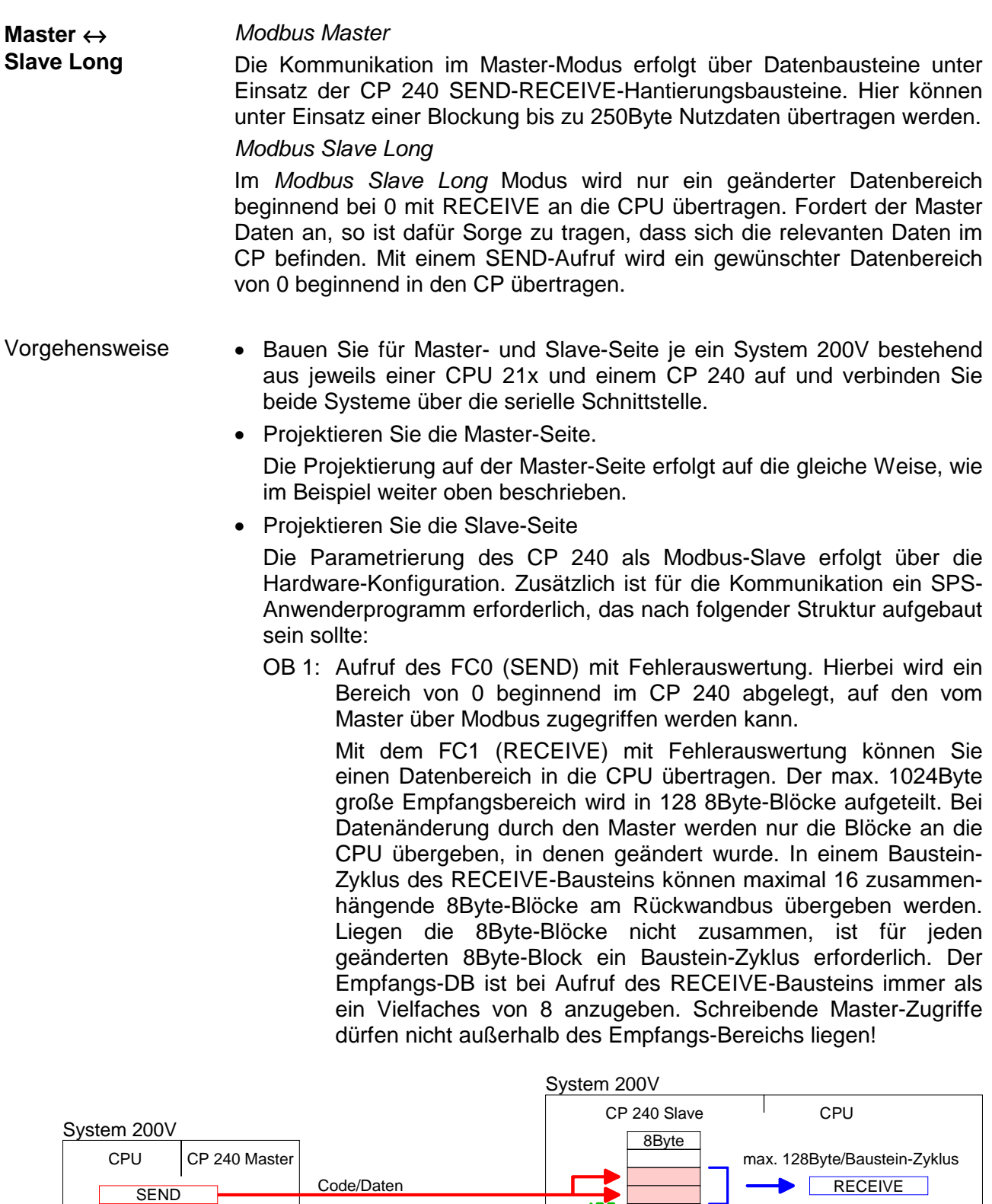

RECEIVE

Г

SEND Code

RECEIVE

Antwort-Telegramm

**. . .**

**. . .**

**Daten** 

**SEND** 

max. 1024Byte/Baustein-Zyklus

Bei Einsatz mehrerer Slaves können unter RS485 keine Buskonflikte auftreten, da der Master immer nur mit einem Slave kommunizieren kann. Der Master schickt an den über die Adresse spezifizierten Slave ein Kommandotelegramm und wartet eine gewisse Zeit, in der der Slave sein Antworttelegramm senden kann. Während des Wartens ist eine Kommunikation mit einem anderen Slave nicht möglich. **Zugriff auf mehrere Slaves** 

> Zur Kommunikation mit mehreren Slaves ist für jeden Slave ein SEND-Datenbaustein für das Kommandotelegramm und ein RECEIVE-Datenbaustein für das Antworttelegramm erforderlich.

> Eine Applikation mit mehreren Slaves würde aus entsprechend vielen Datenbausteinen mit Kommandos bestehen.

Diese werden der Reihe nach abgearbeitet:

- 1. Slave: Sende Kommandotelegramm an Slave-Adresse 1.Slave Empfange Antworttelegramm von Slave-Adresse 1.Slave Werte Antworttelegramm aus
- 2. Slave: Sende Kommandotelegramm an Slave-Adresse 2.Slave Empfange Antworttelegramm von Slave-Adresse 2.Slave Werte Antworttelegramm aus

Eine Anforderung kann an einen bestimmten Slave gerichtet sein oder als Broadcast-Nachricht an alle Slaves gehen. Zur Kennzeichnung einer Broadcast-Nachricht wird die Slave-Adresse 0 eingetragen.

Nur Schreibaufträge dürfen als Broadcast gesendet werden.

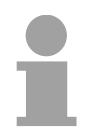

#### **Hinweis!**

...

Nach einem Broadcast wartet der Master nicht auf ein Antworttelegramm.

**Master-Ausgabe-Bereich beschreiben** 

Durch "Ver-Oderung" des FC 0 Parameters *ANZ* mit 4000h werden zu sendende Slave-Daten nicht im Master-Eingabe- sondern im Master-Ausgabe-Bereich abgelegt. Da der Master unter Einsatz von Funktionscodes diesen Bereich lesen kann, können Sie diese Funktionalität beispielsweise zur direkten Fehlerübermittlung an den Master verwenden.

### **Modbus - Funktionscodes**

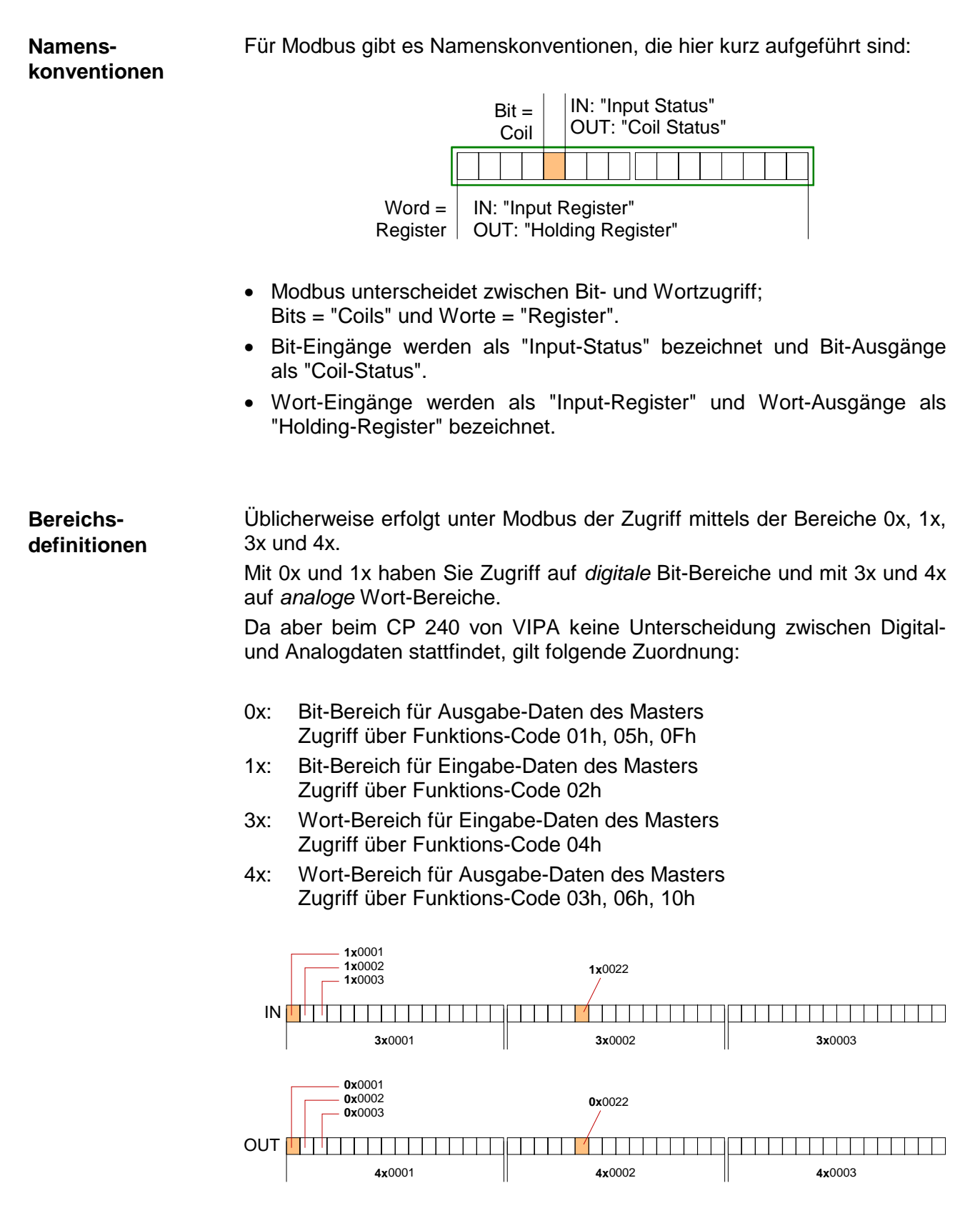

Eine Beschreibung der Funktions-Codes finden Sie auf den Folgeseiten.

#### Mit folgenden Funktionscodes können Sie von einem Modbus-Master auf einen Slave zugreifen. Die Beschreibung erfolgt immer aus Sicht des Masters: **Übersicht**

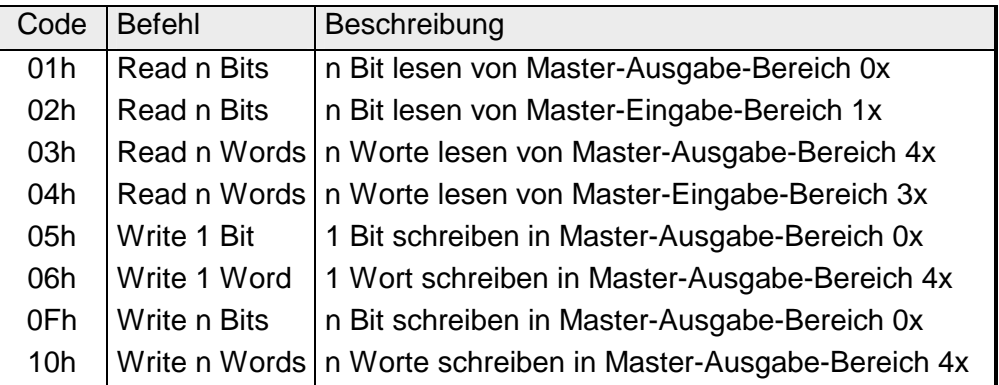

Sichtweise für "Eingabe"- und "Ausgabe"-Daten

Die Beschreibung der Funktionscodes erfolgt immer aus Sicht des Masters. Hierbei werden Daten, die der Master an den Slave schickt, bis zu ihrem Ziel als "Ausgabe"-Daten (OUT) und umgekehrt Daten, die der Master vom Slave empfängt als "Eingabe"-Daten (IN) bezeichnet.

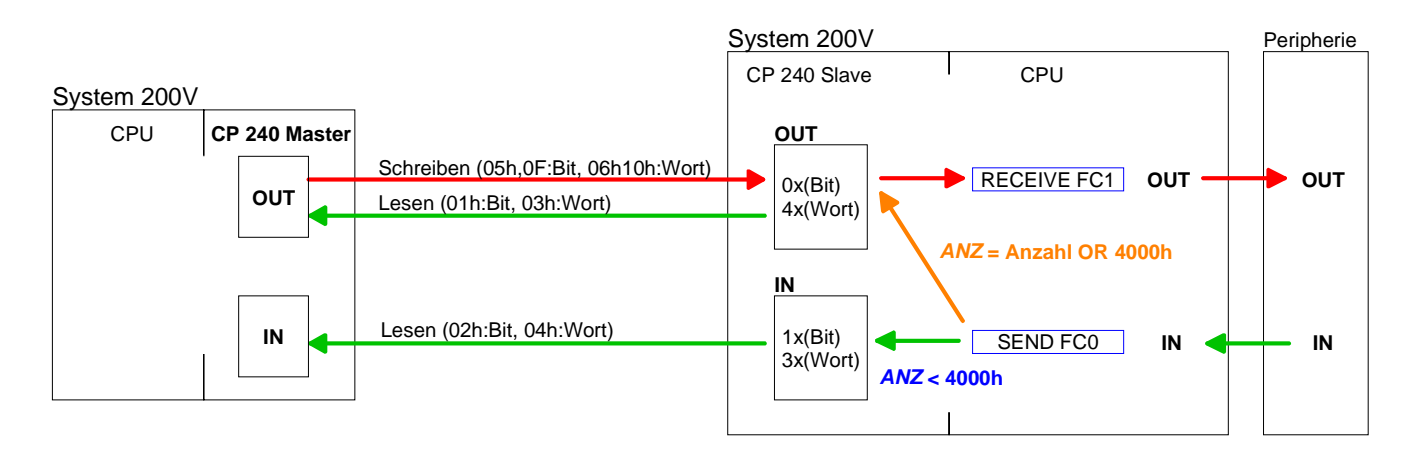

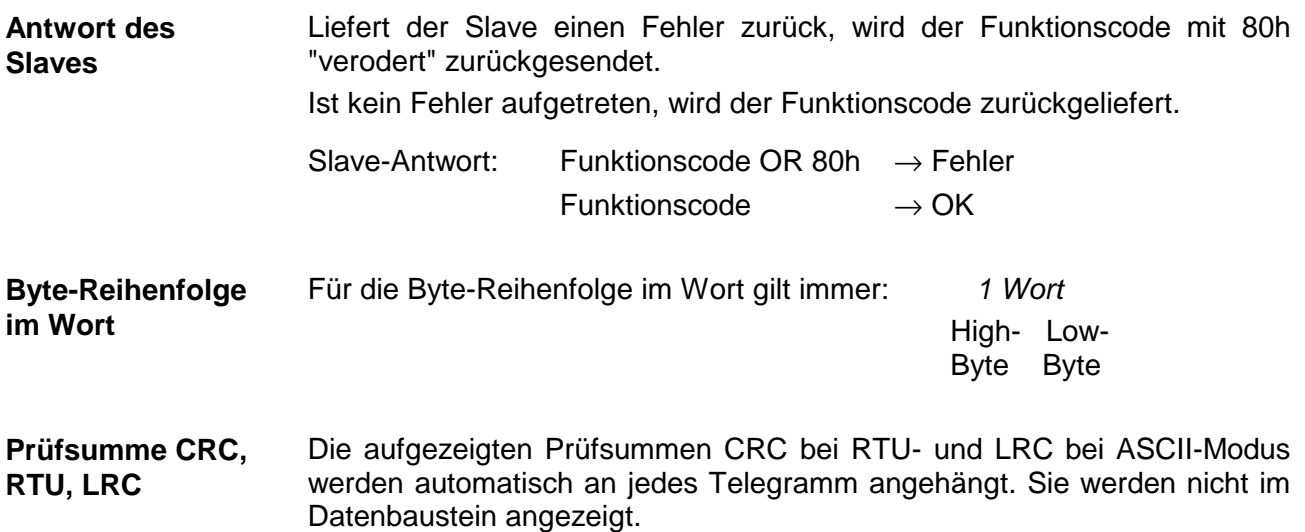

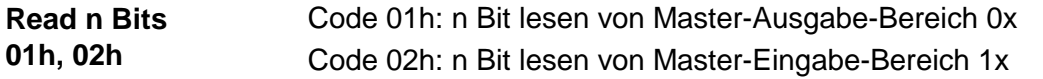

#### Kommandotelegramm

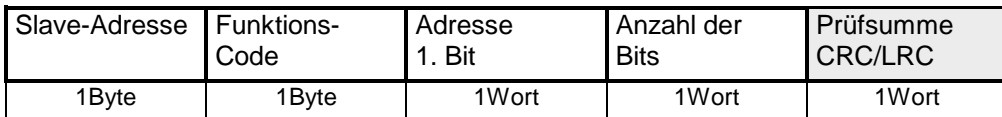

#### Antworttelegramm

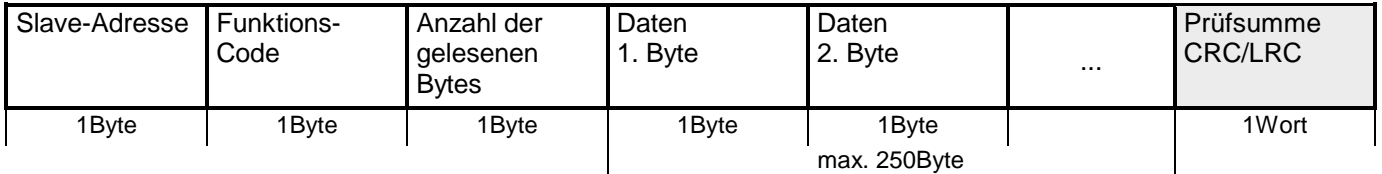

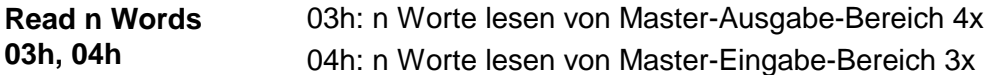

Kommandotelegramm

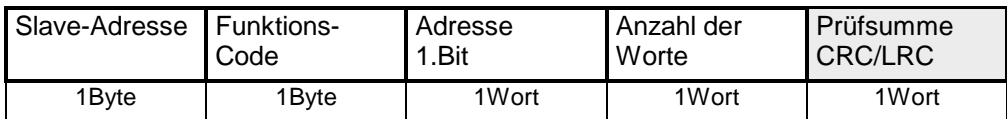

#### Antworttelegramm

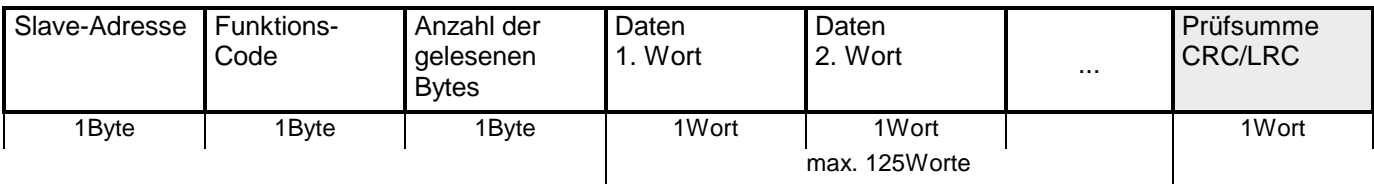

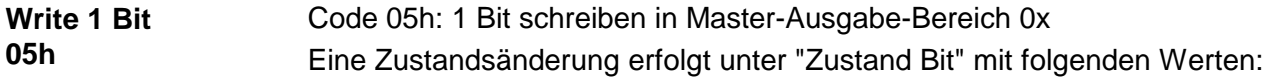

"Zustand Bit" = 0000h  $\rightarrow$  Bit = 0 "Zustand Bit" =  $FF00h \rightarrow Bit = 1$ 

### Kommandotelegramm

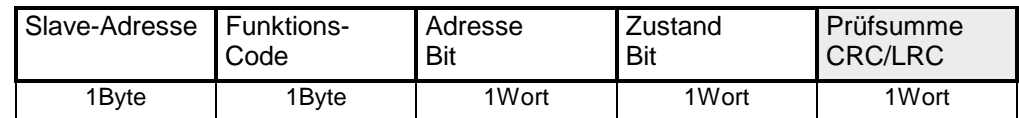

#### Antworttelegramm

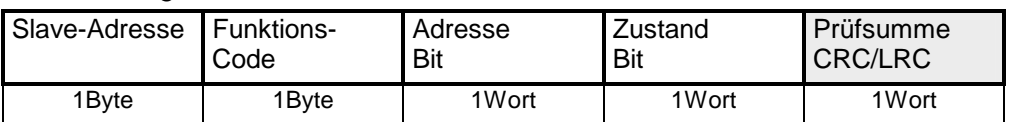

#### Code 06h: 1 Wort schreiben in Master-Ausgabe-Bereich 4x **Write 1 Word 06h**

#### Kommandotelegramm

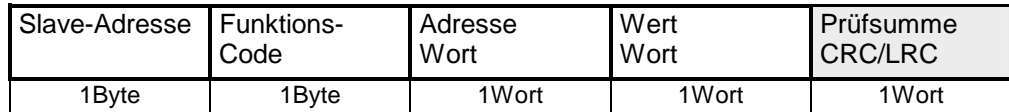

#### Antworttelegramm

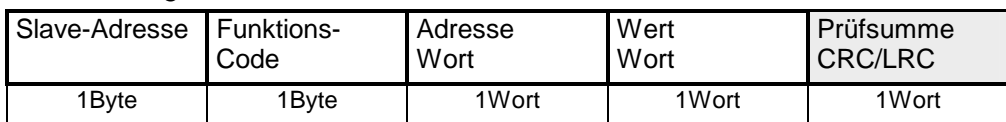

#### Code 0Fh: n Bit schreiben in Master-Ausgabe-Bereich 0x Bitte beachten Sie, dass die Anzahl der Bits zusätzlich in Byte anzugeben sind. **Write n Bits 0Fh**

Kommandotelegramm

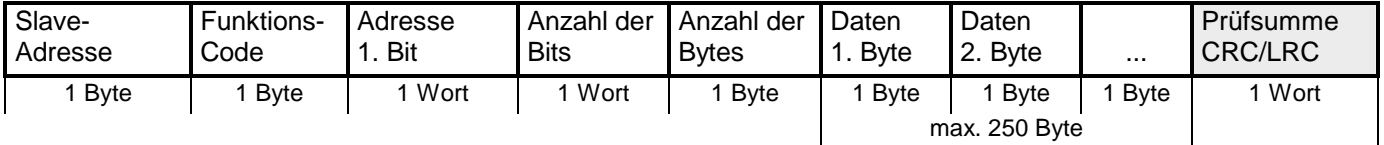

Antworttelegramm

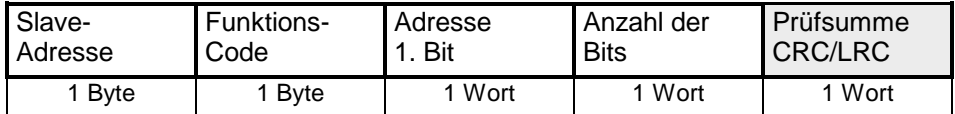

#### Code 10h: n Worte schreiben in Master-Ausgabe-Bereich **Write n Words 10h**

Kommandotelegramm

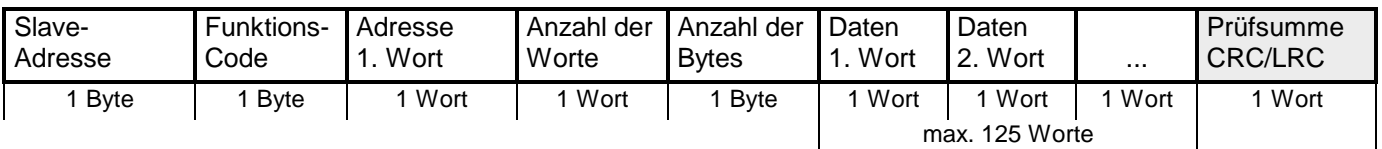

### Antworttelegramm

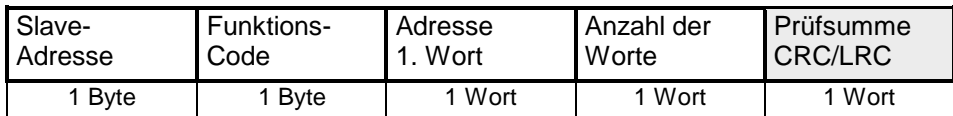

## **Modbus - Fehlermeldungen**

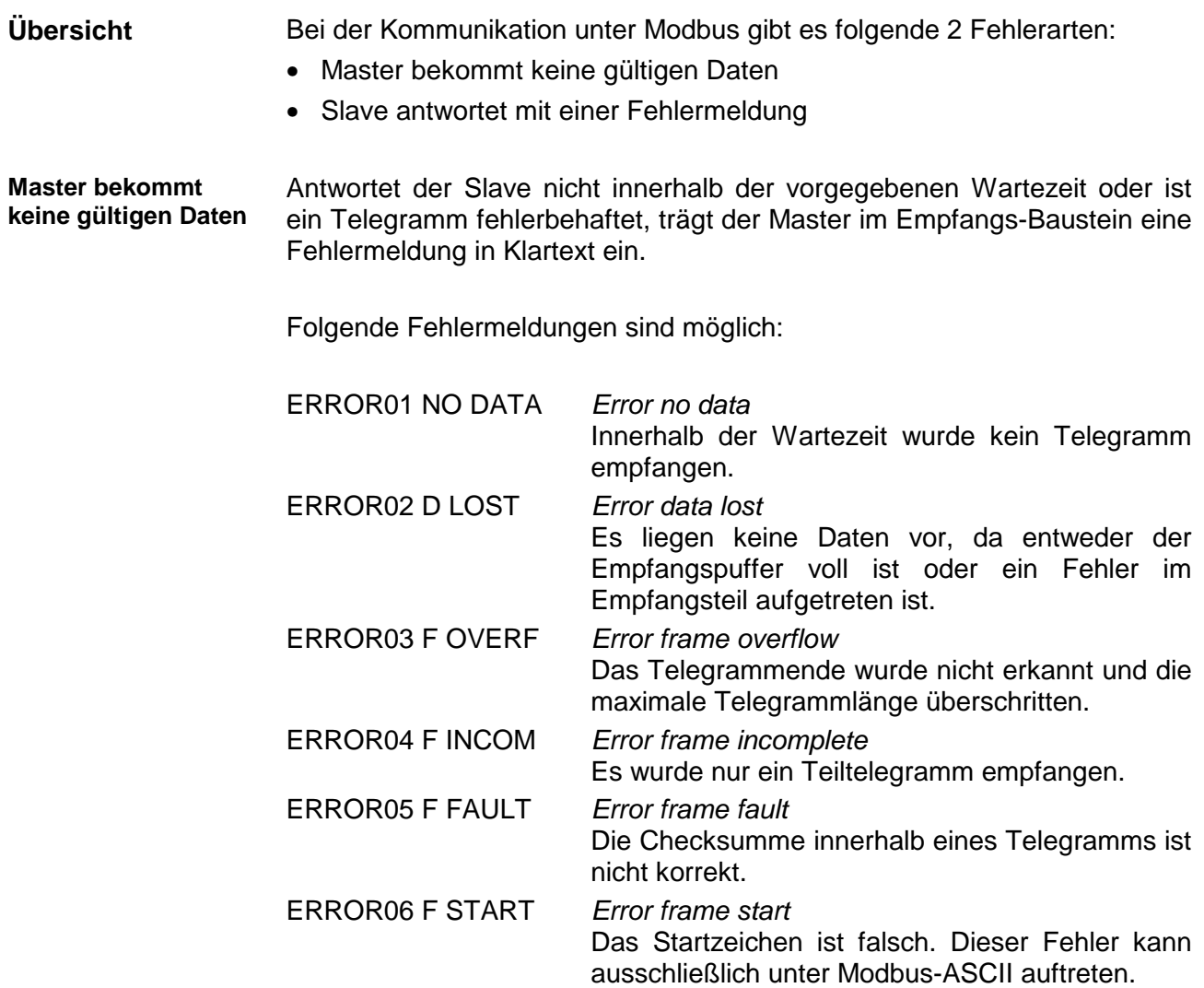

Liefert der Slave einen Fehler zurück, so wird der Funktionscode wie nachfolgend gezeigt mit 80h "verodert" zurückgesendet:

**Slave antwortet mit einer Fehlermeldung** 

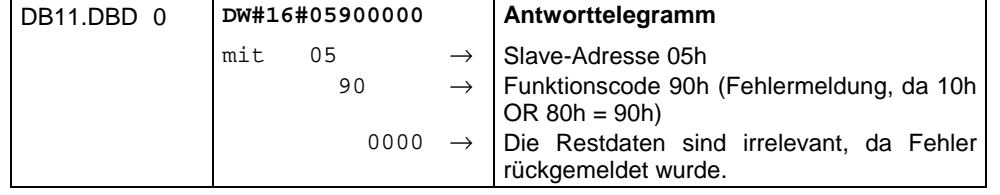

# **Modbus - Beispiel**

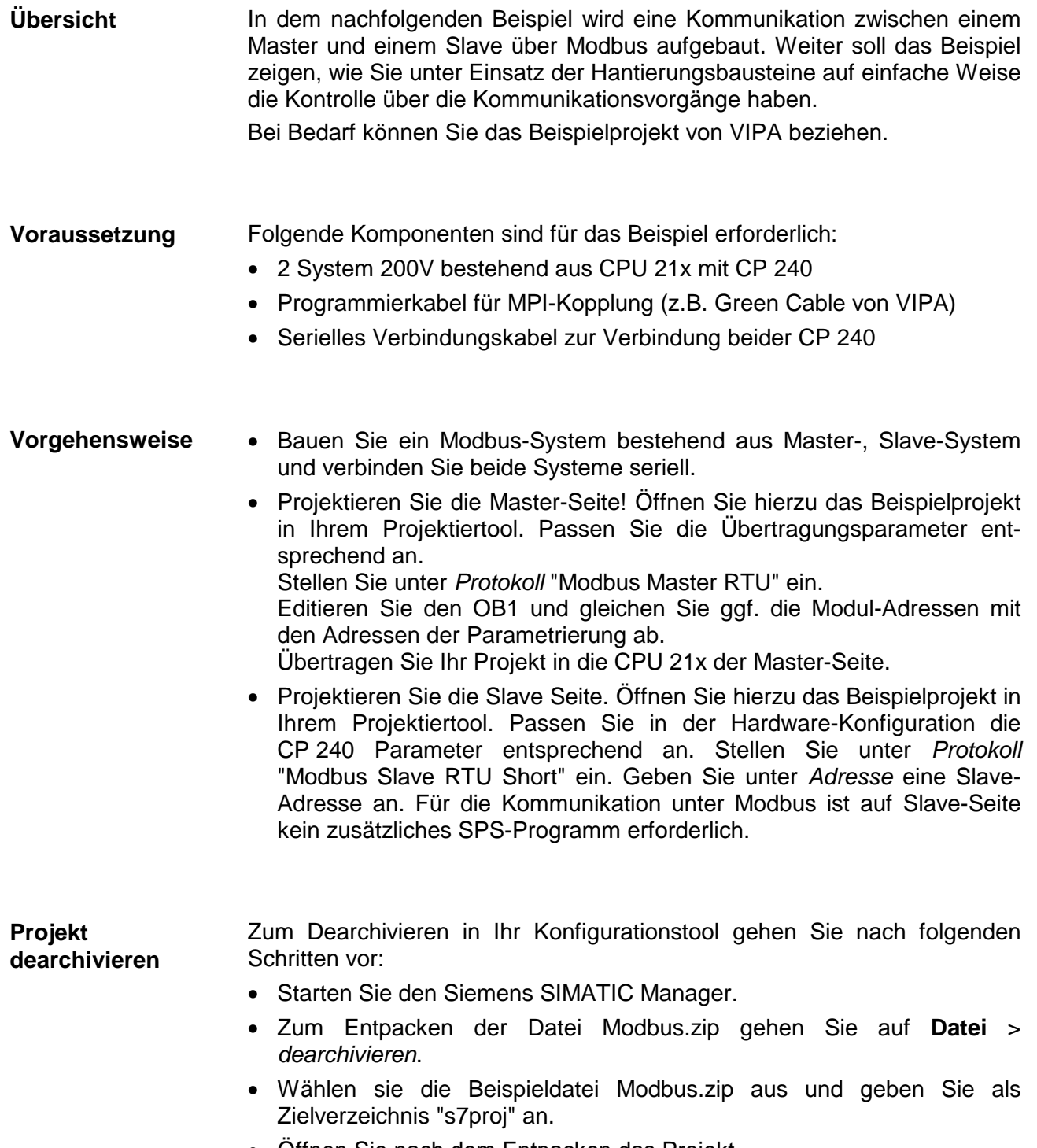

• Öffnen Sie nach dem Entpacken das Projekt.

#### Das Projekt hat folgende Struktur: **Projekt-Struktur**

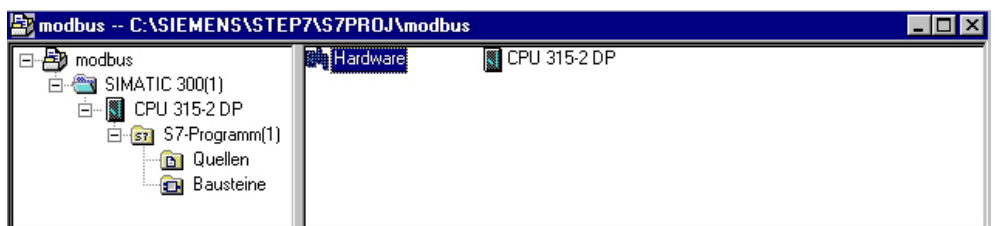

### **Master-Projektierung**

Das Beispiel beinhaltet schon das SPS-Programm und die Parameter für den Modbus-Master. Sie müssen lediglich die Modbus-Parameter anpassen.

Starten Sie hierzu den Hardware-Konfigurator und wählen Sie das Modul 240-1CA20 an. Durch Doppelklick gelangen Sie in die Parametrierung: **Parametrierung** 

#### Dialog für Adress-Eingabe

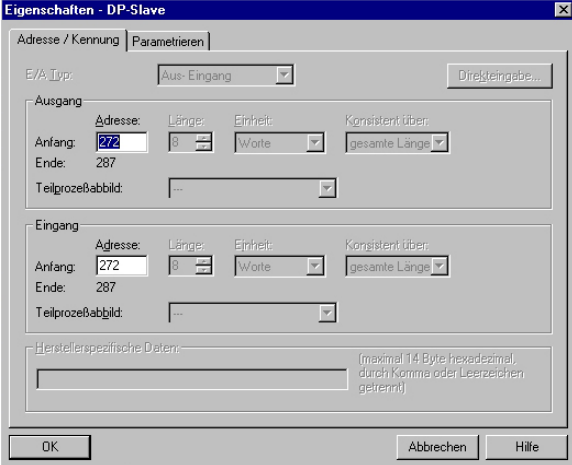

Hier können Sie angeben, ab welcher Adresse die 16Byte für Ein- und Ausgabe in der CPU abliegen.

Bitte beachten Sie, dass Sie die Adressen, die Sie hier ändern, auch in Ihren SEND- und RECEIVE-Bausteinen ändern müssen.

#### Dialog für Modbus-Parameter

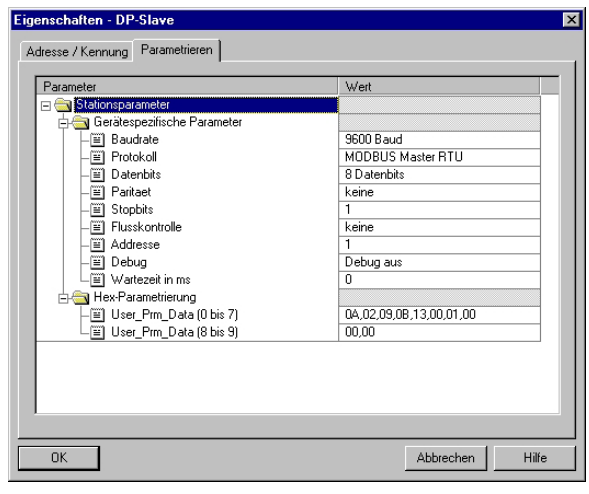

In diesem Teil der Parametrierung stellen Sie die Modbus-Parameter ein.

Folgende Parameter müssen bei allen Busteilnehmern gleich sein: Baudrate, Datenbits, Parität, Stopbits und Flusskontrolle.

Stellen Sie unter *Protokoll* "Modbus Master RTU" ein

Die Angabe einer Adresse ist nur auf der Slave-Seite erforderlich.

Bei der Master-Parametrierung wird die Adresse ignoriert.

#### Die gewünschten Modbus-Befehle geben Sie über Ihr SPS-Programm vor. Im vorliegenden Beispiel wird im OB1 der Einsatz von SEND und RECEIVE gezeigt. **SPS-Programm**

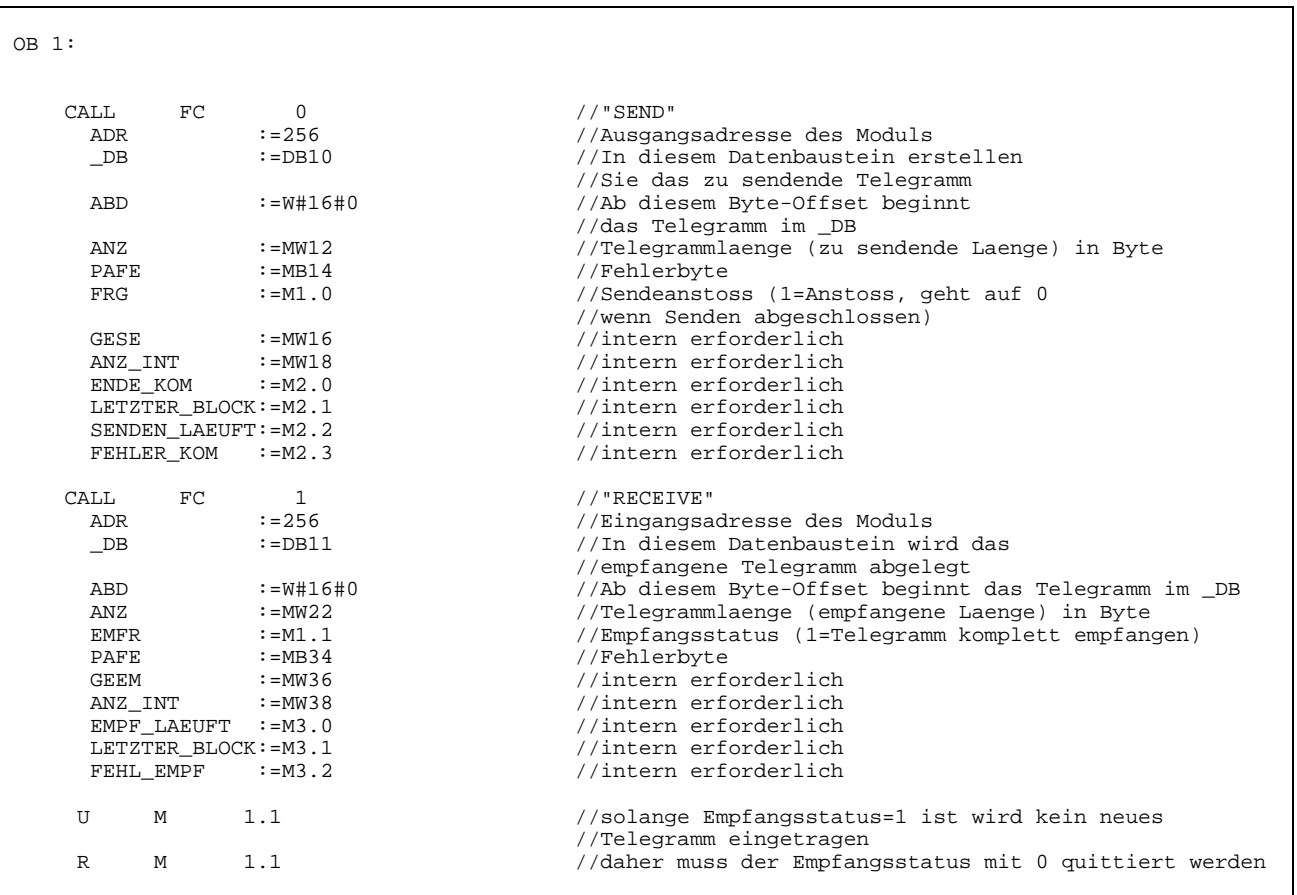

Passen Sie noch ggf. die Adressen, die der CP in der CPU belegt, an die Adressen in Ihrer Parametrierung an und übertragen Sie die Hardware-Konfiguration in Ihre CPU 21x des Master-Systems.

### **Hinweis!**

Aufgrund der Übertragung der Daten in 8Byte-Blöcken, ist darauf zu achten, dass die Länge des Empfangsdatenbereichs ein Vielfaches von 8 ist. Auch sollten die schreibenden Master-Zugriffe nicht außerhalb des Empfangsbereichs liegen, da ansonsten der RECEIVE-Baustein einen Bereichsfehler meldet.

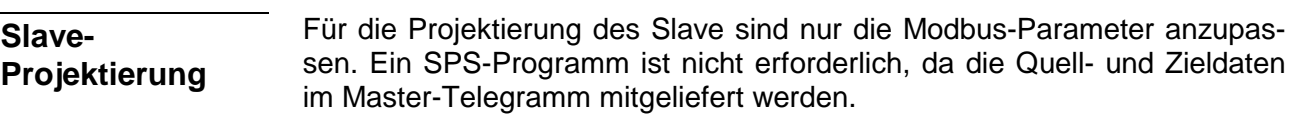

Zur Parametrierung des Slave-Moduls öffnen Sie das Beispielprojekt in Ihrem Hardware-Konfigurator. Wählen Sie das Modul 240-1CA20 an. Durch Doppelklick gelangen Sie in die Parametrierung. **Parametrierung** 

### Dialog für Adress-Eingabe

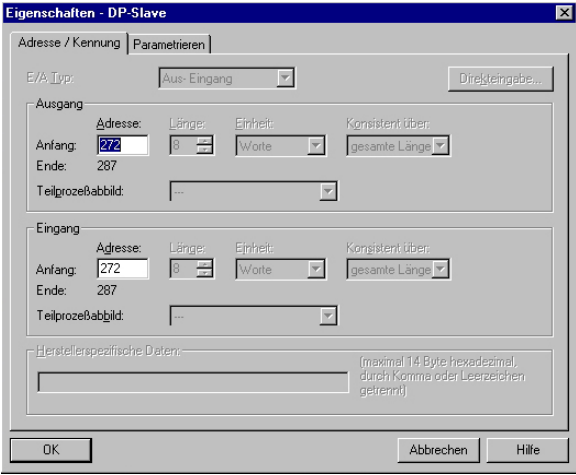

Hier können Sie angeben, ab welcher Adresse die 16Byte für Ein- und Ausgabe in der CPU abliegen.

### Dialog für Modbus-Parameter

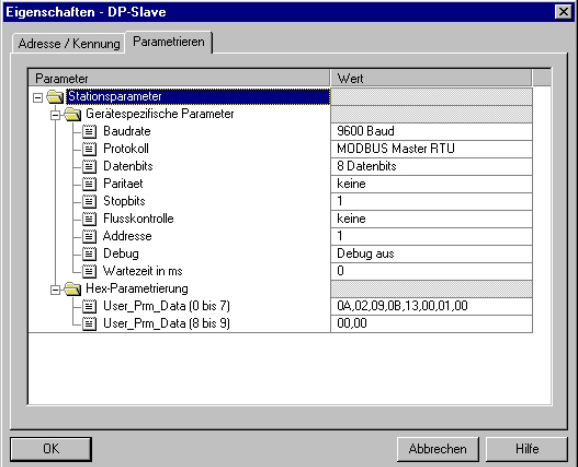

In diesem Teil der Parametrierung stellen Sie die Modbus-Parameter ein.

Folgende Parameter müssen bei allen Busteilnehmern gleich sein:

Baudrate, Datenbits, Parität, Stopbits und Flusskontrolle.

Geben Sie unter *Adresse* für den Slave eine gültige Modbus-Adresse an.

Übertragen Sie die Parametrierung in Ihre CPU des Slave-Systems.

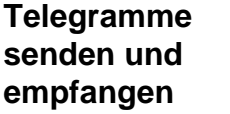

Öffnen Sie die Variablentabelle **Tabelle1** des Beispielprojekts und gehen Sie online.

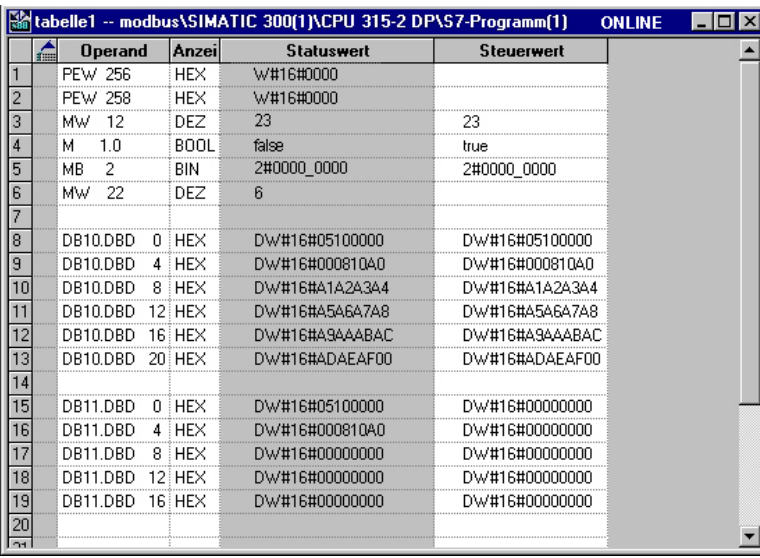

#### **Sende-Baustein DB10**

**Empfangs-Baustein DB11** 

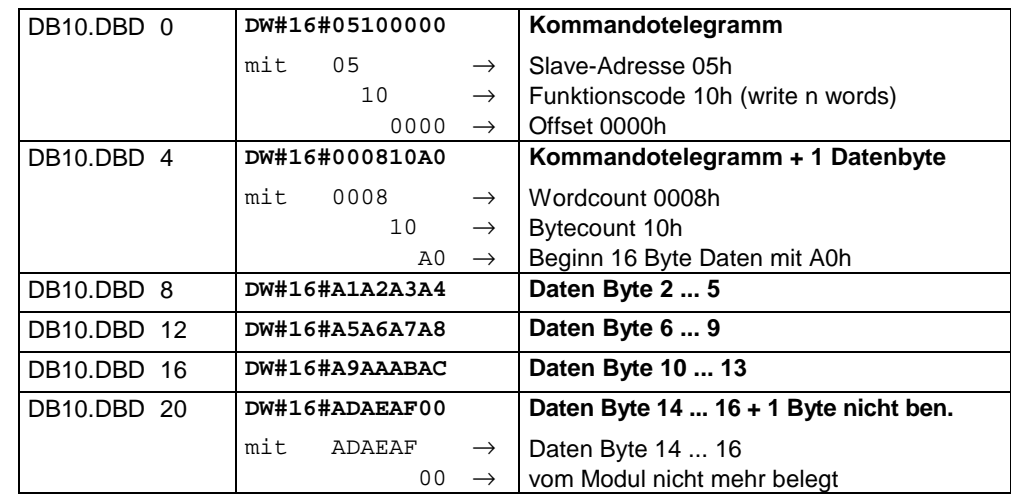

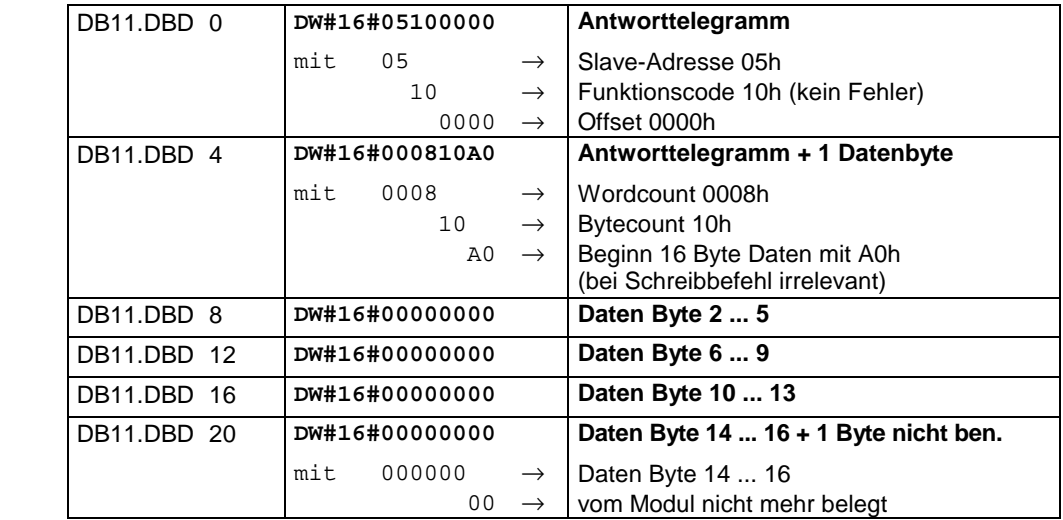

#### **Empfangs-Baustein mit Fehlerrückmeldung**

#### *Slave antwortet nicht auf das Kommando des Masters*

Antwortet der Slave nicht innerhalb der vorgegebenen Time-out-Zeit, trägt der Master im Empfangs-Baustein folgende Fehlermeldung ein:

ERROR01 NO DATA. In der Hex-Darstellung werden folgende Werte eingetragen:

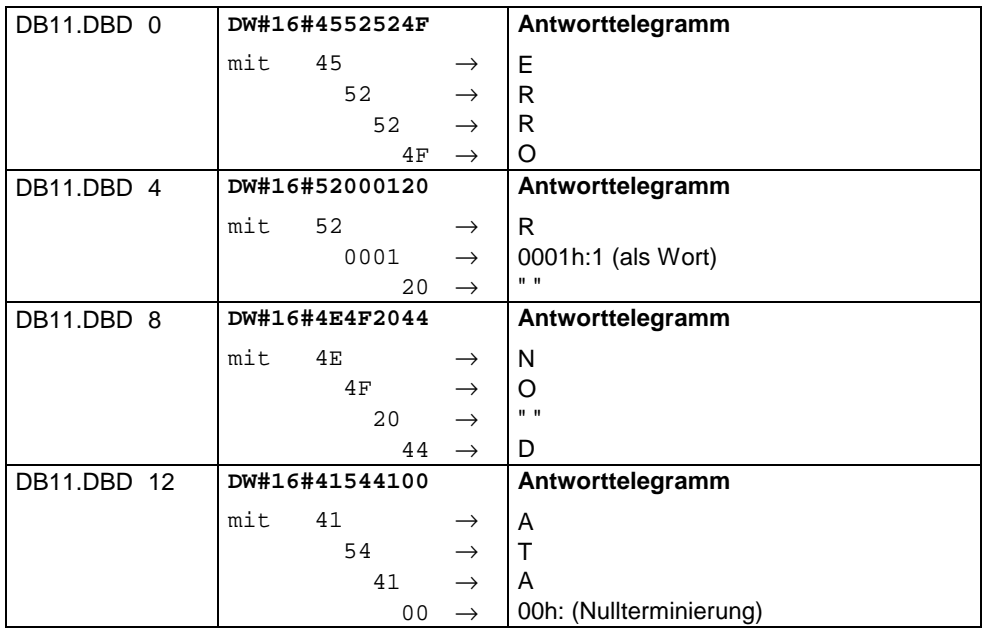

#### *Slave antwortet mit einer Fehlermeldung*

Liefert der Slave einen Fehler zurück, so wird der Funktionscode mit 80h "verodert" zurückgesendet.

**. . .** 

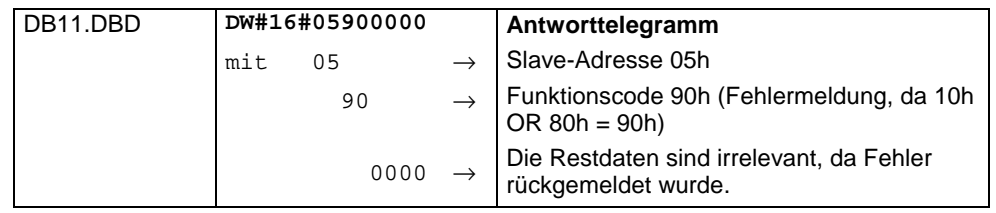

# **Technische Daten**

#### **CP 240 RS232**

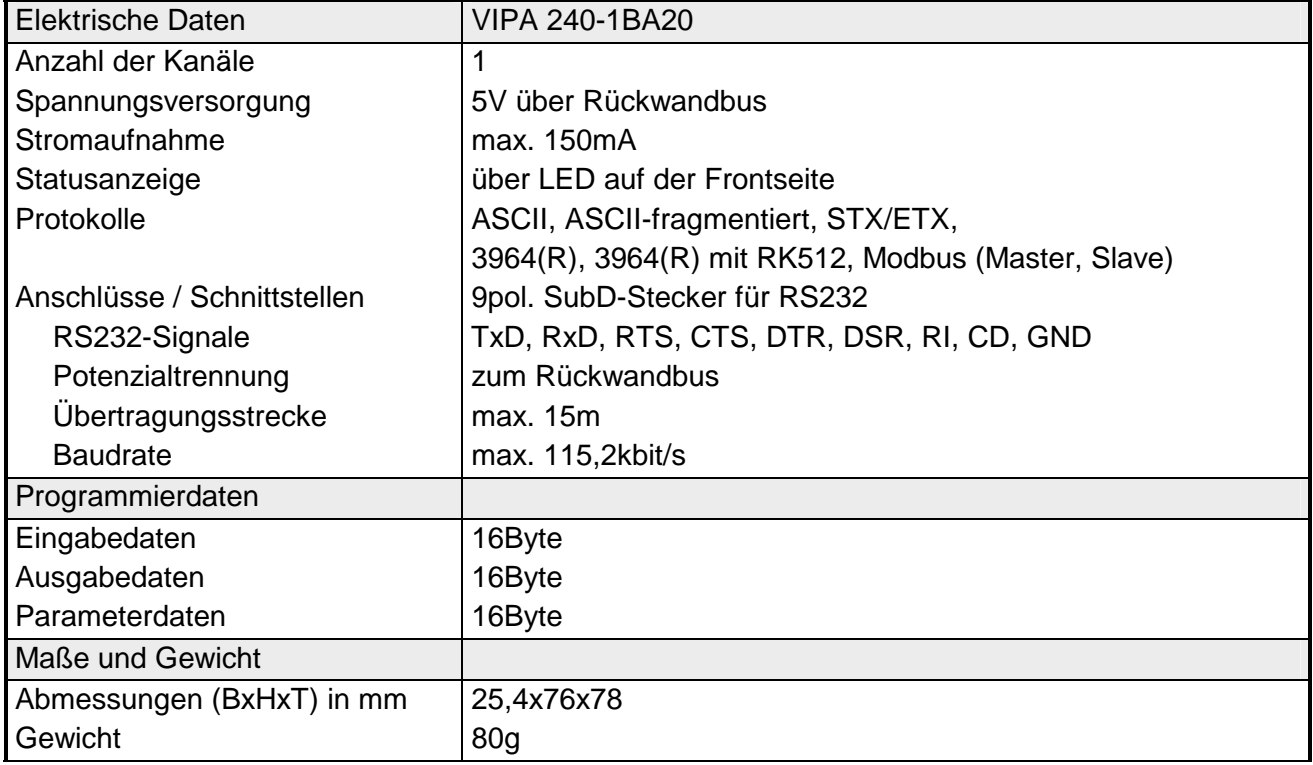

#### **CP 240 RS485**

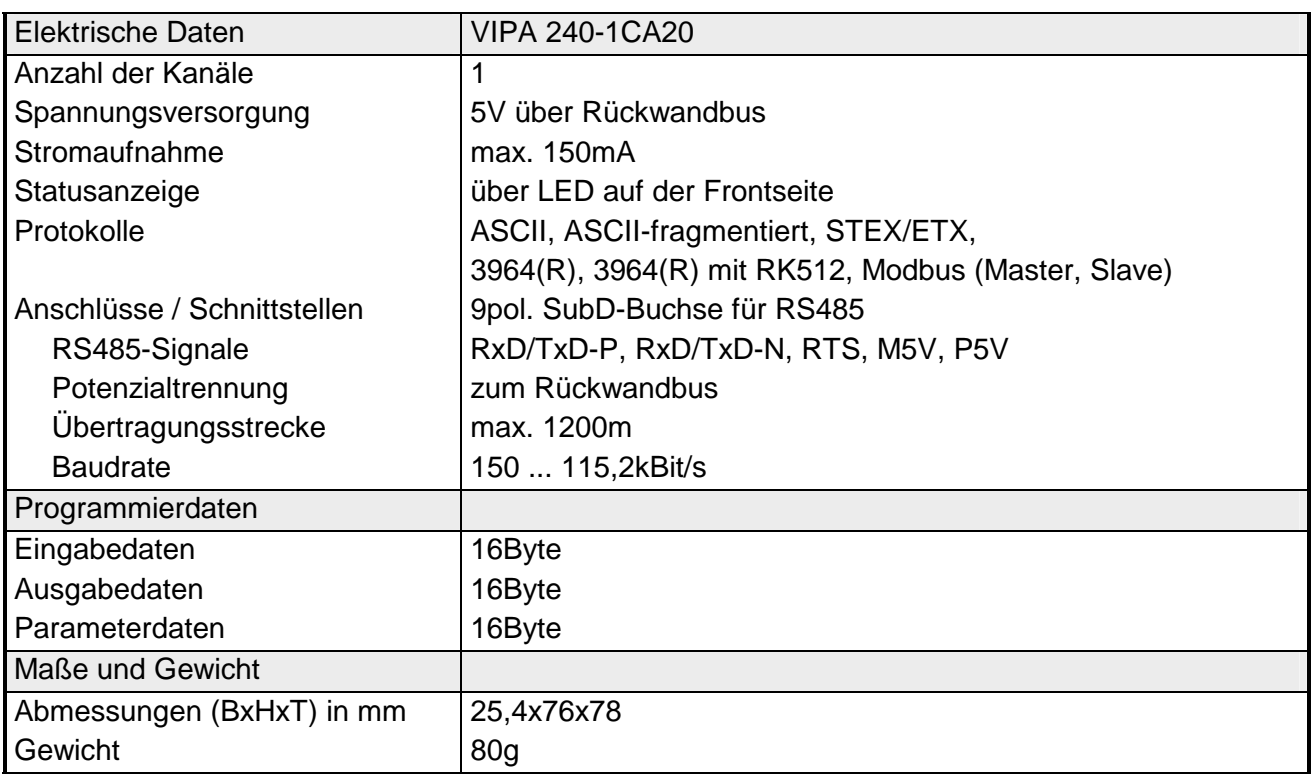

#### **CP 240 RS422/485**

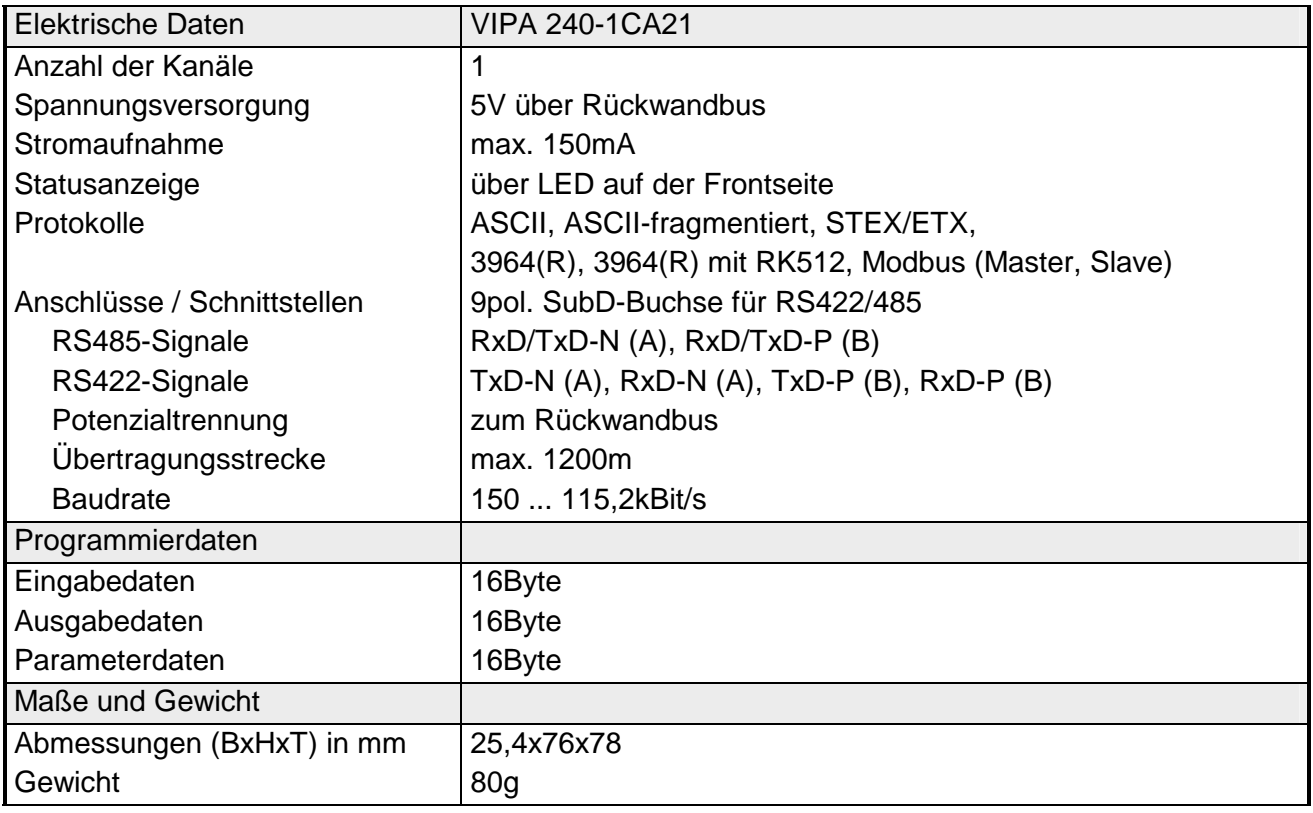

#### **Technische Daten Protokolle**

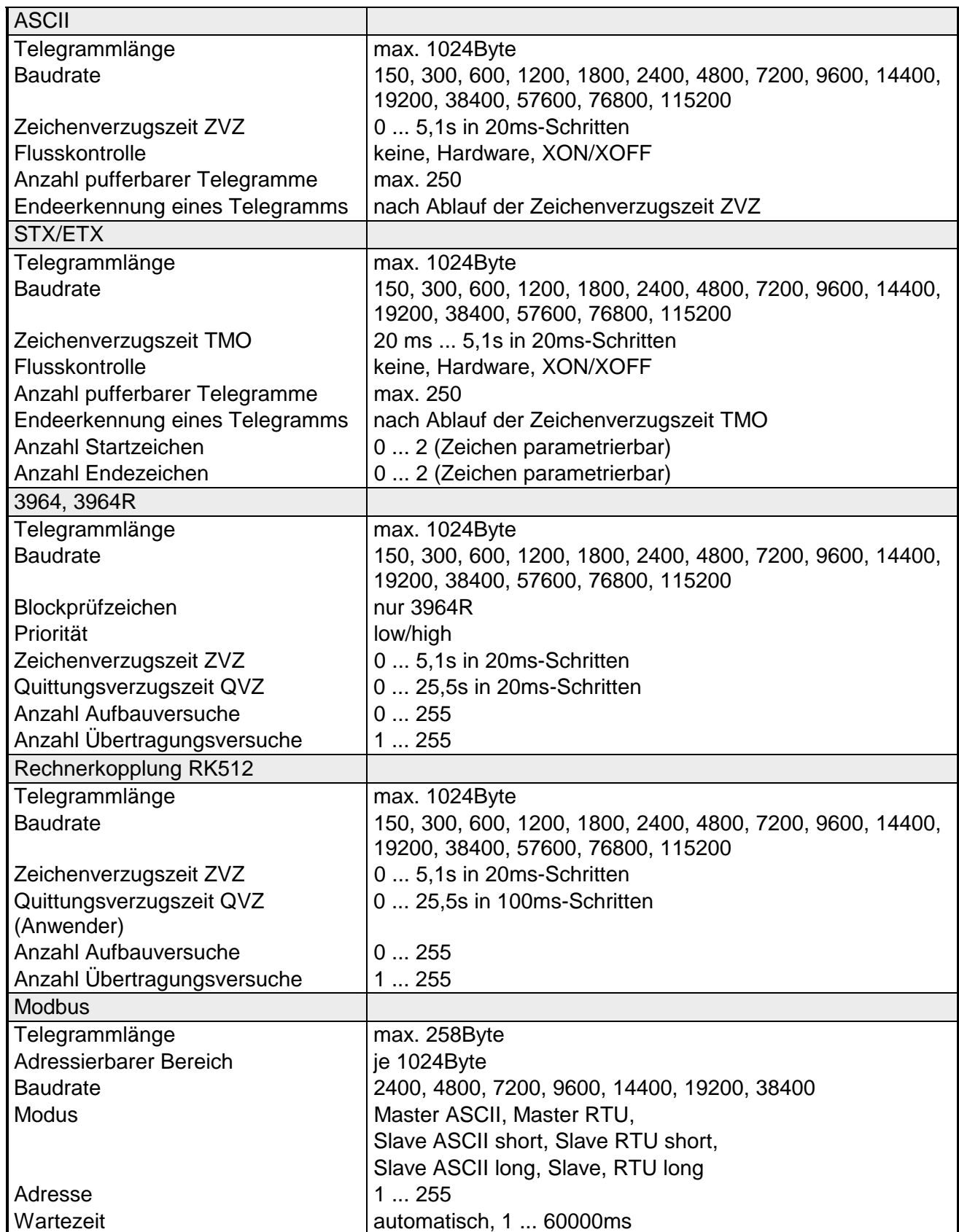

### **Teil 5 CP 240 - EnOcean**

In diesem Kapitel finden Sie Informationen über den Aufbau und die Einbindung des Kommunikationsprozessors CP 240 mit EnOcean Transceiver-Modul. **Überblick** 

### **Thema** Seite **Teil 5 CP 240 - EnOcean.................................................................. 5-1** [Systemübersicht................................................................................... 5-2](#page-95-0) [Grundlagen .......................................................................................... 5-3](#page-96-0) [Schnelleinstieg ..................................................................................... 5-4](#page-97-0) [Aufbau.................................................................................................. 5-5](#page-98-0) [Kommunikationsprinzip ........................................................................ 5-7](#page-100-0) [Beispiel zum Einsatz unter EnOcean ................................................... 5-9](#page-102-0) [Übersicht der EnOcean-Telegramme................................................. 5-14](#page-107-0) [Modul ersetzen und IDBase übernehmen .......................................... 5-29](#page-122-0) [Technische Daten .............................................................................. 5-31](#page-124-0) **Inhalt**

# <span id="page-95-0"></span>**Systemübersicht**

**CP 240 EnOcean** 

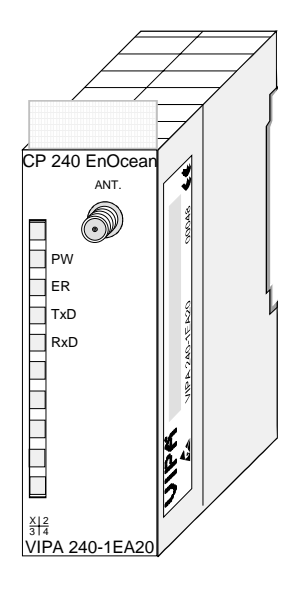

### **Bestelldaten**

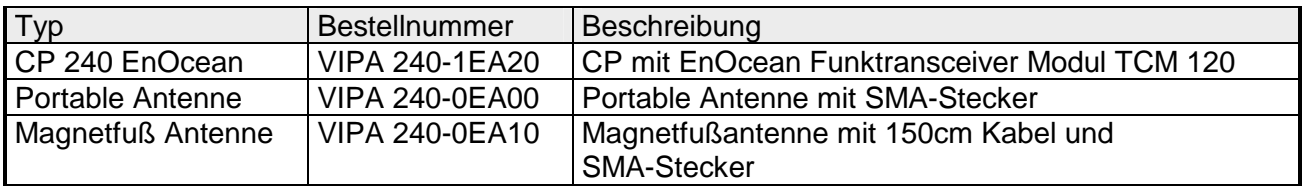

# <span id="page-96-0"></span>**Grundlagen**

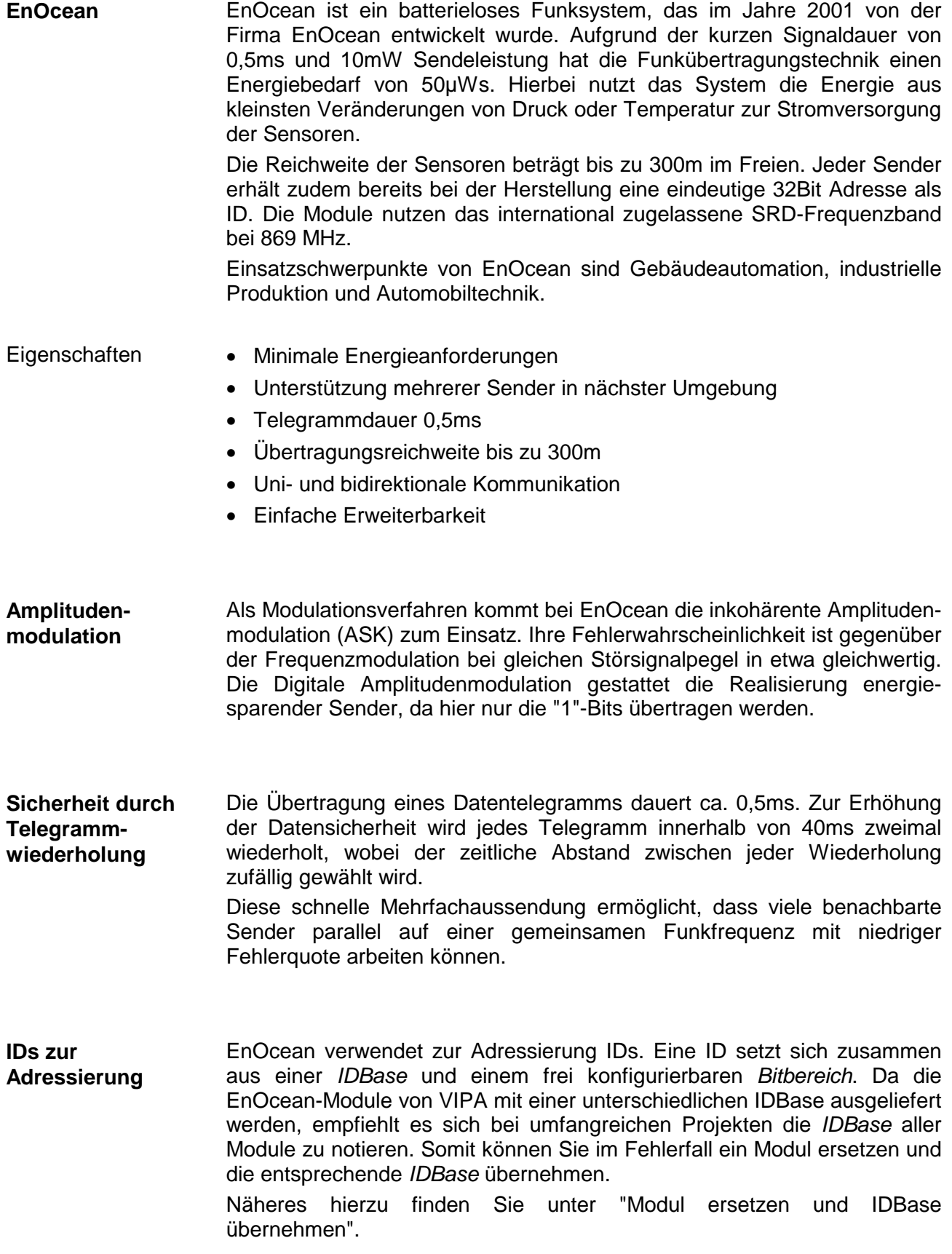

### <span id="page-97-0"></span>**Schnelleinstieg**

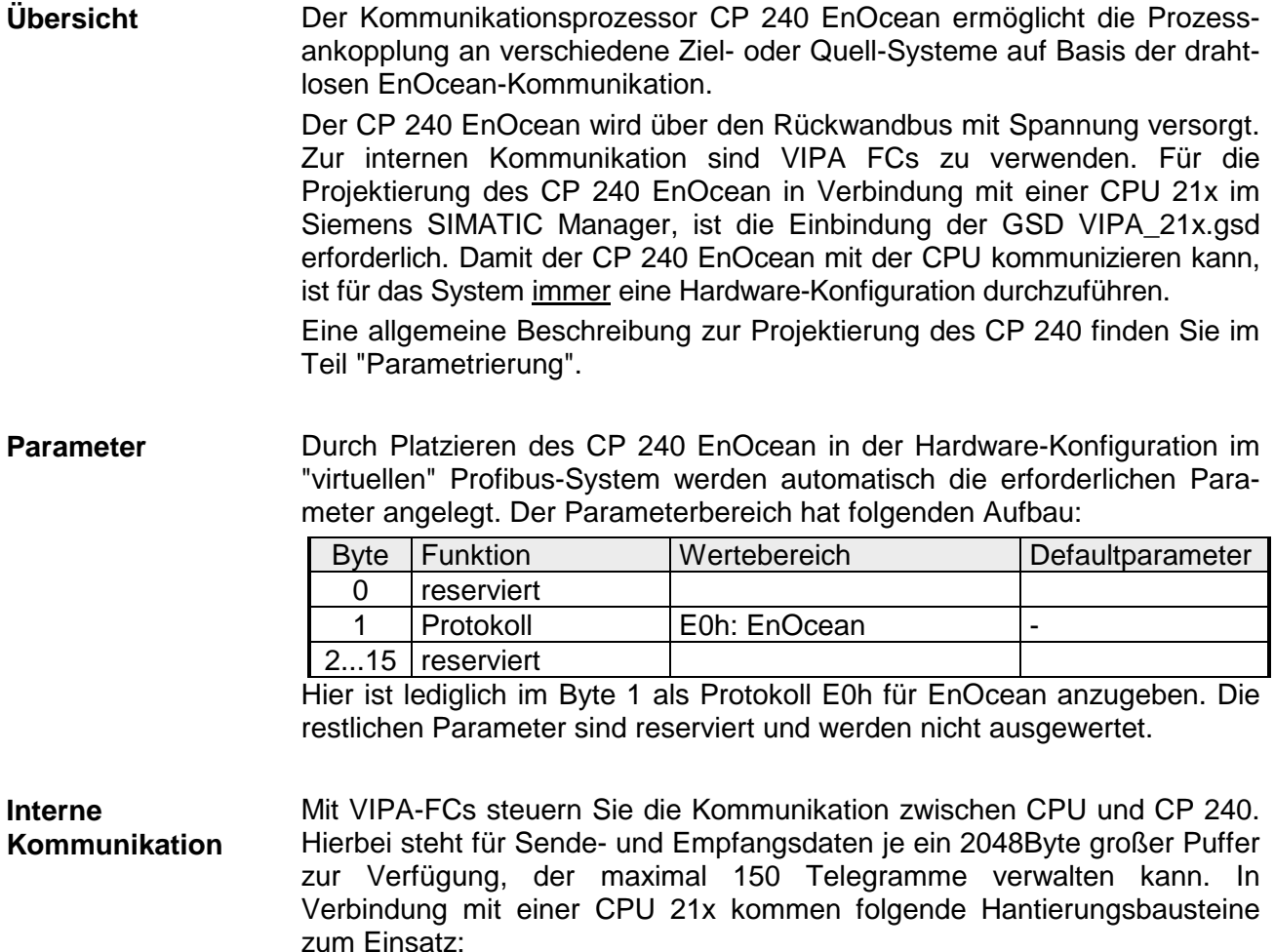

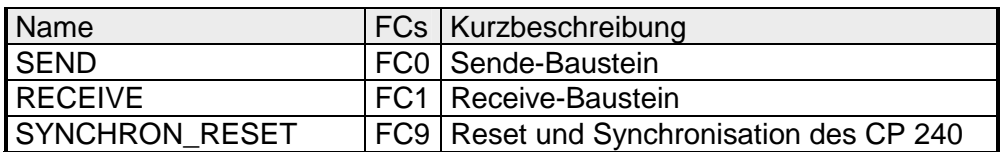

Verwenden Sie für die Kommunikation immer Telegramme mit einer Länge von 11Byte. Beim Senden werden im CP 240 EnOcean die 11Byte automatisch mit 2 Synchronisations-Bytes und einer Checksumme auf 14Byte ergänzt bzw. beim Empfang das 14Byte große Telegramm auf 11Byte beschnitten. **11Byte Telegramm für EnOcean-Kommunikation** 

Aktuelle GSD-Datein und Bibliotheken finden Sie unter anderem auf der CD "SW-ToolDemo" bzw. unter ftp.vipa.de. Die Installation des CP 240 EnOcean erfolgt nach folgender Vorgehensweise: **Installation** 

- 1. Installieren Sie die GSD-Datei **VIPA\_21X.gsd** in Ihrem Projektiertool.
- 2. Installieren Sie die VIPA Library **Fx000002\_Vxxx.zip** mit den Hantierungsbausteinen in Ihrem Projektiertool.
- 3. Projektieren Sie Ihr System 200V, parametrieren Sie den CP 240 EnOcean und programmieren Sie die Kommunikation.
- 4. Übertragen Sie Ihr Projekt in die CPU.

### <span id="page-98-0"></span>**Aufbau**

#### **Eigenschaften**

- Der Kommunikationsprozessor hat die Best.-Nr.: VIPA 240-1EA20
- 16Byte Parameterdaten

VIPA 240-1EA20

- Spannungsversorgung über Rückwandbus
- Das TCM 120 **T**rans**c**eiver-**M**odul arbeitet bei 868,3MHz.

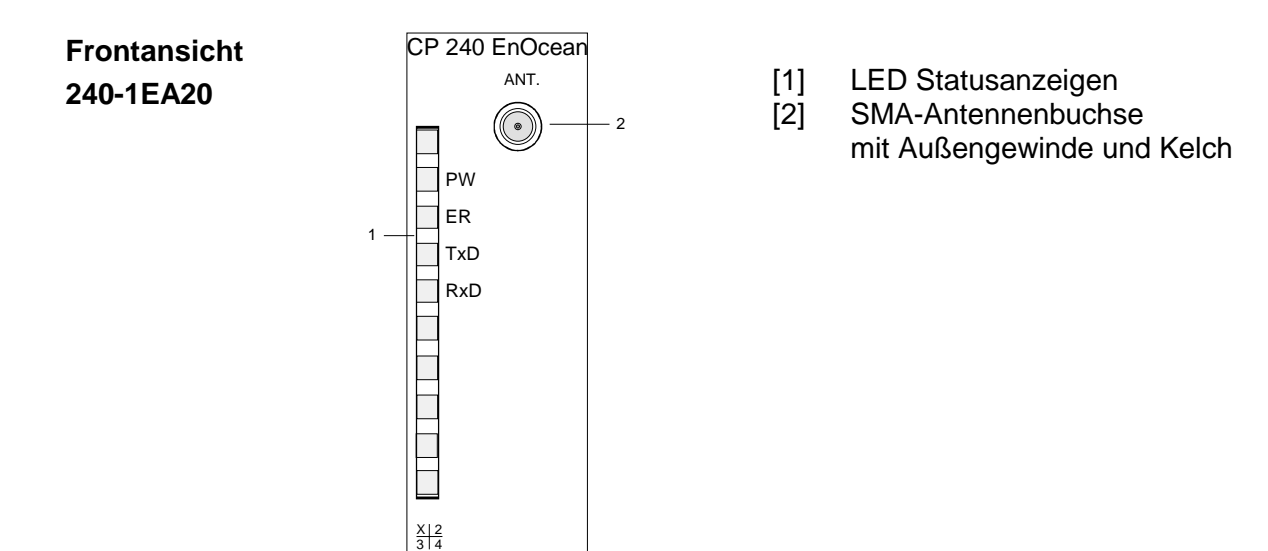

#### **Komponenten**

Der Kommunikationsprozessor bezieht seine Versorgungsspannung über den Rückwandbus. **Spannungsversorgung** 

Der Kommunikationsprozessor besitzt 4 LEDs zu Anzeige des Betriebszustands. Die Bedeutung und die jeweiligen Farben dieser LEDs finden Sie in der nachfolgenden Tabelle. **LEDs** 

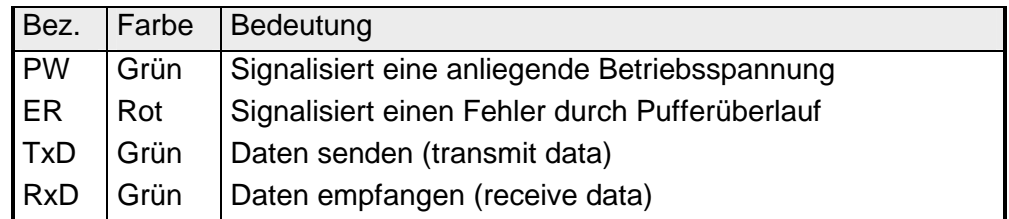

Im Lieferumfang ist keine Antenne enthalten. Sie können aber optional eine portable Anntenne oder eine Magnetfußantenne mit 150cm Kabel bestellen. Beide Antennen sind mit einem SMA-Stecker ausgestattet. Der koaxial aufgebaute SMA-Stecker (**s**tright **m**edium **a**daptor) ist ein Miniatur-HF-Stecker mit Gewindeverschluss, der sich durch eine hohe HF-Dichtigkeit **Antennen** 

> mit Innengewinde und einem Stift. Die SMA-Buchse, die sich am CP befindet, bildet mit dem Außengewinde und dem Kelch das Gegenstück für die Montage.

> auszeichnet. In der Standardversion hat der Stecker eine Überwurfmutter

Bei der Portable Antenne handelt es sich um eine kurze Stabantenne, die über den SMA-Stecker ohne Kabel direkt am Modul montiert wird. Die Antenne kann abgewinkelt und in alle Richtungen gedreht werden. Portable Antenne

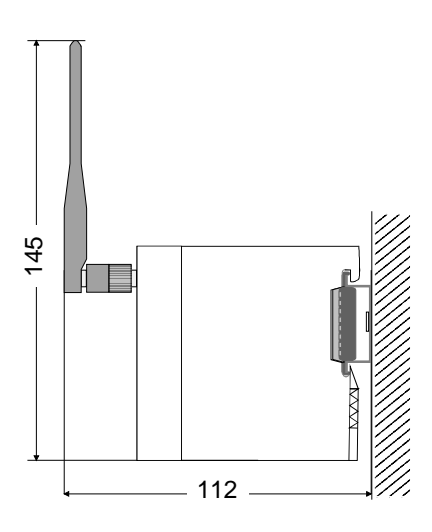

alle Maße in mm

Die Magnetfußantenne mit 150cm Kabel ist für den Einbau in Schaltschränke geeignet. Aufgrund des Magnetfußes können Sie die Antenne an allen Stahl-Flächen befestigen. Der Anschluss der Magnetfußantennen an den CP 240 EnOcean erfolgt über das 150cm lange Antennenkabel mit SMA-Stecker. Magnetfußantenne

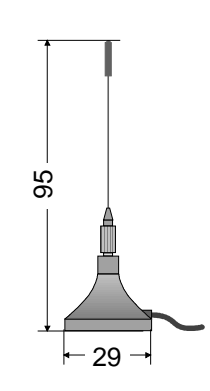

alle Maße in mm

### <span id="page-100-0"></span>**Kommunikationsprinzip**

- Zu sendende Daten werden von der CPU über den Rückwandbus in den entsprechenden Datenkanal geschrieben. Der Kommunikationsprozessor trägt diese in einem Ringpuffer (2048Byte) ein und gibt sie von dort über EnOcean aus. Empfängt der Kommunikationsprozessor Daten über EnOcean, werden die Daten in einem Ringpuffer (2048Byte) abgelegt. Die empfangenen Daten können über den Datenkanal telegrammweise (11Byte) von der CPU gelesen werden. **Daten senden und empfangen**
- Der Austausch von empfangenen Telegrammen über den Rückwandbus erfolgt asynchron. Ist ein komplettes Telegramm über EnOcean eingetroffen, wird dies im Puffer abgelegt. Aus der Länge des Ringpuffers ergibt sich die maximale Anzahl der Telegramme. Ist der Puffer voll, werden neu ankommende Telegramme verworfen. Aus den 14Byte großen Telegrammen werden telegrammweise 11Byte **Kommunikation über Rückwandbus**

Nutzdaten über den Rückwandbus an die CPU übergeben. Die ersten beiden 2 Sync-Bytes und die Checksumme werden nicht weitergereicht.

Ein zu sendendes Telegramm ist an den CP 240 zu übergeben. Dieser ergänzt das Telegramm mit den ersten beiden Sync-Bytes und der Checksumme und reicht das Telegramm an den Sendepuffer weiter. Im CP 240 werden diese Blöcke im Sendepuffer zusammengesetzt und bei Vollständigkeit des Telegramms über den EnOcean-Transceiver gesendet. Da der Datenaustausch über den Rückwandbus asynchron abläuft, wird ein "Software Handshake" zwischen dem CP 240 und der CPU eingesetzt. Die Register für den Datentransfer vom CP 240 sind 16Byte breit. Für den Handshake sind die Bytes 0 bis 3 (Wort 0 und 2) reserviert. **Aufgaben der CPU** 

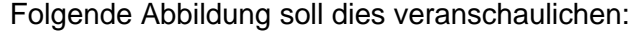

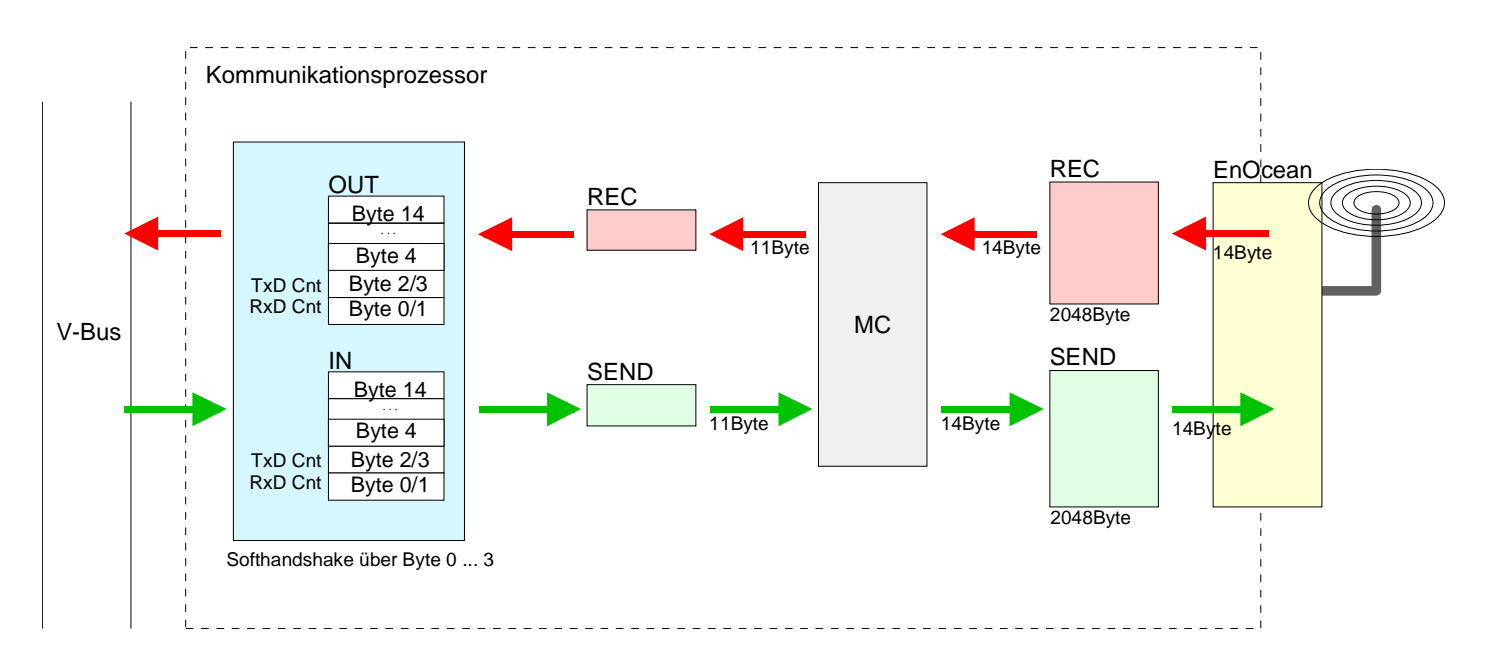

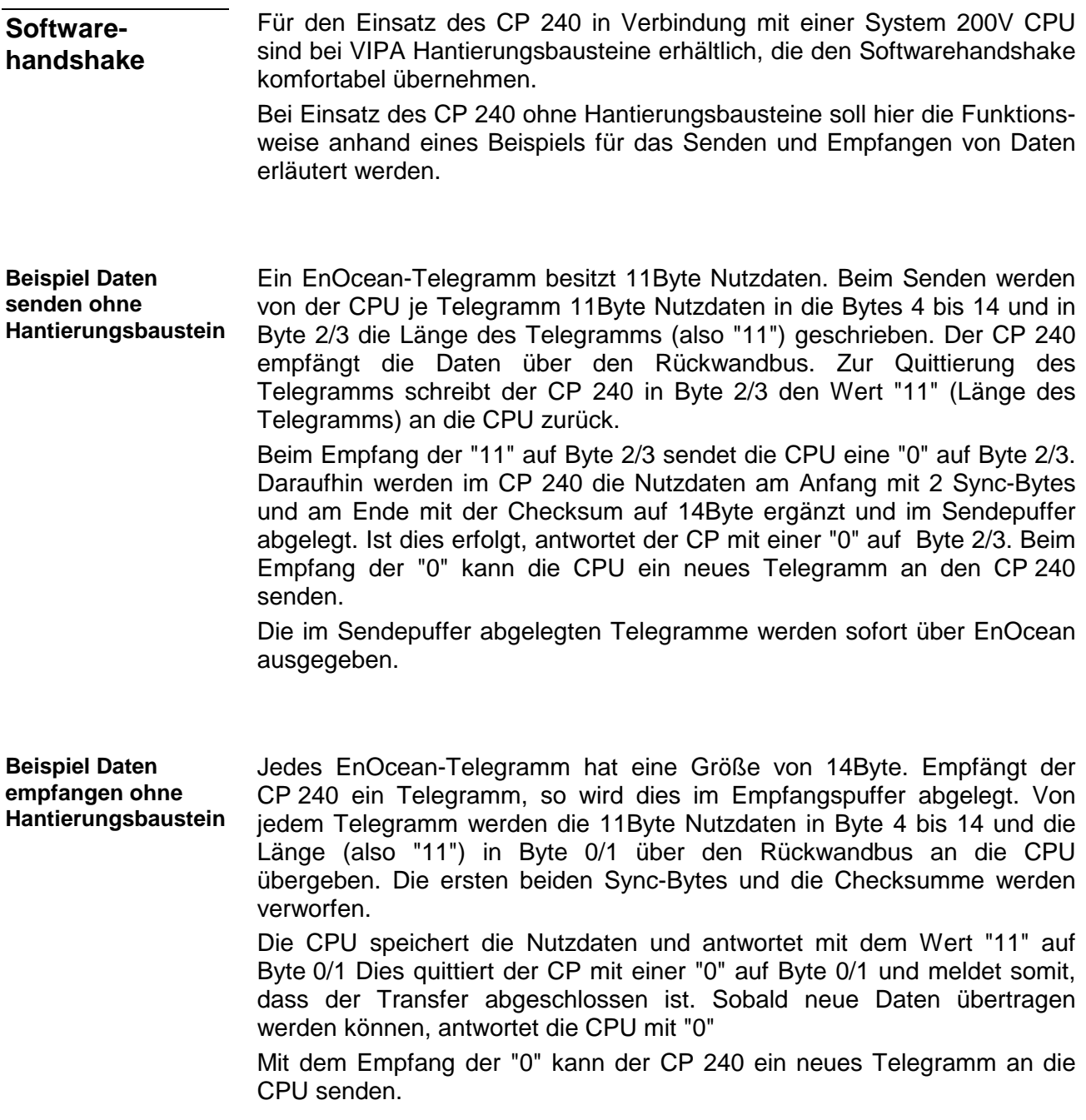

# <span id="page-102-0"></span>**Beispiel zum Einsatz unter EnOcean**

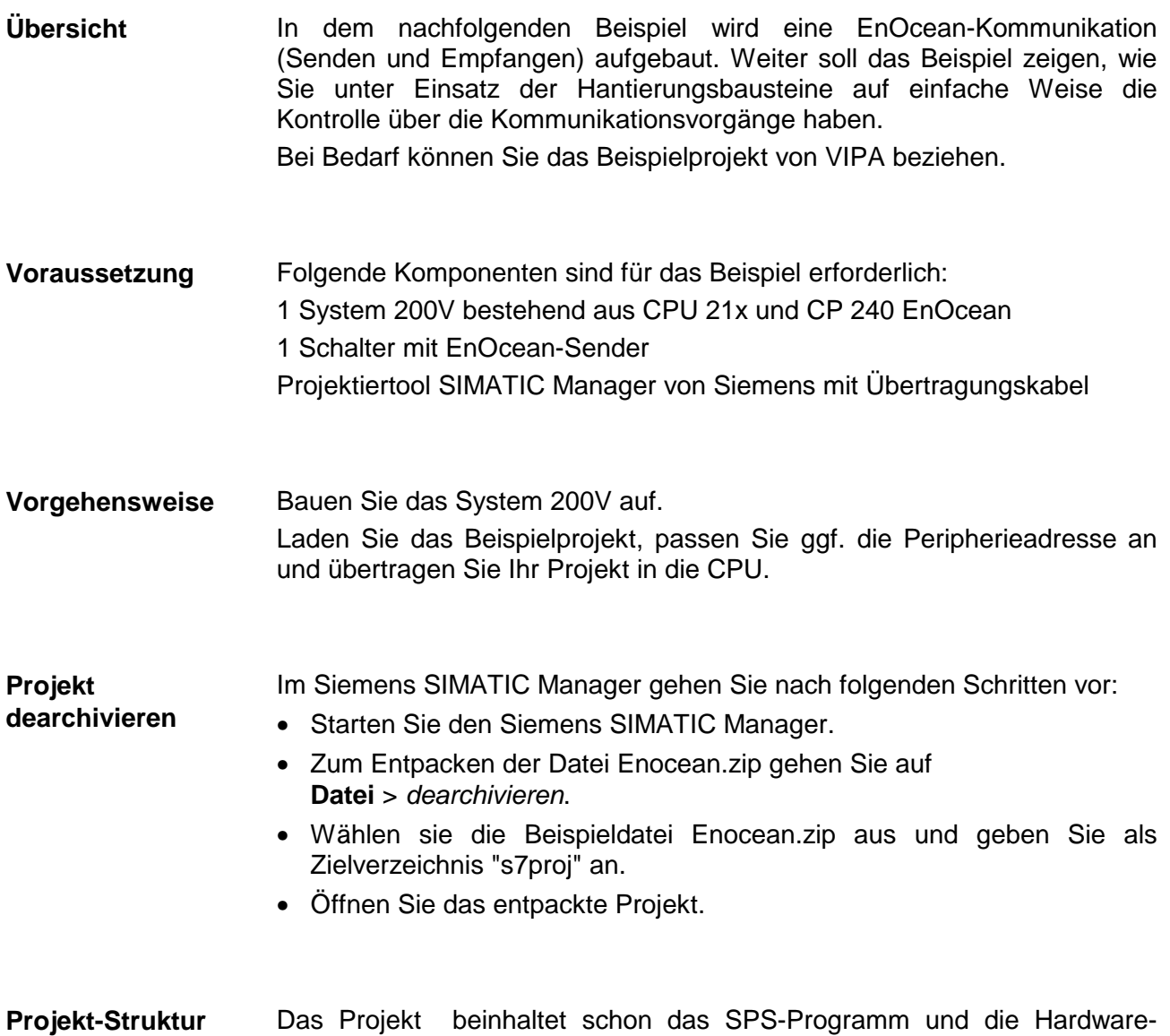

Konfiguration und besitzt folgende Struktur: **Development** *<u>College College College College College College College College College College College College College College College College College College College College College College College College College College College Col*</u>

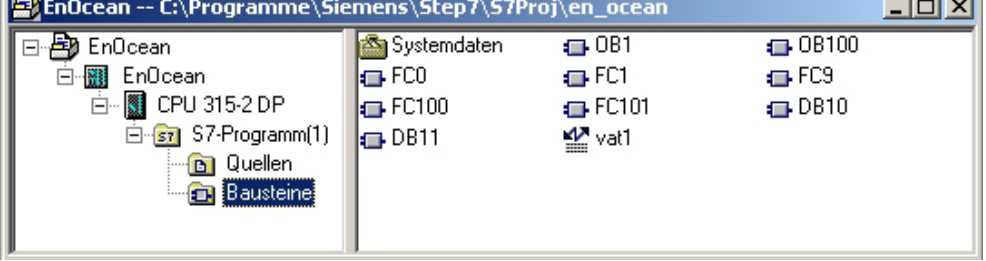

#### In diesem Beispiel werden folgende Datenbausteine verwendet: **Datenbausteine**

# DB10

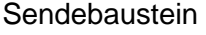

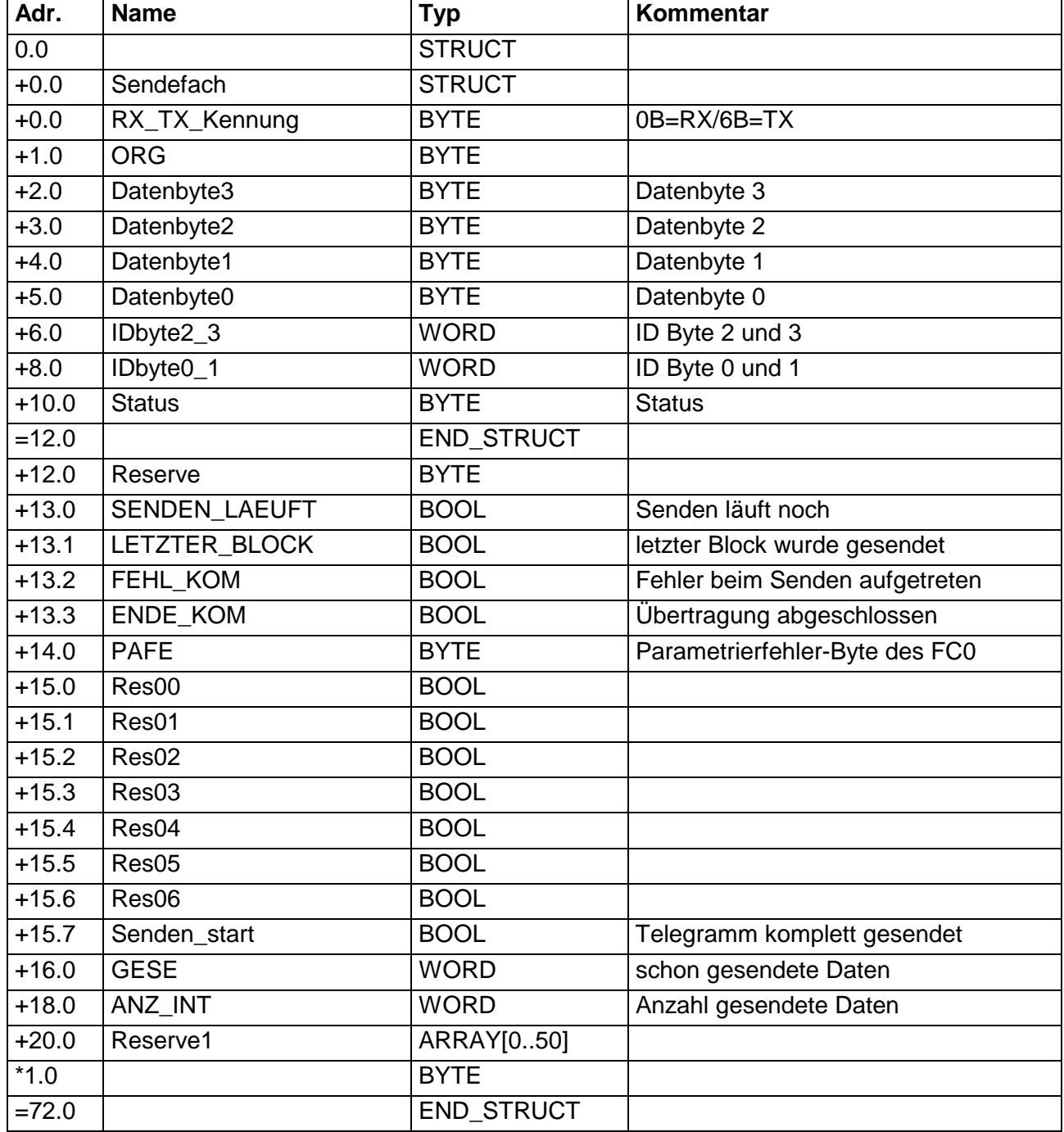

#### DB11 Empfangsbaustein

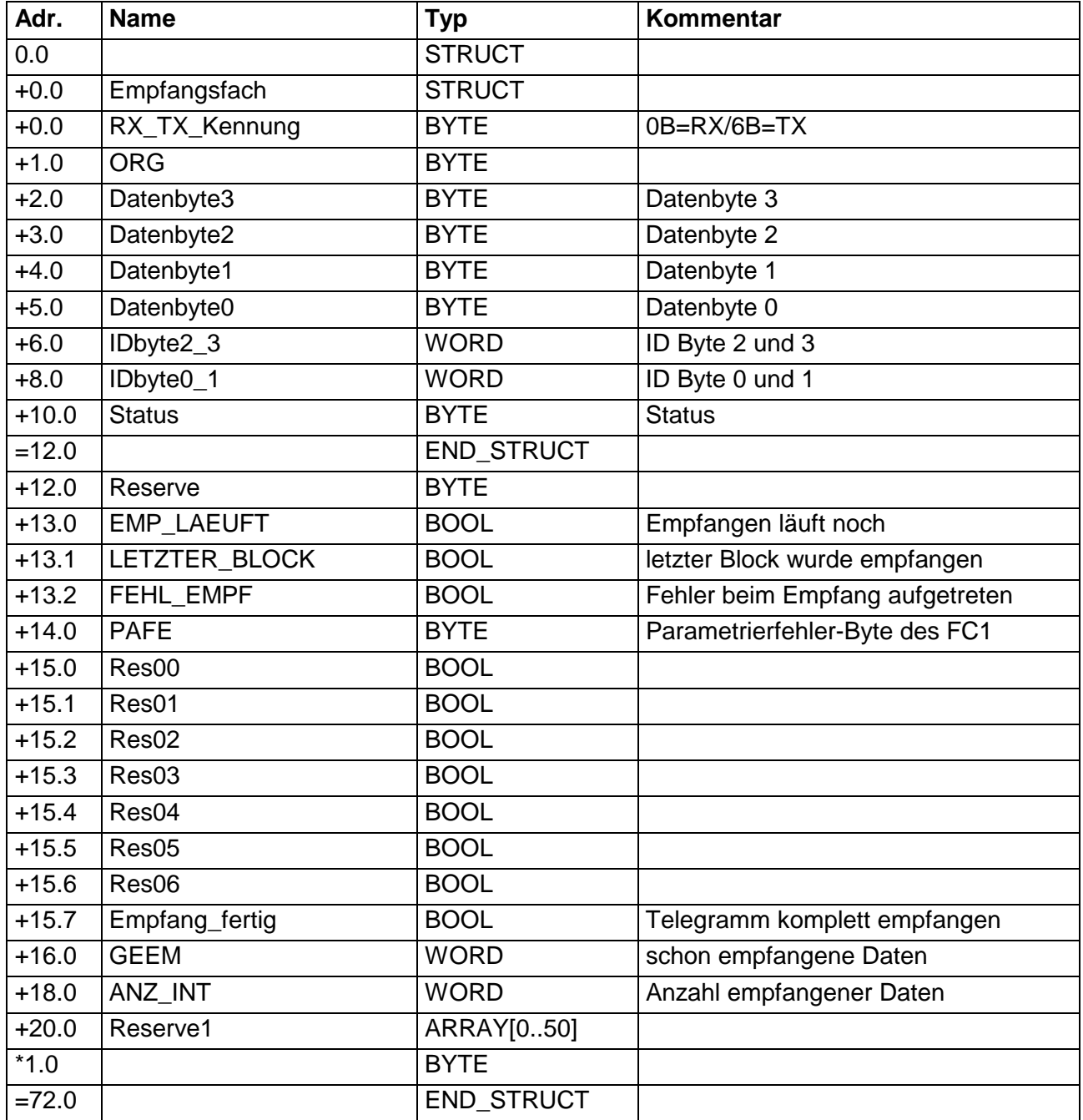

Das Beispiel beinhaltet schon das SPS-Programm und die Hardware-Konfiguration. Hierbei kommen folgende Bausteine zum Einsatz: CALL FC 9 //Neustart oder Reset ADR :=256 //Adresse des Moduls TIMER\_NR :=T2 ANL :=M3.0 NULL :=M3.1 RESET :=M3.2 STEUERB\_S :=MB4 STEUERB\_R :=MB6 U M 3.0 //Empfang kann erst nach Abarbeitung von FC 9<br>
//(SYNCHRON RESET) qestartet werden BEB //(SYNCHRON\_RESET) gestartet werden CALL FC 100 //Aufruf des Empfangs-FC  $L \t 0$ T MB 1 //Auftragsbit löschen UN M 3.0 //Neustart auslösen S M 3.0 CALL FC 1 ADR :=256 //Adresse des Moduls \_DB :="EMPFANG\_en\_ocean" //DB mit Empfangsdaten ABD :=W#16#0 //1. DBB Empfangsdaten ANZ :=W#16#B //Empfangslänge immer 11 EMFR :=M7.0 //alle Daten empfangen PAFE :="EMPFANG\_en\_ocean".Pafe //Fehlerbyte GEEM :="EMPFANG\_en\_ocean".GEEM //Empfangene Anzahl (intern) ANZ\_INT:="EMPFANG\_en\_ocean".ANZ\_INT //Empfangslänge (intern) EMPF\_LAEUFT:="EMPFANG\_en\_ocean".EMP\_LAEUFT //Datenempfang läuft (intern) LETZTER\_BLOCK:="EMPFANG\_en\_ocean".LETZTER\_BLOCK //alle Daten empfangen FEHL\_EMPF:="EMPFANG\_en\_ocean".FEHL\_EMPF //Fehler in der //Empfangsroutine UN M 7.0 7.0 //kein Telegramm empfangen BEB //dann Ende R M 7.0 //Empfangsbit löschen L "EMPFANG\_en\_ocean".Empfangsfach.IDbyte0\_1 //Schalterkennung L W#16#**1C7A** //**Bitte hier Kennung Ihres**  ==I //**Schalters angeben.**  SPB e\_a2 //**Diese kann dem DB 11.DBW 8**  BEA //**entnommen werden**  e $a2: NOP 0$ L 5 //**Kennung Schalter ein** L "EMPFANG\_en\_ocean".Empfangsfach.Datenbyte3 //Byte mit Kennung SRW 4 //Kennung im Low-Nippel ==I //Prüfen ob Schalter gedrückt SPB ein L 7 //**Kennung Schalter aus** ==I //Prüfen ob Schalter gedrückt SPB aus BEA ein: NOP 0 S A 0.0 //Funktion ein BEA aus: NOP 0 R A 0.0 //Funktion aus BEA **SPS-Programm**  OB 1 OB 100 FC 100

FC 101

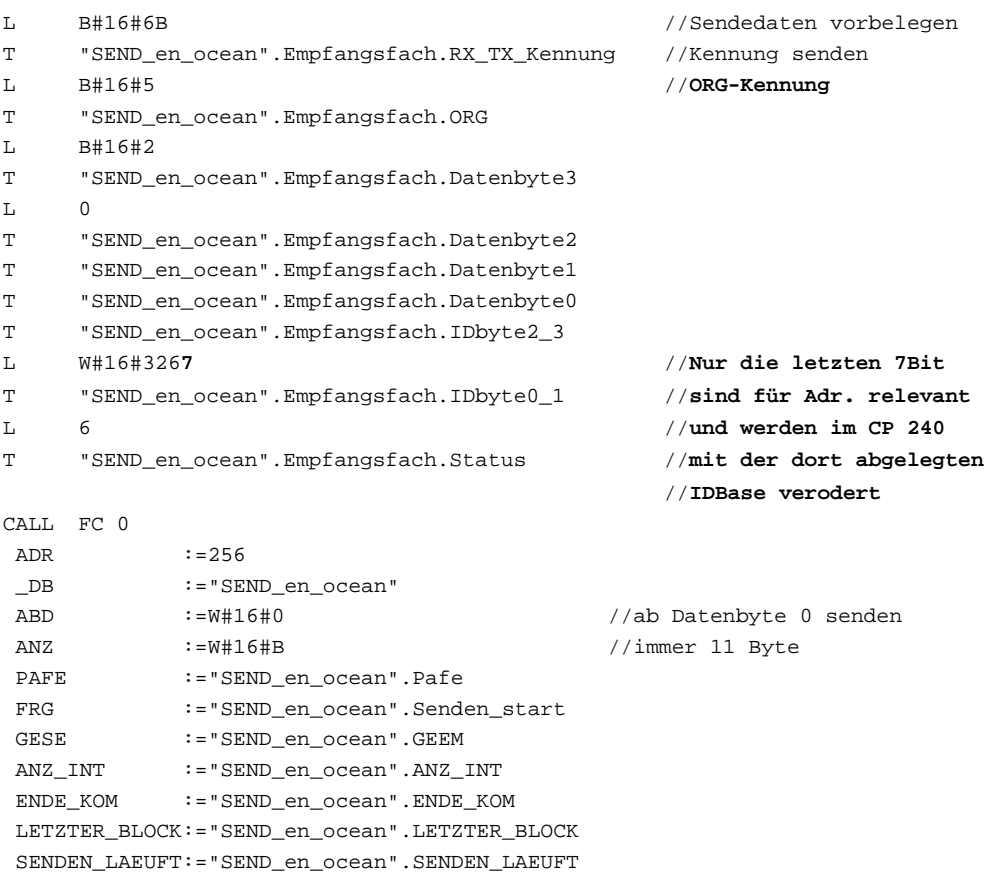

FEHLER\_KOM :="SEND\_en\_ocean".FEHL\_KOM

### <span id="page-107-0"></span>**Übersicht der EnOcean-Telegramme**

Die nachfolgende Tabelle zeigt den allgemeinen Aufbau eines EnOcean-Telegramms. Sende- und Empfangstelegramme besitzen die gleiche Struktur. Sie unterscheiden sich ausschließlich in der Kennung. **Allgemeiner Aufbau** 

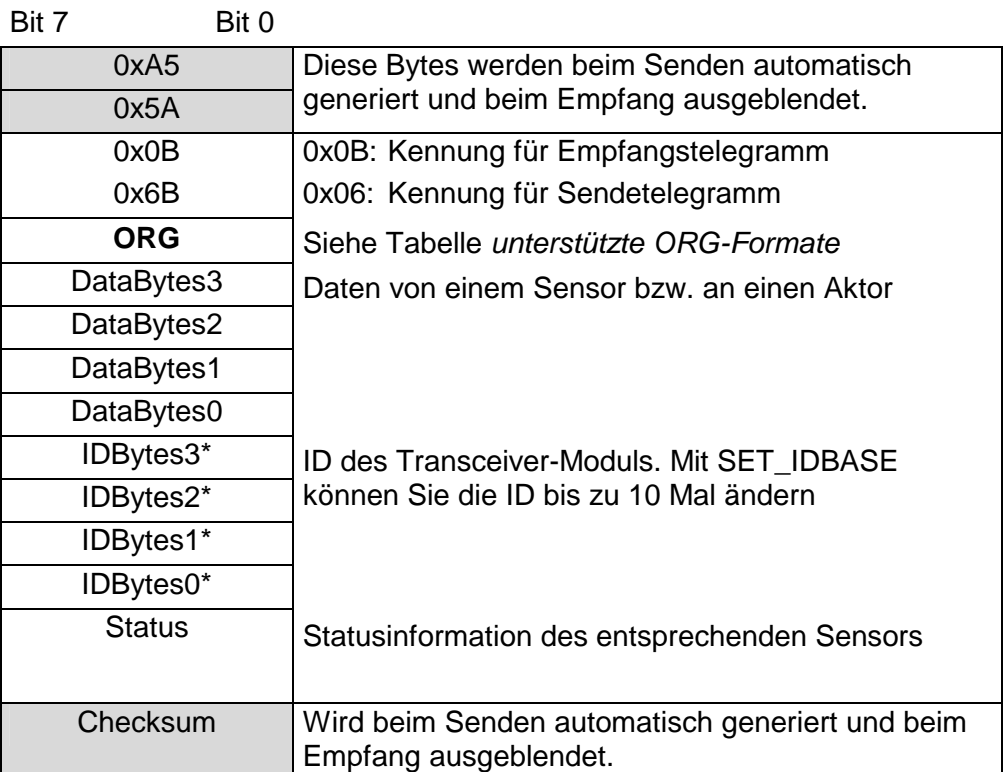

 $\overline{\cdot}$ ) Beim Senden wird die ID-Base im Telegramm durch die tatsächliche ID-Base des Moduls ersetzt.

Auf den Folgeseiten sind alle Telegramme aufgelistet, die vom CP 240 EnOcean unterstützt werden. Diese Beschreibung wurde mit freundlicher Genehmigung der Firma EnOcean in englischer Sprache direkt aus der Dokumentation übernommen. **Allgemein** 

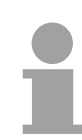

#### **Hinweis!**

Bitte beachten Sie, dass im CP 240 bei empfangenen Telegrammen die ersten beiden Synchronisations-Bytes und die Checksumme nicht abgelegt werden. Beim Senden werden die 11Byte Nutzdaten automatisch mit diesen Bytes auf 14Byte ergänzt.
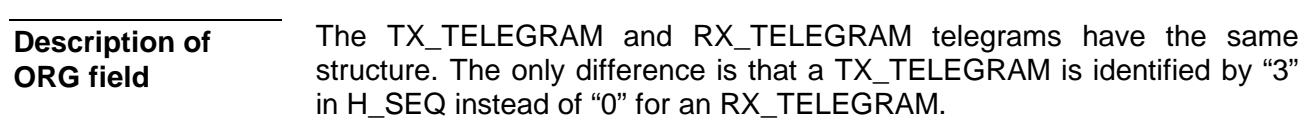

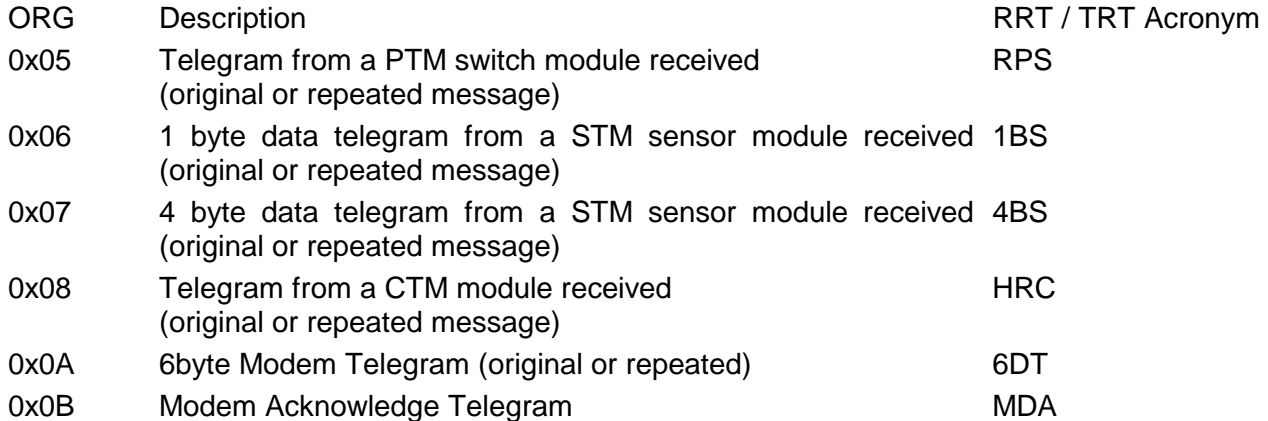

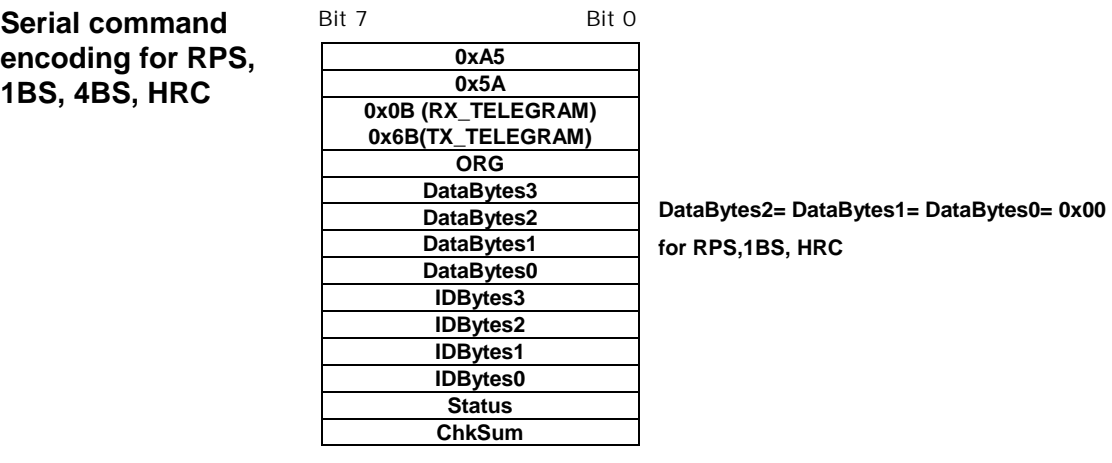

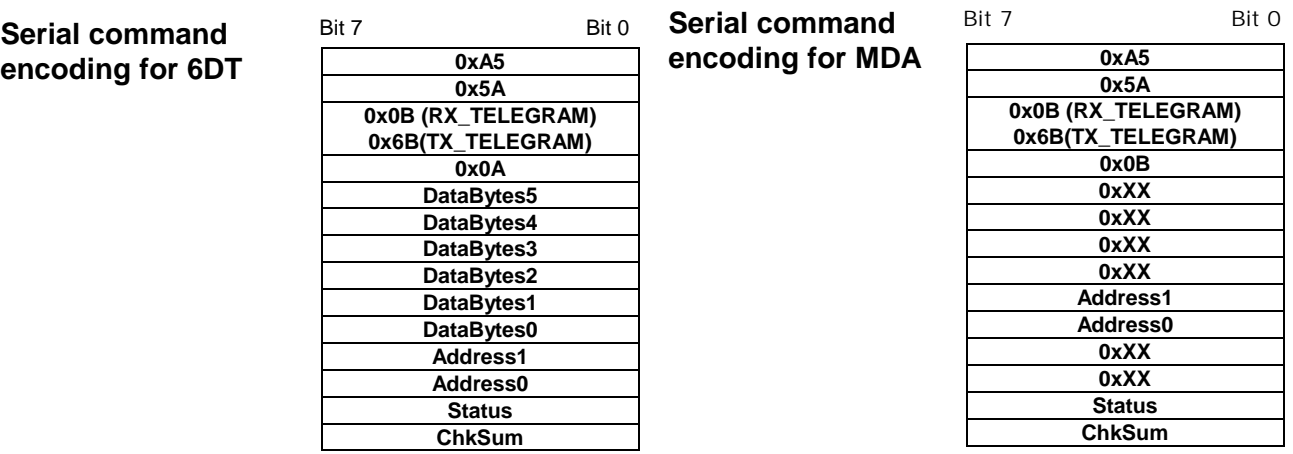

#### **Description of STATUS field**

**If ORG = 0x05 (Telegram from a PTM switch module)** 

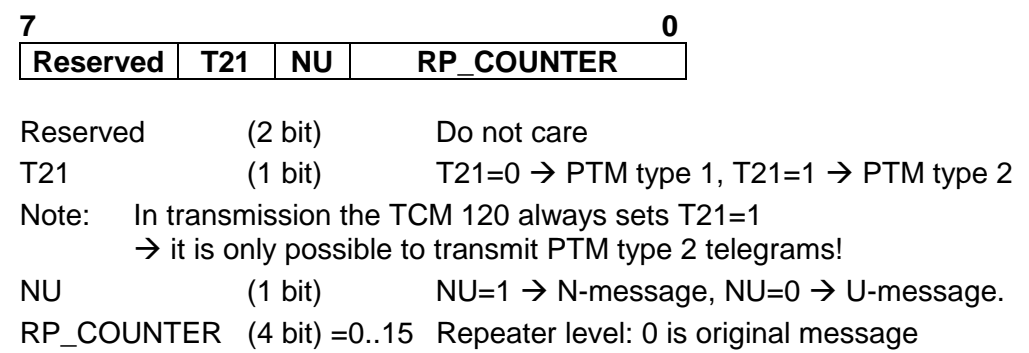

Within toggle switch applications using the RCM 120 or TCM 120 serial receiver mode in combination with the TCM 110 repeater module, please ensure that no serial command interpretation error may occur at the connected control unit. A toggle signal means that the same telegram (from e.g. PTM 100, PTM 200 or STM 100) is sent for switching something on and off. If e.g. the light is switched on by means of a RCM 120 receiving the I-button telegram from a PTM 100, the repeated telegram (delay <100ms) may switch off the light again. It is therefore mandatory to interpret the RP COUNTER field as described in the RCM 120 User Manual. If a repeated telegram (RP\_COUNTER>0) is received it has to be verified if the same telegram with a lower RP\_COUNTER state has already been received in the previous 100 ms. In this case the repeated message has to be discarded. IMPORTANT NOTE

PTM switch modules of Type 1 (e.g. PTM 100) do not support interpretation of operating more than one rocker at the same time: N-message received  $\rightarrow$  Only one pushbutton was pressed. U-message received  $\rightarrow$  No pushbutton was pressed when activating the energy generator, or more than one pushbutton was pressed. PTM Type 1

PTM switch modules of Type 2 allow interpretation of operating two buttons simultaneously: N-message received  $\rightarrow$  Only one or two pushbuttons have been pressed. U-message received  $\rightarrow$  No pushbutton was pressed when activating the PTM Type 2

Due to the mechanical hysteresis of the piezo energy bow, in most rocker switch device implementations, pressing the rocker sends an N-message and releasing the rocker sends a U-message! Note for telegrams from PTM 100 piezo transmitters:

**If ORG = 0x06, 0x07, 0x08 or 0x0A:** 

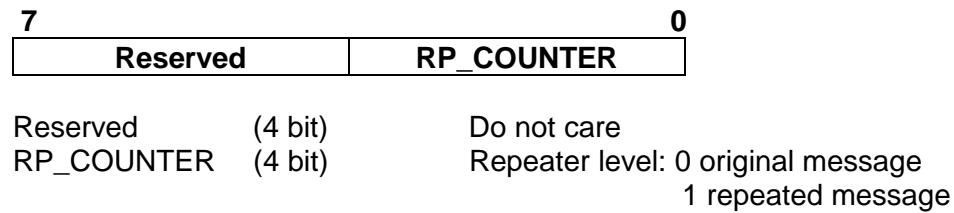

energy generator, or more than two pushbuttons have been pressed.

#### **Description of DATA\_BYTE 3..0**

#### **If ORG = 0x05 and NU = 1 (N-message from a PTM switch module):**

 $DATA_BYTE2..0$  always = 0 DATA\_BYTE3 as follows:

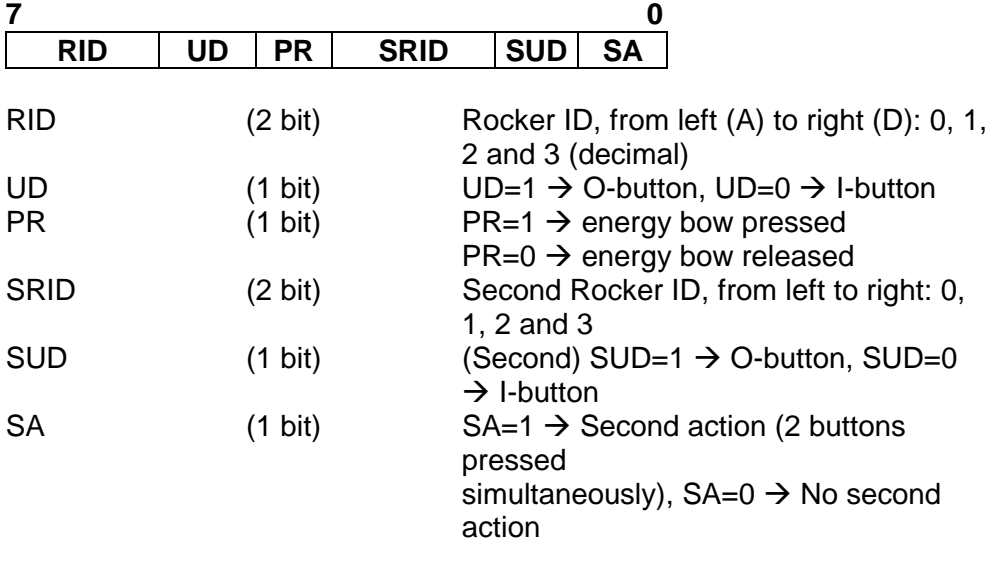

#### **If ORG = 0x05 and NU = 0 (U-message from a PTM switch module):**

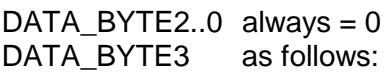

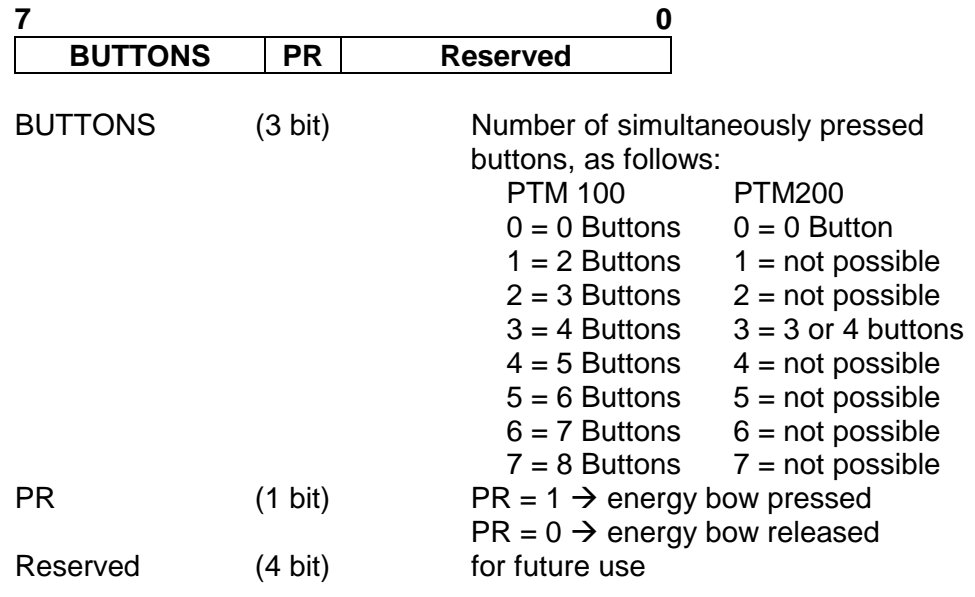

#### **If ORG = 0x06 (Telegram from a 1 Byte STM sensor):**

 $DATA_BYTE2..0$  always = 0 DATA\_BYTE3 Sensor data byte.

#### **If ORG = 0x07 (Telegram from a 4 Byte STM sensor):**

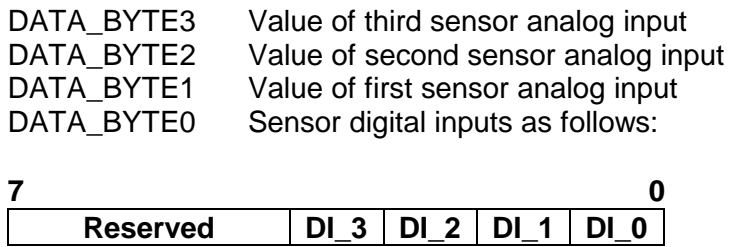

#### **If ORG = 0x08 (Telegram from a CTM module set into HRC operation):**

 $DATA_BYTE2..0$  always = 0 DATA BYTE3 as follows:

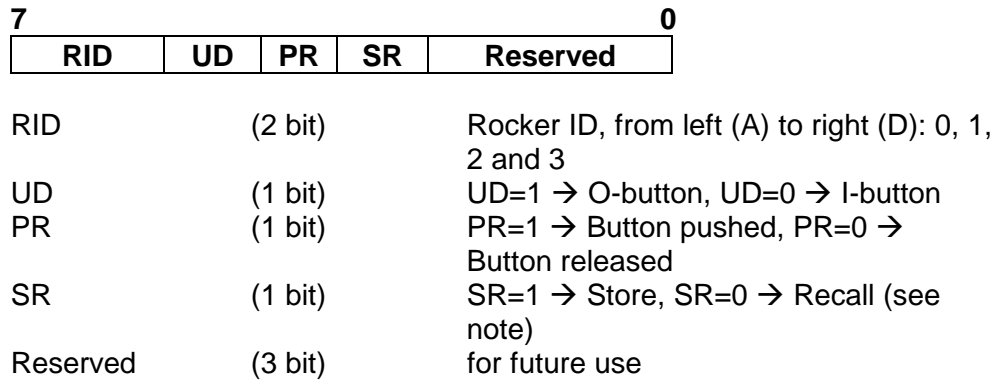

Note: The SR bit is used only when the lower 3 bits from ID\_BYTE0 = B'111' (scene switch), and RID  $\neq$  0 (indicates that the memory buttons M0-M6 are operated in the handheld remote control).

#### **If ORG = 0x0A (Modem telegram):**

Please note the different structure of modem telegrams with 6 data bytes and 2 address bytes for the ID of the receiving modem. See A.1.1.

#### **Command Telegrams and Messages**

After a power-on, a hardware reset or a RESET command the TCM informs the user through several of these telegrams about the current status. The messages have the general syntax as shown. The information contained by the bytes marked as X should be decoded according to ASCII code. **INF\_INIT** 

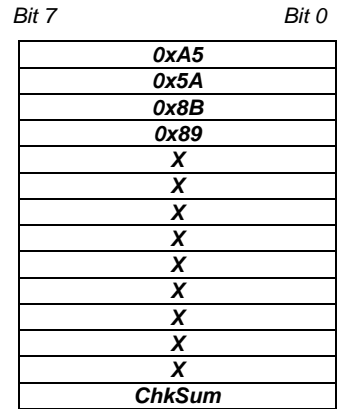

In total there are 15 telegrams:

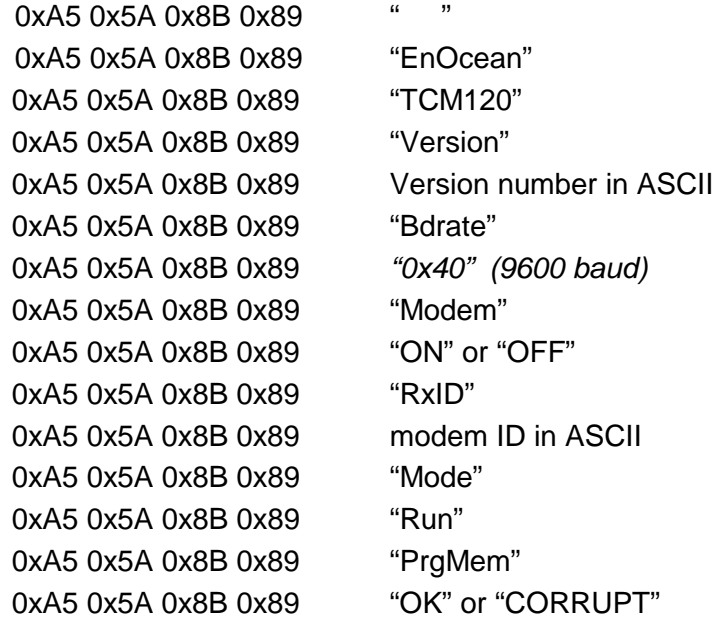

**OK** 

Standard message used to confirm that an action was performed correctly by the TCM.

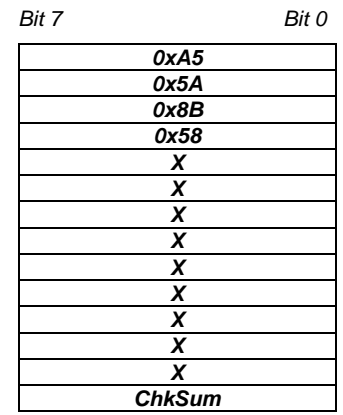

**ERR** 

Standard error message response if after a TCT command the operation could not be carried out successfully by the TCM.

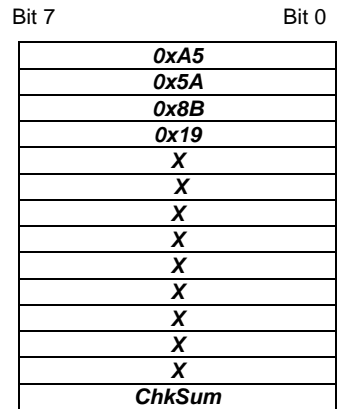

When this command is sent to the TCM, the base ID range number is retrieved though an INF\_IDBASE telegram*.* **RD\_IDBASE** 

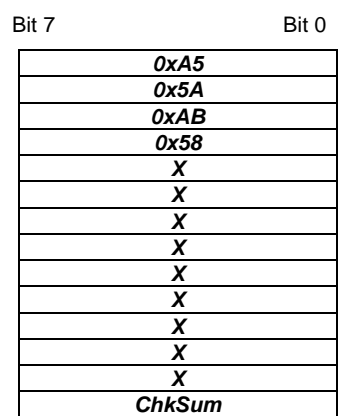

With this command the user can rewrite its ID range base number. The most significant ID byte is IDBaseByte3**.** The information of the 25 most significant bits is stored in EEPROM. **SET\_IDBASE** 

The allowed ID range is from 0xFF800000 to 0xFFFFFFFF.

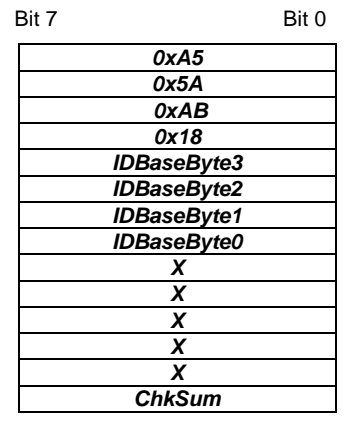

 **32 0** ID range base **25 most significant bits 0 0 0 0 0 0 0**

This command can only be used a maximum number of 10 times. After successfully ID range reprogramming, the TCM answers with an OK telegram. If reprogramming was not successful, the TCM answers sending an ERR telegram if the maximum number of 10 times is exceeded or an ERR\_IDRANGE telegram if the ID range base is not within the allowed range.

This message informs the user about the ID range base number. **INF\_IDBASE** 

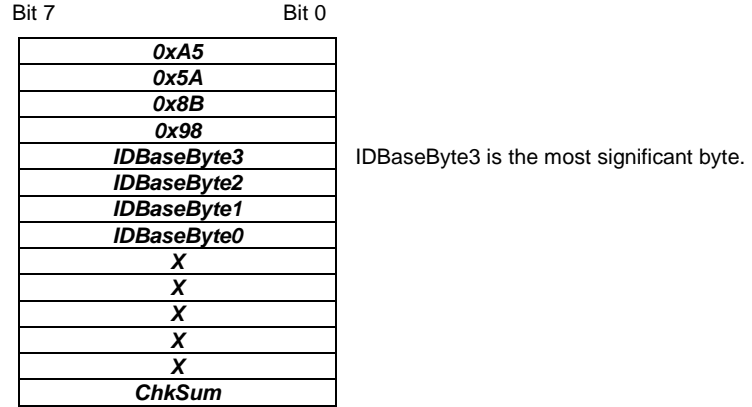

This command is used to set the TCM radio sensitivity. **SET\_RX\_SENSITIVITY**

> In LOW radio sensitivity, signals from remote transmitters are not detected by the TCM receiver. This feature is useful when only information from transmitters in the vicinity should be processed. An OK confirmation telegram is generated after TCM sensitivity has been changed.

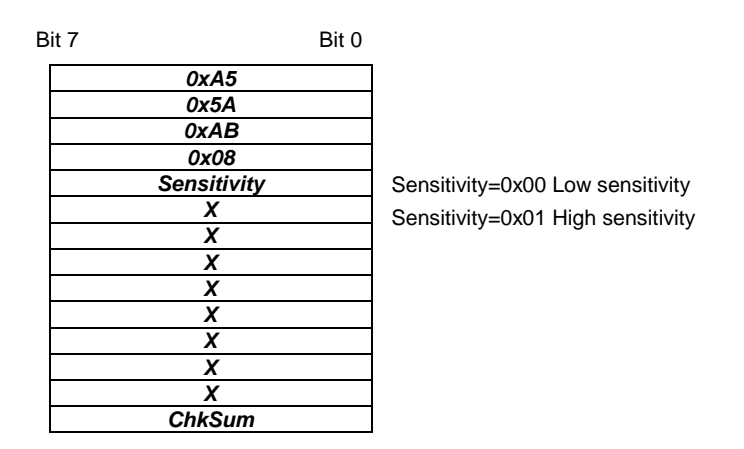

This command is sent to the TCM to retrieve the current radio sensitivity mode (HIGH or LOW). This information is sent via a INF\_RX\_ SENSITIVITY command. **RD\_RX\_SENSITIVITY**

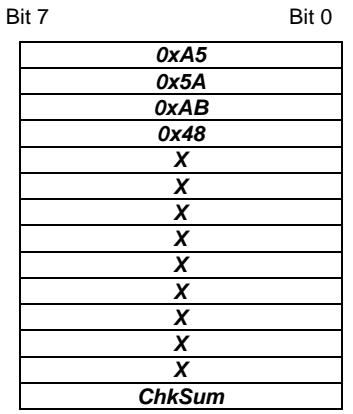

This message informs the user about the current TCM radio sensitivity. **INF\_RX\_SENSITIVITY**

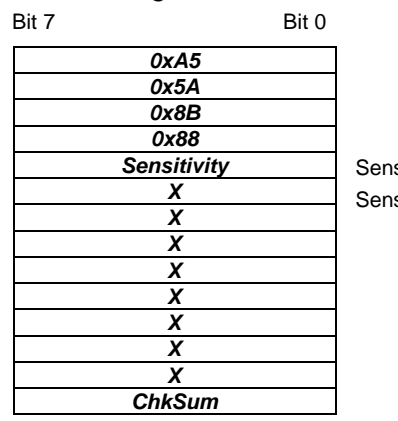

sitivity= 0x00 Low sensitivity sitivity= 0x01 High sensitivity

If the TCM receives the SLEEP command, it works in an energy-saving mode. The TCM will not wake up before a hardware reset is made or a WAKE telegram is sent via the serial interface. **SLEEP** 

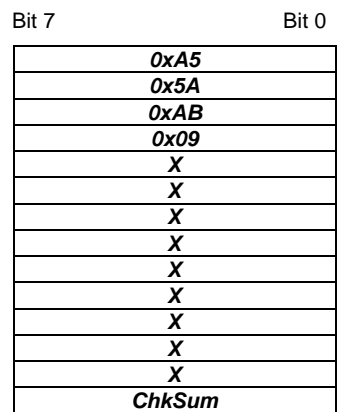

If the TCM receives the WAKE command, it wakes up from sleep mode. In contrast to all other telegrams this telegram is only one byte long. **WAKE** 

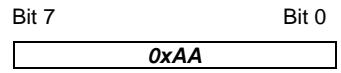

Performs a reset of the TCM micro controller. When the TCM is ready to operate again, it sends an ASCII message (INF\_INIT) containing the current settings. **RESET** 

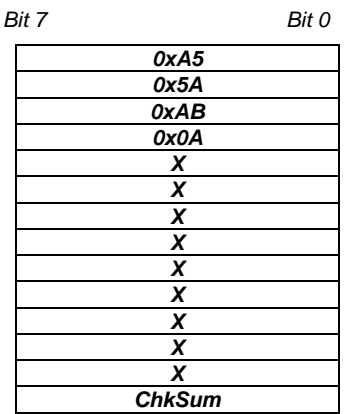

Activates TCM modem functionality and sets the modem ID. An OK confirmation telegram is generated. The modem ID is the ID at which the TCM receives messages of type 6DT. The modem ID and modem status (ON/OFF) is stored in EEPROM. The modem ID range is from 0x0001 to 0xFFFF. IF 0x0000 is provided as modem ID, the modem is activated with the ID previously stored in EEPROM. **MODEM\_ON** 

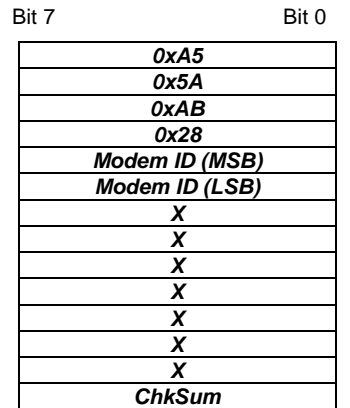

Deactivates TCM modem functionality. When this command has been sent, an OK command should be received, confirming that the modem status is OFF. The modem ID is not erased. **MODEM\_OFF** 

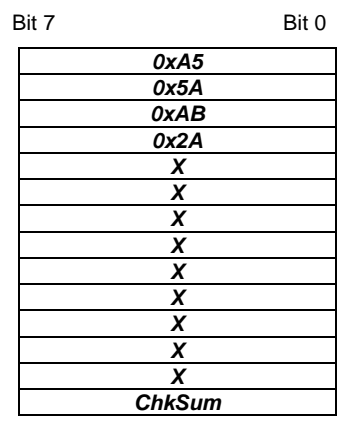

#### **RD\_MODEM\_ STATUS**

This command requests the TCM to send information about its current modem current status. The requested information is reported to the user through an INF\_MODEM\_STATUS telegram.

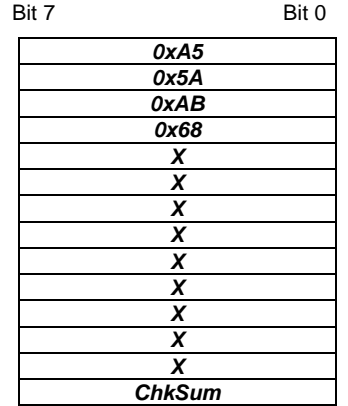

Informs the user about the TCM current modem status. The information provided is the following: Modem status (ON or OFF) and modem ID stored. **INF\_MODEM\_ STATUS** 

> Modem state=0x01, modem ON Modem state=0x00, modem OFF

Modem ID MSB= most significant modem ID byte. Modem ID LSB=least significant modem ID byte.

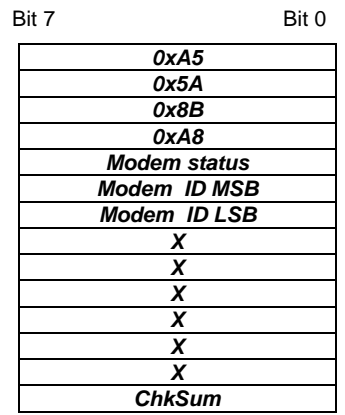

This command requests the TCM to send its current software version number. This information is provided via an INF\_SW\_VER telegram by the TCM. **RD\_SW\_VER** 

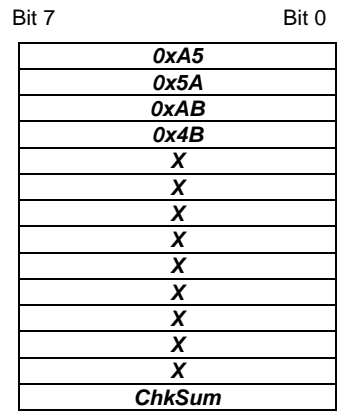

#### **INF\_SW\_VER**

Informs the user about the current software version of the TCM.

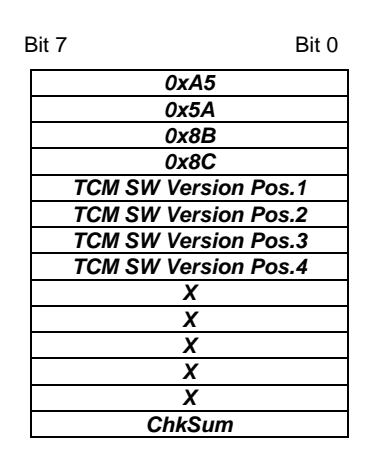

Example: Version 1.0.1.16 TCM SW Version Pos.  $1 = 1$ TCM SW Version Pos. $2 = 0$ TCM SW Version Pos. $3 = 1$ TCM SW Version Pos.4 =16

#### **ERR\_MODEM\_NO TWANTEDACK**

When a 6DT modem telegram has been sent, the TCM waits for a modem acknowledge (MDA) telegram. This error message is generated if an MDA with the right modem ID is received after the timeout (100ms) or if there is more than one MDA received.

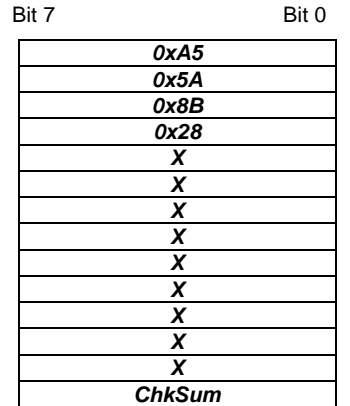

#### **ERR\_MODEM\_ NOTACK**

When a 6DT modem telegram has been sent, the TCM waits for a modem acknowledge (MDA) telegram. This error message is generated if no acknowledge was received before the timeout (100ms).

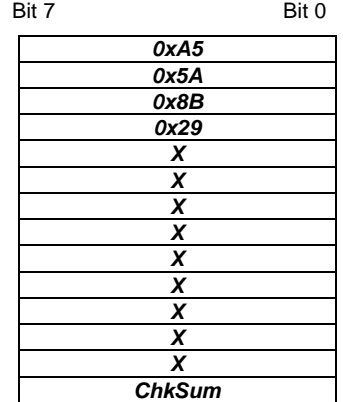

#### **ERR\_MODEM\_ DUP\_ID**

When the TCM receives an original (not repeated) MDA telegram with the same modem ID as its own, it sends this message through the serial port and informs that at least 2 TCMs have the same modem ID. This is not necessarily a problem and may even be intended. On the other hand it may also indicate that there is another installation/building in the vicinity where the same modem ID is in use.

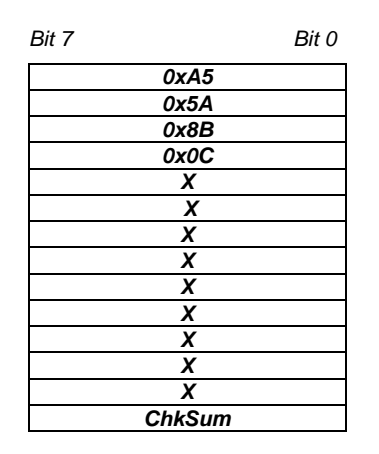

This telegram is sent automatically through the serial port after the TCM has detected a syntax error in a TCT telegram. Errors can occur in the H\_SEQ, LENGTH, ORG or CHKSUM fields/bytes. **ERR\_SYNTAX** 

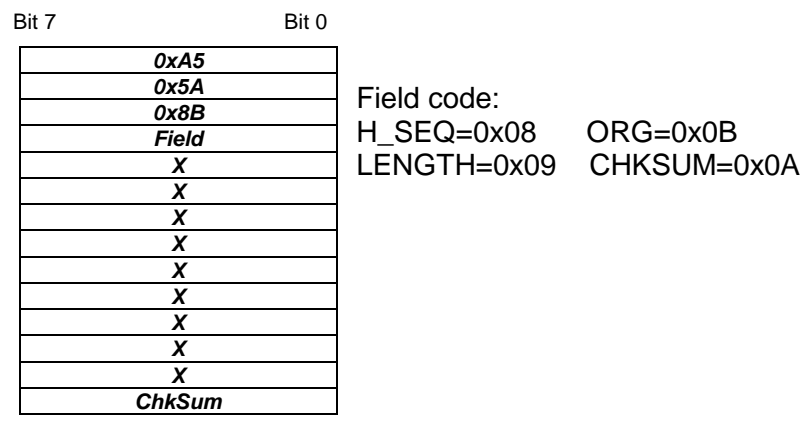

When a radio telegram intended to be sent has an ID number outside the ID range, this error message is generated. The radio telegram is not delivered. **ERR\_TX\_ IDRANGE** 

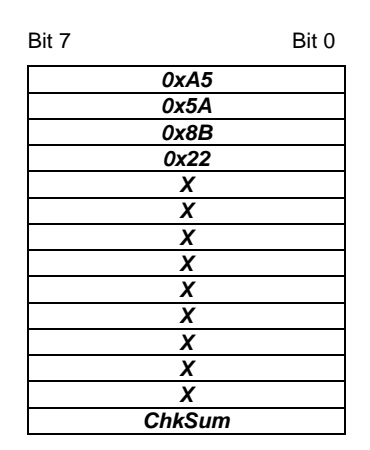

This message is generated when the user tries to change the ID range base using the SET\_IDBASE command to a value outside the allowed range from 0xFF800000 to 0xFFFFFFFF. **ERR\_ IDRANGE** 

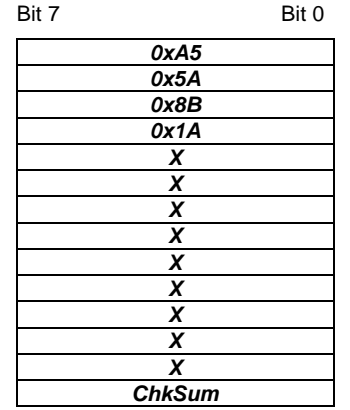

### **Modul ersetzen und IDBase übernehmen**

- Da die IDBase jedes Moduls unterschiedlich ist, haben Sie die Möglichkeit im Ersatzfall bis zu 10 Mal die IDBase eines Moduls mit einem SET\_IDBASE-Telegramm zu ändern. Somit entfällt das erneute Abstimmen der Aktoren auf das Ersatz-Modul. Nach erfolgreicher Übertragung der IDBase ist entweder die CPU neu zu starten oder Reset über FC 9 durchzuführen. Bitte beachten Sie, dass nur die oberen 25 Bits als IDBase übernommen werden. Die restlichen 7 Bits können Sie über Ihr Anwenderprogramm zur Laufzeit angeben und hiermit mehrere Aktoren adressieren. **Übersicht**
- Mit RD IDBASE können Sie die aktuelle IDBase Ihres Moduls abfragen. **IDBase ermitteln**

0xAB Kennung für Sendetelegramm **0x58** ORG-Kennung für RD\_IDBASE X Irrelevant ... ... ... RD\_IDBASE

X Irrelevant

RD IDBASE liefert die aktuelle IDBase des Moduls in Form eines INF\_IDBASE-Telegramms zurück Das Telegramm hat folgenden Aufbau: INF\_IDBASE

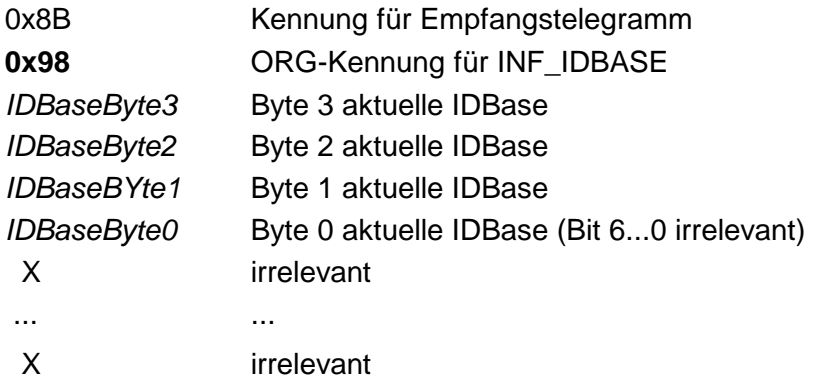

Im Ersatzfall senden Sie ein SET\_IDBASE-Telegramm nach folgender Struktur von Ihrer CPU an das Modul (Transceiver). Verwenden Sie als neue IDBase die Adresse des zu ersetzenden Moduls: **SET\_IDBASE** 

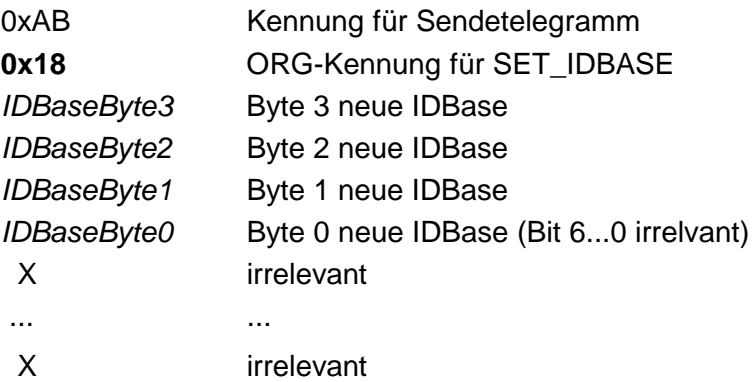

Mögliche Antwort-Telegramme

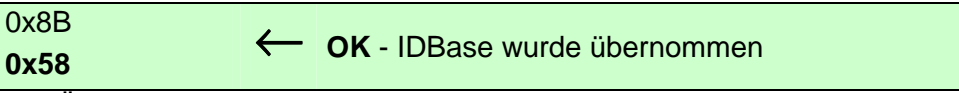

Zur Übernahme der IDBase zur Laufzeit, ist Reset über FC 9 durchzuführen. Ansonsten steht ihnen nach einem CPU-Neustart die neue IDBase zur Verfügung.

Im Fehlerfall erhalten Sie eine dieser Meldungen. Hierbei bleibt die alte IDBase erhalten.

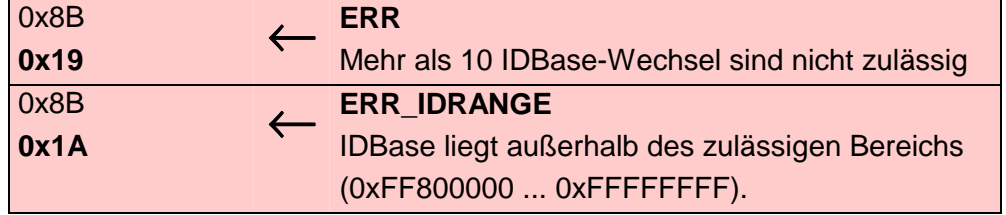

Überprüfen Sie Ihre ID-Angaben und senden Sie das Telegramm erneut.

### **Technische Daten**

#### **CP 240 EnOcean**

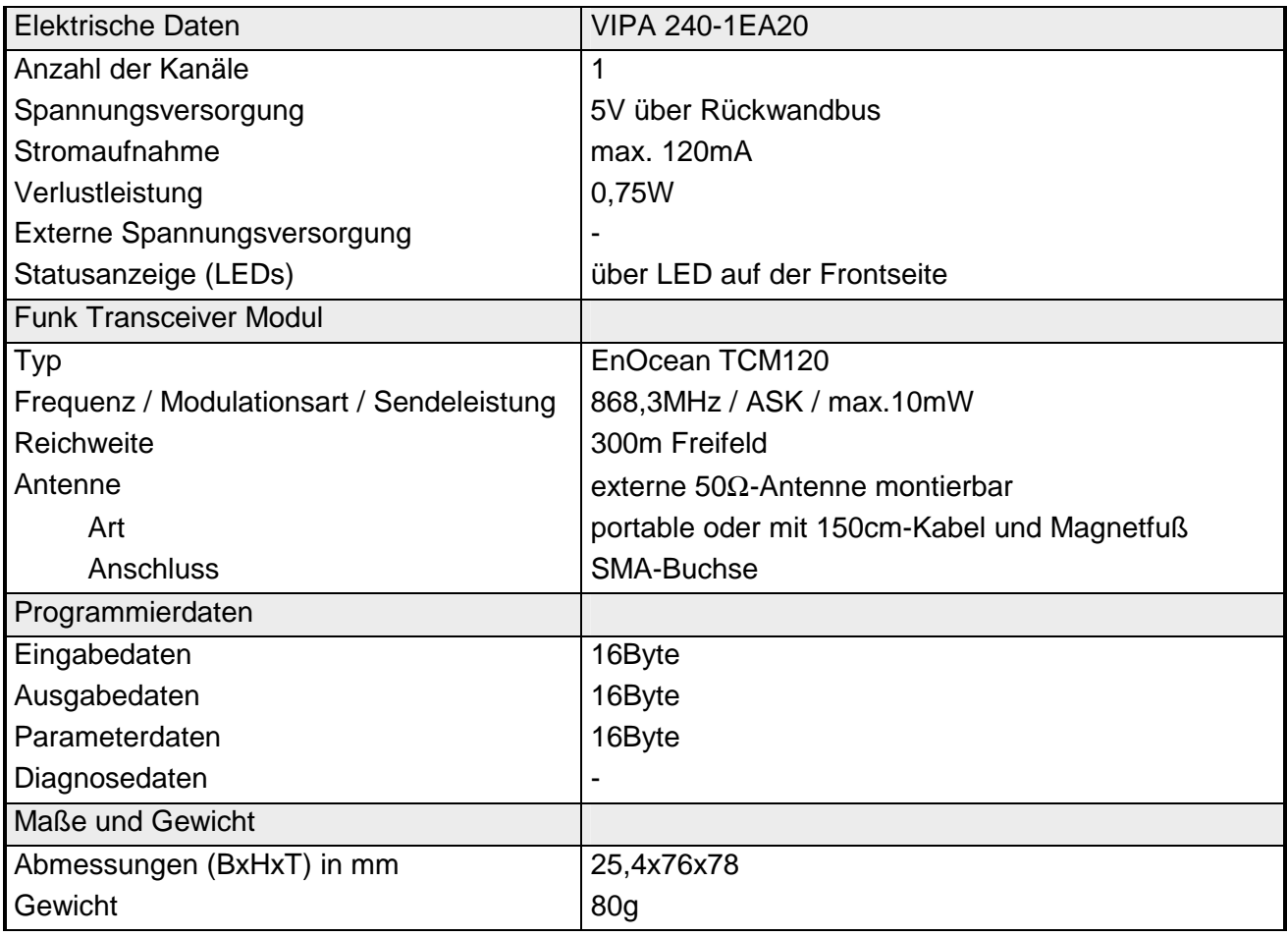

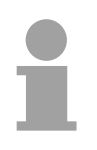

### **Hinweis!**

Bitte beachten Sie, dass für den Einsatz des Moduls nationale Richtlinien eingehalten werden müssen!

Die Einhaltung dieser Richtlinien obliegt dem Benutzer!

### **Teil 6 CP 240 - M-Bus**

In diesem Kapitel finden Sie Informationen über den Aufbau und die Einbindung des CP 240 M-Bus zur Kommunikation mit Energie- und Verbrauchszählern. **Übersicht** 

#### **Thema** Seite **Teil 6 CP 240 - M-Bus ...................................................................... 6-1** [Systemübersicht................................................................................... 6-2](#page-127-0) [Grundlagen .......................................................................................... 6-3](#page-128-0) [Schnelleinstieg ..................................................................................... 6-4](#page-129-0) [Aufbau.................................................................................................. 6-5](#page-130-0) [Kommunikationsprinzip ........................................................................ 6-6](#page-131-0) [Übersicht der M-Bus-Telegramme ....................................................... 6-8](#page-133-0) [Beispiel zum Einsatz unter M-Bus ...................................................... 6-13](#page-138-0) [Technische Daten .............................................................................. 6-17](#page-142-0) **Inhalt**

# <span id="page-127-0"></span>**Systemübersicht**

**CP 240 M-Bus** 

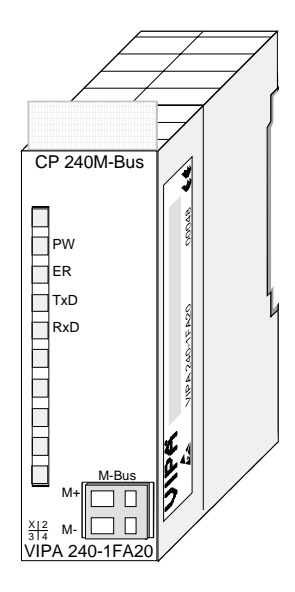

### **Bestelldaten**

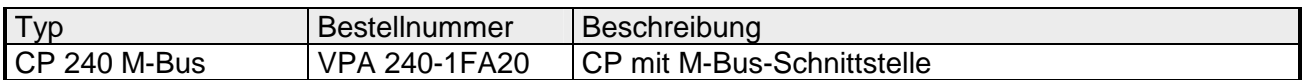

# <span id="page-128-0"></span>**Grundlagen**

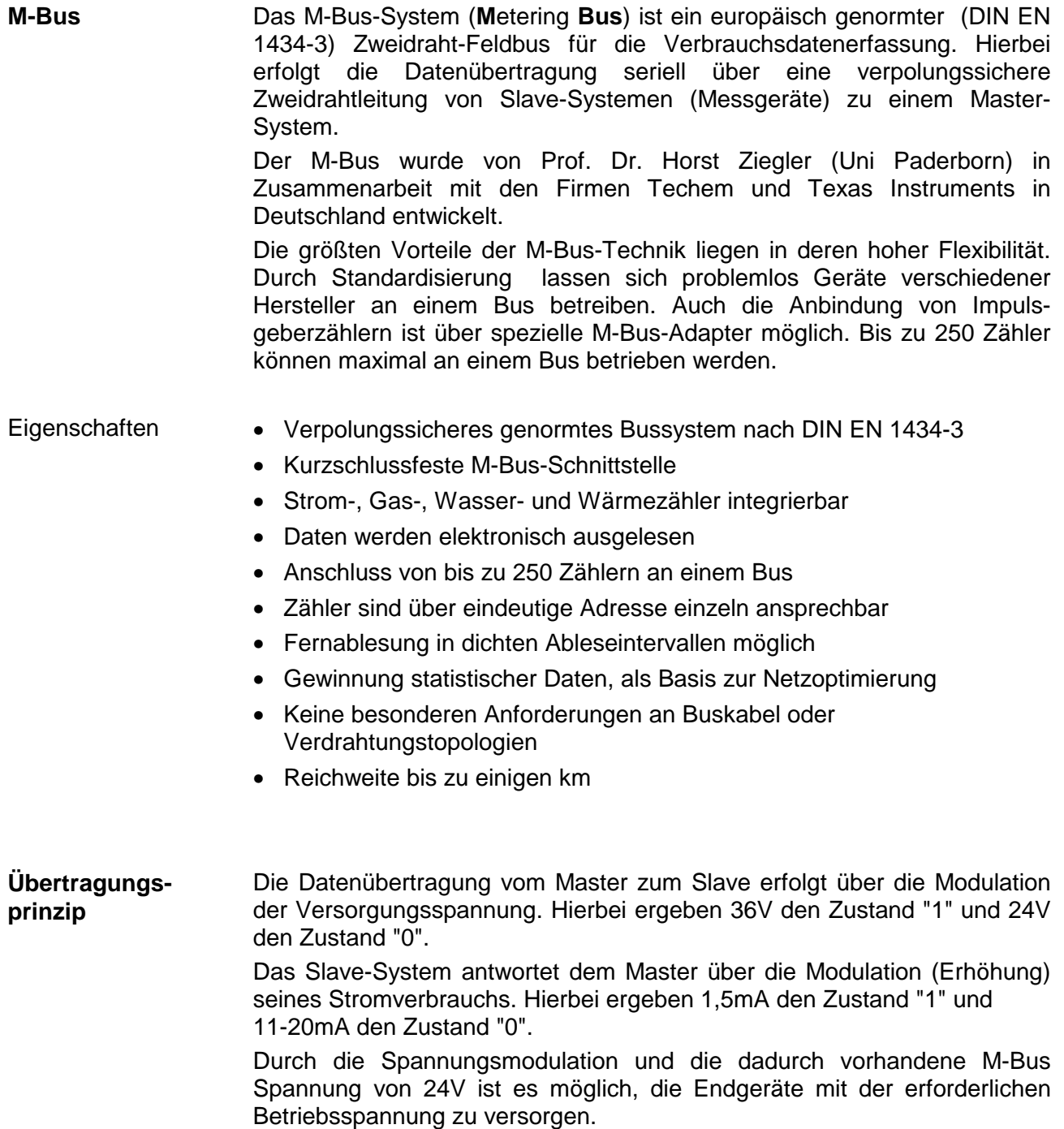

### <span id="page-129-0"></span>**Schnelleinstieg**

Der Kommunikationsprozessor CP 240 M-Bus ermöglicht die Prozessankopplung an verschiedene Ziel- oder Quell-Systeme auf Basis der M-Bus-Kommunikation. Der CP 240 M-Bus wird über den Rückwandbus mit Spannung versorgt. Zur internen Kommunikation sind VIPA FCs zu verwenden. Für die Projektierung des CP 240 M-Bus in Verbindung mit einer CPU 21x im Siemens SIMATIC Manager, ist die Einbindung der GSD VIPA\_21x.gsd erforderlich. Damit der CP 240 M-Bus mit der CPU kommunizieren kann, ist für das System immer eine Hardware-Konfiguration durchzuführen. **Übersicht** 

> Eine allgemeine Beschreibung zur Projektierung des CP 240 finden Sie im Teil "Projektierung".

Durch Platzieren des CP 240 M-Bus in der Hardware-Konfiguration im "virtuellen" Profibus-System werden automatisch die erforderlichen Parameter angelegt. Der Parameterbereich hat folgenden Aufbau: **Parameter** 

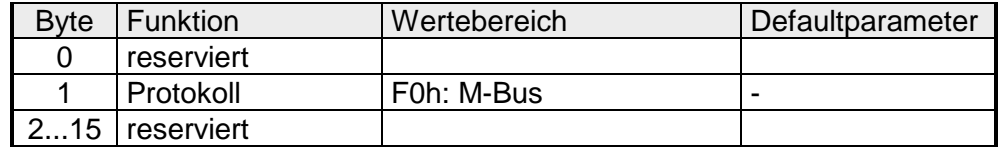

Hier ist lediglich im Byte 1 als Protokoll F0h für M-Bus anzugeben. Die restlichen Parameter sind reserviert und werden nicht ausgewertet.

Mit VIPA-FCs steuern Sie die Kommunikation zwischen CPU und CP 240 M-Bus. Hierbei steht für Sende- und Empfangsdaten je ein 2048Byte großer Puffer zur Verfügung. In Verbindung mit einer CPU 21x kommen folgende Hantierungsbausteine zum Einsatz: **Interne Kommunikation** 

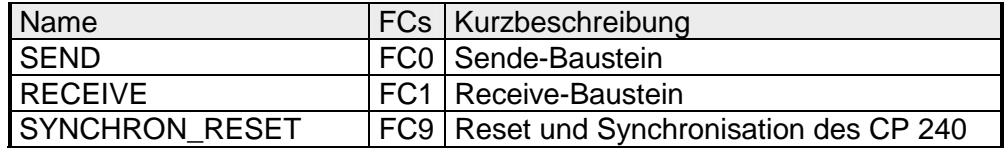

Für M-Bus-Telegramme, die von der CPU an den CP 240 geschickt werden, ist jedem Telegramm ein Byte voranzustellen, das die Baudrate beinhaltet. Mittels dieser Technik können Sie zur Laufzeit über unterschiedliche Baudraten mit verschiedenen Busteilnehmern kommunizieren. **Telegrammaufbau** 

Im Gegenzug erhalten Sie über dieses Byte vom CP 240 den Status des M-Bus-Datentransfers zurückgeliefert (0: OK - gültige Antwort, ≠0:Fehler).

Aktuelle GSD-Datein und Bibliotheken finden Sie unter anderem auf der CD "SW-ToolDemo" bzw. unter ftp.vipa.de. Die Installation des CP 240 M-Bus erfolgt nach folgender Vorgehensweise: **Installation** 

- 1. Installieren Sie die GSD-Datei **VIPA\_21X.gsd** in Ihrem Projektiertool.
- 2. Installieren Sie die VIPA Library **Fx000002\_Vxxx.zip** mit den Hantierungsbausteinen in Ihrem Projektiertool.
- 3. Projektieren Sie Ihr System 200V, parametrieren Sie den CP 240 M-Bus und programmieren Sie die Kommunikation.
- 4. Übertragen Sie Ihr Projekt in die CPU.

### <span id="page-130-0"></span>**Aufbau**

#### **Eigenschaften**

- Der Kommunikationsprozessor hat die Best.-Nr.: VIPA 240-1FA20
- Spannungsversorgung über Rückwandbus
- Bis zu 6 Slaves können angebunden werden.
- genormtes Bussystem nach DIN EN 1434-3

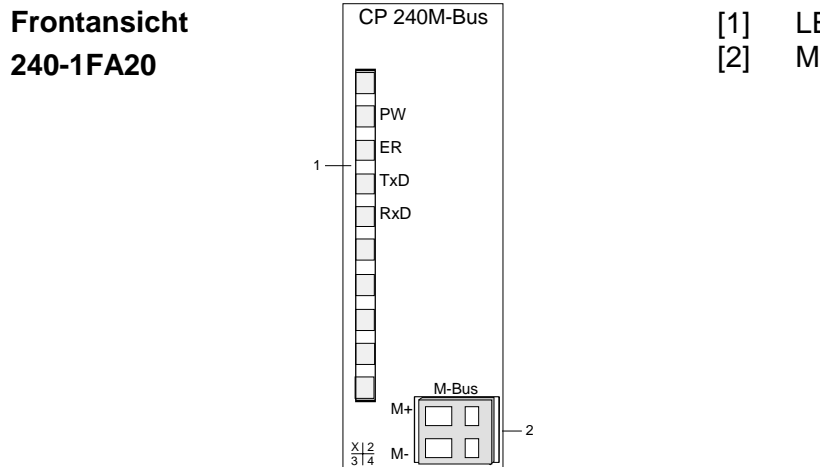

VIPA 240-1FA20

- [1] LED Statusanzeigen
- [2] M-Bus-Schnittstelle

#### **M-Bus-Schnittstelle**

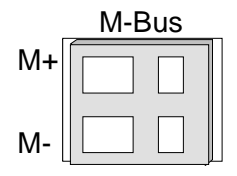

Die Bezeichnung M+ und M- dienen zur Unterscheidung der M-Bus-Leitungen. Die Polung ist bei M-Bus-Installationen völlig unerheblich.

Da der CP seine Versorgungsspannung über den Rückwandbus bezieht und damit die angebundenen M-Bus-Module versorgt, können maximal 6 Slaves angeschlossen werden. Die Slaves sind parallel anzubinden.

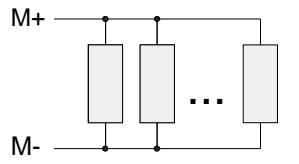

**LEDs** 

Der Kommunikationsprozessor besitzt 4 LEDs zur Anzeige des Betriebszustands. Die Bedeutung und die jeweiligen Farben dieser LEDs finden Sie in der nachfolgenden Tabelle.

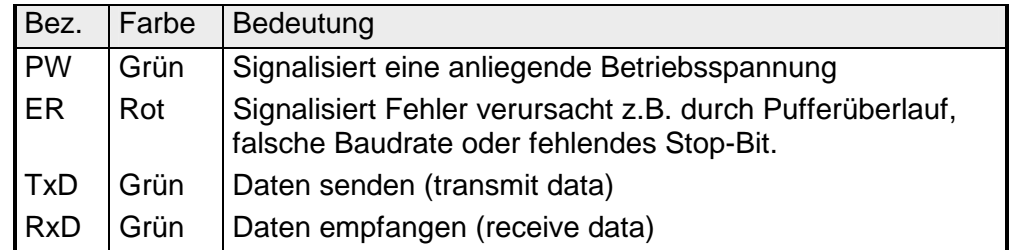

### <span id="page-131-0"></span>**Kommunikationsprinzip**

Zu sendende Daten werden von der CPU über den Rückwandbus in den entsprechenden Datenkanal geschrieben. Der Kommunikationsprozessor trägt diese in einem Ringpuffer (2048Byte) ein und gibt sie von dort über M-Bus aus. Empfängt der Kommunikationsprozessor Daten über M-Bus, werden die Daten in einem Ringpuffer (2048Byte) abgelegt. Die empfangenen Daten können über den Datenkanal telegrammweise von der CPU gelesen werden. **Daten senden und empfangen** 

- Der Austausch von empfangenen Telegrammen über den Rückwandbus erfolgt asynchron. Ist ein komplettes Telegramm über M-Bus eingetroffen, wird dies im Puffer abgelegt. Die Nutzdaten werden aus dem M-Bus-Telegramm herausgelöst und über den Rückwandbus an die CPU übergeben. **Kommunikation über Rückwandbus**
- Ein zu sendendes Telegramm ist an den CP 240 zu übergeben. Dieser erkennt aufgrund der Längenangabe den Telegrammtyp, ergänzt dieses mit den entsprechenden Telegramm-Bytes und reicht das Telegramm an den Sendepuffer weiter. Im CP 240 werden diese Blöcke im Sendepuffer zusammengesetzt und bei Vollständigkeit des Telegramms mit der vorgegebenen Baudrate über M-Bus gesendet. Da der Datenaustausch über den Rückwandbus asynchron abläuft, wird ein "Software Handshake" zwischen dem CP 240 und der CPU eingesetzt. Die Register für den Datentransfer vom CP 240 sind 16Byte breit. Für den Handshake sind die Bytes 0 bis 3 (Wort 0 und 2) reserviert. **Aufgaben der CPU**

Folgende Abbildung soll dies veranschaulichen:

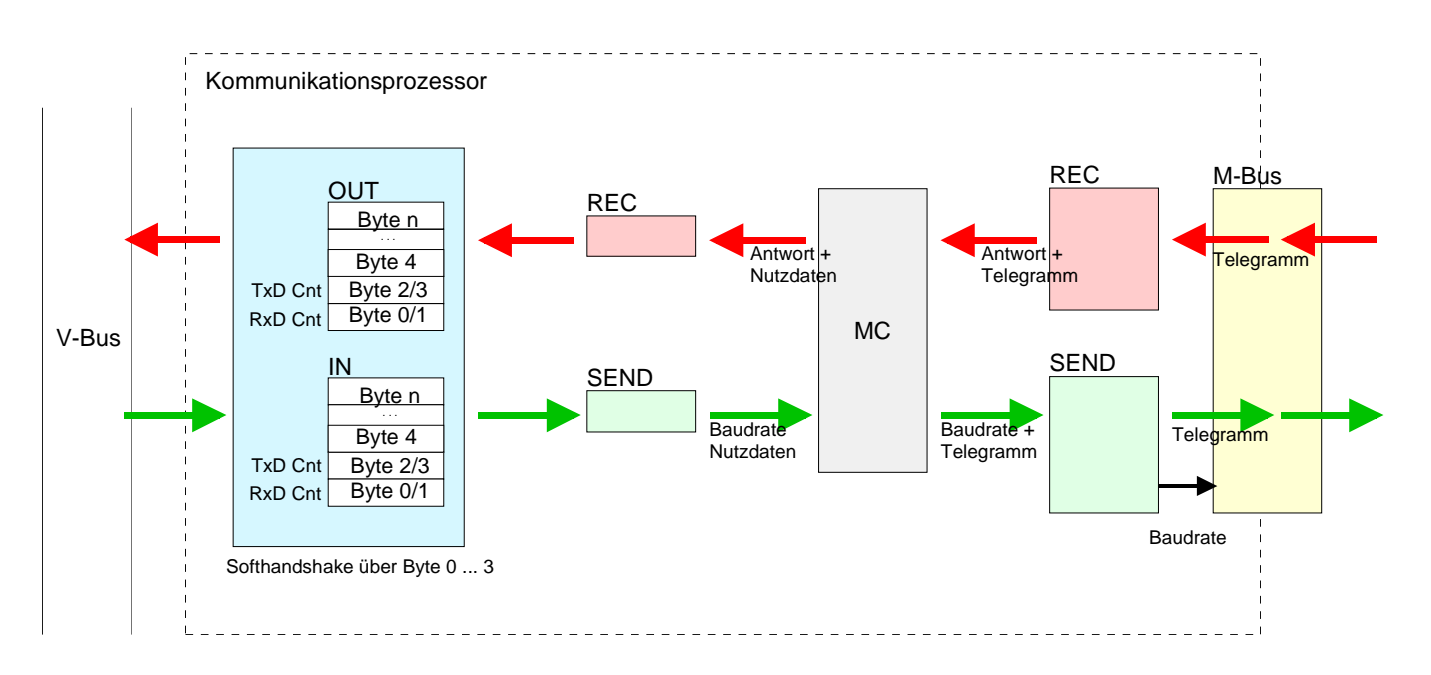

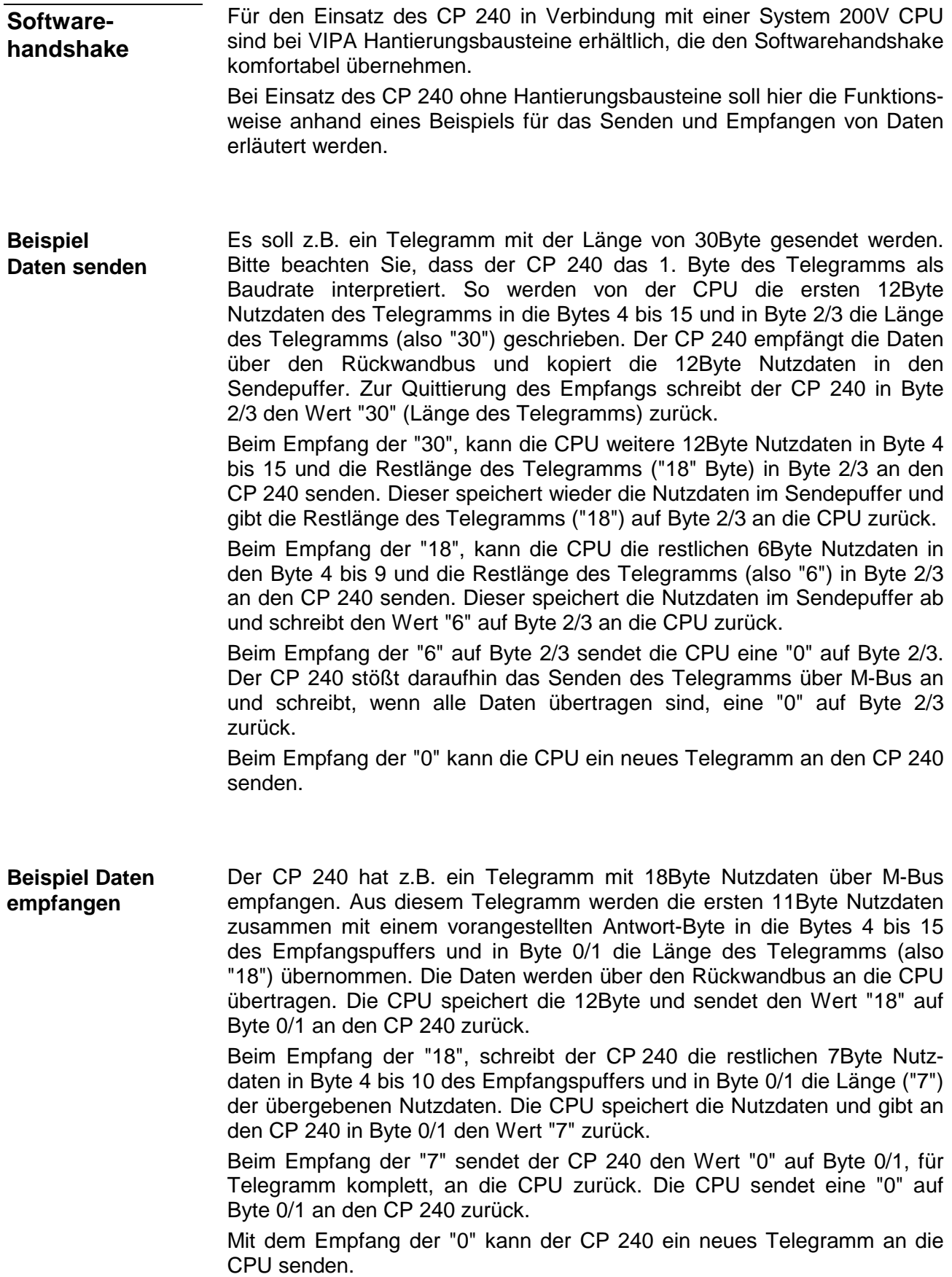

### <span id="page-133-0"></span>**Übersicht der M-Bus-Telegramme**

**Übersicht** 

Unter M-Bus werden folgende 4 Telegramme unterschieden:

- Einzelzeichen Das Einzelzeichen dient als Bestätigung korrekt empfangener Telegramme (Syntax und Checksumme sind korrekt)
- Kurzsatz

Für ein Kurzsatz-Telegramm sind immer 3 Byte anzugeben. Für den M-Bus sind dies Telegramme vom CP 240 zu einem Slave, wie z.B.:

- SND\_NKE: Zähler initialisieren
- REQ\_UD2: Zählerdaten anfordern
- Steuersatz

Für den Steuersatz sind immer 4 Byte vorzugeben. Hiermit können Sie M-Bus-Steuerbefehle senden wie beispielsweise:

- Baudrate des Slaves setzen
- Einen Reset im Slave durchführen
- Langsatz

Der Langsatz beinhaltet die Anwenderdaten und hat somit eine variable Länge. Hierbei können die Anwenderdaten in beide Richtungen gesendet werden wie z.B.:

- Anwenderdaten an den Slave senden
- Slave über sekundäre Adresse selektieren
- Uhrzeit und Datum eines Slaves setzen
- Datenbereich zum Auslesen selektieren

Bitte beachten Sie, dass Sie jedem M-Bus Telegramm ein Byte voranstellen, das die zu verwendende Baudrate spezifiziert. Bei fehlerfreiem Empfang steht in Byte 0 des Empfangs-DB 00h. Ein Wert <> 00h deutet auf einen Fehler hin.

Bei der Übermittlung eines M-Bus-Telegramms an den CP 240 wird der Telegrammtyp erkannt, die Daten werden automatisch in die entsprechende Telegrammstruktur eingebunden und über M-Bus ausgegeben. Mit dem Aufruf der VIPA-Hantierungsbausteine sind telegrammabhängig ausschließlich folgende Daten (grün markiert) zu übergeben. Hierbei ist die Summe dieser Bytes als Längenangabe zu verwenden.

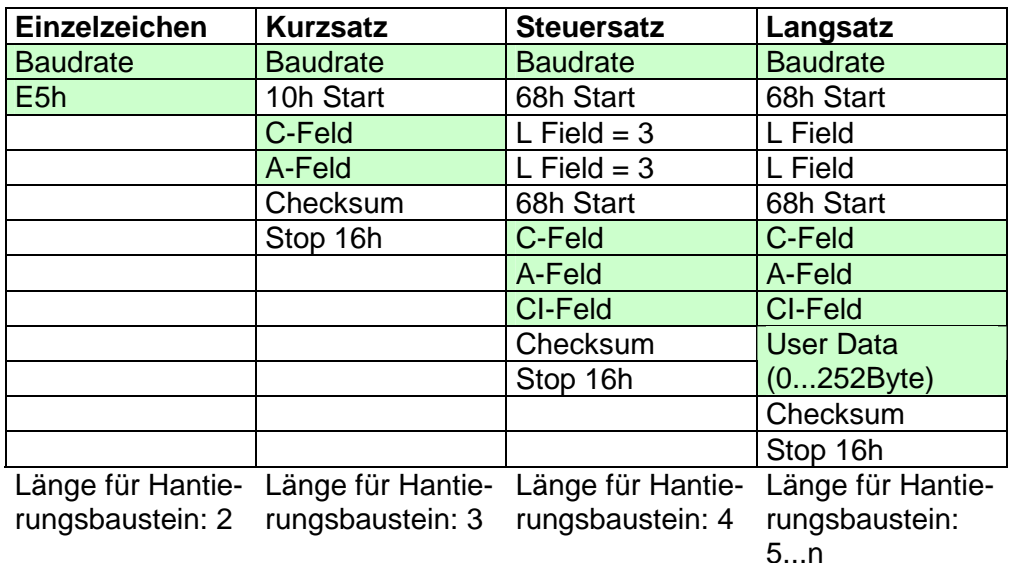

Jedem M-Bus-Telegramm ist ein Byte voranzustellen, das die Baudrate spezifiziert. Hierbei werden folgende Baudraten unterstützt: **Baudrate** 

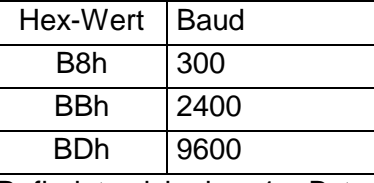

Befindet sich im 1. Byte keiner der oben genannten Werte, wird automatisch 2400Baud verwendet.

Über das C-Feld wird die Funktion eines Telegramms definiert. Es ermöglicht auch, auf Verbindungsebene die Aufruf- und Antwortrichtung zu unterscheiden. **C-Feld** 

Abhängig von der Richtung hat das C-Feld folgenden Aufbau:

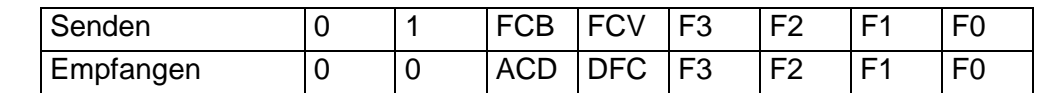

Unter M-Bus sind folgende Funktionen definiert: Funktionen

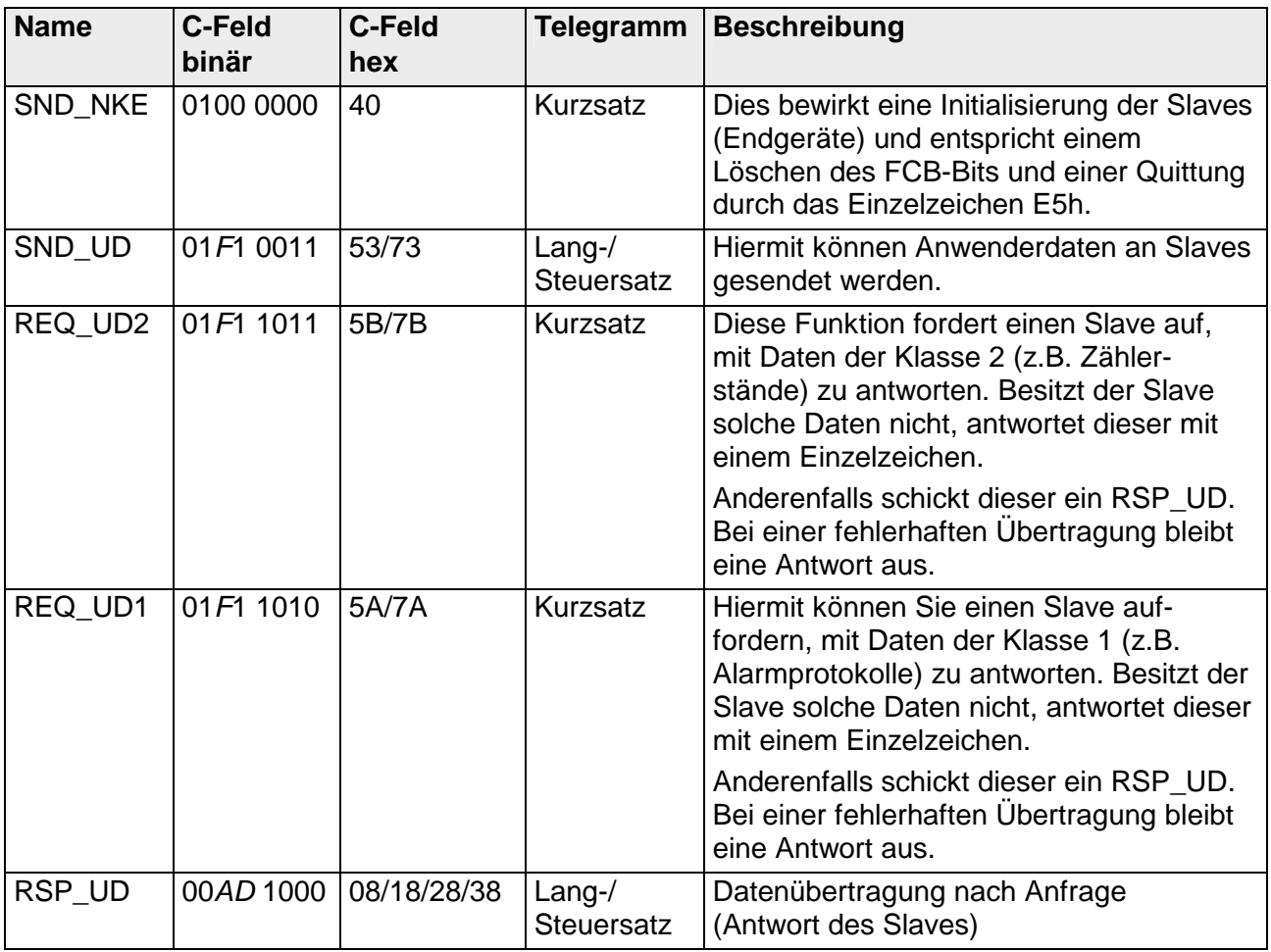

F: FCB-Bit, A: ACD-Bit, D: DFC-Bit

Das FCB Bit alterniert bei erfolgreicher Kommunikation. Ein gleichbleibendes FCB fordert das Endgerät auf, nochmals das zuletzt gesendete Telegramm zu wiederholen. Das Ausbleiben einer Antwort des Slaves wird nach 330 Bitzeiten zuzüglich 50ms angenommen. Der Master geht zunächst davon aus, dass ein Fehler in der Verbindungsschicht aufgetreten ist. Der Slave wiederholt die Übertragung des gleichen Telegramms bis zu zweimal. Liegt die Antwort des Slaves bis dahin immer noch nicht vor, so wird eine Pause von 33 Bitzeiten auf dem Bus eingelegt. **FCB-Bit** 

> Auf die gleiche Weise wird verfahren, wenn der Master eine fehlerhafte Antwort des Slaves empfängt.

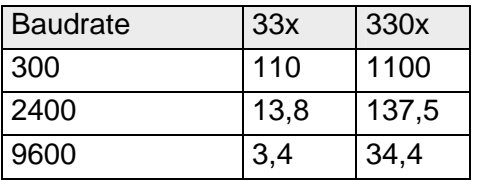

Bitzeiten in ms

Für die Adressierung der Slaves stehen die Werte 1 bis 250 zur Verfügung. Unkonfigurierte (neue) Slaves besitzen die Primäradresse 0. **A-Feld** 

> Die Adressen 254 und 255 sind als Broadcast-Adresse zu verwenden Unter 255 schickt der Master Informationen an alle Teilnehmer, erhält aber keine Rückantwort. Über 254 antwortet jeder Slave mit seiner Adresse. Bei mehr als einem Slave führt dies zu einer Kollision. Die Adresse 254 sollte ausschließlich für Testzwecke verwendet werden.

> Die Adresse 253 zeigt eine Sekundäradressierung an. Die Adressen 251 und 252 sind für zukünftige Erweiterungen reserviert.

Das CI-Feld definiert den Zweck des gesendeten Telegramms. Die Datenfelder werden immer mit dem niederwertigste Byte zuerst gesendet (LSB first). **CI-Feld** 

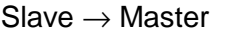

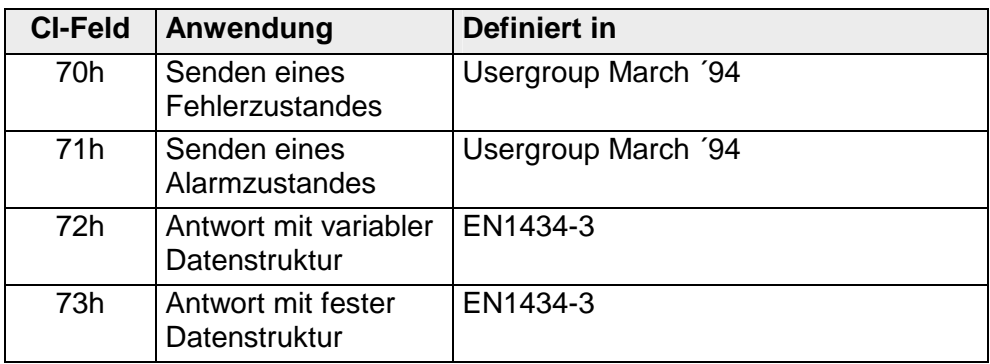

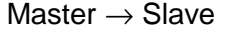

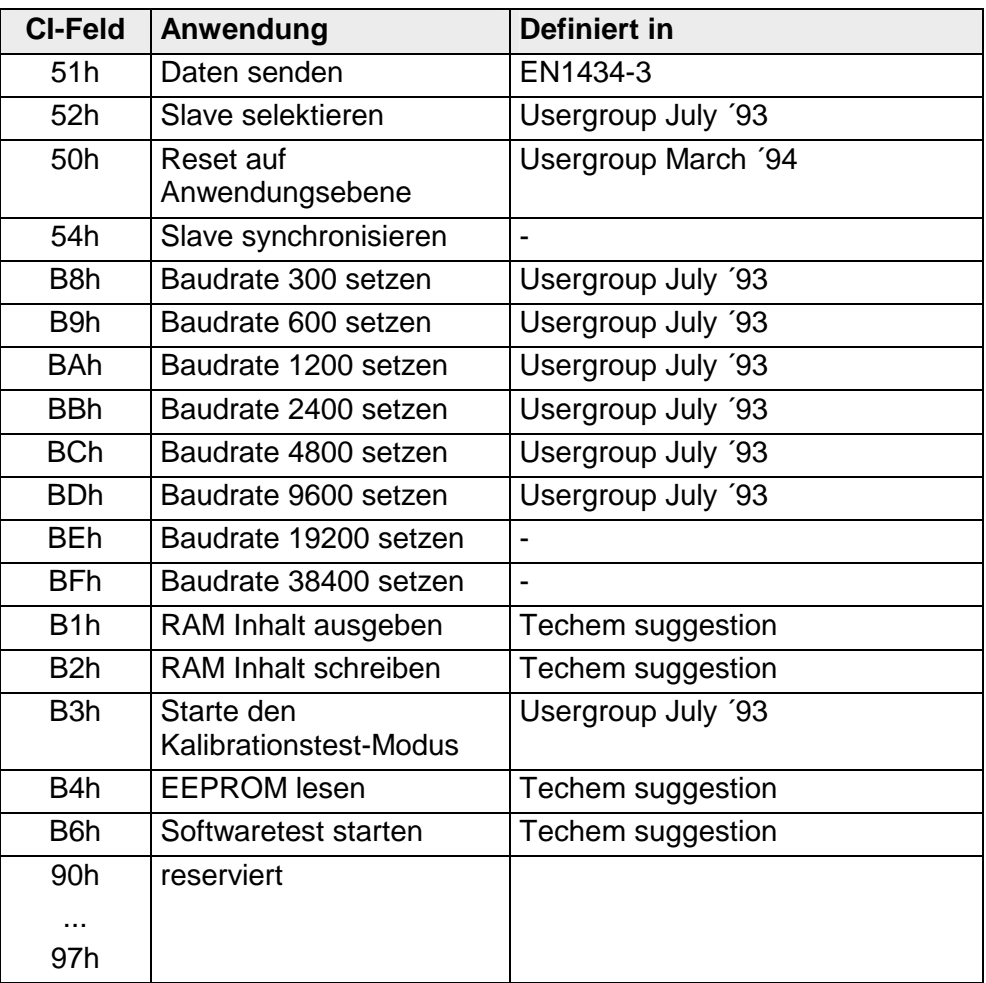

Checksum dient dazu Übertragungs- und Synchronisationsfehler zu erkennen. Hierbei wird die Checksumme über folgende Datenbytes gebildet: C-Feld, A-Feld, CI-Feld (falls vorhanden) und User-Data (falls vorhanden). **Checksum** 

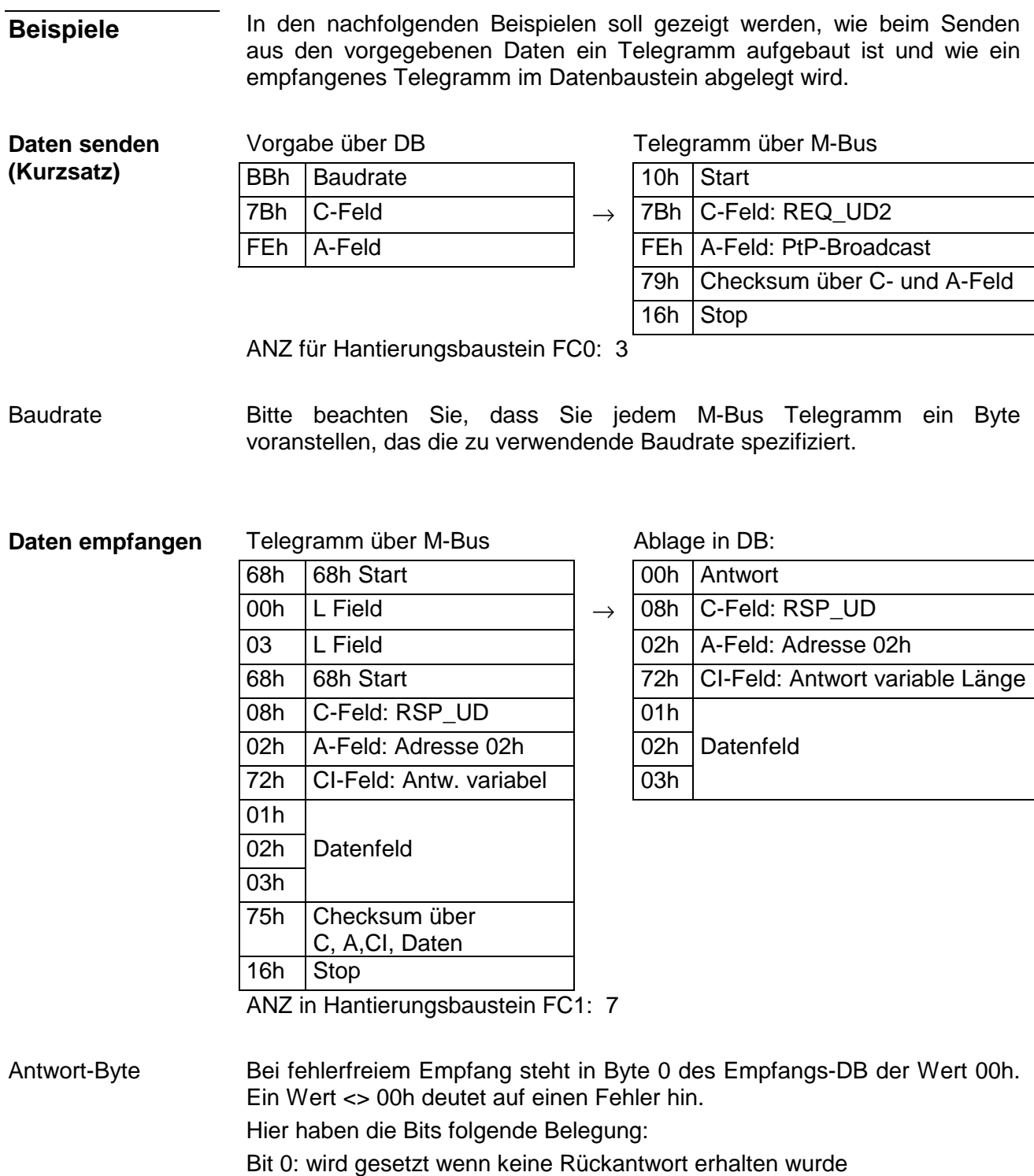

Bit 1: wird gesetzt bei Kurzschluss am Bus

Bit 2 ... 7: reserviert

### <span id="page-138-0"></span>**Beispiel zum Einsatz unter M-Bus**

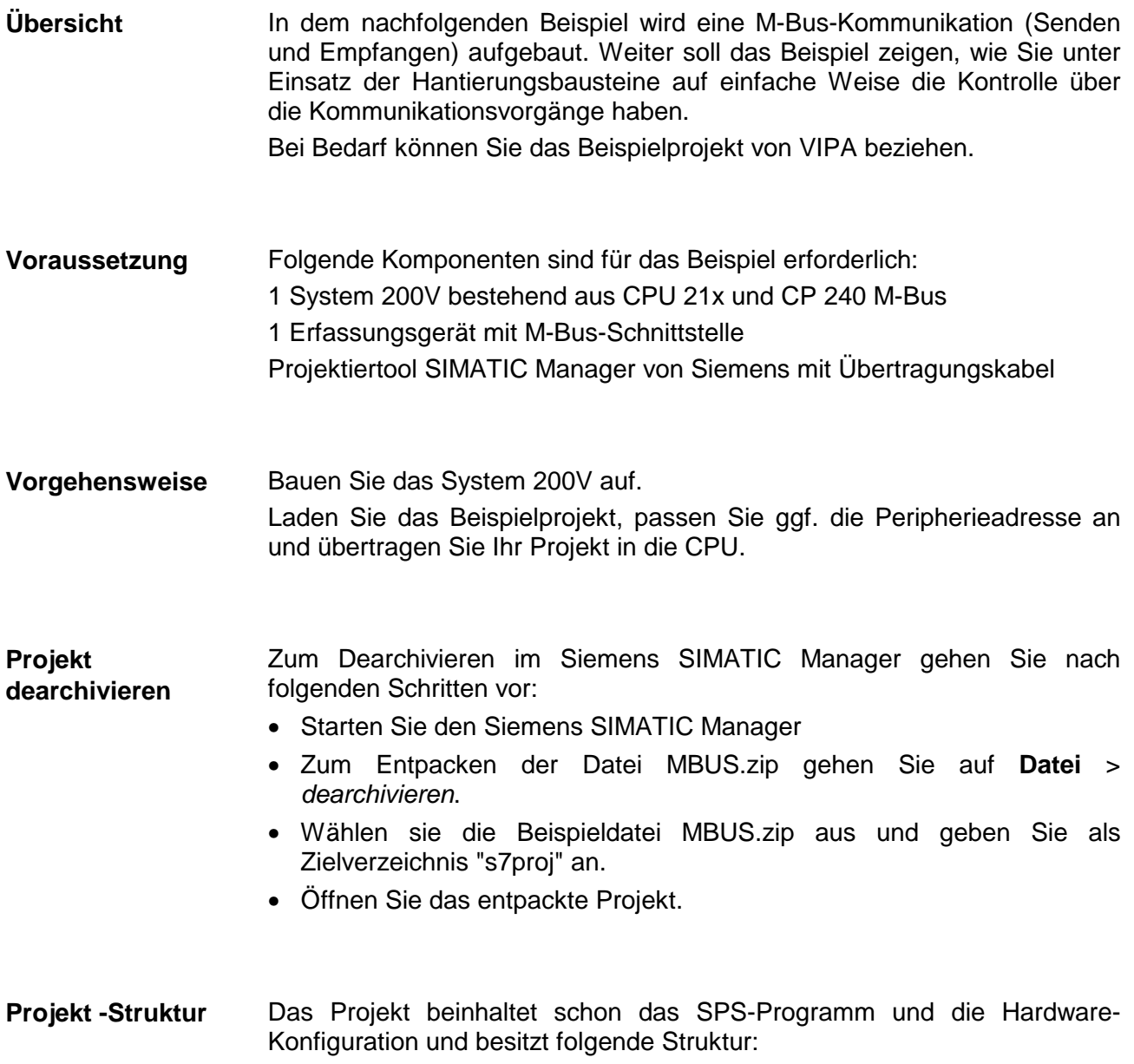

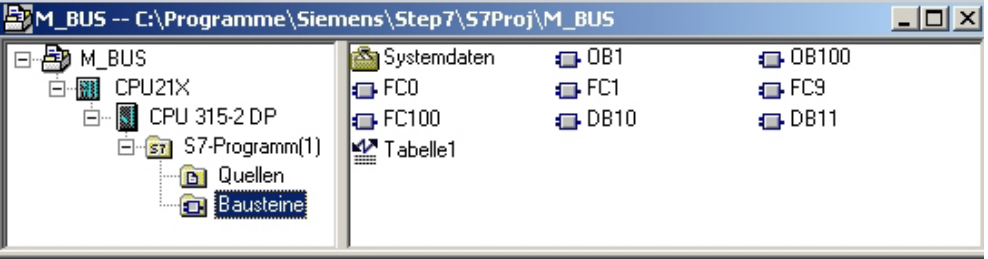

#### In diesem Beispiel werden folgende Datenbausteine verwendet: **Datenbausteine**

#### **DB10 Sendebaustein**

...

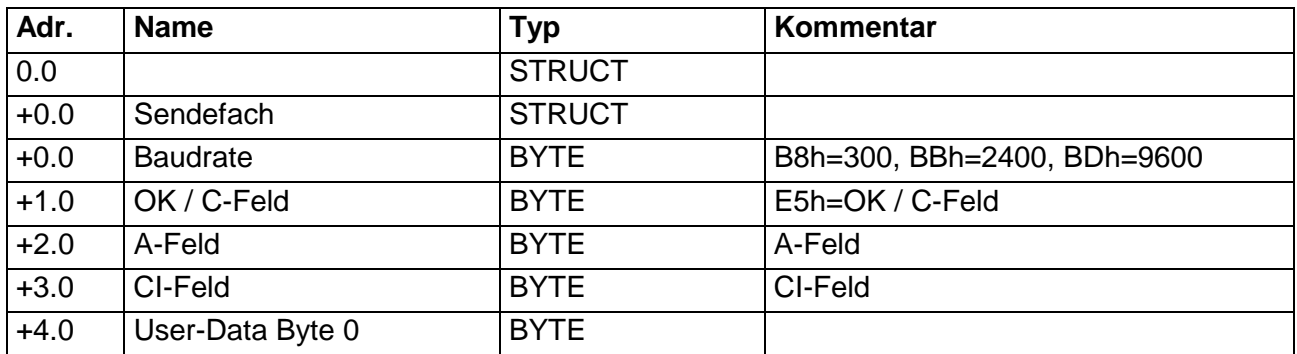

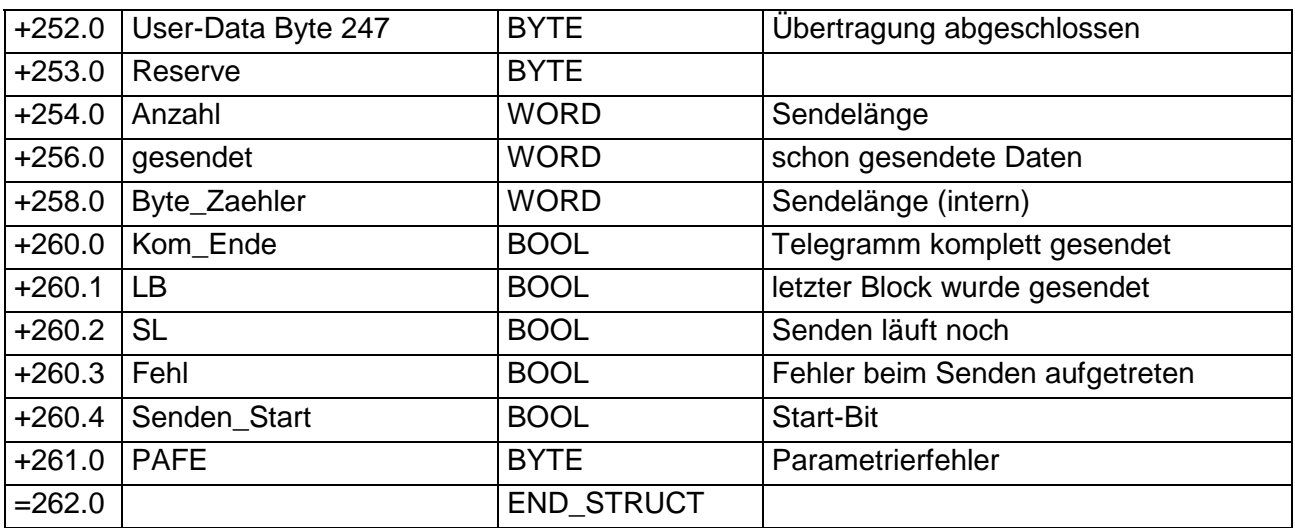

### **DB11**

### **Empfangsbaustein**

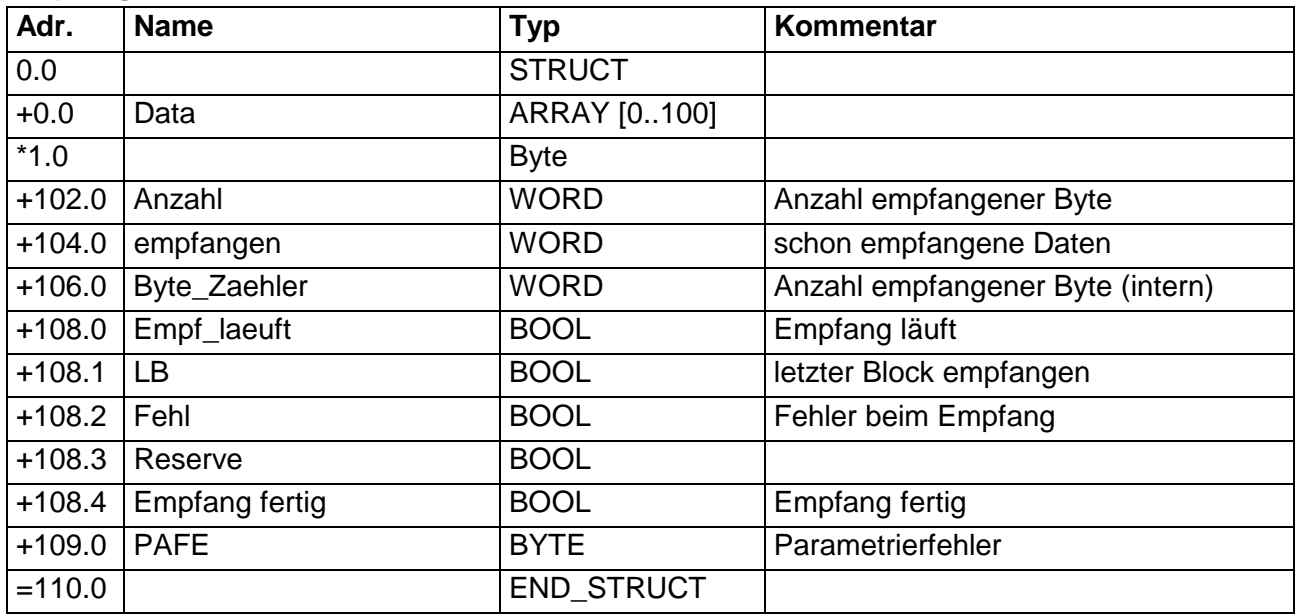

#### **SPS-Programm**

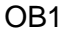

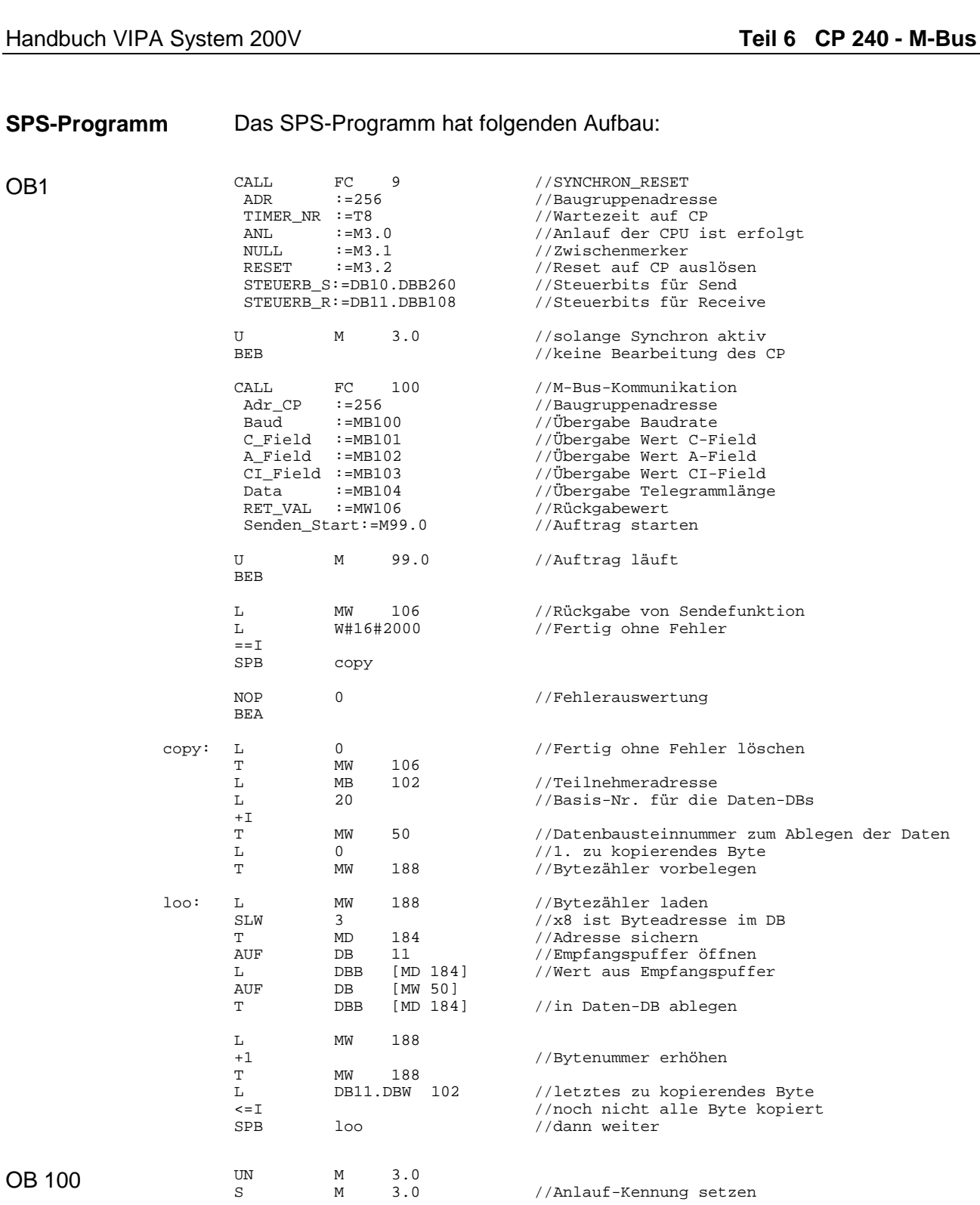

OB 100

//Anlauf-Kennung setzen

FC 100

Mit dieser Funktion wird eine Anfrage an einen M-Bus Teilnehmer gesendet und die Antwort entgegengenommen. Die Sendedaten sind vor dem Aufruf der Funktion in den DB10 ab Datenbyte 4 einzutragen.

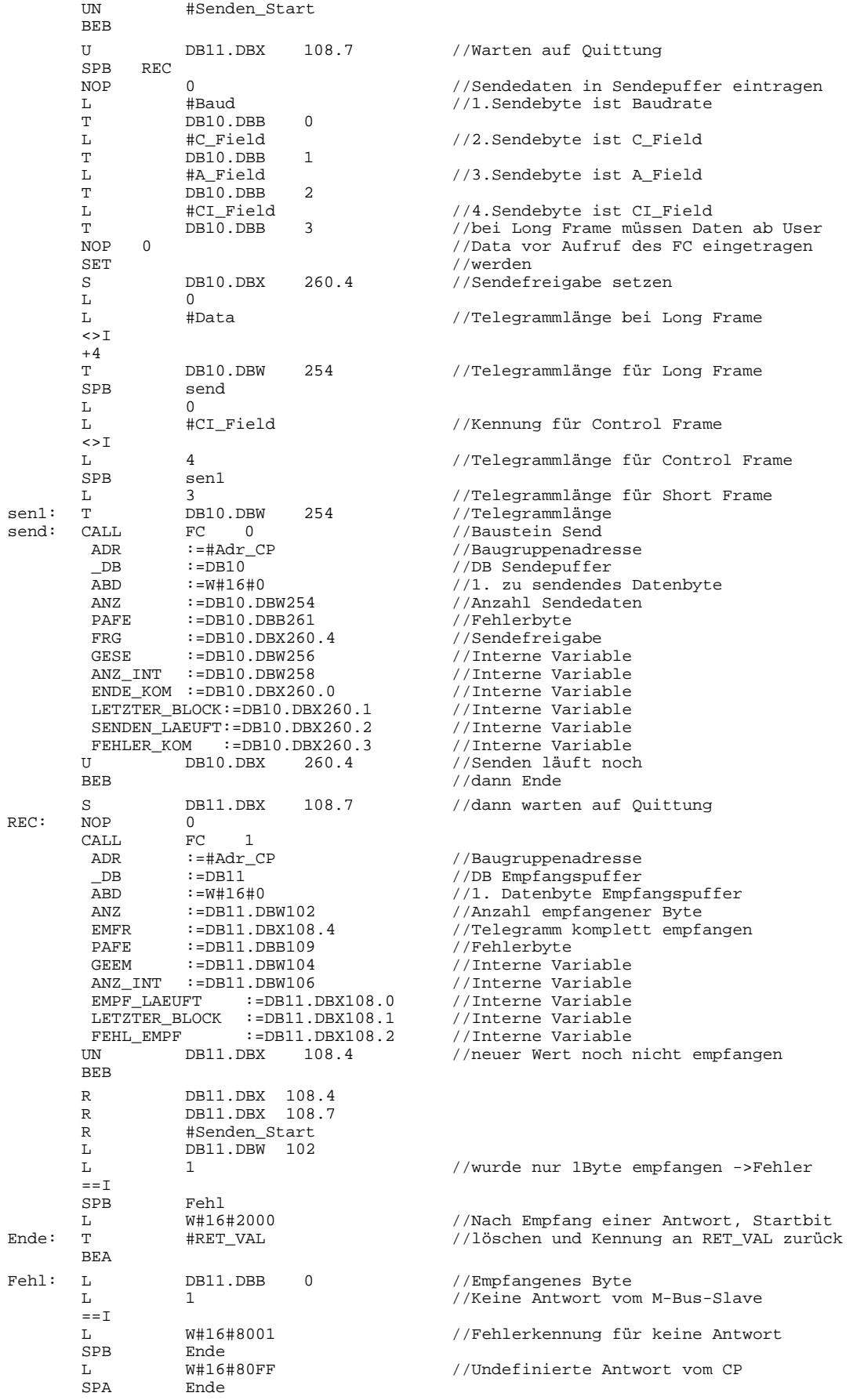

### <span id="page-142-0"></span>**Technische Daten**

#### **CP 240 mit M-Bus-Schnittstelle**

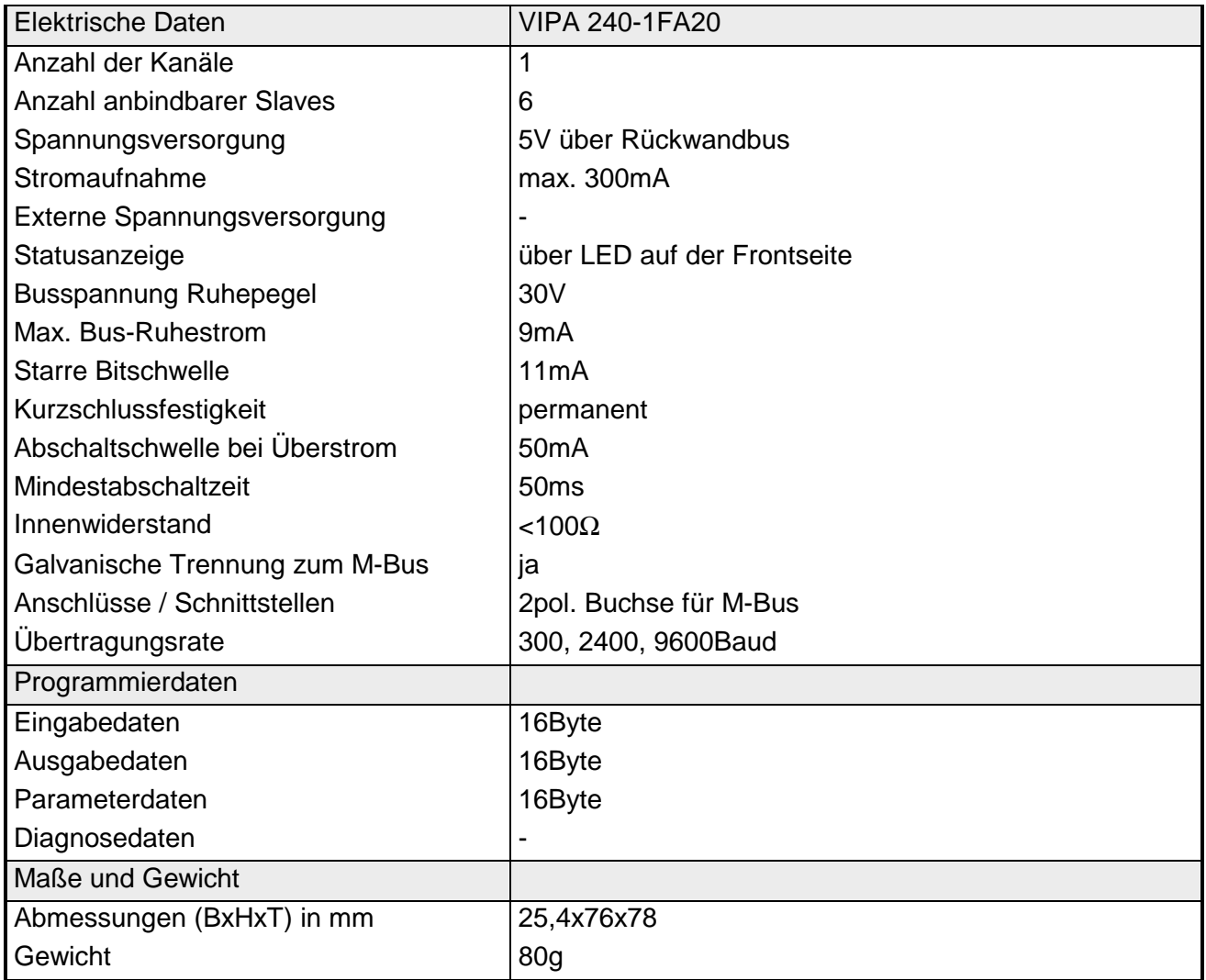
# **Anhang**

## **A Index**

#### *3*

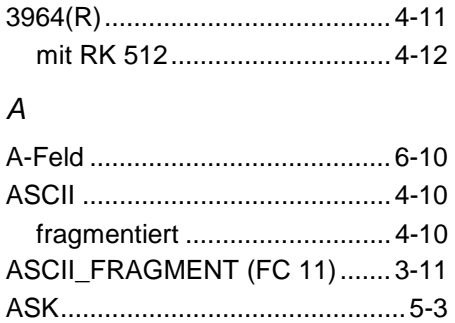

### *B*

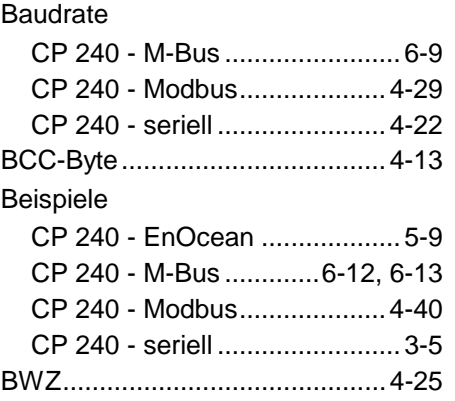

## *C*

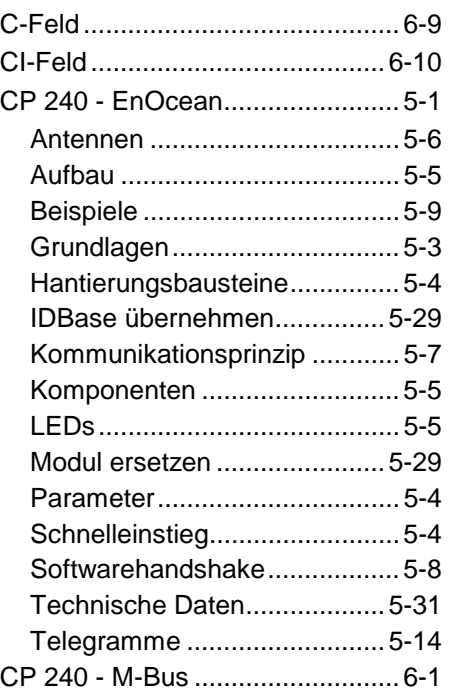

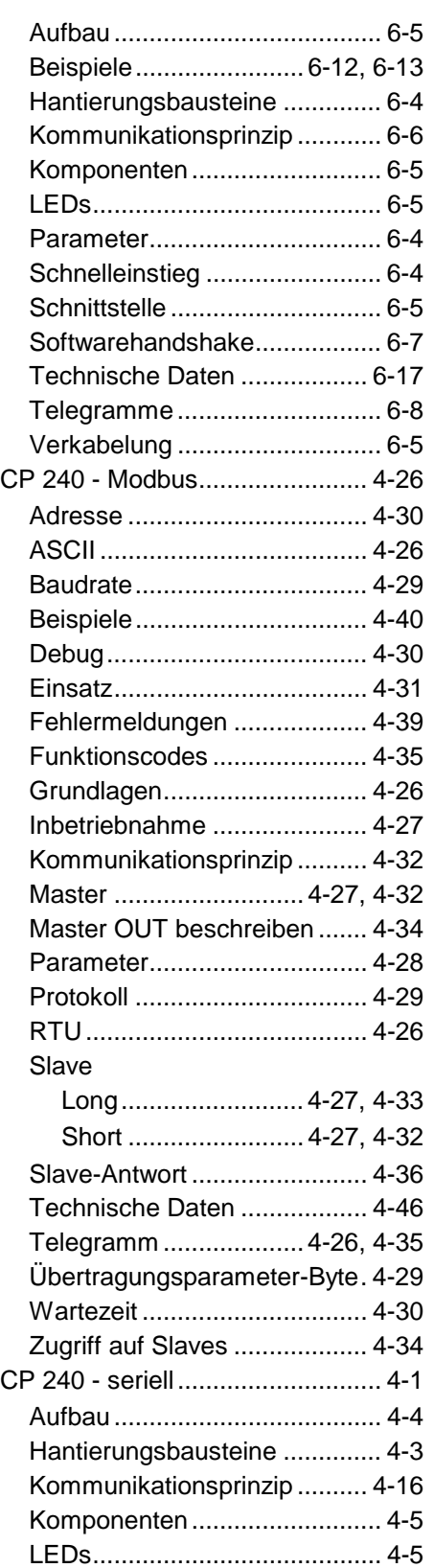

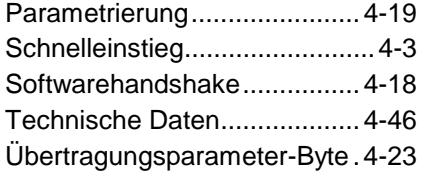

## *D*

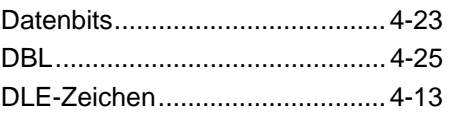

## *E*

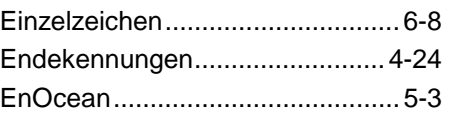

## *F*

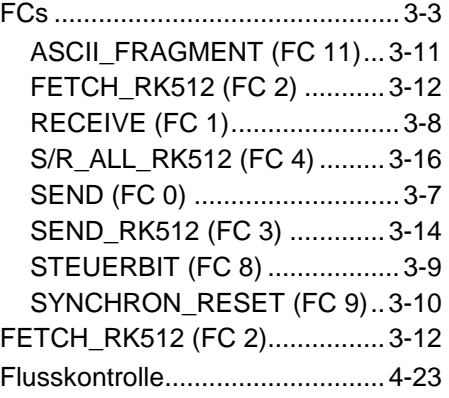

### *G*

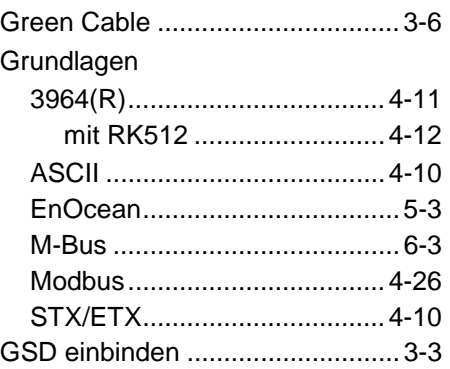

### *K*

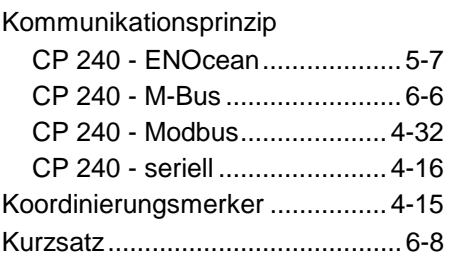

#### **Index Index Index Index Index Index Index Index Index Index Index Index Index Index Index Index Index Index Index Index Index Index Index Index Index Index Index Index**

#### *L*

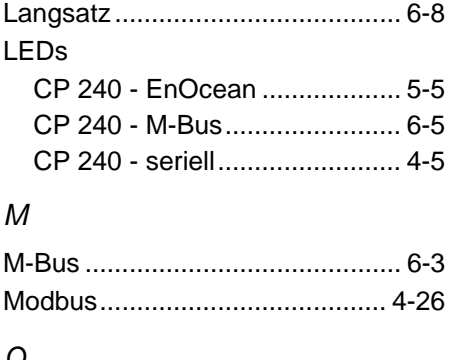

## *O*

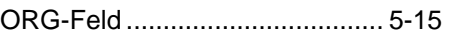

## *P*

#### Parameter

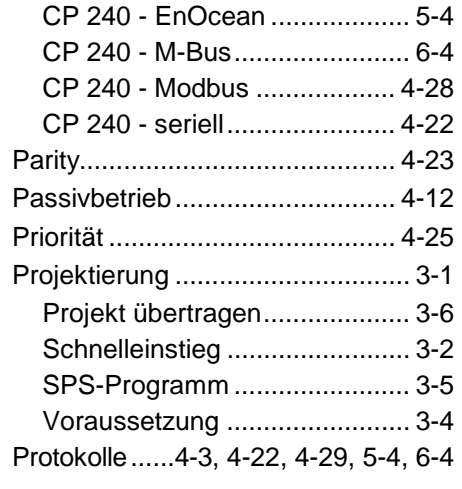

#### *Q*

QVZ ............................................ 4-25

## *R*

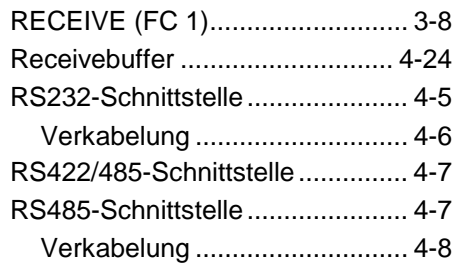

## *S*

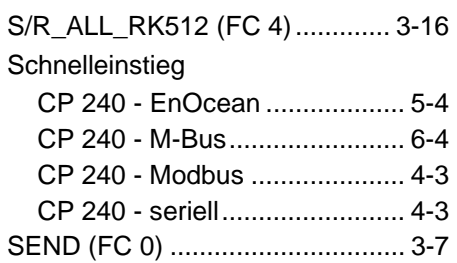

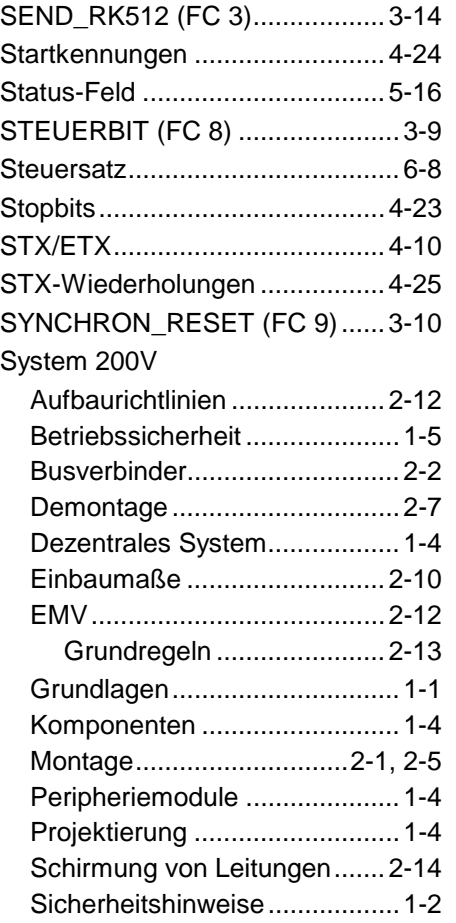

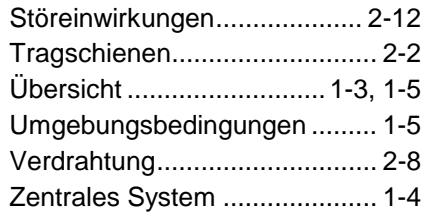

### *T*

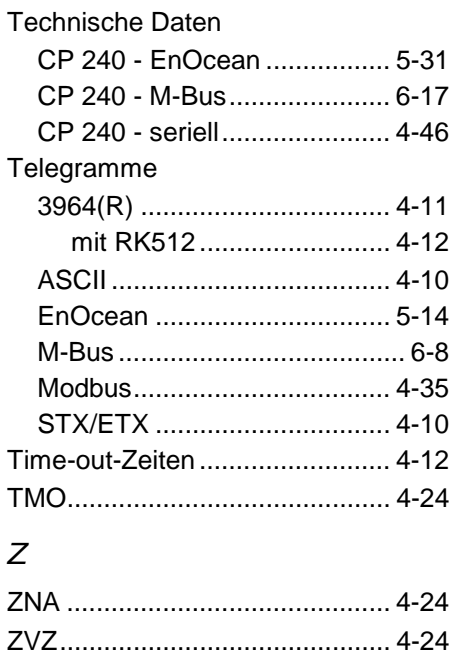

M.Stich